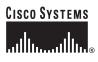

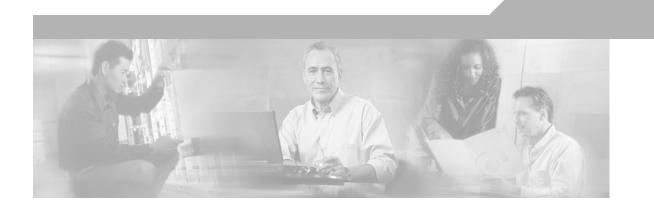

### **Cisco Unity Express 2.1/2.2 CLI Administrator Guide for Cisco CallManager Express**

### **Corporate Headquarters**

Cisco Systems, Inc. 170 West Tasman Drive San Jose, CA 95134-1706 USA http://www.cisco.com Tel: 408 526-4000 800 553-NETS (6387) Fax: 408 526-4100

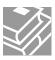

THE SPECIFICATIONS AND INFORMATION REGARDING THE PRODUCTS IN THIS MANUAL ARE SUBJECT TO CHANGE WITHOUT NOTICE. ALL STATEMENTS, INFORMATION, AND RECOMMENDATIONS IN THIS MANUAL ARE BELIEVED TO BE ACCURATE BUT ARE PRESENTED WITHOUT WARRANTY OF ANY KIND, EXPRESS OR IMPLIED. USERS MUST TAKE FULL RESPONSIBILITY FOR THEIR APPLICATION OF ANY PRODUCTS.

THE SOFTWARE LICENSE AND LIMITED WARRANTY FOR THE ACCOMPANYING PRODUCT ARE SET FORTH IN THE INFORMATION PACKET THAT SHIPPED WITH THE PRODUCT AND ARE INCORPORATED HEREIN BY THIS REFERENCE. IF YOU ARE UNABLE TO LOCATE THE SOFTWARE LICENSE OR LIMITED WARRANTY, CONTACT YOUR CISCO REPRESENTATIVE FOR A COPY.

The Cisco implementation of TCP header compression is an adaptation of a program developed by the University of California, Berkeley (UCB) as part of UCB's public domain version of the UNIX operating system. All rights reserved. Copyright © 1981, Regents of the University of California.

NOTWITHSTANDING ANY OTHER WARRANTY HEREIN, ALL DOCUMENT FILES AND SOFTWARE OF THESE SUPPLIERS ARE PROVIDED "AS IS" WITH ALL FAULTS. CISCO AND THE ABOVE-NAMED SUPPLIERS DISCLAIM ALL WARRANTIES, EXPRESSED OR IMPLIED, INCLUDING, WITHOUT LIMITATION, THOSE OF MERCHANTABILITY, FITNESS FOR A PARTICULAR PURPOSE AND NONINFRINGEMENT OR ARISING FROM A COURSE OF DEALING, USAGE, OR TRADE PRACTICE.

IN NO EVENT SHALL CISCO OR ITS SUPPLIERS BE LIABLE FOR ANY INDIRECT, SPECIAL, CONSEQUENTIAL, OR INCIDENTAL DAMAGES, INCLUDING, WITHOUT LIMITATION, LOST PROFITS OR LOSS OR DAMAGE TO DATA ARISING OUT OF THE USE OR INABILITY TO USE THIS MANUAL, EVEN IF CISCO OR ITS SUPPLIERS HAVE BEEN ADVISED OF THE POSSIBILITY OF SUCH DAMAGES.

CCSP, CCVP, the Cisco Square Bridge logo, Follow Me Browsing, and StackWise are trademarks of Cisco Systems, Inc.; Changing the Way We Work, Live, Play, and Learn, and iQuick Study are service marks of Cisco Systems, Inc.; and Access Registrar, Aironet, ASIST, BPX, Catalyst, CCDA, CCDP, CCIE, CCIP, CCNA, CCNP, Cisco, the Cisco Certified Internetwork Expert logo, Cisco IOS, Cisco Press, Cisco Systems, Cisco Systems Capital, the Cisco Systems logo, Cisco Unity, Empowering the Internet Generation, Enterprise/Solver, EtherChannel, EtherFast, EtherSwitch, Fast Step, FormShare, GigaDrive, GigaStack, HomeLink, Internet Quotient, IOS, IP/TV, iQ Expertise, the iQ logo, iQ Net Readiness Scorecard, LightStream, Linksys, MeetingPlace, MGX, the Networkers logo, Networking Academy, Network Registrar, *Packet*, PIX, Post-Routing, Pre-Routing, ProConnect, RateMUX, ScriptShare, SlideCast, SMARTnet, StrataView Plus, TeleRouter, The Fastest Way to Increase Your Internet Quotient, and TransPath are registered trademarks of Cisco Systems, Inc. and/or its affiliates in the United States and certain other countries.

All other trademarks mentioned in this document or Website are the property of their respective owners. The use of the word partner does not imply a partnership relationship between Cisco and any other company. (0502R)

Cisco Unity Express 2.1/2.2 CLI Administrator Guide for Cisco CallManager Express Copyright © 2005, Cisco Systems, Inc. All rights reserved.

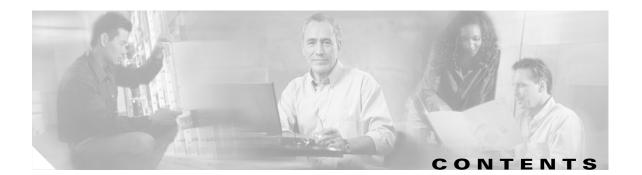

### Cisco Unity Express Feature s 1 Platforms and Cisco IOS Software Images 1 Cisco Unity Express Feature List 2 Overview of Cisco Unity Express Voice Mail and Auto Attendant 9 Contents 9 Prerequisites for Implementing Cisco Unity Express on Cisco CME 9 Recording an Auto-Attendant Greeting or Prompt File 13 Configuring Auto-Attendant Scripts 13 Restrictions for Implementing Cisco Unity Express 13 Differences Between the AIM and the NM 15 Software Licenses and Factory-Set Limits 15 Networking Cisco Unity Express with Other Voice-Mail Systems 17 Administration Interfaces 17 Differences Between Cisco Unity Express and Cisco Unity 18 Interactions Between Cisco Unity Express and Cisco CME 18 Differences Between Cisco Unity Express and Cisco CME 19 Additional References 19 Documents Related to Cisco Unity Express 20 Related Cisco IOS Documents 23 MIBs 23 RFCs 23 Technical Assistance 23 Setting Up Cisco Unity Express Software 25 Prerequisites 25 Configuring a New Cisco Unity Express Software Package **30** Activating IP Connectivity to Cisco Unity Express Software 30 EXEC and Configuration Modes 32 Entering the Command Environment **32** Displaying Cisco Unity Express Hardware and Software Versions 33 Exiting the Command Environment 33

### Configuration Tasks 35

Configuring the System Using the CLI Commands 35

Configuring the System Using the GUI and the Initialization Wizard 35 Initial Tasks 36 Ongoing Tasks 41 As-Needed Tasks 42 **Installing and Upgrading Cisco Unity Express Software** 43 Software Upgrade Overview 43 Upgrading to a New License 44 Sequence of Tasks 44 Downloading the License Files 45 Installing a New Software License File 45 Installing a New Software Image 47 Prerequisites 48 Sequence of Tasks 48 Downloading and Installing a New Software Image 48 What to Do Next 52 Upgrading the Previous Software Image 53 Prerequisites 53 Sequence of Tasks 53 Downloading and Installing an Upgrade Image 54 What to Do Next 56 Installing a Software Image Using Boot Helper 57 Prerequisites 57 Sequence of Tasks 57 Downloading the Software Files 57 **Entering Configuration Parameter Values** 58 Installing the Software Image Files 59 Configuring System Components 63 Configuring the SIP Proxy Server Location for Cisco Unity Express 64 Prerequisites 64 Examples 65 What to Do Next 65 Configuring the Voice-Mail Application 66 Sharing Ports Among Applications and Triggers 66 Prerequisites 66 Example 68 Configuring the Administration via Telephone Application 69 Configuring and Managing the Auto-Attendant Application 69

**Default Welcome Prompt** 69 Default Auto-Attendant Script aa.aef 69 Simple Auto-Attendant Script aa\_simple.aef 70 Other Auto-Attendant Parameters 71 Prerequisites 71 Examples 74 **Configuring Auto-Attendant Prompts** 75 Configuring Auto-Attendant Scripts 77 Creating an Auto-Attendant Script File 77 Uploading the Auto-Attendant Script File 77 Downloading an Auto-Attendant Script File 77 Deleting an Auto-Attendant Script File **78** Configuring SIP Triggers for the Applications 78 Prerequisites 78 Examples 80 Deleting a SIP Application Trigger 81 Prerequisites 81 Example 82 **Deleting an Application** 83 Prerequisites 83 Examples 84 Configuring System-Wide Mailbox Default Values 86 Configuring the MWI On and Off Extensions 89 Prerequisites 89 Checking AIM Flash Memory Wear Activity 90 Configuring the System Language 91 **Configuring Password and PIN Parameters** 91 Configuring Password and PIN Length and Expiry Time 91 Setting the Password and PIN to the System Default Values 93 **Displaying Password and PIN System Settings** 94 **Configuring Business Hours** 95 Configuring a Business-Hours Schedule 95 **Displaying Business-Hours Schedules** 97 **Modifying Business Schedules** 99 Deleting a Business Schedule 100 Configuring a Holiday List 101 Configuring a Holiday List 101 Displaying the Holiday List 102

**Deleting Holidays from the List** 103 **Configuring Users, Groups, and Mailboxes** 105 Prerequisites 105 Adding and Modifying a User 106 Privilege Levels for Users 106 Users and Mailboxes 106 Prerequisites 106 Adding and Modifying a Group 112 Prerequisites 112 Creating and Modifying a Voice Mailbox 117 Types of Mailboxes 117 **Mailbox Limitations** 117 Prerequisites 118 Examples 121 Unlocking a Voice Mailbox 123 **Refreshing Message Waiting Indicators** 124 Monitoring Active Calls 125 Displaying Active Calls by Application 125 **Displaying Active Calls by Route** 127 Terminating an Active Call 129 Backing Up and Restoring Data 131 Restrictions 132 Setting Backup Parameters 133 Prerequisites 133 Examples 134 Backing Up Files 135 Numbering Scheme for Backup Files 135 Examples 136 **Restoring Files** 138 Example 139 **Copying Configurations** 140 Copying from Flash Memory to Another Location 140

Copying from the Network FTP Server to Another Location141Copying the Flash Running Configuration to Another Location141Copying the Network TFTP Configuration to Another Location142

Restoring Factory Default Values 143

### Troubleshooting 145

Troubleshooting Guidelines 145 System Reports 145 Log Files 146 Users and Groups 146 Hardware and Software 146 Voice Mail 149 Message Waiting Indicators (MWIs) 149 Auto-Attendant Prompts 149 Troubleshooting Commands 149

### Advanced Configuration 153

Configuring System Engine Parameters 154 Prerequisites 154 Examples 155 Configuring Application Parameters 156 Prerequisites 156 Examples 158 Configuring Multiple Triggers for an Application 160 Port Sharing Among Multiple Triggers 160 Prerequisites 160 Examples 163 Configuring the Hostname 164 Examples 165 Configuring the DNS Server 166 Examples 167 **Configuring NTP Servers** 168 Adding NTP Servers 168 Removing an NTP Server 170 **Displaying NTP Server Information** 171 Configuring an External Syslog Server 172 Prerequisites 172 Examples 173 Configuring the Clock Time Zone 174 Examples 175 **Networking Cisco Unity Express** 177

Cisco Unity Express Networking Overview 177 Components 178

Prerequisites 178 Restrictions 179 Configuring Network Locations 179 Prerequisites 179 Examples 183 **Troubleshooting Commands** 184 Downloading and Uploading Network Location Spoken Names 186 Prerequisites 186 Downloading the Location Spoken Name 186 Uploading the Location Spoken Name 186 **Disabling a Network Location** 187 Prerequisites 187 Examples 188 Adding Remote Users to the Local Directory 189 Impact of Remote Messages on the Local User 189 Configuring the Local Directory with Remote Users 190 Displaying Remote Users 193 Deleting Remote User Information 194 Downloading and Uploading Remote User Spoken Names 195 Prerequisites 195 Downloading the Remote User Spoken Name 195 Uploading the Remote User Spoken Name 196 Configuring Caller ID for Incoming Messages 196 Enabling Caller ID on the Local System 197 Disabling Caller ID on the Local System 197 Configuring a Location with vCard Information 197 Enabling a Location to Receive vCard Information 198 Displaying vCard Status 199 Disabling Receipt of vCard Information 200 Configuring the LRU Cache 201 Enabling the LRU Cache 201 Disabling the LRU Cache 202 Displaying LRU Cache Data 202 **Configuring Network Broadcast Messages** 202 **Configuring Broadcast Messages** 203 Configuring the Broadcast Message VPIM ID for a Network Location 204 Enabling the MWI Lights for Broadcast Messages 206 **Displaying Broadcast Messages** 206 Deleting a Broadcast Message 207

Changing the Broadcast Message Start and End Times 207 Disabling the Broadcast Privileges for a Group 208 Disabling the MWI Lights for Broadcast Messages 208 Configuring Distribution Lists 208 Members of a Distribution List 209 Public Distribution Lists 209 Private Distribution Lists 210 Properties of Distribution Lists 211 Differences Between Cisco Unity Express and Cisco Unity Distribution Lists 212 Configuring Public Distribution Lists 213 Displaying Distribution Lists 216 Deleting Distribution Lists 218

### Appendix A: Software Copyrights and Licenses 219

Contents

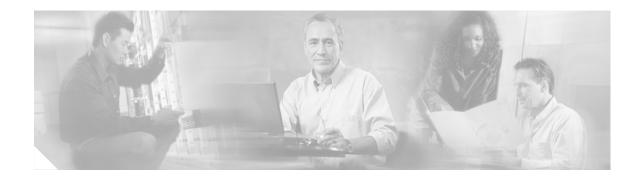

# **Cisco Unity Express Feature s**

The *Cisco Unity Express CLI Administrator Guide for Cisco CallManager Express* describes the set of Cisco Unity Express (CUE) command-line interface (CLI) commands and tasks for installing, configuring, managing, and maintaining Cisco Unity Express applications, such as voice mail.

This guide parallels the graphical user interface (GUI) administration tasks described in the *Cisco Unity Express GUI Administrator Guide for Cisco CallManager Express*.

The focus of this guide is the Cisco Unity Express application. It does not provide information on installation of Cisco routers, Cisco network modules, or the Cisco CallManager Express router. For more information about those topics, see "Additional References" on page 19.

This chapter contains the following sections:

- Platforms and Cisco IOS Software Images, page 1
- Cisco Unity Express Feature List, page 2

### Platforms and Cisco IOS Software Images

Cisco Unity Express applications use a set of commands that are similar in structure to Cisco IOS software commands. However, Cisco Unity Express commands do not affect the Cisco IOS configuration.

Cisco Unity Express hardware modules and platforms use the Cisco IOS command-line interface (CLI) commands for their operation.

See the *Release Notes for Cisco Unity Express Release 2.2* for detailed information about the Cisco Unity Express hardware and software platforms.

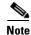

We highly recommend attaching an uninterruptible power supply (UPS) to the router housing the Cisco Unity Express module. Any reliable UPS unit provides continuous power to maintain the operation of the router and the Cisco Unity Express module. Consider the unit's capacity and run time because power consumption differs among Cisco platforms. Ideally, a UPS should include a signaling mechanism that directs the router to shut down Cisco Unity Express properly and then powers off the router.

# **Cisco Unity Express Feature List**

Table 1 lists Cisco Unity Express features by release. Features that are introduced in a particular release are available in that and subsequent releases.

Table 1Cisco Unity Express Features by Release

| Release | Features Introduced in That Release <sup>1</sup> | Feature Description                                                                                                    | Feature Documentation                                                                                                    |
|---------|--------------------------------------------------|----------------------------------------------------------------------------------------------------|----------------------------------------------------------------------------------------------------|
| 2.2     | CISCO-UNITY-EXPRESS-MIB                          | Monitor the health, conduct<br>performance monitoring, data<br>collection, and trap management for<br>Cisco Unity Express voice mail and<br>auto attendant applications.                                          | Cisco Unity Express Release<br>2.2 System Monitoring Guide                                                                                                    |
| 2.1     | Additional languages support.                    | Danish, U.K. English, Latin American<br>Spanish, Italian, and Brazilian<br>Portuguese were added as choices for<br>the default language of the telephone<br>user interface (TUI) system prompts<br>and greetings. | "Installing and Upgrading<br>Cisco Unity Express Software"<br>on page 43                                                                                                 |
|         | Distribution lists.                              | Create public and private distribution<br>lists of local and remote users for<br>sending messages to more than one<br>subscriber.                                                                                 | <ul> <li>From the GUI: Use the Voice Mail &gt; Distribution Lists option and the online help.</li> <li>From the CLI: See</li> </ul>                                      |
|         |                                                  |                                                                                                    | "Configuring Distribution<br>Lists" on page 208.                                                                                                    |
|         | Broadcast messages.                              | Privileged subscribers can send<br>messages to all users on the network.                                                                                                    | • From the GUI: Use the <b>Configure &gt; Groups</b> option and the online help.                                                                                         |
|         |                                                  |                                                                                                    | • From the CLI: See<br>"Configuring Network<br>Broadcast Messages" on<br>page 202.                                                                                       |
|         | Schedules for holidays and business hours.       | Create schedules of holidays and<br>business hours to automatically play<br>alternate auto attendant greetings to<br>callers.                                                                                     | <ul> <li>From the GUI: Use the<br/>Voice Mail &gt; Holidays<br/>Settings and Voice Mail &gt;<br/>Business Hours Settings<br/>options and the online<br/>help.</li> </ul> |
|         |                                                  |                                                                                                    | • From the CLI: See<br>"Configuring Business<br>Hours" on page 95 and<br>"Configuring a Holiday<br>List" on page 101.                                                    |

| Release | Features Introduced in That Release <sup>1</sup>        | Feature Description                                                                                                    | Feature Documentation                                                                                                    |
|---------|---------------------------------------------------------|----------------------------------------------------------------------------------------------------|----------------------------------------------------------------------------------------------------|
|         | Increased security for passwords and PINs.              | Set minimum lengths and expiry times<br>for passwords and personal<br>identification numbers (PINs).                                                                                                    | <ul> <li>From the GUI: Use the Defaults &gt; User option and the online help.</li> <li>From the CLI: See "Configuring Password and PIN Parameters" on</li> </ul>                       |
|         |                                                         |                                                                                                    | page 91.                                                                                                    |
|         | Support for caller ID information in incoming messages. | Permit playing of caller identification<br>information as part of the message<br>envelope for new incoming voice mail<br>messages.                                                                                                    | "Configuring Caller ID for<br>Incoming Messages" on<br>page 196.                                                                                                    |
|         | Addition of remote users to the local directory.        | Add frequently called remote users to<br>the local directory, which permits<br>local users to address voice mail<br>messages to remote users using<br>dial-by-name and to receive spoken<br>name verification of the remote user<br>address. | <ul> <li>From the GUI: Use the Configure &gt; Remote Users option and the online help.</li> <li>From the CLI: See "Adding Remote Users to the Local Directory" on page 189.</li> </ul> |
|         | Support for vCard information from remote users.        | Permit vCard information from<br>remote users to update their directory<br>entries.                                                                                                    | "Configuring a Location with<br>vCard Information" on<br>page 197 and "Configuring the<br>LRU Cache" on page 201.                                                                      |
|         | Simple auto attendant script.                           | Simple aa_simple.aef script is<br>available for handling alternate,<br>holiday, and business hours greetings.                                                                                                    | "Configuring and Managing<br>the Auto-Attendant<br>Application" on page 69                                                                                                    |
|         | Undelete voice messages.                                | Permits users to restore a voice mail<br>message that was deleted during the<br>current voice message retrieval<br>session.                                                                                                    | Cisco Unity Express<br>Voice-Mail System User's<br>Guide                                                                                                    |
|         | Restore to factory defaults.                            | Permits the administrator to reset the<br>entire system to the factory default<br>values.                                                                                                    | "Restoring Factory Default<br>Values" on page 143.                                                                                                    |
|         | Increased port density.                                 | Network modules with 512 MB of<br>SDRAM now support 16 voice ports.<br>Advanced integration modules<br>(AIMs) running at 300 MHz now<br>support 6 ports on new router<br>platforms.                                                          | "Software Licenses and<br>Factory-Set Limits" on<br>page 15                                                                                                    |
|         | Repurposing of general delivery<br>mailboxes (GDMs)     | GDMs may be repurposed as personal<br>mailboxes, which expands the<br>personal mailbox capacity of each<br>license level.                                                                                                    | "Creating and Modifying a<br>Voice Mailbox" on page 117                                                                                                    |

 Table 1
 Cisco Unity Express Features by Release (continued)

| Release | Features Introduced in That Release <sup>1</sup>                                              | Feature Description                                                                                                    | Feature Documentation                                                                                                    |
|---------|-----------------------------------------------------------------------------------------------|----------------------------------------------------------------------------------------------------|----------------------------------------------------------------------------------------------------|
| 2.0     | Support for multiple languages                                                                | Several languages are available in the telephone user interface (TUI) and auto-attendant prompts.                                                                                                    | "Configuring the System<br>Language" on page 91                                                                            |
|         | Streamlined software upgrade process                                                          | Modified upgrade process to reduce installation time.                                                                                                    | "Installing and Upgrading<br>Cisco Unity Express Software"<br>on page 43                                                   |
|         | Increased storage on the AIM                                                                  | AIM flash storage capacity can be<br>increased from 512 MB to 1 GB and<br>with the 1GB flash can support 14<br>hours of voice-mail message storage.                                                                                                    | "Software Licenses and<br>Factory-Set Limits" on<br>page 15                                                                |
|         | Housing Cisco Unity Express and<br>Cisco CallManager Express software<br>on different routers | Cisco Unity Express software<br>installed on a router communicates<br>with Cisco CallManager Express<br>installed on a different router.                                                                                                    |                                                                                                    |
|         | Networking across multiple sites                                                              | Voice Profile for Internet Mail<br>version 2 (VPIMv2) support for<br>voice-mail messaging interoperability<br>between Cisco Unity Express sites<br>and between Cisco Unity Express and<br>Cisco Unity with Non-Delivery<br>Record (NDR) for networked<br>messages and blind addressing. | "Networking<br>Cisco Unity Express" on<br>page 177                                                                         |
|         | Support for Cisco CallManager<br>Release 3.3(3),3.3(4), and 4.0(1)                            | Capability of auto detecting the<br>Cisco CallManager JTAPI version<br>version on a remote system for<br>handling call control and user import<br>functionality.                                                                                                    |                                                                                                    |
| 1.1.2   | NTP server configuration support                                                              | New commands permit configuration of the NTP server.                                                                                                    | "Configuring NTP Servers" on page 168                                                                                      |
| 1.1     | Advanced integration module (AIM)<br>card                                                     | AIM card with network connectivity<br>through the PCI interface, and access<br>to Cisco IOS software and the console<br>using back-to-back Ethernet through<br>the parallel interface. No external<br>interfaces or cabling is required.                                                | Installing Advanced<br>Integration Modules in<br>Cisco 2600 Series, Cisco 3600<br>Series, and Cisco 3700 Series<br>Routers |

 Table 1
 Cisco Unity Express Features by Release (continued)

| Release | Features Introduced in That Release <sup>1</sup>                                        | Feature Description                                                                                                    | Feature Documentation                                                  |
|---------|-----------------------------------------------------------------------------------------|----------------------------------------------------------------------------------------------------|------------------------------------------------------------------------|
|         | Custom auto-attendant script creation<br>using the Cisco Unity Express script<br>editor | Script editor creates custom scripts<br>for handling incoming calls to the<br>automated attendant (AA). Activating<br>a custom script deactivates the default<br>auto-attendant script that ships with<br>Cisco Unity Express. The default<br>script cannot be modified. The<br>network module (NM) and the AIM<br>supports up to four customized auto<br>attendants.                                                                                                    | Cisco Unity Express Script<br>Editor Guide                             |
|         | Alternate auto-attendant greetings and prompts                                          | Recording of alternate AA greetings<br>and prompts that can be uploaded or<br>downloaded as needed. These<br>alternate greetings and prompts are in<br>addition to the default greetings and<br>prompts that ship with<br>Cisco Unity Express. The NM<br>supports up to 50 alternate prompts.<br>The AIM supports up to 25 alternate<br>prompts.                                                                                                    | "Recording an Auto-Attendant<br>Greeting or Prompt File" on<br>page 13 |
|         | Access to a greeting management<br>system from the telephone user<br>interface (TUI)    | Access from the TUI to a greeting<br>management system (GMS) for<br>recording alternate greetings and<br>prompts. Users with administrative<br>privileges have access to the GMS.                                                                                                    | Cisco Unity Express Voice<br>Mail System - Quick Start<br>Guide        |
| 1.0     | Linux-based software                                                                    | Linux-based software installed on a<br>module card that is installed in the<br>Cisco CallManager router. (See the<br>"We highly recommend attaching an<br>uninterruptible power supply (UPS) to<br>the router housing the<br>Cisco Unity Express module. Any<br>reliable UPS unit provides continuous<br>power to maintain the operation of the<br>router and the Cisco Unity Express<br>module. Consider the unit's capacity<br>and run time because power<br>consumption differs among Cisco<br>platforms. Ideally, a UPS should<br>include a signaling mechanism that<br>directs the router to shut down<br>Cisco Unity Express properly and<br>then powers off the router." on<br>page 1.) The software includes the<br>operating system, application<br>software, and ordered license<br>information. |                                                                        |

| Table 1 | Cisco Unity Express Features by Release (continue | ed) |
|---------|---------------------------------------------------|-----|
|---------|---------------------------------------------------|-----|

| Release | Features Introduced in That Release <sup>1</sup> | Feature Description                                                                                                    | Feature Documentation                                                                           |
|---------|--------------------------------------------------|----------------------------------------------------------------------------------------------------|-------------------------------------------------------------------------------------------------|
|         | Network module card                              | Network module card with access to<br>Cisco IOS software using<br>back-to-back Ethernet and console.<br>No external interfaces or cabling is<br>required.                                                                                                    | Cisco Network Modules<br>Hardware Installation Guide,<br>Chapter 22                             |
|         | Orderable license packages                       | Four orderable license packages. A<br>license must be ordered for each<br>voice-mail system. See Table 2 on<br>page 15 and Table 4 on page 16 for<br>the system capacities available with<br>each license.                                                                             | "Software Licenses and<br>Factory-Set Limits" on<br>page 15                                     |
|         | Spare modules                                    | Spare modules with factory installed<br>software and license. Upgrades to<br>larger capacity require purchase of a<br>license and download of the license<br>file.                                                                                                    | "Software Licenses and<br>Factory-Set Limits" on<br>page 15                                     |
|         | License upgrades and downgrades                  | Upgrades or downgrades from one license size to another.                                                                                                    | "Software Licenses and<br>Factory-Set Limits" on<br>page 15                                     |
|         | Two administrative interfaces                    | Two administrative interfaces. (See<br>the "Networking Cisco Unity Express<br>with Other Voice-Mail Systems" on<br>page 17.)                                                                                                    | "Networking Cisco Unity<br>Express with Other Voice-Mail<br>Systems" on page 17                 |
|         | Integrated GUI with<br>Cisco CallManager Express | An integrated administration GUI for<br>both Cisco Unity Express and Cisco<br>CME. The integrated interface<br>permits configuration of some Cisco<br>CME parameters, such as telephones<br>and extensions.                                                                            | Cisco Unity Express GUI<br>Administrator Guide for<br>Cisco CallManager Express,<br>Release 2.0 |
|         | Bulk provisioning of multiple sites              | Bulk provisioning of multiple sites<br>using CLI scripts not provided by<br>Cisco Unity Express. Systems are<br>administered individually.                                                                                                    | Cisco Unity Express Script<br>Editor Guide                                                      |
|         | System access anywhere in the IP<br>network      | Systems accessible anywhere on the<br>IP network. If the Cisco Unity<br>Express installer uses TFTP, the site<br>running the installer must be closely<br>located to the TFTP server. All other<br>functions use FTP, which allows the<br>servers to be anywhere in the IP<br>network. |                                                                                                 |

 Table 1
 Cisco Unity Express Features by Release (continued)

| Release | Features Introduced in That Release <sup>1</sup> | Feature Description                                                                                             | Feature Documentation                                                                                                    |
|---------|--------------------------------------------------|----------------------------------------------------------------------------------------------------|----------------------------------------------------------------------------------------------------|
|         | Manual backup and restore                        | Manual backup and restore using an FTP server located anywhere in the customer network.                         | <ul> <li>From the GUI: Use the<br/>Administration &gt;<br/>Backup/Restore menu<br/>option and the online help.</li> </ul> |
|         |                                                  |                                                                                                    | • From the CLI:                                                                                                    |
|         |                                                  |                                                                                                    | "Backing Up and<br>Restoring Data" on<br>page 131                                                                         |
|         | System reports and log files for troubleshooting | Reports are available from the<br>Cisco Unity Express GUI screens. All<br>troubleshooting reports and files are | • From the GUI: Use the <b>Reports &gt; System</b> menu option and the online help.                                       |
|         |                                                  | available using the Cisco Unity Express CLI commands.                                                           | • From the CLI:                                                                                                    |
|         |                                                  | Express CEr commands.                                                                                           | "Troubleshooting<br>Commands" on page 149                                                                                 |

### Table 1 Cisco Unity Express Features by Release (continued)

1. Features that are introduced in a particular release are available in that and subsequent releases.

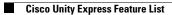

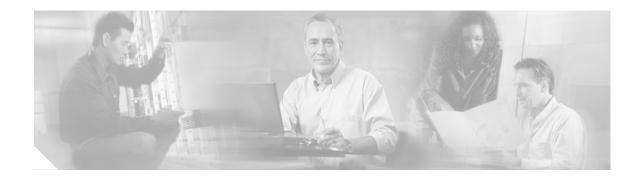

# **Overview of Cisco Unity Express Voice Mail and Auto Attendant**

The Cisco Unity Express voice-mail and auto-attendant applications work with Cisco CallManager Express (CME) to provide small- and medium-sized companies with the capability to:

- Create and maintain voice mailboxes for onsite or remote telephone users. Releases 2.1 and 2.2 support up to 100 mailboxes. The maximum number of mailboxes depends on the hardware module and license agreement purchased for Cisco Unity Express.
- Record and upload messages for callers to hear when they dial the company's telephone number and prompts to guide the callers to specific extensions or employees.

### **Contents**

- Prerequisites for Implementing Cisco Unity Express on Cisco CME, page 9
- Restrictions for Implementing Cisco Unity Express, page 13
- Differences Between the AIM and the NM, page 15
- Software Licenses and Factory-Set Limits, page 15
- Networking Cisco Unity Express with Other Voice-Mail Systems, page 17
- Administration Interfaces, page 17
- Differences Between Cisco Unity Express and Cisco Unity, page 18
- Interactions Between Cisco Unity Express and Cisco CME, page 18
- Differences Between Cisco Unity Express and Cisco CME, page 19
- Additional References, page 19

# Prerequisites for Implementing Cisco Unity Express on Cisco CME

Before Cisco Unity Express configuration can be started, the Cisco CME system must be installed. If you did not or are not performing the Cisco CME installation, contact the installer or other support personnel to ensure that the following procedures are completed:

1. Install all Cisco CME and Cisco Unity Express hardware and verify functionality.

- a. Attach the telephones so that they register with the Cisco CME router.
- **b.** Verify that the Cisco CME router is configured with Cisco IOS Release 12.3(4)T or a later release for the network module (NM) and Cisco IOS Release 12.3(7)T or a later release for the advanced integration module (AIM).
- c. Install the Cisco Unity Express NM or AIM in the same router where Cisco CME is installed.
- d. For the NM, verify that the Enable LED is lit.

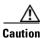

If you are installing an AIM in your Cisco 3745 router, you must install it in the AIM slot labeled AIM1. Installing this AIM in the AIM slot labeled AIM0 of Cisco 3745 routers can damage the AIM.

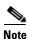

We highly recommend attaching an uninterruptible power supply (UPS) to the router housing the Cisco Unity Express module. Any reliable UPS unit provides continuous power to maintain the operation of the router and the Cisco Unity Express module. Consider the unit's capacity and run time because power consumption differs among Cisco platforms. Ideally, a UPS should include a signaling mechanism that directs the router to shut down Cisco Unity Express properly and then powers off the router.

Cisco IOS Release 12.3(4)T supports automatic switchover to the UPS device if the following configuration is added to the router:

```
line aux 0
privilege level 15
modem Dialin
autocommand service-module service-engine slot/0 shutdown no-confirm
```

where slot is the Cisco Unity Express module's slot number.

- **2**. Install and verify Cisco CME software functionality.
  - a. You should be able to access the Cisco CME configuration web page.
  - **b.** Verify that the Cisco CME router flash memory has the following files, which control the functionality of the Cisco Unity Express GUI:
    - CiscoLogo.gif
    - Delete.gif
    - Plus.gif
    - Tab.gif
    - admin\_user.html
    - admin\_user.js
    - dom.js
    - downarrow.gif
    - ephone\_admin.html
    - logohome.gif
    - normal\_user.html
    - normal\_user.js

Cisco Unity Express 2.1/2.2 CLI Administrator Guide for Cisco CallManager Express

- sxiconad.gif
- telephony\_service.html
- uparrow.gif
- xml-test.html
- xml.template
- c. Configure the following path in Cisco CME configuration mode:

Router(config) # ip http path flash:

Verify the path with the show running-config command.

**d.** To configure the **ip unnumbered** command on the service-engine interface, use the Cisco IOS software commands on the router to create a static route to the Cisco Unity Express module, for example:

ip route 10.3.6.128 255.255.255.255 Service-Engine1/0

In this example, 10.3.6.128 is the IP address of the Cisco Unity Express module, and Service-Engine1/0 is the router slot that hosts the Cisco Unity Express module.

**e.** Verify that a SIP dial peer is configured to point to the Cisco Unity Express module, that it specifies G.711 U-law and SIP Notify for DTMF Relay, and that VAD is turned off, for example:

```
dial-peer voice 6000 voip <----- SIP dial-peer pointing to Cisco Unity Express
destination-pattern 6...
session protocol sipv2
dtmf-relay sip-notify
session target ipv4:10.3.6.128 <---- Cisco Unity Express IP address
codec g711ulaw
no vad
```

Configure the appropriate number of SIP dial peers to support your dial plan.

- f. Cisco Unity Express uses an FTP server to download Cisco Unity Express license and software files. The FTP server that communicates with Cisco Unity Express must support passive FTP requests. To configure this functionality on the FTP server, refer to the FTP server documentation.
- **g.** Verify that a Cisco CME web administrator is configured with a user ID and password, for example:

```
telephony-service
.
.
.
.
web admin system name admin password user1
or
```

web admin system name admin secret 5 encrypted-password

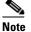

If you plan to use the Cisco Unity Express graphical user interface (GUI) for configuration purposes, configure an administrator user ID with a password in the Cisco CME interface. You must log in to the GUI as this user. If no administrator user is created in Cisco CME, the administrator cannot proceed with the initialization wizard in the Cisco Unity Express GUI. In Release 1.1, an administrator is created during the installation procedure.

h. Configure the telephones and users. You can create additional users and telephones later using the Cisco Unity Express CLI commands or GUI options. The CLI commands and GUI options create the telephone users in the Cisco CME database; use a synchronization CLI command or GUI option to copy the users and telephones into the Cisco Unity Express database.

Use the following sample ephone-dn and ephone configurations to configure the telephones and users manually:

```
ephone-dn 1 <---- ephone-dn configuration for a user
number 8004
name User1
call-forward busy 6900
call-forward noan 6900 timeout 10
!
!
ephone-dn 20 <---- ephone-dn configuration for a group
number 8801
name Salesgroup
call-forward busy 6900
call-forward noan 6900 timeout 10
!
!
ephone 1 <--- ephone configured for the ephone-dn configured above
username "Salesgroup" password null
mac-address 0009.B7F7.556A
button 1:1 2:20 3:21 4:22 5:23
```

i. Configure the message waiting indicator (MWI) on and off extensions. Add the wildcard characters (.) to the DNs to represent the length of a telephone extension number. Cisco Unity Express requires these wildcards when importing the MWI DNs from Cisco CME during the initialization wizard. If the wildcard characters are not configured in Cisco CME, the DNs will not appear as available choices in the MWI extension field. For example:

```
ephone-dn 30 <---- ephone-dn configurations for MWI on
number 8000.... <---- valid MWI DN 4-digit extension
mwi on
!
!
ephone-dn 31 <---- ephone-dn configurations for MWI off
number 8001.... <---- valid MWI DN 4-digit extension
mwi off
!
!
```

- **3.** (Optional) If no users were created in the Cisco CME interface, create a list of all users, groups, and their extensions. Having this list eases the task of adding many users and extensions.
- 4. (Optional) Create an alternate welcome message for the auto-attendant application. A default welcome message comes with auto attendant. You can create a different message in a.wav file and install it as part of the auto-attendant configuration. See "Recording an Auto-Attendant Greeting or Prompt File" on page 13 for more information.
- (Optional) Customize the auto-attendant prompt flow to meet your business requirements. See "Configuring Auto-Attendant Scripts" on page 13 for more information.
- **6.** (Required) Record the IP address of the Cisco Unity Express module. Accessing the GUI to configure the system requires this IP address.

### **Recording an Auto-Attendant Greeting or Prompt File**

Two methods are available to create auto-attendant greeting and prompt files:

- Create a .wav file with the following format: G.711 u-law, 8 kHz, 8 bit, Mono. The file cannot be larger than 500 KB. After recording the greeting, use the GUI or Cisco Unity Express **can copy** command to copy the file in to the Cisco Unity Express system.
- Use the GMS on the TUI to record the greeting or prompt. Dial the GMS telephone number and select the option to record a greeting. When finished recording, save the file. GMS automatically saves the file in Cisco Unity Express.

The GMS prompt filename has the format UserPrompt\_*DateTime*.wav, for example: UserPrompt\_11152003144055.wav. You may want to use CLI commands or GUI options to download the file to a PC, rename the file with a meaningful name, and then upload the file back to Cisco Unity Express.

### **Configuring Auto-Attendant Scripts**

Cisco Unity Express provides a set of auto-attendant prompts and a process, called a script, for handling callers' responses to the prompts. You can modify this script so that specific caller responses are handled in a different way. For example, callers can be directed to leave a voice message in a specific mailbox if they call after business hours.

Use the Microsoft Windows software-based script editor that comes with Cisco Unity Express to modify the script or create a new script. Refer to the *Cisco Unity Express Script Editor Guide* for guidelines and procedures.

The file cannot be larger than 1 MB.

After creating the script file, save the file on your PC. Use the CLI interface or the GUI option **Voice Mail > Scripts** to upload the script file to the auto-attendant application.

# **Restrictions for Implementing Cisco Unity Express**

The following restrictions apply to Cisco Unity Express.

### Networking

• Cisco Unity Express supports voice-mail networking only with other Cisco Unity Express and Cisco Unity voice-mail systems. Networking support for other voice-mail systems is not available in Cisco Unity Express.

### **System Functionality**

- For the NM, only one person with administrator privileges and four people with user privileges may log in to the GUI simultaneously. For the AIM, only one administrator and two users may log in to the GUI simultaneously.
- Date and time are determined by the Network Time Protocol (NTP) server and cannot be set in the Cisco Unity Express software. Cisco Unity Express can be configured as an NTP client. See the NTP configuration section "Configuring NTP Servers" on page 168 and your NTP server documentation for more information.

• Cisco Unity Express supports one language on the system at a time. See the *Release Notes for Cisco Unity Express Release 2.2* for a list of available languages. This language controls the telephone user interface (TUI) system prompts and greetings. The administrative interfaces (GUI and CLI) are available only in U.S. English. Cisco CME controls the telephone displays, which may be available in multiple languages and are independent of the Cisco Unity Express supported languages.

#### **Voice-Mail Application**

- Cisco Unity Express does not support broadcast messaging.
- Cisco Unity Express does not support distribution lists.
- Cisco Unity Express supports two greetings per user, one standard greeting and one alternate greeting. The greetings' time is included in the user's allotted mailbox storage space.

#### **Hardware Limitations**

- Only one Cisco Unity Express module per router chassis is permitted, regardless of the number of module slots in the chassis.
- The AIM must only be installed in slot 1 of the Cisco 3745 router chassis, installing it in slot 0 may damage the AIM module.
- The NM's front panel Fast Ethernet 0 port is not used by the Cisco Unity Express applications and is disabled. The Fast Ethernet 1 port connects the Cisco Unity Express network module to the router and is the only active Fast Ethernet port on the network module.
- The hard disk on the NM cannot be replaced. If the network module's hard disk crashes, the network module must be replaced.
- Online insertion and removal (OIR) of the Cisco Unity Express NM is available only on the Cisco 3745 and 3845 routers. The replacement module must be the same type as the original module. OIR is not available for the AIM.

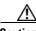

Caution

If the network module or AIM flash memory card must be replaced, manually shut down the Cisco Unity Express application before removing the module from the chassis to prevent file corruption and data loss.

#### **Backup and Restore**

Cisco Unity Express does not support the following backup and restore capabilities:

- Scheduled backup and restore operations. The backup and restore procedures begin when you enter the appropriate command.
- Centralized message storage arrangement. The Cisco Unity Express backup files cannot be used or integrated with other message stores.
- Selective backup and restore. Only full backup and restore functions are available. Individual voice-mail messages or other specific data cannot be stored or retrieved.

#### **Other Restrictions**

- Cisco Unity Express is an embedded system and provides no access to the Linux system. Users cannot add other Linux-based applications to the Cisco Unity Express module.
- Cisco Unity Express does not support managing and configuring using Simple Network Management Protocol (SNMP) except for hardware inventory.
- Cisco Unity Express does not support Cisco Networking Services (CNS) or Subnetwork Access Protocol (SNAP) autoprovisioning.

• Cisco Unity Express does not support CiscoWorks configmaker.

# **Differences Between the AIM and the NM**

Cisco Unity Express is supported on both the AIM and the NM. Cisco Unity Express features work the same way on both modules with the following exceptions:

- The AIM is a 4-port module with 1GB flash memory that stores a maximum of 50 voice mailboxes and 14 hours of voice messages. The NM is an 8-port module that stores a maximum of 100 voice mailboxes and 100 hours of voice messages.
- A **trace** or **log** command issued on the NM automatically saves the data to the disk. On the AIM, the trace and log data are not saved to flash memory. A Cisco Unity Express CLI command is available to save the data to the AIM flash memory.
- Cisco Unity Express tracks the use and wear activity of the AIM flash memory. This tracking is not necessary for the NM. The CLI command show interface ide 0 and the GUI option Reports > System displays the flash memory wear data.
- The AIM and NM support different capacities for scripts and prompts. See Table 2 and Table 4 for these capacities.

# **Software Licenses and Factory-Set Limits**

Factory-set system limits are determined by the ordered license. Limits for the NM-CUE and NM-CUE-EC are shown in Table 2 and Table 3. Limits for the AIM-CUE are shown in Table 4 and Table 5.

| Cisco Unity Express<br>License/Software SKU | Total Mailbox<br>Storage<br>(Hours) | Default<br>Mailbox Size<br>(Minutes) <sup>1</sup> | Number of Concurrent<br>VoiceMail and Auto<br>Attendant Ports/Sessions | Number of<br>Scripts | Number of<br>Prompts |
|---------------------------------------------|-------------------------------------|---------------------------------------------------|------------------------------------------------------------------------|----------------------|----------------------|
| SCUE-LIC-12CCM<br>SCUE-LIC-12CME            | 100                                 | 353                                               | 8 (NM-CUE)<br>16 (NM-CUE-EC)                                           | 8                    | 50                   |
| SCUE-LIC-25CCM<br>SCUE-LIC-25CME            | 100                                 | 171                                               | 8 (NM-CUE)<br>16 (NM-CUE-EC)                                           | 8                    | 50                   |
| SCUE-LIC-50CCM<br>SCUE-LIC-50CME            | 100                                 | 92                                                | 8 (NM-CUE)<br>16 (NM-CUE-EC)                                           | 8                    | 50                   |
| SCUE-LIC-100CCM<br>SCUE-LIC-100CME          | 100                                 | 50                                                | 8 (NM-CUE)<br>16 (NM-CUE-EC)                                           | 8                    | 50                   |

Table 2 System Capacities for Mailboxes, Storage Hours, Ports, Scripts, and Prompts on the NM-CUE and NM-CUE-EC

1. The default mailbox size calculation includes the allocation for the General Delivery Mailboxes (GDMs).

| Cisco Unity Express<br>License/Software SKU | Default<br>Number of<br>Personal<br>Mailboxes | Default<br>Number of<br>General<br>Delivery<br>Mailboxes | Total Number<br>of Mailboxes | Number of<br>Groups <sup>1</sup> | Number of<br>Owners <sup>1</sup> | Number of<br>Members <sup>1</sup> |
|---------------------------------------------|-----------------------------------------------|----------------------------------------------------------|------------------------------|----------------------------------|----------------------------------|-----------------------------------|
| SCUE-LIC-12CCM<br>SCUE-LIC-12CME            | 12                                            | 5                                                        | 17                           | 20                               | 400                              | 880                               |
| SCUE-LIC-25CCM<br>SCUE-LIC-25CME            | 25                                            | 10                                                       | 35                           | 20                               | 400                              | 1000                              |
| SCUE-LIC-50CCM<br>SCUE-LIC-50CME            | 50                                            | 15                                                       | 65                           | 30                               | 400                              | 1000                              |
| SCUE-LIC-100CCM<br>SCUE-LIC-100CME          | 100                                           | 20                                                       | 100                          | 40                               | 400                              | 1000                              |

#### Table 3 Maximum Number of Mailboxes, Groups, Owners, and Members on the NM-CUE and NM-CUE-EC

1. Per Cisco Unity Express system.

#### Table 4 System Capacities for Mailboxes, Storage Hours, Ports, Scripts, and Prompts on the AIM-CUE

| Cisco Unity Express<br>License/Software SKU | Total Mailbox<br>Storage (Hours) <sup>1</sup> | Default<br>Mailbox<br>Size<br>(Minutes) <sup>2</sup> | Number of Concurrent VoiceMail and<br>Auto Attendant Ports/Sessions                                                                                       | Number of<br>Scripts | Number of<br>Prompts |
|---------------------------------------------|-----------------------------------------------|------------------------------------------------------|----------------------------------------------------------------------------------------------------|----------------------|----------------------|
| SCUE-LIC-12CCM<br>SCUE-LIC-12CME            | 14                                            | 45                                                   | 4 (Cisco 2600XM, Cisco 2650XM,<br>Cisco 2651XM, Cisco 2691)<br>6 (Cisco 2800 series, Cisco 3700 series,<br>Cisco 3800 series)                             | 4                    | 25                   |
| SCUE-LIC-25CCM<br>SCUE-LIC-25CME            | 14                                            | 22                                                   | 4 (Cisco 2600XM, Cisco 2650XM,<br>Cisco 2651XM, Cisco 2691)<br>6 (Cisco 2800 series, Cisco 3700 series,<br>Cisco 3800 series)                             | 4                    | 25                   |
| SCUE-LIC-50CCM<br>SCUE-LIC-50CME            | 14                                            | 12                                                   | <ul> <li>4 (Cisco 2600XM, Cisco 2650XM,<br/>Cisco 2651XM, Cisco 2691)</li> <li>6 (Cisco 2800 series, Cisco 3700 series,<br/>Cisco 3800 series)</li> </ul> | 4                    | 25                   |

1. The storage value shown is for the AIM-CUE with the 1-GB compact flash. The earlier AIM-CUE version with the 512-MB compact flash supports 4.5 hours (270 minutes) of mailbox storage. Cisco recommends that older AIM-CUE modules with 512-MB compact be replaced with the 1-GB compact flash AIM-CUE module.

2. The default mailbox size calculation includes the allocation for the General Delivery Mailboxes (GDMs).

| Cisco Unity Express<br>License/Software SKU | Default<br>Number of<br>Personal<br>Mailboxes | Default<br>Number of<br>General<br>Delivery<br>Mailboxes | Total Number<br>of Mailboxes | Number of<br>Groups | Number of<br>Owners | Number of<br>Members |
|---------------------------------------------|-----------------------------------------------|----------------------------------------------------------|------------------------------|---------------------|---------------------|----------------------|
| SCUE-LIC-12CCM<br>SCUE-LIC-12CME            | 12                                            | 5                                                        | 17                           | 20                  | 100                 | 200                  |
| SCUE-LIC-25CCM<br>SCUE-LIC-25CME            | 25                                            | 10                                                       | 35                           | 20                  | 100                 | 200                  |
| SCUE-LIC-50CCM<br>SCUE-LIC-50CME            | 50                                            | 15                                                       | 65                           | 20                  | 100                 | 200                  |

#### Table 5 Maximum Number of Mailboxes, Groups, Owners, and Members on the AIM-CUE

Cisco Unity Express supports a maximum of 8 SIP triggers for all applications combined. This applies to both the NM and the AIM.

# **Networking Cisco Unity Express with Other Voice-Mail Systems**

Cisco Unity Express supports the capability to network Cisco Unity Express with a voice-mail system located at a different site. Users can send and receive messages from subscribers on remotely located, compatible voice-mail systems configured on Cisco CallManager or Cisco CME call control platforms. Supported configurations include:

- Cisco Unity Express to Cisco Unity Express
- Cisco Unity to Cisco Unity Express
- Cisco Unity Express to Cisco Unity

For more information about configuring the networking capability, see "*Networking Cisco Unity Express*" on page 177.

# **Administration Interfaces**

Cisco Unity Express offers two administration interfaces:

• Graphical user interface (GUI)—This user-friendly, web-based interface permits administration of all voice-mail and auto-attendant functions.

The GUI is targeted for administrators who are familiar with web-based applications and who have little or no experience with Cisco IOS command structure. Refer to the *Cisco Unity Express 2.1/2.2 GUI Administrator Guide for Cisco CallManager Express* for the configuration procedures using the GUI menus and screens.

• Command-line interface (CLI)—This text-based interface has the same administration and configuration capabilities as the GUI. Installation, upgrade, and troubleshooting functions are available only through the CLI commands. The administrator accesses this interface through a Telnet session to the router.

The CLI is targeted for installers, resellers, support personnel, and others familiar with Cisco IOS command structure and routers. For them, accessing the system using the CLI may be easier than using the GUI, especially for troubleshooting, scripting, and bulk provisioning of many sites. See "Entering the Command Environment" on page 32 for the instructions to enter the CLI environment.

The Cisco Unity Express CLI commands have a structure very similar to Cisco IOS CLI commands. However, the Cisco Unity Express CLI commands do not affect Cisco IOS configurations. After you have logged in to the Cisco Unity Express module, the command environment is no longer the Cisco IOS environment.

Error messages in Cisco Unity Express are not always the same as error messages in the Cisco IOS environment.

The GUI and CLI are accessible from a PC or server anywhere in the IP network. To access the GUI, use Microsoft Internet Explorer Version 6.0 or a later release. Cisco Unity Express does not support the Netscape browser. To access the CLI, telnet to the router, and then use the **service-module** command.

### **Differences Between Cisco Unity Express and Cisco Unity**

Cisco Unity Express is not the same application as Cisco Unity, although both of them are in the Cisco family of voice messaging products. They differ as follows:

- Cisco Unity is an application based on Microsoft Windows and uses the Microsoft Windows operating system's messaging infrastructure. Cisco Unity Express is an application based on Linux.
- Cisco Unity is usually deployed in a central location that can be networked with multiple sites. Cisco Unity Express can be deployed in standalone locations that serve the local users.

However, a Cisco Unity Express system can be administered from any location that has IP connectivity with the router that houses the Cisco Unity Express application. If several sites in a network use Cisco Unity Express, they can be administered individually from a single PC or server. The administrator opens a browser on a PC or server to the GUI at each site or opens a Telnet session to the CLI at each site.

- Cisco Unity supports 100 or more mailboxes, and Cisco Unity Express supports 100 or fewer mailboxes.
- Cisco Unity has a larger set of features than does Cisco Unity Express.

Cisco Unity Express uses Cisco Unity Release 3.1 voice-mail prompt recordings and prompt flow, which provides the end user with the same voice-mail look-and-feel.

### Interactions Between Cisco Unity Express and Cisco CME

Cisco CME is the software that controls the telephony functions. Cisco CME resides on a router, which accepts incoming and outgoing calls to your network. Cisco CME contains a call agent, which decides where an incoming or outgoing call should be sent. Cisco CME has a database of information that contains such elements as the telephone hardware identifications, extension numbers associated with the telephones, users on the system, logins, routing destinations, call handling features, and other system-wide parameters.

Cisco Unity Express is an application that enhances Cisco CME by providing the voice messaging and automated attendant capabilities. The Cisco Unity Express module contains the voice-mail and auto-attendant software. During the system installation process, the installer inserts this module into the Cisco CME router. The Cisco Unity Express database contains information about the voice mailboxes,

directory numbers associated with voice mailboxes, auto-attendant prompts, and voice messages. The Cisco Unity Express and Cisco CME databases are synchronized to ensure that calls are handled correctly and voice messages are received and stored properly.

The integrated Cisco Unity Express and Cisco CME administration software allows you to configure the voice-mail and auto-attendant parameters and some of the Cisco CME parameters, such as extensions and telephones. As you go through the initialization and configuration procedures, be sure to save your data so that both databases have current information.

# **Differences Between Cisco Unity Express and Cisco CME**

Cisco Unity Express is not the same application as Cisco CME, although both of them are in the Cisco family of voice messaging products, and they differ as follows:

• Cisco CME requires a web administrator to configure the router and other system components. Cisco CME users and administrators are stored in the Cisco CME database. Cisco CME does not treat the web administrator as a telephone user.

Cisco Unity Express permits configured Cisco CME users to be copied into the Cisco Unity Express database. The Cisco CME administrator ID cannot be copied to the Cisco Unity Express database and, therefore, cannot be assigned as the administrator ID for Cisco Unity Express.

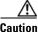

Before starting the configuration using the GUI, the Cisco CME administrator must configure at least one telephone user on Cisco CME who will be copied to Cisco Unity Express during the initialization phase and designated as the Cisco Unity Express administrator. You need the Cisco Unity Express administrator's user ID and password to log back in to Cisco Unity Express GUI after the initialization process is completed.

- Cisco Unity Express allows only letters, numbers, and the characters underscore (\_), dot (.), and dash (-) in user IDs. Any Cisco CME user IDs that contain other characters cannot be copied into the Cisco Unity Express database. User IDs must start with a letter.
- Spaces are not allowed in passwords. Acceptable password characters are uppercase letters A through Z, lowercase letters a through z, digits 0 through 9, and the following symbols: -, . + = \_ ! @ # \$ ^ \* ()? / ~ <> & %.
- In Release 1.0, user IDs and passwords are case sensitive.

### **Additional References**

The following sections provide references related to Cisco Unity Express.

# **Documents Related to Cisco Unity Express**

| Related Topic                                                                | Document Title                                                                                                   |  |  |  |
|------------------------------------------------------------------------------|----------------------------------------------------------------------------------------------------|--|--|--|
| Cisco Unity Express administration                                           | Cisco Unity Express 2.1/2.2 CLI Administrator Guide for Cisco CallManager                                        |  |  |  |
|                                                                              | • Cisco Unity Express 2.1/2.2 GUI Administrator Guide for Cisco CallManager                                      |  |  |  |
|                                                                              | Cisco Unity Express 2.1/2.2 CLI Administrator Guide for Cisco CallManager Express                                |  |  |  |
|                                                                              | Cisco Unity Express 2.1/2.2 GUI Administrator Guide for Cisco CallManager Express                                |  |  |  |
|                                                                              | Cisco Unity Express Command Reference                                                                            |  |  |  |
|                                                                              | Cisco Unity Express AvT Administrator Guide                                                                      |  |  |  |
|                                                                              | Release Notes for Cisco Unity Express 2.2                                                                        |  |  |  |
| Cisco Unity Express voice-mail scripts                                       | Cisco Unity Express 2.2 Script Editor Guide                                                                      |  |  |  |
| Cisco Unity Express voice-mail end user information                          | Cisco Unity Express User Guides                                                                                  |  |  |  |
| Cisco module hardware installation                                           | Cisco Network Modules Hardware Installation Guide, Chapter 22                                                    |  |  |  |
|                                                                              | • Installing Advanced Integration Modules in Cisco 2600 Series, Cisco 3600 Series, and Cisco 3700 Series Routers |  |  |  |
|                                                                              | Advanced Integration Module Quick Start Guide                                                                    |  |  |  |
|                                                                              | • Replacing Compact Flash Memory on Cisco AIM-CUE Advanced<br>Integration Modules                                |  |  |  |
|                                                                              | AIM-CUE Slot Restriction on Cisco 3745 Routers                                                                   |  |  |  |
| Cisco Unity Express software copyrights and licenses                         | "Appendix A: Software Copyrights and Licenses" on page 71                                                        |  |  |  |
| Technical Assistance Center support<br>documentation for Cisco Unity Express | Technical Notes for Cisco Unity Express                                                                          |  |  |  |

| Related Topic     | Document Title                                                     |
|-------------------|--------------------------------------------------------------------|
| Cisco CallManager | Release 4.1(3)                                                     |
|                   | • Cisco CallManager Administration Guide, Release 4.1(3)           |
|                   | • Cisco CallManager System Guide, Release 4.1(3)                   |
|                   | • Cisco CallManager Features and Services Guide,<br>Release 4.1(3) |
|                   | Release 4.1(2)                                                     |
|                   | • Cisco CallManager Administration Guide, Release 4.1(2)           |
|                   | • Cisco CallManager System Guide, Release 4.1(2)                   |
|                   | • Cisco CallManager Features and Services Guide,<br>Release 4.1(2) |
|                   | Release 4.0(1):                                                    |
|                   | • Cisco CallManager Administration Guide, Release 4.0(1)           |
|                   | • Cisco CallManager System Guide, Release 4.0(1)                   |
|                   | • Cisco CallManager Features and Services Guide,<br>Release 4.0(1) |
|                   | Release 3.3(4)                                                     |
|                   | • Cisco CallManager Administration Guide, Release 3.3(4)           |
|                   | • Cisco CallManager System Guide, Release 3.3(4)                   |
|                   | • Cisco CallManager Features and Services Guide, Release 3.3(4)    |
|                   | Release 3.3(3):                                                    |
|                   | • Cisco CallManager Administration Guide, Release 3.3(3)           |
|                   | • Cisco CallManager System Guide, Release 3.3(3)                   |
|                   | • Cisco CallManager Features and Services Guide, Release 3.3(3)    |

| Related Topic             | Document Title                                                                        |
|---------------------------|---------------------------------------------------------------------------------------|
| Cisco CallManager Express | Release 3.4:                                                                          |
|                           | • Cisco CallManager Express 3.4 Configuration Guide                                   |
|                           | • Cisco CallManager Express 3.4 Command Reference                                     |
|                           | Release 3.3:                                                                          |
|                           | • Cisco CallManager Express 3.3 System Administrator Guide                            |
|                           | • Cisco CallManager Express 3.3 Command Reference                                     |
|                           | Release 3.2:                                                                          |
|                           | • Cisco CallManager Express 3.2 System Administrator Guide                            |
|                           | • Cisco CallManager Express 3.2 Command Reference                                     |
|                           | • TAPI Developer Guide for Cisco CME/SRST                                             |
|                           | • XML Developer Guide for Cisco CME/SRST                                              |
|                           | • Integrating Cisco CallManager Express and Cisco Unity Express                       |
|                           | Release 3.0:                                                                          |
|                           | • Cisco CallManager Express System Administrator Guide 3.0                            |
|                           | • Cisco CallManager Express Command Reference 3.0                                     |
|                           | • Cisco SRST System Administrator's Guide Version 3.0                                 |
|                           | • Integrating Cisco CallManager Express Versions 3.0 and 3.1 with Cisco Unity Express |
| Cisco Unity               | Networking in Cisco Unity Guide                                                       |
| Cisco hardware platforms  | Cisco 2600 Series Hardware Installation Guide                                         |
|                           | Cisco 2600 series hardware configuration notes                                        |
|                           | • Voice features on Cisco 2600 series routers                                         |
|                           | Cisco 2800 Series Hardware Installation                                               |
|                           | Cisco 3700 Series Hardware Installation Guide                                         |
|                           | Cisco 3700 series hardware configuration notes                                        |
|                           | Software Configuration Guide                                                          |
|                           | Cisco 3800 Series Hardware Installation                                               |

### **Related Cisco IOS Documents**

| Related Topic                               | Document Title                                                                                                    |
|---------------------------------------------|----------------------------------------------------------------------------------------------------|
| Cisco IOS configuration                     | Cisco IOS Debug Command Reference, Release 12.4T                                                                                                    |
|                                             | Cisco IOS Voice Command Reference                                                                                                    |
|                                             | <b>Note</b> For general voice configuration topics, refer to the <i>Cisco IOS Voice Configuration Library, Release 12.4.</i>                                                                    |
| Cisco IOS configuration examples            | Cisco Systems Technologies website at<br>http://cisco.com/en/US/tech/index.html                                                                                                    |
|                                             | <ul> <li>Note From the website, choose a technology category and subsequent hierarchy of subcategories, and then click</li> <li>Technical Documentation &gt; Configuration Examples.</li> </ul> |
| Cisco IOS voice troubleshooting information | Cisco IOS Voice Troubleshooting and Monitoring Guide                                                                                                    |
| Cisco IP Telephony                          | IP Telephony Solution Reference Network Design Guide                                                                                                    |

### MIBs

| MIBs                    | MIBs Link                                                                                                    |
|-------------------------|----------------------------------------------------------------------------------------------------|
| CISCO-UNITY-EXPRESS-MIB | To locate and download MIBs for selected platforms, Cisco IOS releases, and feature sets, use Cisco MIB Locator found at the following URL: http://www.cisco.com/go/mibs |

### **RFCs**

| RFCs | Title                                                                                     |
|------|-------------------------------------------------------------------------------------------|
| 1869 | SMTP Service Extensions                                                                   |
| 1893 | Enhanced Mail System Status Codes                                                         |
| 2045 | Multipurpose Internet Mail Extensions Part One: Format of Internet<br>Message Bodies, RFC |
| 2421 | Voice Profile for Internet Mail - Version 2                                               |
| 2821 | Simple Mail Transfer Protocol                                                             |

### **Technical Assistance**

| Description                                                                                                    | Link                                               |
|----------------------------------------------------------------------------------------------------|----------------------------------------------------|
| Technical Assistance Center (TAC) home page,<br>containing 30,000 pages of searchable technical<br>content, including links to products, technologies,<br>solutions, technical tips, and tools. Registered<br>Cisco.com users can log in from this page to access<br>even more content. | http://www.cisco.com/public/support/tac/home.shtml |

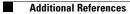

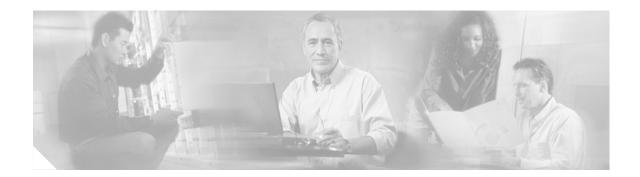

# **Setting Up Cisco Unity Express Software**

Set up Cisco Unity Express software after all Cisco CallManager Express and Cisco Unity Express hardware and Cisco CallManager Express software installations are complete. This chapter contains the following information and procedures:

- Prerequisites, page 25
- Configuring a New Cisco Unity Express Software Package, page 30
  - Activating IP Connectivity to Cisco Unity Express Software, page 30
  - EXEC and Configuration Modes, page 32
  - Entering the Command Environment, page 32
  - Displaying Cisco Unity Express Hardware and Software Versions, page 33
  - Exiting the Command Environment, page 33

### **Prerequisites**

Before Cisco Unity Express configuration can be started, the Cisco CallManager Express (CME) system must be installed. If you did not or are not performing the Cisco CME installation, contact the installer or other support personnel to ensure that the following procedures are completed:

- 1. Install all Cisco CME and Cisco Unity Express hardware and verify functionality.
  - a. Attach the telephones so that they register with the Cisco CME router.
  - **b.** Verify that the Cisco Unity Express router is configured with a Cisco IOS release that supports the Cisco Unity Express network module (NM) or advanced integration module (AIM). For information on the minimum Cisco IOS release required to support these modules, see the *Release Notes for Cisco Unity Express Release 2.2.*
  - c. Install the Cisco Unity Express NM or AIM in the same router where Cisco CME is installed.
  - d. For the NM, verify that the Enable LED is lit.

L

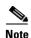

We highly recommend attaching an uninterruptible power supply (UPS) to the router that houses the Cisco Unity Express module. Any reliable UPS unit provides continuous power to maintain the operation of the router and the Cisco Unity Express module. Consider the unit's capacity and run time because power consumption differs among Cisco platforms. Ideally, a UPS should include a signaling mechanism that directs the router to shut down Cisco Unity Express properly and then powers off the router.

Cisco IOS Release 12.3(4)T supports automatic switchover to the UPS device if the following configuration is added to the router:

```
line aux 0
privilege level 15
modem Dialin
autocommand service-module service-engine slot/0 shutdown no-confirm
```

where *slot* is the Cisco Unity Express module's slot number.

- 2. Install and verify Cisco CME software functionality.
  - a. You should be able to access the Cisco CME configuration web page.
  - **b.** Verify that the Cisco CME router flash memory has the following files, which control the functionality of the Cisco Unity Express GUI:
    - CiscoLogo.gif
    - Delete.gif
    - Plus.gif
    - Tab.gif
    - admin\_user.html
    - admin\_user.js
    - dom.js
    - downarrow.gif
    - ephone\_admin.html
    - logohome.gif
    - normal\_user.html
    - normal\_user.js
    - sxiconad.gif
    - telephony\_service.html
    - uparrow.gif
    - xml-test.html
    - xml.template
  - c. Configure the following path in Cisco CME configuration mode:

Router(config)# ip http path flash:

Verify the path with the show running-config command.

**d.** Configure IP connectivity between the router and the Cisco Unity Express module. The module has an internal IP address and a default gateway configuration. The router has a service-engine interface with an IP address, which may be unnumbered.

One configuration method uses the **ip unnumbered** command, which allows the Cisco Unity Express module to use a network subnet IP address associated with a specific router egress port, such as FastEthernet0/0. This method requires a static route to the service-engine interface. The router interface associated with the Cisco Unity Express interface must be in an "up" state at all times for communication between the router and module.

In the following example, 10.3.6.128 is the IP address of the Cisco Unity Express module and Service-Engine 1/0 is the router slot hosting the Cisco Unity Express module.

```
interface FastEthernet0/0
    ip address 10.3.6.1 255.255.255.0
.
.
.
interface Service-Engine1/0
    ip unnumbered FastEthernet0/0
    service-module ip address 10.3.6.128 255.255.255.0
    service-module ip default-gateway 10.3.6.1
.
.
ip route 10.3.6.128 255.255.255.255 Service-Engine1/0
```

If your network uses a VLAN interface with an Etherswitch module, use the example above but replace both instances of "FastEthernet0/0" with "VLAN1."

**e.** Verify that a SIP dial peer is configured to point to the Cisco Unity Express module, that it specifies G.711 U-law and SIP Notify for DTMF Relay, and that VAD is turned off, for example:

```
dial-peer voice 6000 voip <----- SIP dial peer pointing to Cisco Unity Express
destination-pattern 6...
session protocol sipv2
dtmf-relay sip-notify
session target ipv4:10.3.6.128 <---- Cisco Unity Express IP address
codec g711ulaw
no vad
```

Configure the appropriate number of SIP dial peers to support your dial plan.

- f. The FTP server that communicates with Cisco Unity Express must support passive FTP requests. To configure this functionality on the FTP server, refer to the FTP server documentation.
- **g.** Verify that a Cisco CME web administrator is configured with a user ID and password, for example:

```
telephony-service
.
.
web admin system name admin password user1
or
```

```
web admin system name admin secret 5 encrypted-password
```

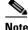

If you plan to use the Cisco Unity Express graphical user interface (GUI) for configuration purposes, configure an administrator user ID with a password in the Cisco CME interface. You must log in to the GUI as this user. If no administrator user is created in Cisco CME, the administrator cannot proceed with the initialization wizard in the Cisco Unity Express GUI. In Releases 2.1 and 2.2, an administrator is created during the installation procedure.

h. Configure the telephones and users. You can create additional users and telephones later using the Cisco Unity Express CLI commands or GUI options. The CLI commands and GUI options create the telephone users in the Cisco CME database; use a synchronization CLI command or GUI option to copy the users and telephones into the Cisco Unity Express database.

Use the following sample ephone-dn and ephone configurations to configure the telephones and users manually:

```
ephone-dn 1 <---- ephone dn configuration for a user
number 8004
name User1
call-forward busy 6900
call-forward noan 6900 timeout 10
!
!
ephone-dn 20 <---- ephone dn configuration for a group
number 8801
name Salesgroup
call-forward busy 6900
call-forward noan 6900 timeout 10
ephone 1 <--- ephone configured for the ephone-dn configured above
username "Salesgroup" password null
mac-address 0009.B7F7.556A
button 1:1 2:20 3:21 4:22 5:23
```

i. Configure the message waiting indicator (MWI) on and off extensions. Add the wildcard characters (.) to the DNs to represent the length of a telephone extension number. Cisco Unity Express requires these wildcards when importing the MWI DNs from Cisco CallManager Express during the initialization wizard. If the wildcard characters are not configured in Cisco CallManager Express, the DNs will not appear as available choices in the MWI extension field. For example:

```
ephone-dn 30 <---- ephone-dn configurations for MWI on
number 8000.... <---- valid MWI DN 4-digit extension
mwi on
!
!
ephone-dn 31 <---- ephone-dn configurations for MWI off
number 8001.... <---- valid MWI DN 4-digit extension
mwi off
!
!
```

**3.** (Optional) If no users were created in the Cisco CME interface, create a list of all users, groups, and their extensions. Having this list eases the task of configuring many users and extensions.

# Note

Designate a primary extension for each user who will receive voice-mail messages. Cisco Unity Express does not activate the MWI for an E.164 number.

- 4. (Optional) Create an alternate welcome message for the auto-attendant application. A default welcome message comes with auto attendant. You can create a different message in a .wav file and install it as part of the auto-attendant configuration. See "Recording an Auto-Attendant Greeting or Prompt File" on page 75 for more information.
- 5. (Optional) Customize the auto-attendant prompt flow to meet your business requirements. See "Configuring Auto-Attendant Scripts" on page 77 for more information.
- 6. (Required) Record the IP address of the Cisco Unity Express module. Accessing the GUI to configure the system requires this IP address.

# **Configuring a New Cisco Unity Express Software Package**

When you order Cisco Unity Express, Cisco Unity Express software and the purchased license are installed on the module at the factory. Spare modules also ship with the software and license installed.

The following procedures are required to configure a new installation of Cisco Unity Express:

- 1. Configure the IP addressing between the module and the router. See "Activating IP Connectivity to Cisco Unity Express Software" on page 30.
- **2.** Begin configuring the Cisco Unity Express software. See the section "Configuration Tasks" on page 35.

### Activating IP Connectivity to Cisco Unity Express Software

After installing the Cisco Unity Express module, activate the IP communication link between Cisco CallManager Express and the Cisco Unity Express application.

#### **Prerequisites**

The following information is required for activating the software:

- Slot and unit numbers of the Cisco Unity Express module on the Cisco IOS router that hosts Cisco Unity Express.
- IP address and subnet mask of the Cisco IOS router that hosts Cisco Unity Express or the unnumbered interface type and number.
- IP address of the Cisco Unity Express module. This IP address must be on the same subnet as the Cisco IOS router that hosts Cisco Unity Express.
- IP address of the default gateway of the Cisco Unity Express router. This IP address must be the same IP address as the Cisco IOS router that hosts Cisco Unity Express.

#### SUMMARY STEPS

- 1. interface Service-Engine slotlunit
- ip address router-ip-addr subnet-mask or

ip unnumbered type number

- 3. service-module ip address cue-side-ip-addr subnet-mask
- 4. service-module ip default-gateway gw-ip-addr
- 5. exit

#### **DETAILED STEPS**

| Command or Action                                                                            | Purpose                                                                                                    |
|----------------------------------------------------------------------------------------------|----------------------------------------------------------------------------------------------------|
| <pre>interface Service-Engine slot/unit</pre>                                                | Enters interface configuration mode.                                                                                                    |
| <b>Example:</b><br>Router(config)# interface Service-Engine 2/0                              |                                                                                                    |
| ip address router-ipaddr subnet-mask                                                         | Specifies the IP address and subnet mask of the Cisco IOS router hosting Cisco Unity Express.                                                             |
| <b>Example:</b><br>Router(config-if)# ip address 172.16.231.195<br>255.255.0.0               |                                                                                                    |
| <pre>or<br/>Router(config-if)# ip unnumbered type number</pre>                               | Specifies the interface <i>type</i> and <i>number</i> for the Cisco IOS router hosting Cisco Unity Express.                                               |
| <pre>Example:<br/>Router(config-if)# ip unnumbered FastEthernet 0/0</pre>                    |                                                                                                    |
| <b>service-module ip address</b> cue-side-ipaddr<br>subnet-mask                              | Specifies the IP address of the Cisco Unity Express<br>module interface. This IP address must be on the<br>same subnet as the Cisco IOS router that hosts |
| Example:<br>Router(config)# service-module ip address<br>172.16.231.190 255.255.0.0          | Cisco Unity Express.                                                                                                    |
| service-module ip default-gateway gw-ipaddr                                                  | Specifies the IP address the Cisco IOS router that hosts Cisco Unity Express.                                                                             |
| <pre>Example:<br/>Router(config)# service-module ip default-gateway<br/>172.16.231.195</pre> |                                                                                                    |
| exit                                                                                         | Exits interface configuration mode.                                                                                                    |
| <b>Example:</b><br>Router(config-if)# exit                                                   |                                                                                                    |

### **Examples**

The following example illustrates the IP connectivity activation procedure:

```
Router(config)# interface Service-Engine 1/0
Router(config-if)# ip address 10.0.0.9 255.0.0.0
Router(config-if)# service-module ip address 10.0.0.10 255.0.0.0
Router(config-if)# service-module ip default-gateway 10.0.100.10
Router(config-if)# exit
```

#### What to Do Next

After configuring connectivity to the Cisco Unity Express module, enter the Cisco Unity Express command environment and start configuring the applications. See the section "Entering the Command Environment" on page 32.

# **EXEC and Configuration Modes**

The Cisco Unity Express command modes, EXEC and configuration, operate similarly to the EXEC and configuration modes for Cisco IOS CLI commands, however, Cisco Unity Express EXEC mode permits some parameters to be configured or modified, which are not allowed in Cisco IOS EXEC mode. This Cisco Unity Express capability saves the configured parameters to flash memory so that the system has some minimum information available if a catastrophic failure, such as a disk crash, occurs. The description for each command in this guide indicates the command mode.

# **Entering the Command Environment**

After the Cisco Unity Express software is installed and active, use this procedure to enter the command environment.

#### **Prerequisites**

For a new Cisco Unity Express software installation, see the section "Prerequisites" section on page 25 and the section "Activating IP Connectivity to Cisco Unity Express Software" section on page 30 before beginning this procedure.

The following information is required to enter the command environment:

- IP address of the router that contains the Cisco Unity Express module
- Username and password to log in to the router
- Slot number of the module

#### **SUMMARY STEPS**

- 1. Open a Telnet session.
- **2.** telnet *ip-address*
- 3. Enter the user ID and password of the router.
- 4. service-module service-engine slot/port session
- 5. enable

#### **DETAILED STEPS**

|        | Command or Action                            | Purpose                                                                            |
|--------|----------------------------------------------|------------------------------------------------------------------------------------|
| Step 1 | Open a Telnet session.                       | Use a DOS window, a secure shell, or a software emulation tool such as Reflection. |
| Step 2 | telnet ip-address                            | Specifies the IP address of the Cisco CallManager router.                          |
|        | <b>Example:</b><br>C:\>telnet 172.16.231.195 |                                                                                    |
| Step 3 | Username:<br>Password:                       | Enter your user ID and password for the router.                                    |

|        | Command or Action                                                                                             | Purpose                                                                                                    |
|--------|----------------------------------------------------------------------------------------------------|----------------------------------------------------------------------------------------------------|
| Step 4 | <pre>service-module service-engine slot/port session Example: Router# service-module service-engine 1/0</pre> | Enters the Cisco Unity Express command environment<br>using the module located in <i>slot</i> and <i>port</i> . The prompt<br>changes to "se" with the IP address of the Cisco Unity<br>Express module.                                   |
|        | session                                                                                                    | If the message<br>"Trying <i>ip-address slot/port</i><br>Connection refused by remote host<br>appears, enter the command<br><b>service-module service-engine</b> <i>slot/port</i> <b>session</b><br><b>clear</b><br>and try Step 4 again. |
| Step 5 | se-10-0-0-0# <b>enable</b>                                                                                    | Enters Cisco Unity Express EXEC mode. You are ready to begin the configuration tasks.                                                                                                    |
|        | Example:<br>se-10-0-0# enable                                                                                 |                                                                                                    |

#### What to Do Next

Review the section "Configuration Tasks" on page 35.

# **Displaying Cisco Unity Express Hardware and Software Versions**

To display the versions and serial numbers of the installed Cisco Unity Express hardware components, use the **show version** command.

To display the versions of the installed Cisco Unity Express software components, use the **show software versions** command.

# **Exiting the Command Environment**

To exit the Cisco Unity Express command environment, follow these steps:

1. Return to the Cisco Unity Express EXEC mode.

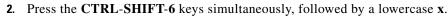

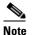

In Cisco IOS Release 12.3(11)T or above, use the **EXIT** command instead.

The router prompt appears.

L

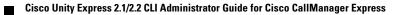

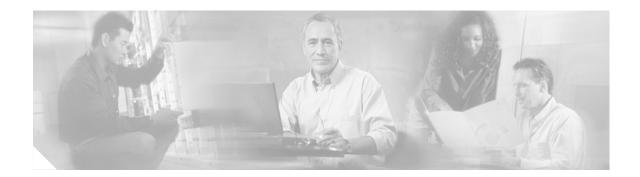

# **Configuration Tasks**

After completing the prerequisite activities, begin the configuration tasks. This chapter lists the recommended tasks for configuring Cisco Unity Express and contains the following sections:

- Configuring the System Using the CLI Commands, page 35
- Configuring the System Using the GUI and the Initialization Wizard, page 35
- Initial Tasks, page 36
- Ongoing Tasks, page 41
- As-Needed Tasks, page 42

# **Configuring the System Using the CLI Commands**

If you will configure one or more Cisco Unity Express systems exclusively using CLI scripts, enter the command environment as described in "Entering the Command Environment" on page 32. Proceed with the scripts, using the sections in this chapter as a guideline for configuring the system components. When entering the GUI for the first time and the initialization wizard appears, choose the skip option to avoid reconfiguring the system.

# Configuring the System Using the GUI and the Initialization Wizard

The Cisco Unity Express GUI provides the initialization wizard software tool to configure the basic system parameters and import any users configured with the Cisco CallManager interface.

If you log in to the GUI web interface after installation, the initialization wizard is the first screen to appear. You cannot activate it again except by reinstalling Cisco Unity Express software. All the parameters configured through the initialization wizard are available through GUI screens and CLI commands. Refer to "Configuring the System for the First Time," in the *Cisco Unity Express 2.1/2.2 GUI Administrator Guide for Cisco CallManager* for more information about the initialization wizard.

I

# **Initial Tasks**

Table 6 lists the initial configuration tasks, the section describing each procedure, and additional information needed for each task.

Table 6Configuration Task Sequence

| Tas                              | sk and Procedure Location                                            | Additional Information Needed                                                                                                    |
|----------------------------------|----------------------------------------------------------------------|----------------------------------------------------------------------------------------------------|
| 1.                               | Configuring the SIP Proxy Server Location                            | Hostname or IP address of the SIP proxy server.                                                                                                    |
| for Cisco Unity Express, page 64 | • UDP or TCP port on the SIP proxy server.                           |                                                                                                    |
| 2.                               | Configuring the System Language, page 91                             | • Cisco Unity Express supports the installation of one language selected at the time of purchase. This choice is the default for system prompts. Future Cisco Unity Express releases will support multiple languages residing concurrently on the system.                                                                                                    |
| 3.                               | Configuring the Voice-Mail Application,<br>page 66                   | • Maximum number of users who can access voice mail<br>simultaneously. This number is limited by the number of ports<br>purchased with Cisco Unity Express. Check your license agreement<br>and see "Software Licenses and Factory-Set Limits" on page 15 for<br>this maximum number.                                                                                                    |
|                                  |                                                                      | • Telephone number to access the voice-mail system.                                                                                                    |
| 4.                               | Configuring and Managing the<br>Auto-Attendant Application, page 69  | • To use your own welcome greeting, create a .wav file that contains<br>the prerecorded welcome greeting. This file must be uploaded to the<br>Cisco Unity Express module so that it can be located and saved in<br>the auto-attendant script. Alternatively, you can use the greeting<br>management system (GMS) to record the welcome greeting. See<br>"Recording an Auto-Attendant Greeting or Prompt File" on page 75<br>for guidelines on recording a greeting. |
|                                  |                                                                      | • Number of times the auto attendant will replay instructions to a caller before the call is disconnected. This count begins when the caller moves past the main menu and starts to hear instructions for a submenu. The main menu will play five times and then, if the caller makes no choice or incorrect choices, will transfer to the operator.                                                                                                    |
|                                  |                                                                      | • Extension number of the operator. Auto attendant dials this extension when the caller presses the zero ("0") button.                                                                                                    |
|                                  |                                                                      | • Telephone number that the caller must dial to reach the auto attendant. In many cases, this number is your company telephone number.                                                                                                    |
|                                  |                                                                      | • Maximum number of callers that auto attendant can handle<br>simultaneously. This number is limited by the number of ports<br>purchased with Cisco Unity Express. Check your license agreement<br>and see "Software Licenses and Factory-Set Limits" on page 15 for<br>this maximum number.                                                                                                    |
| 5.                               | Configuring the Administration via<br>Telephone Application, page 69 | • Telephone number for accessing the Administration via Telephone (AvT).                                                                                                    |
| 6.                               | Configuring Auto-Attendant Prompts, page 75                          | • Telephone number for accessing the GMS.                                                                                                    |

| Tas | sk and Procedure Location                                  | Additional Information Needed                                                                                                    |
|-----|------------------------------------------------------------|----------------------------------------------------------------------------------------------------|
| 7.  | Configuring Auto-Attendant Prompts, page 75                | • Prerecorded prompt files in .wav format. Use the GMS to record the prompts.                                                                                                    |
|     |                                                            | • Prompt filenames.                                                                                                    |
| 8.  | Configuring Auto-Attendant Scripts, page 77                | • Preconfigured script files. Use the Cisco Unity Express script editor to create the files. Refer to the <i>Cisco Unity Express Script Editor Guide</i> for more information.                                                                                                    |
|     |                                                            | • Script filenames.                                                                                                    |
| 9.  | Configuring SIP Triggers for the Applications, page 78     | • Telephone number that invokes the application. This number must be different for voice-mail, auto-attendant, and greeting management system.                                                                                                    |
|     |                                                            | • Maximum number of callers, or sessions, the application can handle simultaneously. The total for all applications must not exceed the maximum number of ports for the system. (See "Software Licenses and Factory-Set Limits" on page 15 for the maximum number of ports.) The applications need not have the same maximum number; for example, voice mail might need three sessions while auto attendant needs five sessions. |
| 10. | Configuring System-Wide Mailbox Default<br>Values, page 86 | • Capacity—The total amount of storage time in hours allowed for all mailboxes in the system. The factory default is the maximum allowed storage for your system.                                                                                                    |
|     |                                                            | • Expiration date—The number of days a message is saved in the mailbox before the voice-mail system deletes it. The factory default value is 30 days.                                                                                                    |
|     |                                                            | • Language—The language used for voice mail prompts. CIsco Unity Express supports several languages. See the <i>Release Notes for Cisco Unity Express Release 2.2</i> for a list of available languages.                                                                                                    |
|     |                                                            | • Mailbox size—The maximum number of seconds of storage for voice messages in a mailbox. The factory default value is determined by dividing the maximum storage capacity by the maximum number of mailboxes (personal plus general delivery).                                                                                                    |
|     |                                                            | • Message length—The maximum number of seconds for any one stored message in a mailbox. The factory default is 60 seconds.                                                                                                    |
|     |                                                            | • Recording time—The maximum amount of time for a user's recorded mailbox greeting.                                                                                                    |
|     |                                                            | • Operator extension—The extension of the voice-mail operator.                                                                                                    |

| Task and Procedure Location                      | Additional Information Needed                                                                                                    |
|--------------------------------------------------|----------------------------------------------------------------------------------------------------|
| <b>11.</b> Adding and Modifying a User, page 106 | • Username—The user ID. The username must be at least 3 and no more than 32 characters in length. Users IDs must start with a letter. Do not use spaces in the username.                                                                                                    |
|                                                  | • (Optional) Full name—First and last name of the user. Enter this name in quotation marks ("").                                                                                                    |
|                                                  | • (Optional) Group—Name of a group in which this user is a member.<br>If the group does not exist, this procedure will create it.                                                                                                    |
|                                                  | If you create a user or group with the CLI, you must provide a password and PIN.                                                                                                    |
|                                                  | • Password—Temporary password for this user. The password must<br>be at least 3 and no more than 32 characters in length. Spaces are<br>not allowed. When the user logs in to the GUI for the first time, the<br>application requires the user to change the password. In Release 1.0,<br>the user's password does not expire.                                                                                     |
|                                                  | • PIN—Personal identification number. The PIN must be at least 3 and no more than 16 digits in length. When the user logs in to the voice-mail system for the first time, the application requires the user to change the PIN. In Release 1.0, the PIN does not expire.                                                                                                    |
|                                                  | If you create a user or group with the GUI, you must decide the policy for handling passwords and PINs.                                                                                                    |
|                                                  | TipYou must determine the level of security for your voice-mail<br>system. Requiring a new user to have a password to access the<br>GUI and a PIN to access a voice mailbox helps discourage<br>unauthorized personnel from gaining entry to the system or to<br>another user's mailbox. However, not assigning a password and<br>PIN makes it easier for a user to enter the system or mailbox the<br>first time. |
|                                                  | Decide whether Cisco Unity Express should generate a random password and a random PIN for each new user or if the password and PIN should be blank.                                                                                                    |
|                                                  | Regardless of the method you use for creating a user, each new user and<br>each user copied from Cisco CallManager is required to change the<br>password and the PIN when logging in to the voice-mail system for the<br>first time.                                                                                                    |

| Task and Procedure Location                        | Additional Information Needed                                                                                             |
|----------------------------------------------------|----------------------------------------------------------------------------------------------------|
| <b>12</b> . Adding and Modifying a Group, page 112 | EXEC mode:                                                                                                    |
|                                                    | • Name of the group.                                                                                                    |
|                                                    | • (Optional) Description of the group.                                                                                    |
|                                                    | • (Optional) Full name of the group.                                                                                      |
|                                                    | Configuration mode:                                                                                                    |
|                                                    | • Name of the group.                                                                                                    |
|                                                    | • (Optional) One or more member user IDs.                                                                                 |
|                                                    | • (Optional) User ID of the owner.                                                                                        |
|                                                    | • (Optional) Extension or telephone number of the group.                                                                  |
|                                                    | • (Optional) Full E.164 telephone number of the group.                                                                    |
|                                                    | The group need not have a mailbox associated with it.                                                                     |
|                                                    | <b>Note</b> If a user must access a general delivery mailbox (GDM), the user must have a personal mailbox assigned first. |

| Task and Procedure Location                                              | Additional Information Needed                                                                                                    |
|--------------------------------------------------------------------------|----------------------------------------------------------------------------------------------------|
| <ol> <li>Creating and Modifying a Voice Mailbox,<br/>page 117</li> </ol> | • The default mailbox size.                                                                                                    |
|                                                                          | The mailbox size represents the total number of seconds from all<br>messages stored in a user's voice mailbox. Cisco Unity Express<br>calculates a default value based on the maximum number of<br>mailboxes and the maximum storage space on the system.<br>Optionally, you can change the size value for individual users.                                             |
|                                                                          | • The default message storage time.                                                                                                    |
|                                                                          | The message storage time is the number of days that the system will<br>save old messages. As a message approaches this storage time, the<br>system alerts the user to resave or delete the message. If the user<br>takes no action when the maximum storage time is reached, the<br>message is deleted from the system.                                                  |
|                                                                          | • The default message length.                                                                                                    |
|                                                                          | The message length represents the maximum number of seconds for<br>any message stored in a voice mailbox. Callers who try to leave a<br>longer message will be cut off when the maximum time is reached.<br>Cisco Unity Express calculates a default value based on the default<br>storage space for a mailbox. You can change the length value for<br>individual users. |
|                                                                          | • Telephone numbers for the voice-mail system, auto-attendant, and operator extension.                                                                                                    |
| Νο                                                                       | <b>Note</b> The voice-mail telephone number and the voice-mail operator's telephone number should not be the same. If they are, a user who tries to call the operator while in the voice-mail system will be directed back to the voice-mail system. Also, an outside caller who presses the button for the operator will be connected to the voice-mail system.         |
|                                                                          | • Whether the mailbox uses the standard greeting or an alternate greeting.                                                                                                    |

| Task and Procedure Location                                              | Additional Information Needed                                                                                                    |
|--------------------------------------------------------------------------|----------------------------------------------------------------------------------------------------|
| <ul><li>14. (Optional) Configuring Network Locations, page 179</li></ul> | • Network location ID number—Unique ID number for each location used by the voice-mail sender to send a remote message. The maximum length of the number is 7 digits. Release 2.1 supports a maximum of 500 locations.                                                                                                    |
|                                                                          | • (Optional) Location name—Descriptive name of the network location.                                                                                                    |
|                                                                          | • (Optional) Abbreviated location name—Abbreviated description of the network location.                                                                                                    |
|                                                                          | • E-mail domain name—E-mail domain name or IP address for the local Cisco Unity Express system that is attached to the local voice-mail originator's extension when sending a VPIM message. The local system's e-mail domain name must be configured to receive remote voice-mail messages.                                                     |
|                                                                          | • Voice-mail system telephone number prefix—Phone number prefix<br>that is added to a local voice-mail originator's extension to create a<br>VPIM address. A prefix is required only if an e-mail domain<br>services multiple locations, and extensions between the locations<br>are not unique. The maximum length of the prefix is 15 digits. |
|                                                                          | • Length of the voice-mail system extensions.                                                                                                    |
|                                                                          | • VPIM encoding scheme—Encoding scheme options for translating voice-mail messages at the local Cisco Unity Express system are dynamic, G.711ulaw, or G.726.                                                                                                    |
|                                                                          | • (Optional) Voice-mail spoken name capability—Enabling this functionality permits receipt of a voice-mail originator's spoken name, which is played at the beginning of the received voice-mail message.                                                                                                    |

# **Ongoing Tasks**

Perform the tasks listed in Table 7 on a regular basis.

#### Table 7 Ongoing Tasks

| Task                             | Documentation Reference                                          |  |
|----------------------------------|------------------------------------------------------------------|--|
| Back up and restore system data. | "Backing Up Files" on page 135 and "Restoring Files" on page 138 |  |
| Monitor system status.           | "Troubleshooting Guidelines" on page 145                         |  |

# **As-Needed Tasks**

Perform the tasks listed in Table 8 on an as-needed basis.

#### Table 8As-Needed Configuration Tasks

| Task                                                | Documentation Reference                                                 |
|-----------------------------------------------------|-------------------------------------------------------------------------|
| Add, display, modify, and delete voice mailboxes.   | "Creating and Modifying a Voice Mailbox" on page 117                    |
| Unlock a voice mailbox.                             | "Unlocking a Voice Mailbox" on page 123                                 |
| Add, display, modify, and delete users.             | "Adding and Modifying a User" on page 106                               |
| Add, display, modify, and delete groups.            | "Adding and Modifying a Group" on page 112                              |
| Change a user's voice-mail password.                | "Adding and Modifying a User" on page 106                               |
| Change the voice mailbox size or storage time.      | "Configuring System-Wide Mailbox Default Values" on<br>page 86          |
| Modify the auto-attendant application properties.   | "Configuring and Managing the Auto-Attendant Application"<br>on page 69 |
| Add, modify, and delete the auto-attendant prompts. | "Configuring Auto-Attendant Prompts" on page 75                         |
| Add, modify, and delete the auto-attendant scripts. | "Configuring Auto-Attendant Scripts" on page 77                         |
| Troubleshoot software problems.                     | "Troubleshooting Guidelines" on page 145                                |

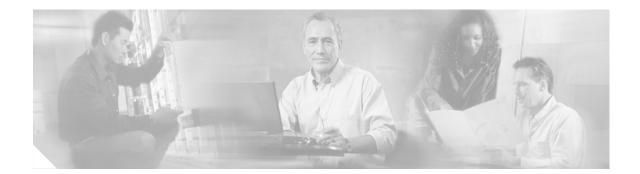

# Installing and Upgrading Cisco Unity Express Software

This chapter describes the procedures to upgrade the license size or software release for existing Cisco Unity Express systems and contains the following sections:

- Upgrading to a New License, page 44
- Installing a New Software Image, page 47
- Upgrading the Previous Software Image, page 53
- Installing a Software Image Using Boot Helper, page 57

# Software Upgrade Overview

Several processes are available for upgrading Cisco Unity Express software. Choosing a process depends on the type of upgrade required.

• Upgrade installation—Upgrade using the online installer with the **software install upgrade** command. This process is available for upgrading from the previous software release to the current one, such as from 2.1.3 to 2.2.

Using this process, the system remains operational while the new software files are downloaded in the background. Only an FTP server is required. See "Upgrading the Previous Software Image" on page 53 for more details.

• Clean installation—Upgrade using the online installer with the **software install clean** command. This installation process is available for upgrading licenses and for upgrading software releases later than 2.0 to the current one.

Using this process, the system remains operational while the new software files are downloaded in the background. For a new license, you must back up and restore configuration files; for a new software image, you must back up and restore both configuration and data files. Only an FTP server is required. See "Upgrading to a New License" on page 44 or "Installing a New Software Image" on page 47 for more details.

• Clean installation with the boot helper—Upgrade using the boot helper with the **software install clean** command. This clean installation process is available for upgrading licenses, upgrading software releases prior to 2.0.1 to the current release, and when the other upgrade processes are unsuccessful.

I

Using this process, the system must be offline while the new software files are downloaded. This installation erases and repartitions the disk before loading the new files on the disk. You must back up and restore your configuration and data files. Both an FTP and a TFTP server are required. See "Installing a Software Image Using Boot Helper" on page 57.

For a complete list of releases and the upgrade processes available for them, see the software upgrade process matrix in the *Release Notes for Cisco Unity Express Release 2.2*.

# **Upgrading to a New License**

Use this procedure to increase the number of supported mailboxes.

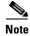

If your system is already configured, you cannot change the license type from Cisco CallManager to Cisco CallManager Express. To make that change, you must reinstall and reconfigure the system. The data cannot be restored.

However, you can change the license type prior to running the Initialization Wizard.

Note

If you are changing to a smaller mailbox license, verify that the system meets the new license limit before downloading the new license. For example, if you are downgrading from a 50 mailbox license to a 12 mailbox license, ensure that your system does not have more than 12 configured mailboxes. If you have more than 12 mailboxes, delete the extra mailboxes before downgrading the license.

This procedure is a *clean* installation, which uses the software installer in the application. The clean installation permits the system to remain operational while the new software files are downloaded in the background. You must back up and restore your configuration files. Only an FTP server is required.

### **Sequence of Tasks**

Upgrading to a new license requires the following sequence of activities:

- 1. Order the license SKU from the Configurator. Choose a package from the following list:
  - 12-mailbox package: SCUE-LIC-12CME=
  - 25-mailbox package: SCUE-LIC-25CME=
  - 50-mailbox package: SCUE-LIC-50CME=
  - 100-mailbox package: SCUE-LIC-100CME=
- 2. Download the license files from Cisco.com. See "Downloading the License Files" on page 45.
- **3**. Save the current configuration.
- 4. Install the new license file. See "Installing a New Software License File" on page 45.
- 5. Run the Initialization Wizard.

# **Downloading the License Files**

After ordering the appropriate license SKU, download the corresponding license file and installer file.

### **Prerequisites**

• Have available the IP address or name of the FTP server that will store the Cisco Unity Express applications. Verify that the FTP server is accessible.

#### **SUMMARY STEPS**

- 1. Go to the Cisco Unity Express page on the Cisco Software Center website.
- 2. Download the appropriate license file from the following list.
- **3**. Copy the file to the FTP server.

#### **DETAILED STEPS**

| o 1 | Go to the Cisco Unity Express page on the Cisco Software Center website at:<br>http://www.cisco.com/kobayashi/sw-center/sw-voice.shtml. |  |
|-----|----------------------------------------------------------------------------------------------------|--|
| o 2 | Download the appropriate license file from the following list:                                                                          |  |
|     | <ul> <li>cue-vm-license_12mbx_cme_2.2.x.pkg</li> </ul>                                                                                  |  |
|     | <ul> <li>cue-vm-license_25mbx_cme_2.2.x.pkg</li> </ul>                                                                                  |  |
|     | <ul> <li>cue-vm-license_50mbx_cme_2.2.x.pkg</li> </ul>                                                                                  |  |
|     | <ul> <li>cue-vm-license_100mbx_cme_2.2.x.pkg</li> </ul>                                                                                 |  |
| 3   | Copy the file to the FTP server.                                                                                                    |  |
|     |                                                                                                    |  |

#### What to Do Next

Save the current configuration. After that is complete, install the new license file.

# Installing a New Software License File

This section describes the procedure for installing a new software license using the online installer.

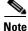

Installing a Release 1.X license file on a Release 2.X system is not supported.

You can also install a new language using the boot helper, but you have to do a complete installation. See the "Installing a Software Image Using Boot Helper" section on page 57.

I

Note

#### **Prerequisites**

The following information is required to install the software license file using the online installer:

- FTP server user ID
- FTP server password
- License package name (See "Software Licenses and Factory-Set Limits" on page 15 for the list of license packages.)

#### **SUMMARY STEPS**

- 1. Save your current configuration.
- 2. Enter the software install command to install the new license software.
- 3. Enter y to continue the installation.
- 4. Reload the module for the license to take affect.

#### **DETAILED STEPS**

- **Step 1** Save the running configuration to the startup configuration using the write command: se-172-16-0-0# write
- **Step 2** Enter the **software install** command to install the new software:

se-172-16-0-0# software install clean url
ftp://ftp\_server\_ip\_address/path/cue-vm-license\_25mbx\_cme\_2.2.1.pkg url username username
password password

or, to install the software when the FTP server has been configured:

se-172-16-0-0# software install clean cue-vm-license\_25mbx\_cme\_2.2.1.pkg

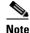

To set the FTP server, see the **software download server** command in the *Cisco Unity Express Command Reference*.

#### **Step 3** Enter y to continue the installation:

WARNING:: This command will install the necessary software to WARNING:: complete a clean install. It is recommended that a backup be done WARNING:: before installing software.

Would you like to continue? [n] y

**Step 4** Reload the module for the license to take affect. You may continue with another install or upgrade before you reload the module.

se-172-16-0-0# **reload** 

#### What to Do Next

• Enter the show software license command to verify the software license type.

Note If you have not yet reloaded the system with the new license, the old license information appears. se-172-16-0-0# show software license Core: - Application mode: CME - Total usable system ports: 8 Voicemail/Auto Attendant: - Max system mailbox capacity time: 6000 - Default # of general delivery mailboxes: 20 - Default # of personal mailboxes: 100 - Max # of configurable mailboxes: 120 Languages: - Max installed languages: unlimited - Max enabled languages: 2 se-172-16-0-0#

# Installing a New Software Image

This section describes the procedures for installing a new release of Cisco Unity Express software using the software installer in the application. Use this section if you are upgrading from a software release between 2.0.1 and 2.1.2.

Note

This procedure is available to systems with a network module (NM) or 1 GB AIM. If your system has a 512 MB AIM, use the section "Installing a Software Image Using Boot Helper" on page 57.

This *clean* installation erases and repartitions the disk before loading all new files on the disk. You need to back up and restore your configuration and data files with a clean installation. Only an FTP server is required.

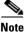

If you are going back to Cisco Unity Express release 2.0.1 or earlier, you must reinstall the license file for that release after completing the clean installation.

The software files are downloaded in the background while Cisco Unity Express continues to operate. Anytime after the download is finished, you can perform the upgrade.

This section includes the following subsections:

- Prerequisites, page 48
- Sequence of Tasks, page 48
- Downloading and Installing a New Software Image, page 48
- What to Do Next, page 52

## **Prerequisites**

- Cisco Unity Express 2.0.1 or a later release is currently installed. If your system has an earlier release installed, follow the procedure in "Installing a Software Image Using Boot Helper" on page 57.
- Ensure that the FTP server is configured and active.
- The following information is required:
  - FTP server IP address
  - FTP server user ID
  - FTP server password
  - Software package name
  - If you are installing a language, see the *Release Notes for Cisco Unity Express*, *Release 2.2* for a list of available languages.
- Ensure that you can ping the Cisco Unity Express network module from the FTP server.
- If Cisco Unity Express is configured to use DNS, hostnames can be used to identify the FTP server. If Cisco Unity Express is not configured to use a DNS, use the IP address of the FTP server.

### **Sequence of Tasks**

Installing a new software image entails the following sequence of tasks:

- 1. Backing up your data and configuration files. See "Backing Up Files" on page 135.
- 2. Downloading and installing the software image files. See Downloading and Installing a New Software Image, page 48.
- 3. Restoring the data and configuration files. See "Restoring Files" on page 138.

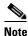

If you are going back to Cisco Unity Express release 2.0.1 or earlier, you must reinstall the license file for that release. See "Upgrading to a New License" on page 44.

**4**. Rebooting the system.

### **Downloading and Installing a New Software Image**

Use this procedure to install a new software Cisco Unity Express software image.

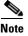

If you have not already done so, back up your data and configuration files before starting the installation. See "Backing Up Files" on page 135.

#### SUMMARY STEPS

- 1. Go to the Cisco Unity Express page on the Cisco Software Center website at http://www.cisco.com/kobayashi/sw-center/sw-voice.shtml.
- 2. Download the Cisco Unity Express software files.

- 3. Copy the software files to the FTP server.
- **4.** (Optional) Enter the **software download clean** command to download the new software from the FTP server.

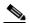

**Note** Although the software download command is optional, it is useful for staging the installation. The command stores the software files on the hard disk, which can save time during any subsequent installation or upgrade.

- 5. (Required for Step 4.) Enter y to continue the installation.
- 6. Select the language version from the language selection menu.
- 7. Enter x when finished with the language selection menu.
- 8. (Optional) Enter the software download status command to check the download status.
- 9. Enter the software install clean command to install the new software.

The system automatically reloads after the installation is complete.

- **10**. Enter **y** to begin the initial configuration.
- **11.** Enter **y** to restore the configuration saved in flash memory or **n** to use your backup to restore your configuration.
- **12.** Enter the Cisco Unity Express administrator ID. This is the username to log in to the Cisco Unity Express GUI.

#### DETAILED STEPS

**Step 1** Go to the Cisco Unity Express page on the Cisco Software Center website at http://www.cisco.com/kobayashi/sw-center/sw-voice.shtml.

- **Step 2** Download the Cisco Unity Express software files.
  - cue-vm.2.2.x.pkg (main package files)
  - cue-vm-full.2.2.x.prt1 (voicemail application)
  - cue-vm-lang-pack.2.2.x.pkg (language package file)
  - cue-vm-*language*-pack.2.2.x.prt1 (language prompts)

where *language* is one of several available languages. See the *Release Notes for Cisco Unity Express Release 2.2* for a list of the available languages.

- **Step 3** Copy the software files to the FTP server.
- **Step 4** (Optional) Enter the **software download clean** command to download the new software from the FTP server:

```
se-172-16-0-0# software download clean url ftp://ftp_server_ip_address/cue-vm.2.2.1.pkg
username username password password
```

or, if the FTP server has been configured:

se-172-16-0-0# software download clean pkg cue-package.pkg

L

| Note |
|------|

If the FTP server has been set in configuration mode, you do not need to use the FTP parameters. To set the FTP server, see the **software download server** command in the *Cisco Unity Express Command Reference* 

**Step 5** (Required for Step 4.) Enter **y** to continue the download:

```
WARNING:: This command will download the necessary software to
WARNING:: complete a clean install. It is recommended that a backup be done
WARNING:: before installing software.
```

```
Would you like to continue? [n] y
```

#### **Step 6** Select the language version from the language selection menu:

Language Selection Menu:

Num. Selected Installed Language Name PTB CUE Voicemail Brazilian Portuguese (2.1.3) 1 2 ENG CUE Voicemail British English (2.1.3) 3 DAN CUE Voicemail Danish (2.1.3) FRA CUE Voicemail European French (2.1.3) 4 ESP CUE Voicemail European Spanish (2.1.3) 5 6 DEU CUE Voicemail German (2.1.3) 7 ITA CUE Voicemail Italian (2.1.3) 8 ESO CUE Voicemail Latin American Spanish (2.1.3) 9 ENG CUE Voicemail US English (2.1.3) Available commands are: # - enter the number for the language to select one r # - remove the language for given # i # - more information about the language for given #x - Done with language selection

>9

**Step 7** Your choice will appear as a "\*" in the language selection menu. Use the menu to add, remove, or get information about languages. Enter **x** when finished.

Language Selection Menu:

| Num.                                                                           | Selected | Installed | Language Name                                    |  |  |  |  |
|--------------------------------------------------------------------------------|----------|-----------|--------------------------------------------------|--|--|--|--|
| 1                                                                              |          |           | PTB CUE Voicemail Brazilian Portuguese (2.1.3)   |  |  |  |  |
| 2                                                                              |          |           | ENG CUE Voicemail British English (2.1.3)        |  |  |  |  |
| 3                                                                              |          |           | DAN CUE Voicemail Danish (2.1.3)                 |  |  |  |  |
| 4                                                                              |          |           | FRA CUE Voicemail European French (2.1.3)        |  |  |  |  |
| 5                                                                              |          |           | ESP CUE Voicemail European Spanish (2.1.3)       |  |  |  |  |
| 6                                                                              |          |           | DEU CUE Voicemail German (2.1.3)                 |  |  |  |  |
| 7                                                                              |          |           | ITA CUE Voicemail Italian (2.1.3)                |  |  |  |  |
| 8                                                                              |          |           | ESO CUE Voicemail Latin American Spanish (2.1.3) |  |  |  |  |
| 9                                                                              | *        |           | ENG CUE Voicemail US English (2.1.3)             |  |  |  |  |
|                                                                                |          |           |                                                  |  |  |  |  |
| Available commands are:<br># - enter the number for the language to select one |          |           |                                                  |  |  |  |  |
| r # - remove the language for given #                                          |          |           |                                                  |  |  |  |  |
| i # - more information about the language for given #                          |          |           |                                                  |  |  |  |  |
| x - Done with language selection                                               |          |           |                                                  |  |  |  |  |
| >x<                                                                            |          |           |                                                  |  |  |  |  |

At this point the new software will load from the FTP server and the system will restart.

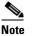

When you download the software, there are no other prompts for user input. The software package is downloaded from the FTP server to the Cisco Unity Express network module.

**Step 8** (Optional) Enter the **software download status** command to check the download status:

```
se-172-16-0-0# software download status
Download request in progress.
downloading file : cue-vm.2.2.prt1
bytes downloaded : 18612224
se-172-16-0-0#
```

```
se-172-16-0-0# software download status
Download request completed successfully.
se-172-16-0-0#
```

Step 9 Enter the software install clean command to install the new software:

Caution

This step cleans the disk. All configuration and voice messages will be lost after this step. For future upgrades and installations, verify that a backup has been done. If it has not, abort at this step and do a backup first.

```
se-172-16-0-0# software install clean url ftp://ftp_server_ip_address/cue-vm.2.2.1.pkg
username username password password
```

or, to install the software when the FTP server has been configured:

```
se-172-16-0-0# software install clean cue-package.pkg
```

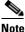

To set the FTP server, see the **software download server** command in the *Cisco Unity Express Command Reference* 

**Step 10** Enter y to begin the initial configuration:

```
IMPORTANT::
IMPORTANT::
Welcome to Cisco Systems Service Engine
IMPORTANT::
post installation configuration tool.
IMPORTANT::
IMPORTANT::
This is a one time process which will guide
IMPORTANT:: you through initial setup of your Service Engine.
IMPORTANT:: you through initial setup of your Service Engine.
IMPORTANT:: Once run, this process will have configured
IMPORTANT:: the system for your location.
IMPORTANT:: the system for your location.
IMPORTANT::
IMPORTANT::
IMPORTANT:: so it can be safely removed from the router.
IMPORTANT::
```

Do you wish to start configuration now (y,n)? **y** 

**Step 11** Enter the appropriate response **y** or **n**. See the output below to determine your configuration needs.

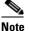

If this is a new install or the Flash has been erased, this output will not be displayed.

```
IMPORTANT:: IMPORTANT:: A Cisco Unity Express configuration has been found in flash.
```

IMPORTANT:: You can choose to restore this configuration into the IMPORTANT:: current image. TMPORTANT · · IMPORTANT:: A stored configuration contains some of the data from a IMPORTANT:: previous installation, but not as much as a backup. For IMPORTANT:: example: voice messages, user passwords, user PINs, and IMPORTANT:: auto attendant scripts are included in a backup, but are IMPORTANT :: not saved with the configuration. IMPORTANT:: IMPORTANT:: If you are recovering from a disaster and do not have a IMPORTANT :: backup, you can restore the saved configuration. TMPORTANT · · IMPORTANT:: If you are going to restore a backup from a previous IMPORTANT:: installation, you should not restore the saved configuration. IMPORTANT:: IMPORTANT:: If you choose not to restore the saved configuration, it IMPORTANT:: will be erased from flash. IMPORTANT::

Would you like to restore the saved configuration? (y,n)

**Step 12** Enter the Cisco Unity Express administrator ID. This is the username to log in to the Cisco Unity Express GUI.

```
MPORTANT · ·
IMPORTANT::
                   Administrator Account Creation
IMPORTANT::
IMPORTANT:: Create an administrator account. With this account,
IMPORTANT:: you can log in to the Cisco Unity Express GUI and
IMPORTANT:: run the initialization wizard.
IMPORTANT::
Enter administrator user ID:
  (user ID): Admin
Enter password for admin:
  (password): ******
Confirm password for admin by reentering it:
  (password): *****
SYSTEM ONLINE
se-172-16-0-0>
```

### What to Do Next

1. Restore the data and configuration files. See "Restoring Files" on page 138.

**Note** If you do not have any backup files for your system and cannot do a restore of the data, run the initialization wizard. See *Cisco Unity Express 2.1/2.2 GUI Administrator Guide for Cisco CallManager Express* for the procedure to run the initialization wizard.

- 2. If you installed a Cisco Unity Express release 2.0.1 or earlier, reinstall the license file for that release. See "Upgrading to a New License" on page 44.
- **3.** Reboot the system.
- Enter the Cisco Unity Express command environment. See "Entering the Command Environment" on page 31.

# **Upgrading the Previous Software Image**

This section describes the procedures for upgrading the previous release of Cisco Unity Express software to the newest release using the software installer in the application.

An *upgrade* installation replaces only those files on the disk necessary to create the new software image. Your existing configuration and voicemail will not be erased.

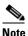

When upgrading the Cisco Unity Express software, you are not prompted for a language. The language will stay as configured.

With this procedure, you download the software files in the background while Cisco Unity Express continues to operate. Anytime after the download is finished, you can perform the upgrade. Only an FTP server is required.

This section includes the following subsections:

- Prerequisites, page 53
- Sequence of Tasks, page 53
- Downloading and Installing an Upgrade Image, page 54
- What to Do Next, page 56

### **Prerequisites**

- Cisco Unity Express 2.0.1 is currently installed.
- Ensure that the FTP server is configured and active.
- The following information is required:
  - FTP server IP address
  - FTP server user ID
  - FTP server password
  - Software package name
- Ensure that you can ping the Cisco Unity Express network module from the FTP server.
- If Cisco Unity Express is configured to use DNS, hostnames can be used to identify the FTP server. If Cisco Unity Express is not configured to use a DNS, use the IP address of the FTP server.

### **Sequence of Tasks**

Upgrading to a new software image entails the following sequence of tasks:

- 1. (Recommended) Backing up your data and configuration files. See "Backing Up Files" on page 135.
- Downloading and installing the software image files. See "Downloading and Installing an Upgrade Image" on page 54
- 3. (Optional) Restoring the data and configuration files. See "Restoring Files" on page 138.
- 4. Rebooting the system.

# **Downloading and Installing an Upgrade Image**

Use this procedure to upgrade an existing Cisco Unity Express release.

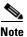

If you have not already done so, back up your data and configuration files before starting the upgrade. See "Backing Up Files" on page 135.

#### SUMMARY STEPS

- 1. Go to the Cisco Unity Express page on the Cisco Software Center website at http://www.cisco.com/kobayashi/sw-center/sw-voice.shtml.
- 2. Download the Cisco Unity Express software files.
- **3.** Copy the other software files to the FTP server.
- 4. (Optional) Enter the software download upgrade command to download the new software.

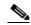

**Note** Although the **software download** command is optional, it is useful for staging the installation. The command stores the software files on the hard disk, which can save time during any subsequent installation or upgrade.

- 5. (Required for Step 4.) Enter y to continue the download.
- 6. (Optional) Enter the software download status command to verify the download.
- 7. Enter the software install upgrade command to install the new software.
- **8**. Enter **y** to install the upgrade or **n** to stop the installation procedure.
  - The system automatically reloads after the upgrade is complete.
- 9. Enter the show software versions command to verify the upgrade.

#### **DETAILED STEPS**

| Step 1 | Go to the Cisco Unity Express page on the Cisco Software Center website at |
|--------|----------------------------------------------------------------------------|
|        | http://www.cisco.com/kobayashi/sw-center/sw-voice.shtml.                   |

- **Step 2** Download the Cisco Unity Express software files.
  - cue-vm.2.2.x.pkg (main package files)
  - cue-vm-full.2.2.x.prt1 (voice-mail application)
  - cue-vm-lang-pack.2.2.x.pkg (language package file)
  - cue-vm-*language*-pack.2.2.x.prt1 (language prompts)

where *language* is one of several available languages. See the *Release Notes for Cisco Unity Express Release 2.2* for a list of the available languages.

- cue-vm-upgrade.2.2.x.prt1
- cue-vm-language-upg-lang-pack.2.1.x.prt1

where *language* is one of the supported languages.

**Step 3** Copy the software files to the FTP server.

(Optional) Enter the software download upgrade command to download the software from the FTP Step 4 server:

se-172-16-0-0# software download upgrade url ftp://ftp-server-ip-address/cue-vm.2.2.1.pkg

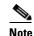

This example uses the default anonymous FTP user.

or, if the FTP server has been configured:

se-172-16-0-0# software download upgrade pkg cue-package.pkg

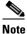

If the FTP server has been set in configuration mode, you do not need to use the FTP parameters.

Step 5 (Required for Step 4.) Enter y to begin the download:

```
WARNING :: This command will download the necessary software to
WARNING :: complete an upgrade. It is recommended that a backup be done
WARNING:: before installing software.
Would you like to continue? [n] y
Downloading cue-vm.2.2.pkg
Bytes downloaded : 63648
Validating package signature ... done
Validating installed manifests .....complete.
```

Note When you download the software, there are no other prompts for user input. The software package is downloaded from the FTP server to the Cisco Unity Express network module.

At this point the new software will load from the FTP server and the system will restart.

Step 6 (Optional) Enter the software download status command to check the download status:

```
se-172-16-0-0# software download status
Download request in progress.
downloading file : cue-vm.2.2.prt1
bytes downloaded : 18612224
se-172-16-0-0#
```

se-172-16-0-0# software download status Download request completed successfully. se-172-16-0-0#

```
Step 7
```

Enter the **software install upgrade** command to install the new software:

se-172-16-0-0# software install upgrade url ftp://ftp\_server\_ip\_address/cue-vm.2.1.1.pkg

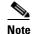

This example uses the default anonymous FTP user.

se-172-16-0-0# software install upgrade pkg cue-package.pkg

L

Note

In this example, the files were previously downloaded using the **software download** command or the FTP server has been configured.

#### **Step 8** Enter y to begin the upgrade:

```
WARNING:: This command will install the necessary software to
WARNING:: complete an upgrade. It is recommended that a backup be done
WARNING:: before installing software.
```

```
Would you like to continue? [n] y
```

```
<u>/</u>
```

Caution

An upgrade does not replace everything on the disk, just the files necessary to make the upgrade. It is recommended that you do a backup before any software installation.

# <u>Note</u>

When upgrading the Cisco Unity Express software, you are not prompted for a language. The language will stay as configured.

The system reloads after the upgrade is complete.

**Step 9** Use the **show software versions** command to verify an upgrade. The following shows the versions after upgrading from 2.0 to 2.1.

```
se-172-16-0-0# show software versions
```

```
Installed Packages:
  - Bootloader (Primary) 2.1.2
  - Global 2.2.0
  - GPL Infrastructure 2.1.2
  - Voice Mail 2.1.2
  - Bootloader (Secondary) 2.1.2
  - Installer 2.1.1
  - Core 2.1.2
  - Auto Attendant 2.1.2
Installed Languages:
  - US English 2.1.0
se-172-16-0-0#
```

```
Note
```

In the **show software versions** display, the current Cisco Unity Express software version is shown as the Global version. The other versions shown are for internal components of the product and may not correspond to the actual software version.

### What to Do Next

Reboot the system.

# Installing a Software Image Using Boot Helper

This section describes the procedures for installing a new release of Cisco Unity Express software using the boot helper.

Note

The boot helper is intended for emergency use or "first time" installations, such as going from 1.1(2) to 2.1. The helper supports only installations of licenses and full images. The helper mode does not support upgrades or language-only installations.

Using this *clean* installation process, the system must be offline while you download the new software files. The clean installation erases and repartitions the disk before loading the new files on the disk. You must back up and restore your configuration and data files. Both FTP and TFTP servers are required.

# **Prerequisites**

- Ensure that the TFTP and FTP servers are configured and active. If the TFTP and FTP servers reside on the same computer, ensure that the TFTP and FTP programs are activated.
- Ensure that you can ping the Cisco Unity Express module from the TFTP and FTP servers.
- If you are installing a language, see the *Release Notes for Cisco Unity Express, Release 2.2* for a list of available languages.

# **Sequence of Tasks**

Installing a new software image entails the following sequence of tasks:

- 1. Downloading the software image files. See "Downloading the Software Files" on page 57.
- 2. Backing up your data and configuration files. See "Backing Up Files" on page 135.
- **3.** Entering configuration parameter values. See "Entering Configuration Parameter Values" on page 58.
- 4. Installing the software files. See "Installing the Software Image Files" on page 59.
- 5. Restoring the data and configuration files. See "Restoring Files" on page 138.
- 6. Rebooting the system.

### **Downloading the Software Files**

Downloading the Cisco Unity Express software files is the first software installation task. Review the prerequisites listed above to ensure that all servers and modules are active and available.

#### **SUMMARY STEPS**

- 1. Go to the Cisco Unity Express page on the Cisco Software Center website.
- 2. Download the Cisco Unity Express software files.
- **3.** Copy the cue-installer.2.2.x file to the TFTP server.
- 4. Copy the other software files to the FTP server.

#### **DETAILED STEPS**

| Step 1 | Go to the Cisco Unity Express page on the Cisco Software Center website at<br>http://www.cisco.com/kobayashi/sw-center/sw-voice.shtml.                               |                                                       |  |  |  |  |  |
|--------|----------------------------------------------------------------------------------------------------|-------------------------------------------------------|--|--|--|--|--|
| Step 2 | Download the Cisco Unity Express software files.                                                                                                    |                                                       |  |  |  |  |  |
|        | - cue-installer.2.2.x (Helper installer)                                                                                                    |                                                       |  |  |  |  |  |
|        | - cue-vm-installer.2.2.x.prt1 (installer payload file)                                                                                                    |                                                       |  |  |  |  |  |
|        | <ul> <li>cue-vm.2.2.x.pkg (main software package file)</li> </ul>                                                                                                    |                                                       |  |  |  |  |  |
|        | <ul> <li>- cue-vm-full.2.2.x.prt1 (voicemail application)</li> <li>- cue-vm-lang-pack.2.2.x.pkg (language package file)</li> </ul>                                   |                                                       |  |  |  |  |  |
|        |                                                                                                    |                                                       |  |  |  |  |  |
|        | where <i>language</i> is one of several available languages. See the <i>Release Notes for Cisco Unity Express Release 2.2</i> for a list of the available languages. |                                                       |  |  |  |  |  |
|        | Step 3                                                                                                    | Copy the cue-installer.2.2.x file to the TFTP server. |  |  |  |  |  |
| Step 4 | Copy the other software files to the FTP server.                                                                                                    |                                                       |  |  |  |  |  |
|        |                                                                                                    |                                                       |  |  |  |  |  |

#### What to Do Next

- Back up your data and configuration files. See "Backing Up Files" on page 135.
- After backing up the files, configure several parameter values. See "Entering Configuration Parameter Values" on page 58.

# **Entering Configuration Parameter Values**

You must configure several parameters in the Cisco Unity Express server to be able to download the Cisco Unity Express software files.

#### **SUMMARY STEPS**

- 1. reload
- **2.** Type "\*\*\*" to go into the boot loader mode.
- 3. config
- 4. Enter the values for the following parameters:
  - Network module's IP address
  - Subnet mask
  - TFTP server address
  - Gateway router address
  - Ethernet interface is internal
  - Default helper image is cue-installer.2.2.x
  - Default boot setting

- Default bootloader is primary
- 5. Boot the NM with the boot helper.

#### **DETAILED STEPS**

I

- **Step 1** Type **reload** to restart the system.
- **Step 2** Type "\*\*\*" to go into the boot loader mode.
- **Step 3** Type **config** to go into configuration mode.
- **Step 4** Enter the values for the following parameters:
  - Network module's IP address
  - Subnet mask
  - TFTP server address
  - Gateway router address
  - Ethernet interface: internal
  - Default helper image: cue-installer.2.2.1
  - Default boot: disk
  - Default bootloader: **primary**

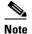

Cisco recommends that you use the primary bootloader as the default when upgrading.

**Step 5** Type **boot helper** to begin the installation. This will load the installer

#### What to Do Next

Install the software files. See "Installing the Software Image Files" on page 59.

### Installing the Software Image Files

After downloading the software files and backing up your data, you are ready to install the software image files.

### **Prerequisites**

Installing the software image files requires the following information:

- TFTP server IP address
- FTP server IP address
- FTP server user ID
- FTP server password
- Software package name

I

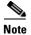

Back up current system configurations and data before installing new software.

#### **SUMMARY STEPS**

Starting from NM EXEC mode:

- 1. Select the first choice, Install Software, from the install menu.
- 2. Enter the package name, FTP server address, username, and password.
- 3. Select the language version from the language selection menu.
- 4. Enter x when finished with the language selection menu.
- 5. Enter y to begin the initial configuration in the post installation configuration menu.
- 6. Enter y to restore the configuration saved in flash memory or n to use your backup to restore your configuration.
- 7. Enter the Cisco Unity Express administrator ID. This is the username to log in to the Cisco Unity Express GUI.

#### **DETAILED STEPS**

**Step 1** Select the first choice, Install Software, from the install menu:

```
Welcome to Cisco Systems Service Engine Helper Software
Please select from the following
1 Install software
2 Reload module
(Type '?' at any time for help)
Choice: 1
```

**Step 2** Enter the package name, FTP server address, username, and password:

```
Package name: cue-vm.2.2.1.pkg
Server url: ftp://10.33.162.120/
Username: cue
Password: *****
Software installation will clear disk contents
Continue [y/n]? y
```

#### 

Caution T

This step cleans the disk. All configuration and voice messages will be lost after this step. For future upgrades and installations, verify that a backup has been done. If it has not, abort at this step and do a backup first.

**Step 3** Select the language version from the language selection menu:

Language Selection Menu:

```
Selected Installed Language Name
Num.
           _____
1
                            PTB CUE Voicemail Brazilian Portuguese (2.1.3)
2
                            ENG CUE Voicemail British English (2.1.3)
3
                            DAN CUE Voicemail Danish (2.1.3)
 4
                            FRA CUE Voicemail European French (2.1.3)
 5
                            ESP CUE Voicemail European Spanish (2.1.3)
 6
                            DEU CUE Voicemail German (2.1.3)
 7
                            ITA CUE Voicemail Italian (2.1.3)
```

8 ESO CUE Voicemail Latin American Spanish (2.1.3) 9 ENG CUE Voicemail US English (2.1.3) Available commands are: # - enter the number for the language to select one r # - remove the language for given # i # - more information about the language for given # x - Done with language selection

>9

**Step 4** Your choice will appear as a "\*" in the language selection menu. Use the menu to add, remove, or get information about languages. Enter **x** when finished.

Language Selection Menu:

| Num. | Selected | Installed | Language Name |     |           |                                |  |
|------|----------|-----------|---------------|-----|-----------|--------------------------------|--|
|      |          |           |               |     |           |                                |  |
| 1    |          |           | PTB           | CUE | Voicemail | Brazilian Portuguese (2.1.3)   |  |
| 2    |          |           | ENG           | CUE | Voicemail | British English (2.1.3)        |  |
| 3    |          |           | DAN           | CUE | Voicemail | Danish (2.1.3)                 |  |
| 4    |          |           | FRA           | CUE | Voicemail | European French (2.1.3)        |  |
| 5    |          |           | ESP           | CUE | Voicemail | European Spanish (2.1.3)       |  |
| 6    |          |           | DEU           | CUE | Voicemail | German (2.1.3)                 |  |
| 7    |          |           | ITA           | CUE | Voicemail | Italian (2.1.3)                |  |
| 8    |          |           | ESO           | CUE | Voicemail | Latin American Spanish (2.1.3) |  |
| 9    | *        |           | ENG           | CUE | Voicemail | US English (2.1.3)             |  |
|      |          |           |               |     |           |                                |  |

```
Available commands are:

# - enter the number for the language to select one

r # - remove the language for given #

i # - more information about the language for given #

x - Done with language selection
```

```
>x
```

IMPORTANT::

The system installs the software. After the installation is complete, the system reloads.

#### **Step 5** Enter y to begin the initial configuration:

```
IMPORTANT::
IMPORTANT::
Welcome to Cisco Systems Service Engine
IMPORTANT::
post installation configuration tool.
IMPORTANT::
IMPORTANT::
This is a one time process which will guide
IMPORTANT:: you through initial setup of your Service Engine.
IMPORTANT::
Once run, this process will have configured
IMPORTANT:: the system for your location.
IMPORTANT::
IMPORTANT::
IMPORTANT::
IMPORTANT::
IMPORTANT:: If you do not wish to continue, the system will be halted
IMPORTANT:: so it can be safely removed from the router.
IMPORTANT::
```

Do you wish to start configuration now (y,n)? **y** 

#### **Step 6** Enter the appropriate response y or **n**. See the output below to determine your configuration needs.

```
IMPORTANT:: A Cisco Unity Express configuration has been found in flash.
IMPORTANT:: You can choose to restore this configuration into the
IMPORTANT:: current image.
IMPORTANT::
IMPORTANT:: A stored configuration contains some of the data from a
IMPORTANT:: previous installation, but not as much as a backup. For
```

```
IMPORTANT:: example: voice messages, user passwords, user PINs, and
IMPORTANT:: auto attendant scripts are included in a backup, but are
IMPORTANT:: not saved with the configuration.
IMPORTANT::
IMPORTANT:: If you are recovering from a disaster and do not have a
IMPORTANT:: backup, you can restore the saved configuration.
IMPORTANT::
IMPORTANT::
IMPORTANT:: If you are going to restore a backup from a previous
IMPORTANT:: installation, you should not restore the saved configuration.
IMPORTANT::
IMPORTANT::
IMPORTANT::
IMPORTANT::
IMPORTANT::
IMPORTANT:: If you choose not to restore the saved configuration, it
IMPORTANT:: will be erased from flash.
IMPORTANT::
```

Would you like to restore the saved configuration? (y,n)

**Step 7** Enter the Cisco Unity Express administrator ID. This is the username to log in to the Cisco Unity Express GUI.

```
MPORTANT::
IMPORTANT::
IMPORTANT::
MPORTANT::
IMPORTANT::
IMPORTANT::
Create an administrator account. With this account,
IMPORTANT::
you can log in to the Cisco Unity Express GUI and
IMPORTANT::
un the initialization wizard.
IMPORTANT::
Enter administrator user ID:
(user ID): Admin
Enter password for admin:
(password): ******
Confirm password for admin by reentering it:
(password): ******
se-172-16-0-0>
```

#### What to Do Next

- 1. Restore the data and configuration files. See "Restoring Files" on page 138.
- 2. Reboot the system.

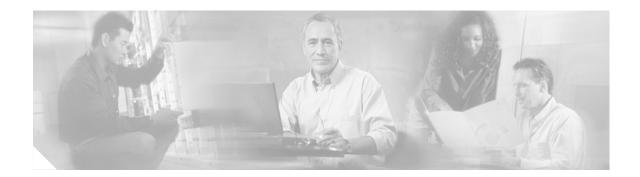

# **Configuring System Components**

Command-line interface (CLI) commands are available to configure Cisco Unity Express system components. Some commands are entered in EXEC mode and others in configuration mode.

This chapter describes how to configure the following basic Cisco Unity Express components:

- SIP parameters that Cisco Unity Express needs to communicate with Cisco CallManager Express.
- Voice-mail, auto-attendant, and Administration via Telephone applications that ship with Cisco Unity Express.

Additional procedures for configuring optional or advanced system components, such as servers and custom auto-attendant scripts, are described in "Advanced Configuration" on page 153.

All the procedures in this chapter can be implemented using either CLI commands or the graphical user interface (GUI) options. Use the CLI procedures for bulk provisioning, scripting, upgrading, and troubleshooting systems.

This chapter contains the following procedures for configuring Cisco Unity Express system components:

- Configuring the SIP Proxy Server Location for Cisco Unity Express, page 64
- Configuring the Voice-Mail Application, page 66
- Configuring the Administration via Telephone Application, page 69
- Configuring and Managing the Auto-Attendant Application, page 69
- Configuring Auto-Attendant Scripts, page 77
- Configuring SIP Triggers for the Applications, page 78
- Deleting a SIP Application Trigger, page 81
- Deleting an Application, page 83
- Configuring System-Wide Mailbox Default Values, page 86
- Configuring the MWI On and Off Extensions, page 89
- Checking AIM Flash Memory Wear Activity, page 90
- Configuring the System Language, page 91
- Configuring Password and PIN Parameters, page 91
- Configuring Business Hours, page 95
- Configuring a Holiday List, page 101

L

# **Configuring the SIP Proxy Server Location for Cisco Unity Express**

The Session Initiation Protocol (SIP) proxy server resides on the router where Cisco CallManager Express is installed. Beginning in Cisco Unity Express 2.1, Cisco CallManager Express can be installed on a different router from where the Cisco Unity Express hardware and software is installed. The SIP proxy server location information must be configured properly to enable all communications between Cisco Unity Express and Cisco CallManager Express. The SIP proxy server also enables the message waiting indicators (MWIs) to work with the Cisco Unity Express voice-mail application.

Note

The SIP proxy server used to support Cisco Unity Express does not provide the full equivalent functionality as the Cisco SIP Proxy Server product.

## **Prerequisites**

The following information is required to configure the SIP proxy server:

- Hostname or IP address of the router where the SIP proxy server resides
- UDP or TCP port of the router where the SIP proxy server resides

### SUMMARY STEPS

- 1. config t
- 2. ccn subsystem sip
- 3. gateway address ip-address
- 4. gateway port port-number
- 5. end
- 6. exit
- 7. show ccn subsystem sip
- 8. copy running-config startup-config

|        | Command or Action                        | Purpose                        |
|--------|------------------------------------------|--------------------------------|
| Step 1 | config t                                 | Enters configuration mode.     |
|        |                                          |                                |
|        | <b>Example:</b><br>se-10-0-0# config t   |                                |
| Step 2 | ccn subsystem sip                        | Enters SIP configuration mode. |
|        |                                          |                                |
|        | Example:<br>se-10-0-0# ccn subsystem sip |                                |

|      | Command or Action                                                    | Purpose                                                                                |
|------|----------------------------------------------------------------------|----------------------------------------------------------------------------------------|
| ep 3 | gateway address ip-address                                           | Specifies the hostname or IP address of the router where the SIP proxy server resides. |
|      | <b>Example:</b><br>se-10-0-0(config-sip)# gateway address 10.100.6.9 |                                                                                        |
| p 4  | gateway port port-number                                             | Specifies the UDP/TCP port number on the router where the SIP proxy server resides.    |
|      | <b>Example:</b><br>se-10-0-0-0(config-sip)# gateway port 5060        |                                                                                        |
| p 5  | end                                                                  | Exits SIP configuration mode.                                                          |
|      | Example:<br>se-10-0-0(config-sip)# end                               |                                                                                        |
| p 6  | exit                                                                 | Exits configuration mode.                                                              |
|      | <b>Example:</b><br>se-10-0-0(config)# exit                           |                                                                                        |
| p 7  | show ccn subsystem sip                                               | Displays the SIP subsystem parameters.                                                 |
|      | <b>Example:</b><br>se-10-0-0-0# show ccn subsystem sip               |                                                                                        |
| p 8  | copy running-config startup-config                                   | Copies the configuration changes to the startup configuration.                         |
|      | <b>Example:</b><br>se-10-0-0-0# copy running-config startup-config   |                                                                                        |

# **Examples**

The following example illustrates the **show ccn subsystem sip** output:

se-10-0-0-0# show ccn subsystem sip

SIP Gateway: SIP Port Number: se-10-0-0-0# 10.100.6.9 5060

## What to Do Next

Configure the voice-mail application. See "Configuring the Voice-Mail Application" on page 66.

# **Configuring the Voice-Mail Application**

After the Cisco Unity Express software is installed on the system, the voice-mail application that ships with Cisco Unity Express must be configured using the procedures described in this section. The application is enabled by default.

To configure the voice-mail access and operator telephone numbers, see "Configuring SIP Triggers for the Applications" on page 78.

The commands are used in both EXEC and configuration modes.

## **Sharing Ports Among Applications and Triggers**

One of the parameters that you may configure for the voice-mail and auto-attendant applications is the maximum number of callers who can concurrently access the application at any given time. This parameter, **maxsessions**, is limited by the number of ports on the Cisco Unity Express module. (See "Software Licenses and Factory-Set Limits" on page 15 for the number of ports on your module.)

Consider your expected call traffic when assigning the number of ports to an application. One application may need more available ports than another, but each application should have at least one port available for incoming calls.

Suppose, for example, that your module has four ports and you assign four to the voice-mail application maxsessions and four to the auto-attendant maxsessions. If four callers access voice-mail simultaneously, no ports will be available for auto-attendant callers. Only when zero, one, two, or three callers access voice-mail simultaneously will at least one port be available for auto-attendant.

Suppose, instead, that you assign three to the voice-mail maxsessions and three to the auto-attendant maxsessions. At no time will one application use up all the ports. If voice-mail has three active calls, one caller can access auto-attendant. A second call to auto-attendant will not go through at that moment.

Similarly, you must assign the maxsessions parameter to each application trigger, which is the telephone number that activates the application's script. The value of the trigger's maxsessions must not exceed the application's maxsessions value.

## **Prerequisites**

The following information is required to configure the default voice-mail application:

- Application name
- Maximum number of users who can access voice-mail simultaneously

### **SUMMARY STEPS**

- 1. config t
- 2. ccn application *full-name*
- 3. description "text"
- 4. maxsessions number
- 5. end
- 6. exit
- 7. show ccn scripts
- 8. show ccn application
- 9. copy running-config startup-config

| Command or Action                                                                          | Purpose                                                                                                    |
|--------------------------------------------------------------------------------------------|----------------------------------------------------------------------------------------------------|
| config t                                                                                   | Enters configuration mode.                                                                                                    |
| Example:<br>se-10-0-0-0# config t                                                          |                                                                                                    |
| <pre>ccn application full-name Example: se-10-0-0(config)# ccn application voicemail</pre> | Specifies the application to configure and enters application configuration mode. Use the full name of the application for the <i>full-name</i> argument.                                           |
| description "text"                                                                         | (Optional) Enters a description of the application<br>Use double quotes around the text.                                                                                                    |
| <pre>Example:<br/>se-10-0-0(config-application)# description "Voice<br/>Mail"</pre>        |                                                                                                    |
| <pre>maxsessions number Example: se-10-0-0(config-application)# maxsessions 6</pre>        | Specifies the <i>number</i> of users who can access this<br>application simultaneously. See "Sharing Ports<br>Among Applications and Triggers" on page 66 fo<br>guidelines on assigning this value. |
| end                                                                                        | Exits application configuration mode.                                                                                                    |
| <pre>Example:<br/>se-10-0-0(config-application)# end</pre>                                 |                                                                                                    |
| exit                                                                                       | Exits configuration mode.                                                                                                    |
| <pre>Example:<br/>se-10-0-0(config)# exit</pre>                                            |                                                                                                    |
| show ccn scripts                                                                           | Displays the configured script names and their descriptions.                                                                                                    |
| <b>Example:</b><br>se-10-0-0-0# show ccn scripts                                           |                                                                                                    |

|        | Command or Action                                               | Purpose                                                        |
|--------|-----------------------------------------------------------------|----------------------------------------------------------------|
| Step 8 | show ccn application                                            | Displays details about each configured application.            |
|        | <b>Example:</b> se-10-0-0# show ccn application                 |                                                                |
| Step 9 | copy running-config startup-config                              | Copies the configuration changes to the startup configuration. |
|        | <b>Example:</b> se-10-0-0-0# copy running-config startup-config |                                                                |

# Example

### The following example illustrates the **show ccn scripts** output:

se-10-0-0-0# show ccn scripts

| Name:               | setmwi.aef                   |
|---------------------|------------------------------|
| Create Date:        | Tue Apr 20 20:22:27 PDT 1993 |
| Last Modified Date: | Tue Apr 20 20:22:27 PDT 1993 |
| Length in Bytes:    | 21990                        |
| Name:               | voicebrowser.aef             |
| Create Date:        | Tue Apr 20 20:22:39 PDT 1993 |
| Last Modified Date: | Tue Apr 20 20:22:39 PDT 1993 |
| Length in Bytes:    | 13409                        |
| Name:               | aa.aef                       |
| Create Date:        | Tue Apr 20 20:22:47 PDT 1993 |
| Last Modified Date: | Tue Apr 20 20:22:47 PDT 1993 |
| Length in Bytes:    | 56227                        |

### The following example illustrates the show ccn application output:

#### se-10-0-0-0# show ccn application

| Name:                       | voicemail                                |
|-----------------------------|------------------------------------------|
| Description:                | Voice Mail                               |
| Script:                     | voicebrowser.aef                         |
| ID number:                  | 1                                        |
| Enabled:                    | yes                                      |
| Maximum number of sessions: | 6                                        |
| logoutUri:                  | http://localhost/voicemail/vxmlscripts/m |
| bxLogout.jsp                |                                          |
| uri:                        | http://localhost/voicemail/vxmlscripts/l |
| ogin.vxml                   |                                          |
|                             |                                          |

se-10-0-0#

# **Configuring the Administration via Telephone Application**

The Administration via Telephone (AvT) application is a telephony-based interface that allows Cisco Unity Express administrators to record new audio prompts or delete existing custom audio prompts without using a PC or sound-editing software. These prompts can then be used in various Cisco Unity Express Automated Attendant (AA) scripts, such as the Welcome prompt in the default auto-attendant. The Emergency Alternate Greeting (EAG) is an option within the AvT that allows users to record, modify, and enable or disable a special greeting to be played prior to the regular greeting, notifying callers of some temporary event or message.

The Cisco Unity Express module installation automatically configures the AvT application. This application permits recording and administration of auto-attendant prompts using the telephone user interface (TUI).

Only users with administrative (superuser) privileges or prompt management (ManagePrompt) privileges have access to the AvT. (See "Adding and Modifying a Group" on page 112 for information about assigning privileges.) When a caller dials the AvT number, the AvT authenticates the caller by requesting the caller's extension and PIN. The AvT disconnects the caller if the caller does not have administrative authority.

To configure the AvT access telephone number, see "Configuring SIP Triggers for the Applications" on page 78.

# **Configuring and Managing the Auto-Attendant Application**

After the Cisco Unity Express software is installed on the system, the auto-attendant application that ships with Cisco Unity Express must be configured using the procedures described in this section.

## **Default Welcome Prompt**

The only component of the default auto-attendant which resides in the user directory is an audio prompt file called **AAWelcome.wav**. This is the default welcome prompt. All other audio prompt files used by the auto-attendant reside in the system directory and cannot be downloaded, copied, or uploaded by users.

To customize the default welcome prompt, see "Customizing the Default Auto-Attendant Welcome Prompt" on page 75.

## Default Auto-Attendant Script aa.aef

The default auto-attendant script provided with Cisco Unity Express is named **aa.aef**. This file resides in the system directory, and cannot be downloaded, copied, or uploaded by users. This default auto-attendant application is also known as the "system script", or "system AA". This default script supports basic functions such as dial-by-extension, dial-by-spelling username, and call operator functions. If additional functionality is required, then you must create a customized auto-attendant script.

Starting with Release 2.1, the aa.aef script supports holiday lists and business-hours schedules. When a call reaches the auto attendant, the system checks if the current day is a holiday. If it is, the system plays a holiday prompt called **AAHolidayPrompt.wav**, which states "We are closed today. Please call back later." The script then executes the next operation in the script.

If the current day is not a holiday, the system checks if the business is open or not. If the business is open, the system plays the **AABusinessOpen.wav** prompt, which is an empty file. If the business is closed, the system plays the **AABusinessClosed.wav** prompt, which states "We are currently closed. Please call back later."

Following are the parameters that may be configured for the aa.aef script:

- welcomePrompt—default: AAWelcome.wav
- operExtn—default: none
- holidayPrompt—default: AAHolidayPrompt.wav
- businessOpenPrompt—default: AABusinessOpen.wav
- businessClosedPrompt—default: AABusinessClosed.wav
- businessSchedule—default: SystemSchedule

To modify any of these prompts, see "Configuring Auto-Attendant Prompts" on page 75.

To create customized script files, see "Configuring Auto-Attendant Scripts" on page 77.

To create a business-hours schedule, see "Configuring Business Hours" on page 95.

To create a holiday list, see "Configuring a Holiday List" on page 101.

## Simple Auto-Attendant Script aa\_simple.aef

Starting with Release 2.1, another simple script **aa\_simple.aef** is available for the auto-attendant application. This script is another system script that can be associated with an auto-attendant application and cannot be deleted or downloaded.

This script makes the same checks for an alternate greeting, holiday hours, and business schedule as does the **aa.aef** script.

After determining the initial greeting to play to the customer, the aa\_simple.aef script plays a prompt (AASPlayExtensions.wav) with the message "For operator, press 0." This prompt is a configurable parameter. Use the GUI options or CLI commands to replace the prompt with your message file that has the names and extensions of the people who can be reached with the auto-attendant application. For example, the prompt may play "For Al, press 10. For Bob, press 20. For the operator, press 0."

The caller can enter an extension without pressing the pound key (#). After the caller enters the extension, the script attempts to transfer to that extension. The script does not attempt to validate the extension before the transfer.

The script has another parameter (extensionLength) that specifies the length of the extension used by the Cisco Unity Express system. This parameter must be configured correctly for the script to be able to do a successful transfer.

Following are the parameters that may be configured for the aa\_simple.aef script:

- welcomePrompt—default: AAWelcome.wav
- holidayPrompt—default: AAHolidayPrompt.wav
- businessOpenPrompt-default: AABusinessOpen.wav
- businessClosedPrompt—default: AABusinessClosed.wav
- playExtensionsPrompt—default: AASPlayExtensions.wav
- extensionLength—default: 1
- businessSchedule—default: SystemSchedule

To modify any of these prompts, see "Configuring Auto-Attendant Prompts" on page 75. To create customized script files, see "Configuring Auto-Attendant Scripts" on page 77. To create a business-hours schedule, see "Configuring Business Hours" on page 95. To create a holiday list, see "Configuring a Holiday List" on page 101.

## **Other Auto-Attendant Parameters**

To configure the auto-attendant access telephone number, see "Configuring SIP Triggers for the Applications" on page 78.

The commands are used in both EXEC and configuration modes.

See "Configuring Application Parameters" on page 156 for procedures to configure user-defined parameters.

## **Prerequisites**

The following information is required to configure auto-attendant:

- To use your own welcome greeting, create a .wav file containing the prerecorded welcome greeting. This file must be uploaded to the Cisco Unity Express module so that it can be located and saved in the auto-attendant script. Alternatively, you can use the Administration via Telephone (AvT) application to record the welcome greeting. See "Recording an Auto-Attendant Greeting or Prompt File" on page 75 for guidelines on recording a greeting. See "Uploading the Auto-Attendant Greeting or Prompt File" on page 76 for the procedure to upload the prompt to Cisco Unity Express.
- Application name.
- Number of times the auto-attendant will replay instructions to a caller before the call is disconnected. This count begins when the caller moves past the main menu and starts to hear instructions for a submenu. The main menu will play five times and then, if the caller makes no choice or incorrect choices, will transfer to the operator.
- Extension number of the operator. Auto attendant dials this extension when the caller presses the zero ("0") button.
- The customized WAV filename if you change the default Auto Attendant welcome prompt.
- Telephone number that the caller must dial to reach the auto-attendant. In many cases, this number is your company telephone number.
- Maximum number of callers that auto-attendant can handle simultaneously. See "Sharing Ports Among Applications and Triggers" on page 66 for guidelines on assigning this value.

#### SUMMARY STEPS

- 1. config t
- 2. ccn application full-name
- 3. description "text"
- 4. maxsessions number
- 5. parameter "name" "value"
- 6. enabled

L

- 7. end
- 8. exit
- 9. show ccn scripts
- 10. show ccn application
- 11. copy running-config startup-config

|        | Command or Action                                                                 | Purpose                                                                                             |
|--------|-----------------------------------------------------------------------------------|----------------------------------------------------------------------------------------------------|
| Step 1 | config t                                                                          | Enters configuration mode.                                                                          |
|        | <b>Example:</b><br>se-10-0-0-0# config t                                          |                                                                                                    |
| Step 2 | ccn application full-name                                                         | Specifies the application to configure and enters application configuration mode. Use the full name |
|        | <b>Example:</b><br>se-10-0-0(config)# ccn application AutoAttendant               | of the application for the <i>full-name</i> argument.                                               |
| Step 3 | description "text"                                                                | (Optional) Enters a description of the application.<br>Use double quotes around the text.           |
|        | <b>Example:</b><br>se-10-0-0(config-application)# description "Auto<br>Attendant" |                                                                                                    |
| Step 4 | maxsessions number                                                                | Specifies the number of users who can access this application simultaneously. See "Sharing Ports    |
|        | <pre>Example:<br/>se-10-0-0(config-application)# maxsessions 4</pre>              | Among Applications and Triggers" on page 66 for<br>guidelines on assigning this value.              |

|        | Command or Action                                                                                                    | Purpose                                                                                                    |
|--------|----------------------------------------------------------------------------------------------------|----------------------------------------------------------------------------------------------------|
| Step 5 | <pre>parameter "name" "value" Example: se-10-0-0-0(config-application)# parameter "operExtn" "1000" se-10-0-0(config-application)# parameter "MaxRetry" "3" se-10-0-00(config-application)# parameter "WelcomePrompt" "ciscowelcome.wav"</pre> | Specifies parameters for the application. Each<br>parameter must have a name and a value, which is<br>written within double quotes. The parameters<br>below are case-sensitive. For more information<br>about configuring application parameters, see the<br>"Configuring Application Parameters" section on<br>page 156.<br>For the auto-attendant application, the parameters                                                                              |
|        |                                                                                                    | <ul> <li>are:</li> <li>"operExtn"—Extension that the system dials when a caller presses "0" to reach the auto-attendant operator. This is also the extension where the call will be transferred to if there is no user input (timeout).</li> </ul>                                                                                                    |
|        |                                                                                                    | • "MaxRetry"—Maximum number of times a user can incorrectly choose a submenu option before the application disconnects the call. The default is 3.                                                                                                    |
|        |                                                                                                    | <ul> <li>"WelcomePrompt"—The WAV filename containing the customized AA welcome prompt that is uploaded to the Cisco Unity Express module. For more information, see the "Customizing the Default Auto-Attendant Welcome Prompt" section on page 75.</li> <li>Note that entering this parameter does not upload the WAV file to the Cisco Unity Express module. See the "Uploading the Auto-Attendant Greeting or Prompt File" section on page 76.</li> </ul> |
| Step 6 | enabled                                                                                                    | Allows the application to be accessible to the system.                                                                                                    |
|        | <b>Example:</b><br>se-10-0-0(config-application)# enabled                                                                                                    |                                                                                                    |
| Step 7 | end                                                                                                    | Exits application configuration mode.                                                                                                    |
| Step 8 | <pre>Example:<br/>se-10-0-0(config-application)# end<br/>exit</pre>                                                                                                    | Exits configuration mode.                                                                                                    |
| orch o | Example:                                                                                                    | Exits configuration mode.                                                                                                    |
|        | se-10-0-0(config)# exit                                                                                                    |                                                                                                    |
| Step 9 | show ccn scripts                                                                                                    | Displays the configured script names and their descriptions.                                                                                                    |
|        | Example:<br>se-10-0-0-0# show ccn scripts                                                                                                    |                                                                                                    |

|         | Command or Action                                           | Purpose                                                        |
|---------|-------------------------------------------------------------|----------------------------------------------------------------|
| Step 10 | show ccn application                                        | Displays details about each configured application.            |
|         | <b>Example:</b><br>se-10-0-0-0# show ccn application        |                                                                |
| Step 11 | copy running-config startup-config                          | Copies the configuration changes to the startup configuration. |
|         | Example:<br>se-10-0-0-0# copy running-config startup-config |                                                                |

# **Examples**

The following example illustrates the **show ccn scripts** output:

se-10-0-0-0# show ccn scripts

| Name:                                                                                                   | setmwi.aef                                                                                                    |
|----------------------------------------------------------------------------------------------------|----------------------------------------------------------------------------------------------------|
| Create Date:                                                                                            | Tue Apr 20 20:22:27 PDT 1993                                                                                                    |
| Last Modified Date:                                                                                     | Tue Apr 20 20:22:27 PDT 1993                                                                                                    |
| Length in Bytes:                                                                                        | 21990                                                                                                    |
|                                                                                                    |                                                                                                    |
| Name:                                                                                                   | voicebrowser.aef                                                                                                    |
| Create Date:                                                                                            | Tue Apr 20 20:22:39 PDT 1993                                                                                                    |
| Last Modified Date:                                                                                     | Tue Apr 20 20:22:39 PDT 1993                                                                                                    |
| Length in Bytes:                                                                                        | 13409                                                                                                    |
|                                                                                                    |                                                                                                    |
|                                                                                                    | <i>c</i>                                                                                                    |
| Name:                                                                                                   | aa.aef                                                                                                    |
| Name:<br>Create Date:                                                                                   | aa.aef<br>Tue Apr 20 20:22:47 PDT 1993                                                                                                    |
|                                                                                                    |                                                                                                    |
| Create Date:                                                                                            | Tue Apr 20 20:22:47 PDT 1993                                                                                                    |
| Create Date:<br>Last Modified Date:                                                                     | Tue Apr 20 20:22:47 PDT 1993<br>Tue Apr 20 20:22:47 PDT 1993                                                                                            |
| Create Date:<br>Last Modified Date:                                                                     | Tue Apr 20 20:22:47 PDT 1993<br>Tue Apr 20 20:22:47 PDT 1993                                                                                            |
| Create Date:<br>Last Modified Date:<br>Length in Bytes:                                                 | Tue Apr 20 20:22:47 PDT 1993<br>Tue Apr 20 20:22:47 PDT 1993<br>56227                                                                                   |
| Create Date:<br>Last Modified Date:<br>Length in Bytes:<br>Name:                                        | Tue Apr 20 20:22:47 PDT 1993<br>Tue Apr 20 20:22:47 PDT 1993<br>56227<br>promptmgmt.aef                                                                 |
| Create Date:<br>Last Modified Date:<br>Length in Bytes:<br>Name:<br>Create Date:                        | Tue Apr 20 20:22:47 PDT 1993<br>Tue Apr 20 20:22:47 PDT 1993<br>56227<br>promptmgmt.aef<br>Tue Apr 20 20:22:59 PDT 1993                                 |
| Create Date:<br>Last Modified Date:<br>Length in Bytes:<br>Name:<br>Create Date:<br>Last Modified Date: | Tue Apr 20 20:22:47 PDT 1993<br>Tue Apr 20 20:22:47 PDT 1993<br>56227<br>promptmgmt.aef<br>Tue Apr 20 20:22:59 PDT 1993<br>Tue Apr 20 20:22:59 PDT 1993 |

### The following example illustrates the show ccn application output:

se-10-0-0-0# show ccn application

| Name:                       | autoattendant |
|-----------------------------|---------------|
| Description:                | autoattendant |
| Script:                     | aa.aef        |
| ID number:                  | 2             |
| Enabled:                    | yes           |
| Maximum number of sessions: | 4             |
| MaxRetry:                   | 3             |
| operExtn:                   | 1000          |
| welcomePrompt:              | AAWelcome.wav |
| se-10-0-0-0#                |               |

# **Configuring Auto-Attendant Prompts**

Cisco Unity Express supports customized greeting and prompt files. The NM supports up to 50 prompts; the AIM supports up to 25 prompts.

Customizing prompts requires the following procedures:

- Recording an Auto-Attendant Greeting or Prompt File, page 75
- Uploading the Auto-Attendant Greeting or Prompt File, page 76
- (Optional) Downloading an Auto-Attendant Greeting or Prompt File, page 76
- (Optional) Deleting an Auto-Attendant Greeting or Prompt File, page 76

## **Recording an Auto-Attendant Greeting or Prompt File**

Two methods are available to create auto-attendant greeting and prompt files:

- Create a.wav file with the following format: G.711 U-law, 8 kHz, 8 bit, Mono. The file cannot be larger than 1 MB, which corresponds to a greeting length of approximately 120 seconds. After recording the greeting, use the GUI or Cisco Unity Express CLI ccn copy url command to copy the file in to the Cisco Unity Express system. See the next section, "Uploading the Auto-Attendant Greeting or Prompt File," for the upload procedure.
- Use the AvT on the TUI to record the greeting or prompt. Dial the AvT telephone number and select the option to record a greeting. When finished recording, save the file. AvT automatically saves the file in Cisco Unity Express.

The AvT prompt filename has the format UserPrompt\_DateTime.wav, for example: UserPrompt\_11152003144055.wav. You may want to use CLI commands or GUI options to download the file to a PC, rename the file with a meaningful name, then upload the file back to Cisco Unity Express.

Cisco recommends using the AvT on the TUI to record greetings and prompts because the AvT provides higher sound quality compared to .wav files recorded using other methods.

### **Customizing the Default Auto-Attendant Welcome Prompt**

The default AA greeting included with the system lasts two seconds and plays the prompt "Welcome to the AutoAttendant" You can record a custom welcome prompt specifically for your system to welcome callers. The default WAV filename is **AAwelcome.wav**. While the default welcome prompt in the WAV file lasts two seconds long, you can record a new welcome prompt up to 120 seconds long. The welcome prompt WAV file can be up to 1 MB in G.711 U-law format.

If you create a customized welcome prompt, use a different WAV filename and upload the new WAV file to the Cisco Unity Express module. Do not overwrite the default **AAwelcome.wav** filename. For information about uploading the welcome prompt WAV file, see the "Uploading the Auto-Attendant Greeting or Prompt File" section on page 76.

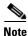

The WAV file for the welcome prompt is not interruptible, meaning that the longer the recorded welcome prompt is, the longer callers must wait before being able to enter digits to reach other extensions. Cisco recommends you record a short welcome prompt so that callers can access the voicemail system quickly.

Following this welcome prompt, the default script plays the menu announcement listing the menu options for callers. These are not customizable prompts within the default auto-attendant provided with the system. Note that if a caller uses the dial-by-extension option, the system will attempt to transfer to any extension, including extensions not defined using Cisco Unity Express. To prevent callers from transferring to extensions not defined using Cisco Unity Express, configure class of restrictions (COR) on the dial-peer, or develop a custom script to prevent the option.

### Uploading the Auto-Attendant Greeting or Prompt File

After recording the .wav greeting or prompt file, upload the file using the **ccn copy url** command in Cisco Unity Express EXEC mode:

ccn copy url source-ip-address prompt prompt-filename

#### Example:

se-10-0-0-0# ccn copy url ftp://10.100.10.123/AAprompt1.wav prompt AAprompt1.wav se-10-0-0-0# ccn copy url http://www.server.com/AAgreeting.wav prompt AAgreeting.wav

This command is equivalent to using the GUI option Voice Mail > Prompts and selecting Upload.

An error message appears if you try to upload more than the maximum number of prompts allowed on your Cisco Unity Express module.

### Downloading an Auto-Attendant Greeting or Prompt File

Greetings and prompts can be copied from the auto-attendant and stored to another server or PC.

To copy a greeting or prompt file, use the **ccn copy prompt** command in Cisco Unity Express EXEC mode:

ccn copy prompt prompt-file-name url destination-ip-address

#### Example:

se-10-0-0-0# ccn copy prompt AAprompt2.wav url ftp://10.100.10.123/AAprompt2.wav

### **Deleting an Auto-Attendant Greeting or Prompt File**

To delete an auto-attendant greeting or prompt file from Cisco Unity Express, use the **ccn delete** command in Cisco Unity Express EXEC mode:

ccn delete prompt prompt-filename

Example: se-10-0-0-0# ccn delete prompt AAgreeting.wav

# **Configuring Auto-Attendant Scripts**

Cisco Unity Express supports customized script files. The NM supports up to eight scripts; the AIM supports up to four scripts.

Customizing scripts involves the following procedures:

- Creating an Auto-Attendant Script File, page 77
- Uploading the Auto-Attendant Script File, page 77
- (Optional) Downloading an Auto-Attendant Script File, page 77
- (Optional) Deleting an Auto-Attendant Script File, page 78

## **Creating an Auto-Attendant Script File**

The auto-attendant script file is created using the script editor program. Refer to the *Cisco Unity Express* Script Editor Guide for guidelines and procedures for creating a script file.

The file cannot be larger than 256 KB.

After creating the script, use the GUI or Cisco Unity Express **ccn copy** command to copy the file to the Cisco Unity Express system. See the next section, "Uploading the Auto-Attendant Script File," for the upload procedure.

## Uploading the Auto-Attendant Script File

After recording the .wav greeting or prompt file, upload the file using the **ccn copy url** command in Cisco Unity Express EXEC mode:

ccn copy url source-ip-address script script-filename

#### Example:

se-10-0-0-0# ccn copy url ftp://10.100.10.123/AVTscript.aef script AVTscript.aef
se-10-0-0-0# ccn copy url http://www.server.com/AVTscript.aef script AVTscript.aef

This command is equivalent to using the GUI option Voice Mail > Scripts and selecting Upload.

An error message appears if you try to upload more than the maximum number of scripts allowed on your Cisco Unity Express module.

## **Downloading an Auto-Attendant Script File**

Scripts can be copied from the auto-attendant and stored on another server or PC.

To copy a script file, use the **ccn copy script** command in Cisco Unity Express EXEC mode:

**ccn copy script** prompt-file-name **url** destination-ip-address

#### Example:

se-10-0-0-0# ccn copy script AVTscript.aef url ftp://10.100.10.123/AVTscript.aef

## **Deleting an Auto-Attendant Script File**

To delete an auto-attendant script file from Cisco Unity Express, use the **ccn delete** command in Cisco Unity Express EXEC mode:

ccn delete script script-filename

#### Example:

```
se-10-0-0-0# ccn delete script AVTscript.aef Are you sure you want to delete this script? (y/n)
```

# **Configuring SIP Triggers for the Applications**

After the voice-mail, auto-attendant and AvT applications are configured, the system must be configured to start the voice-mail, auto-attendant, and AvT applications when a specific signal, or trigger, is invoked. The trigger is a telephone number. When a caller dials a specified telephone number, the SIP subsystem starts the voice-mail, auto-attendant, or AvT application.

Cisco Unity Express supports a maximum of 8 SIP triggers for all applications combined. This applies to both the NM and the AIM. See "Advanced Configuration" on page 153 for procedures to configure multiple triggers for an application.

## **Prerequisites**

The following information is required to configure the SIP triggers for auto-attendant:

- Telephone number that invokes the application. The number must be different for voice-mail, auto-attendant, and the AvT. The *number* value should match one of the patterns configured in the *destination-pattern* field of the SIP dial peer pointing to Cisco Unity Express.
- Maximum number of callers, or sessions, that can access the trigger simultaneously. See the section "Sharing Ports Among Applications and Triggers" on page 66 for guidelines on assigning this value.

### SUMMARY STEPS

Starting from EXEC mode:

- 1. config t
- 2. ccn trigger sip phonenumber number
- **3. application** *string*
- 4. enabled
- 5. maxsessions number
- 6. end
- 7. exit
- 8. show ccn trigger
- 9. copy running-config startup-config

| Command or Action                                                 | Purpose                                                                                                    |
|-------------------------------------------------------------------|----------------------------------------------------------------------------------------------------|
| config t                                                          | Enters configuration mode.                                                                                                    |
| Example:                                                          |                                                                                                    |
| se-10-0-0(config)# config t                                       |                                                                                                    |
| ccn trigger sip phonenumber number                                | Specifies the telephone number that acts as the trigge<br>to start the application on the Cisco Unity Express<br>module and enters trigger configuration mode. The |
| Example:                                                          | <i>number</i> value should match one of the patterns                                                                                                    |
| se-10-0-0(config)# ccn trigger sip phonenumber<br>50150           | configured in the destination-pattern field of the SIF                                                                                                    |
| se-10-0-0(config)# ccn trigger sip phonenumber<br>50160           | dial peer pointing to Cisco Unity Express.                                                                                                    |
| application string                                                | Specifies the name of the application to start when the trigger is entered.                                                                                        |
| Example:                                                          |                                                                                                    |
| <pre>se-10-0-0(config-trigger)# application voicemail</pre>       |                                                                                                    |
| <pre>se-10-0-0-0(config-trigger)# application autoattendant</pre> |                                                                                                    |
| se-10-0-0-0(config-trigger)# application                          |                                                                                                    |
| promptmanagement                                                  |                                                                                                    |
| enabled                                                           | Enables the trigger.                                                                                                    |
| <b>Example:</b><br>se-10-0-0(config-trigger)# enabled             |                                                                                                    |
| maxsessions number                                                | Specifies the maximum number of callers that the                                                                                                    |
|                                                                   | application can handle simultaneously. See "Sharing                                                                                                    |
| Example:                                                          | Ports Among Applications and Triggers" on page 66                                                                                                    |
| se-10-0-0(config-trigger)# maxsessions 3                          | for guidelines on assigning this value.                                                                                                    |
| se-10-0-0(config-trigger)# maxsessions 6                          |                                                                                                    |
| end                                                               | Exits trigger configuration mode.                                                                                                    |
| Example:                                                          |                                                                                                    |
| se-10-0-0(config-trigger)# end                                    |                                                                                                    |
| exit                                                              | Exits configuration mode.                                                                                                    |
| Example:                                                          |                                                                                                    |
| se-10-0-0(config)# exit                                           |                                                                                                    |
| show ccn trigger                                                  | Displays the parameter values for all configured triggers.                                                                                                    |
| Example:                                                          |                                                                                                    |
| se-10-0-0-0# show ccn trigger                                     |                                                                                                    |
| copy running-config startup-config                                | Copies the configuration changes to the startup                                                                                                    |
|                                                                   |                                                                                                    |
|                                                                   | configuration.                                                                                                    |
| Example:                                                          | configuration.                                                                                                    |

# **Examples**

The following sample configuration sets two triggers for the voice-mail application:

```
se-10-0-0-0# config t
se-10-0-0-0(config)# ccn trigger sip phonenumber 50150
se-10-0-0-0(config-trigger)# application voicemail
se-10-0-0-0(config-trigger)# maxsessions 4
se-10-0-0-0(config-trigger)# end
se-10-0-0-0(config-trigger)# end
se-10-0-0-0(config)# ccn trigger sip phonenumber 50160
se-10-0-0-0(config-trigger)# application autoattendant
se-10-0-0-0(config-trigger)# maxsessions 3
se-10-0-0-0(config-trigger)# enabled
se-10-0-0-0(config-trigger)# enabled
se-10-0-0-0(config-trigger)# enabled
se-10-0-0-0(config-trigger)# end
se-10-0-0-0#
```

The output for show ccn trigger will look similar to the following:

se-10-0-0-0# show ccn trigger

| Name:                       | 50150         |
|-----------------------------|---------------|
| Type:                       | SIP           |
| Application:                | voicemail     |
| Locale:                     | systemDefault |
| Idle Timeout:               | 5000          |
| Enabled:                    | yes           |
| Maximum number of sessions: | 4             |
|                             |               |
| Name:                       | 50160         |
| Type:                       | SIP           |
| Application:                | autoattendant |
| Locale:                     | systemDefault |
| Idle Timeout:               | 5000          |
| Enabled:                    | yes           |
| Maximum number of sessions: | 3             |
| se-10-0-0-0#                |               |
|                             |               |

# **Deleting a SIP Application Trigger**

Use this procedure to delete a SIP application trigger. Deleting the trigger does not delete the application, although the application needs at least one trigger in order to be invoked by the system.

# **Prerequisites**

The trigger number is required to delete a trigger.

### **SUMMARY STEPS**

- 1. show ccn trigger
- 2. config t
- 3. no ccn trigger sip phonenumber number
- 4. exit
- 5. show ccn trigger
- 6. copy running-config startup-config

|        | Command or Action                                                               | Purpose                                                                                                    |
|--------|---------------------------------------------------------------------------------|----------------------------------------------------------------------------------------------------|
| Step 1 | show ccn trigger                                                                | Displays the currently configured triggers. Look for<br>the telephone number that you want to delete. Verify |
|        | <b>Example:</b><br>se-10-0-0-0# show ccn trigger                                | that this telephone number is associated with the correct application.                                       |
| Step 2 | config t                                                                        | Enters configuration mode.                                                                                   |
|        | <b>Example:</b><br>se-10-0-0# config t                                          |                                                                                                    |
| Step 3 | no ccn trigger sip phonenumber number                                           | Deletes the trigger number.                                                                                  |
|        | <b>Example:</b><br>se-10-0-0-0(config)# no ccn trigger sip phonenumber<br>50100 |                                                                                                    |
| Step 4 | exit                                                                            | Exits configuration mode.                                                                                    |
|        | <b>Example:</b><br>se-10-0-0(config)# exit                                      |                                                                                                    |

|        | Command or Action                                                  | Purpose                                                        |
|--------|--------------------------------------------------------------------|----------------------------------------------------------------|
| Step 5 | show ccn trigger                                                   | Displays the configured triggers.                              |
|        | <b>Example:</b><br>se-10-0-0-0# show ccn trigger                   |                                                                |
| Step 6 | copy running-config startup-config                                 | Copies the configuration changes to the startup configuration. |
|        | <b>Example:</b><br>se-10-0-0-0# copy running-config startup-config |                                                                |

# Example

The output for **show ccn trigger** will look similar to the following:

se-10-0-0-0# show ccn trigger

| Name:                                                                                                    | 6500                                                              |
|----------------------------------------------------------------------------------------------------|-------------------------------------------------------------------|
| Type:                                                                                                    | SIP                                                               |
| Application:                                                                                                    | voicemail                                                         |
| Locale:                                                                                                    | systemDefault                                                     |
| Idle Timeout:                                                                                                    | 5000                                                              |
| Enabled:                                                                                                    | yes                                                               |
| Maximum number of sessions:                                                                                           | 4                                                                 |
| Name:<br>Type:<br>Application:<br>Locale:<br>Idle Timeout:<br>Enabled:<br>Maximum number of sessions:<br>se-10-0-0-0# | 6700<br>SIP<br>autoattendant<br>systemDefault<br>5000<br>yes<br>8 |

The following configuration removes a trigger from the voice-mail application:

se-10-0-0-0# config t
se-10-0-0-0(config)# no ccn trigger sip phonenumber 6500
se-10-0-0-0(config)# exit

Now the output for **show ccn trigger** will look similar to the following:

se-10-0-0-0# show ccn trigger

| Name:                       | 6700          |
|-----------------------------|---------------|
| Type:                       | SIP           |
| Application:                | autoattendant |
| Locale:                     | systemDefault |
| Idle Timeout:               | 5000          |
| Enabled:                    | yes           |
| Maximum number of sessions: | 8             |
| se-10-0-0-0#                |               |
|                             |               |

# **Deleting an Application**

If you configure an application that you do not want to keep, use this procedure to delete the application and any triggers associated with that application. If you do not delete the triggers, the application will be invoked when one of the triggers is called.

After you delete the application and triggers, the script associated with the application remains installed on your server but is not used by Cisco Unity Express.

To make this application usable, reconfigure it.

The default voice-mail, auto-attendant, and Administration via Telephone applications that shipped with Cisco Unity Express cannot be deleted.

## **Prerequisites**

The following information is required to delete an application:

- Application name
- All trigger numbers associated with the application

### **SUMMARY STEPS**

- 1. show ccn application
- 2. show ccn trigger
- 3. config t
- 4. no ccn trigger sip phonenumber number
- 5. no ccn application name
- 6. exit
- 7. show ccn application
- 8. show ccn trigger
- 9. copy running-config startup-config

|        | Command or Action                                 | Purpose                                                                                             |
|--------|---------------------------------------------------|----------------------------------------------------------------------------------------------------|
| Step 1 | show ccn application                              | Displays the currently configured applications.<br>Look for the name of the application you want to |
|        | <b>Example:</b> se-10-0-0-0# show ccn application | delete.                                                                                             |
| Step 2 | show ccn trigger                                  | Displays the currently configured triggers. Look<br>for the telephone numbers associated with the   |
|        | Example:<br>se-10-0-0-0# show ccn trigger         | application you want to delete.                                                                     |

|   | Command or Action                                                                                                 | Purpose                                                                                                    |
|---|----------------------------------------------------------------------------------------------------|----------------------------------------------------------------------------------------------------|
| 3 | config t                                                                                                    | Enters configuration mode.                                                                                                    |
|   | <b>Example:</b><br>se-10-0-0# config t                                                                            |                                                                                                    |
| 4 | <pre>no ccn trigger sip phonenumber number Example: se-10-0-0(config)# no ccn trigger sip phonenumber 50170</pre> | Deletes a trigger associated with this application<br>Repeat this command for each trigger associated<br>with the application. |
| 5 | no ccn application name                                                                                           | Deletes the application called name.                                                                                           |
|   | <b>Example:</b><br>se-10-0-0(config)# no ccn application autoattendant                                            |                                                                                                    |
| 6 | exit                                                                                                    | Exits configuration mode.                                                                                                    |
|   | <b>Example:</b><br>se-10-0-0(config)# exit                                                                        |                                                                                                    |
| 7 | <pre>show ccn application Example: se-10-0-0# show ccn application</pre>                                          | Displays the currently configured applications.<br>Confirm that the deleted application is not<br>displayed.                   |
| 8 | show ccn trigger                                                                                                  | Displays the triggers for each configured application.                                                                         |
|   | <b>Example:</b><br>se-10-0-0-0# show ccn trigger                                                                  |                                                                                                    |
| 9 | copy running-config startup-config                                                                                | Copies the configuration changes to the startup configuration.                                                                 |
|   | <b>Example:</b><br>se-10-0-0-0# copy running-config startup-config                                                |                                                                                                    |

# Examples

The following is sample output from the **show ccn application** and **show ccn trigger** commands:

| Name:                       | voicemail                                |
|-----------------------------|------------------------------------------|
| Description:                | voicemail                                |
| Script:                     | voicebrowser.aef                         |
| ID number:                  | 1                                        |
| Enabled:                    | yes                                      |
| Maximum number of sessions: | 8                                        |
| logoutUri:                  | http://localhost/voicemail/vxmlscripts/m |
| bxLogout.jsp                |                                          |
| uri:                        | http://localhost/voicemail/vxmlscripts/l |
| ogin.vxml                   |                                          |
| Name:                       | autoattendant                            |
| Description:                | autoattendant                            |
| -                           |                                          |

#### se-10-0-0-0# show ccn application

Script: aa.aef ID number: 2 Enabled: yes Maximum number of sessions: 8 3 MaxRetry: operExtn: 0 AAWelcome.wav welcomePrompt: se-10-0-0-0# Name: myapplication Description: My AA application Script: myscript.aef ID number: 3 Enabled: yes Maximum number of sessions: 8 MaxRetry: 3 operExtn: 0 welcomePrompt: NewAAWelcome.wav se-10-0-0# se-10-0-0-0# show ccn trigger 6500 Name: Type: SIP Application: voicemail systemDefault Locale: Idle Timeout: 5000 Enabled: yes Maximum number of sessions: 3 6700 Name: Type: SIP Application: autoattendant Locale: systemDefault Idle Timeout: 5000 Enabled: yes Maximum number of sessions: 8 se-10-0-0-0# Name: 7200 STP Type: Application: myapplication Locale: systemDefault Idle Timeout: 5000 Enabled: yes Maximum number of sessions: 8 se-10-0-0-0#

The following configuration deletes the auto-attendant application and its trigger:

se-10-0-0-0# config t
se-10-0-0-0(config)# no ccn trigger sip phonenumber 50170
se-10-0-0-0(config)# no ccn application myapplication
se-10-0-0-0(config)# exit

Now the output for the show commands looks similar to the following:

se-10-0-0-0# show ccn application

| Name:                       | voicemail        |
|-----------------------------|------------------|
| Description:                | voicemail        |
| Script:                     | voicebrowser.aef |
| ID number:                  | 1                |
| Enabled:                    | yes              |
| Maximum number of sessions: | 8                |

```
logoutUri:
                                          http://localhost/voicemail/vxmlscripts/m
bxLogout.jsp
                                          http://localhost/voicemail/vxmlscripts/l
uri ·
ogin.vxml
se-10-0-0-0#
                                          autoattendant.
Name:
Description:
                                          autoattendant
Script:
                                          aa.aef
ID number:
                                          2
Enabled:
                                          yes
Maximum number of sessions:
                                          8
                                          3
MaxRetrv:
operExtn:
                                          0
welcomePrompt:
                                          AAWelcome.wav
se-10-0-0#
se-10-0-0-0# show ccn trigger
                               6500
Name:
Type:
                               STP
Application:
                               voicemail
                               systemDefault
Locale:
Idle Timeout:
                               5000
Enabled:
                               yes
Maximum number of sessions:
                               3
                               6700
Name:
                               SIP
Type:
Application:
                               autoattendant
                               systemDefault
Locale:
Idle Timeout:
                               5000
Enabled:
                               yes
Maximum number of sessions:
                               8
se-10-0-0-0#
```

# **Configuring System-Wide Mailbox Default Values**

The following system-wide parameters are configurable for all new voice-mailboxes. These values are assigned automatically to a new voice mailbox. Several of these values have factory default values. See "Software Licenses and Factory-Set Limits" on page 15 for the maximum values for your system.

- Capacity—The total amount of storage time in hours allowed for all mailboxes in the system. The factory default is the maximum allowed storage for your system.
- Expiration date—The number of days a message is saved in the mailbox. When the user logs in to the voice mailbox, the user hears a message listing all the expired messages. The user can save, skip, or delete each message. The factory default value is 30 days.
- Language—The language used for voice-mail prompts. See the *Release Notes for Cisco Unity Express Release 2.2* for a list of the available languages. The default value is determined by the language package installed, and cannot be changed using the CLI commands.
- Mailbox size—The maximum number of seconds of storage for voice messages in a mailbox. The factory default value is determined by dividing the maximum storage capacity by the maximum number of mailboxes (personal plus general delivery).
- Message length—The maximum number of seconds for any one stored message in a mailbox. The factory default is 60 seconds.

- Recording time—The maximum amount of time for a user's recorded mailbox greeting. Valid values are 10 to 3600 seconds. The default is 900 seconds.
- Operator extension—The extension of the voice-mail operator.

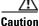

The voice-mail telephone number and the voice-mail operator's telephone number should not be the same. If they are, a user who tries to call the operator while in the voice-mail system will be directed back to the voice-mail system. Also, an outside caller who presses the button for the operator will be connected to the voice-mail system.

See "Creating and Modifying a Voice Mailbox" on page 117 for the procedure to configure different values for mailbox size, message length, and expiration date for a specific mailbox.

### **SUMMARY STEPS**

- 1. config t
- 2. voicemail capacity time *minutes*
- 3. voicemail default {expiration days | language xx\_YY | mailboxsize mailboxsize-seconds | messagesize messagesize-seconds}
- 4. voicemail operator telephone tel-number
- 5. voicemail recording time seconds
- 6. exit
- 7. copy running-config startup-config

### **DETAILED STEPS**

|        | Command or Action                                             | Purpose                                                                                                   |
|--------|---------------------------------------------------------------|----------------------------------------------------------------------------------------------------|
| Step 1 | config t                                                      | Enters configuration mode.                                                                                |
|        | <b>Example:</b><br>se-10-0-0-0# config t                      |                                                                                                    |
| Step 2 | voicemail capacity time minutes                               | Sets the <i>time</i> value as the system-wide maximum storage space in minutes allowed for all configured |
|        | Example:<br>se-10-0-0-0(config)# voicemail capacity time 3000 | mailboxes.                                                                                                |

L

|        | Command or Action                                                                                                    | Purpose                                                                                                    |
|--------|----------------------------------------------------------------------------------------------------|----------------------------------------------------------------------------------------------------|
| Step 3 | <pre>voicemail default {expiration days   language xx_YY   mailboxsize mailboxsize-seconds   messagesize messagesize-seconds}</pre> | Assigns default values for new individual or general delivery mailboxes. Later these values can be configured to other values for specific mailboxes.                                                                                                    |
|        | Example:<br>se-10-0-0(config)# voicemail default expiration 30<br>se-10-0-0(config)# voicemail default language                     | • <b>expiration</b> <i>days</i> —Sets the number of days a message can be stored in a mailbox before the voice-mail system deletes it.                                                                                                    |
|        | en_EN<br>se-10-0-0-0(config)# voicemail default mailboxsize<br>300<br>se-10-0-0(config)# voicemail default messagesize<br>120       | • <b>language</b> —Specifies the default language used<br>for voice-mail prompts on the local Cisco Unity<br>Express system. Cisco Unity Express supports<br>one language installed on the system at a time.<br>The value for this command is determined by the<br>installed language package and cannot be<br>changed. See the <i>Release Notes for Cisco Unity</i><br><i>Express Release 2.2</i> for a list of available<br>languages. |
|        |                                                                                                    | • <b>mailboxsize</b> <i>mailboxsize-seconds</i> —Sets the maximum number of seconds for storing messages in a mailbox.                                                                                                    |
|        |                                                                                                    | • <b>messagesize</b> <i>messagesize-seconds</i> —Sets the maximum number of seconds for a caller's message stored in a mailbox.                                                                                                    |
| Step 4 | voicemail operator telephone tel-number                                                                                             | Assigns the <i>tel_number</i> value as the voice-mail operator's extension. A mailbox owner dials this extension while in the voice-mail system to reach the                                                                                                    |
|        | Example:<br>se-10-0-0(config)# voicemail operator telephone<br>9000                                                                 | voice-mail operator. Do not assign this extension to a<br>group. This extension need not be the same as the<br>auto-attendant operator extension.                                                                                                    |
| Step 5 | <pre>voicemail recording time seconds Example: se-10-0-0(config)# voicemail recording time 300</pre>                                | Assigns the <i>time</i> value in seconds as the maximum recording time for any greeting or message in the voice-mail system. Valid values are 10 to 3600 seconds. The default value is 900 seconds.                                                                                                    |
| Step 6 | exit                                                                                                    | Exits configuration mode.                                                                                                    |
|        | <b>Example:</b><br>se-10-0-0(config)# exit                                                                                          |                                                                                                    |
| Step 7 | copy running-config startup-config                                                                                                  | Copies the configuration changes to the startup configuration.                                                                                                    |
|        | <b>Example:</b><br>se-10-0-0-0# copy running-config startup-config                                                                  |                                                                                                    |

# **Configuring the MWI On and Off Extensions**

Cisco Unity Express uses the MWI on and off extensions with the affected telephone extension to generate a SIP call to Cisco CME, which changes the status of the telephone's MWI light.

Cisco Unity Express refreshes the MWI lights automatically when new messages are received, saved, or deleted or when the software is initialized. Use the GUI option or CLI commands to refresh the MWI lights for a specific telephone or for all configured telephones. See the section, "Refreshing Message Waiting Indicators" on page 124 for the procedure to refresh MWI lights.

## **Prerequisites**

Verify that the MWI on and off extensions are configured on Cisco CME; otherwise, the MWI light will not work.

The following information is required to configure the MWI on and off extensions:

- Extension number dedicated to the MWI on extension
- Extension number dedicated to the MWI off extension

### **SUMMARY STEPS**

Starting from Cisco Unity Express EXEC mode:

- 1. config t
- 2. ccn application ciscomwiapplication
- 3. parameter strMWI\_ON\_DN on-extension
- 4. parameter strMWI\_OFF\_DN off-extension
- 5. end
- 6. exit
- 7. copy running-config startup-config

|        | Command of Action                                                            | Purpose                                            |
|--------|------------------------------------------------------------------------------|----------------------------------------------------|
| Step 1 | config t                                                                     | Enters configuration mode.                         |
|        | <b>Example:</b><br>se-10-0-0# config t                                       |                                                    |
| Step 2 | ccn application ciscomwiapplication                                          | Enters configuration mode for the MWI application. |
|        | <b>Example:</b><br>se-10-0-0(config)# ccn application<br>ciscomwiapplication |                                                    |

| Command of Action                                                                 | Purpose                                                          |
|-----------------------------------------------------------------------------------|------------------------------------------------------------------|
| parameter strMWI_ON_DN on-extension                                               | Assigns the <i>on-extension</i> value as the MWI on extension.   |
| <b>Example:</b><br>se-10-0-0(config-application)# parameter<br>strMWI_ON_DN 7000  |                                                                  |
| <pre>parameter strMWI_OFF_DN off-extension</pre>                                  | Assigns the <i>off-extension</i> value as the MWI off extension. |
| <b>Example:</b><br>se-10-0-0(config-application)# parameter<br>strMWI_OFF_DN 7001 |                                                                  |
| end                                                                               | Exits application configuration mode.                            |
| <b>Example:</b><br>se-10-0-0(config-application)# end                             |                                                                  |
| exit                                                                              | Exits configuration mode.                                        |
| <b>Example:</b><br>se-10-0-0(config# exit                                         |                                                                  |
| copy running-config startup-config                                                | Copies the configuration changes to the startup configuration.   |
| <b>Example:</b><br>se-10-0-0-0# copy running-config startup-config                |                                                                  |

# **Checking AIM Flash Memory Wear Activity**

Cisco Unity Express tracks the use and wear of the AIM flash memory as log and trace data are saved to the module. To display this data, use the **show interface ide 0** command in Cisco Unity Express EXEC mode.

#### show interface ide 0

The following is sample output:

To check the log and trace files on the flash memory, use the **log trace** command in Cisco Unity Express EXEC mode.

#### log trace

Logging and tracing to flash memory is turned off by default. Executing the **log trace** command starts the log and trace functions immediately.

The command displays the atrace.log and messages.log files. Each file has a fixed length of 10 MB, and tracing or logging stops automatically when the file reaches this length. New files overwrite the old files.

# **Configuring the System Language**

The TUI prompts and system messages are available in several languages. See the *Release Notes for Cisco Unity Express Release 2.2* for a list of available languages.

CLI commands and GUI screens are available only in U.S. English.

During the ordering process, one of the languages was purchased as the system language. This choice is the default system language and cannot be changed. Future Cisco Unity Express releases will support multiple languages resident concurrently on the system.

# **Configuring Password and PIN Parameters**

Cisco Unity Express supports the configuration of the password and personal identification number (PIN) parameters described in the following sections:

- Configuring Password and PIN Length and Expiry Time, page 91
- Setting the Password and PIN to the System Default Values, page 93
- Displaying Password and PIN System Settings, page 94

## **Configuring Password and PIN Length and Expiry Time**

Cisco Unity Express supports configuring the following two attributes of password and PIN:

• Minimum password and PIN length

To support enhanced security procedures, Cisco Unity Express has made the password and PIN length configurable. The administrator can configure the length to a value greater than or equal to 3 alphanumeric characters. This is a system-wide value, so that all users must have passwords and PINs of at least that many characters. Use the GUI **Defaults > User** option or the procedure described below to configure this length.

The password length does not have to equal the PIN length.

The default length is 3 alphanumeric characters. The maximum password length is 32 alphanumeric characters. The maximum PIN length is 16 alphanumeric characters.

Minimum password and PIN expiry time

Cisco Unity Express permits the administrator to configure the password and PIN expiry time on a system-wide basis. The expiry time is the time, in days, for which the password and PIN are valid. When this time is reached, the user must enter a new password or PIN.

If this option is not configured, passwords and PINs do not expire.

Use the GUI **Defaults > User** option or the procedure described below to configure this time.

The password expiry time does not have to equal the PIN expiry time.

The minimum time is 3 days. The maximum time is 365 days.

L

## **Prerequisites**

The following information is required to configure the password and PIN lengths and expiry times:

- Password length and expiry time
- PIN length and expiry time

### **SUMMARY STEPS**

- config t
- security password length min password-length
- security pin length min *pin-length*
- security password expiry days password-days
- security pin expiry days pin-days
- exit

### **DETAILED STEPS**

|        | Command or Action                                                      | Purpose                                                                                                    |
|--------|------------------------------------------------------------------------|----------------------------------------------------------------------------------------------------|
| Step 1 | config t                                                               | Enters configuration mode.                                                                                         |
|        | <b>Example:</b><br>se-10-0-0-0# config t<br>se-10-0-0(config)#         |                                                                                                    |
| Step 2 | security password length min password-length                           | Specifies the length of all users' passwords. The default minimum value is 3; the maximum value                    |
|        | <b>Example:</b><br>se-10-0-0-0(config)# security password length min 5 | is 32.                                                                                                    |
| Step 3 | security pin length min pin-length                                     | Specifies the minimum length of all users' PINs.<br>The default value is 3; the maximum value is 16.               |
|        | <b>Example:</b><br>se-10-0-0(config)# security pin length min 4        |                                                                                                    |
| Step 4 | security password expiry days password-days                            | Specifies the maximum number of days for<br>which users' passwords are valid. Valid values<br>range from 3 to 365. |
|        | <b>Example:</b><br>se-10-0-0(config)# security password expiry days 60 | If this value is not configured, the passwords will not expire.                                                    |

|        | Command or Action                              | Purpose                                                                                                    |
|--------|------------------------------------------------|----------------------------------------------------------------------------------------------------|
| Step 5 | security pin expiry days pin-days<br>Example:  | Specifies the maximum number of days for<br>which user's PINs are valid. Valid values range<br>from 3 to 365. |
|        | se-10-0-0(config)# security pin expiry days 45 | If this value is not configured, the PINs will not expire.                                                    |
| Step 6 | exit                                           | Exits configuration mode.                                                                                     |
|        | Example:                                       |                                                                                                    |
|        | se-10-0-0(config)# exit<br>se-10-0-0-0#        |                                                                                                    |

## **Examples**

The following example sets the password length to 6 characters, the PIN length to 5 characters, the password expiry time to 60 days, and the PIN expiry time to 45 days.

```
se-10-0-0-0# config t
se-10-0-0-0(config)# security password length min 6
se-10-0-0-0(config)# security pin length min 5
se-10-0-0-0(config)# security password expiry days 60
se-10-0-0-0(config)# security pin expiry days 45
se-10-0-0-0(config)# exit
```

## Setting the Password and PIN to the System Default Values

Several commands are available to reset the password and PIN values to the system defaults.

### **Resetting the Password Length**

The following Cisco Unity Express configuration mode command resets the password length for all users to the system default value, which is 3 characters:

#### no security password length min

The following example resets the password length:

```
se-10-0-0-0# config t
se-10-0-0-0(config)# no security password length min
se-10-0-0-0(config)# end
```

### **Resetting the PIN Length**

The following Cisco Unity Express configuration mode command resets the PIN length for all users to the system default value, which is 3 characters:

no security pin length min

The following example resets the PIN length:

```
se-10-0-0-0# config t
se-10-0-0-0# no security pin length min
se-10-0-0-0 (config)# end
```

L

### **Resetting the Password Expiry Time**

The following Cisco Unity Express configuration mode command resets the password expiry time for all users to the system default value, in which case the passwords will not expire:

#### no security password expiry days

The following example resets the password expiry time:

```
se-10-0-0-0# config t
se-10-0-0-0(config)# no security password expiry days
se-10-0-0-0(config)# end
```

## **Resetting the PIN Expiry Time**

The following Cisco Unity Express configuration mode command resets the PIN expiry time for all users to the system default value, in which case the PINs will not expire:

#### no security pin expiry days

The following example resets the PIN expiry time:

```
se-10-0-0-0# config t
se-10-0-0-0(config)# no security pin expiry days
se-10-0-0-0(config)# end
```

## **Displaying Password and PIN System Settings**

Use the following Cisco Unity Express EXEC mode command to display the password and PIN settings:

#### show security detail

The command output may look similar to the following:

```
se-10-0-0-0# show security detail
```

| Password Expires:        | true            |
|--------------------------|-----------------|
| Password Age:            | 60 days         |
| Password Length (min):   | 5               |
| Password Length (max):   | 32              |
|                          |                 |
| PIN Expires:             | true            |
| PIN Expires:<br>PIN Age: | true<br>45 days |
| -                        |                 |

The following example shows the values when password expiration and the PIN length are reset to the system default values:

```
se-10-0-0-0# show security detail
```

| Password Expires:     | false   |
|-----------------------|---------|
| Password Length (min) | ): 3    |
| Password Length (max) | ): 32   |
| PIN Expires:          | false   |
| PIN Age:              | 45 days |
| PIN Length (min):     | 3       |
| PIN Length (max):     | 16      |

# **Configuring Business Hours**

Cisco Unity Express permits configuration of business hours that cause the auto attendant (AA) to play a customizable greeting to callers during off-hours. The following sections describe the configuration process:

- Configuring a Business-Hours Schedule, page 95
- Displaying Business-Hours Schedules, page 97
- Modifying Business Schedules, page 99
- Deleting a Business Schedule, page 100

# **Configuring a Business-Hours Schedule**

The system administrator can configure a business-hours schedule with the following properties:

- Cisco Unity Express supports up to four business schedules.
- Each 24-hour day is divided into half-hour time slots. Specify the time slots when the company is open or closed.
- The system default is "open" for 24 hours each day.
- To configure a business-hours schedule, use the graphical user interface (GUI) Voice Mail > Business Hours Settings option or the command-line interface (CLI) commands described in this section.
- Use the GUI to copy one business schedule to another schedule, which can then be modified.

The Cisco Unity Express system ships with one default schedule called "SystemSchedule." This schedule treats the business as open 24 hours per day, 7 days per week. Use the GUI **Voice Mail > Business Hours Settings** option or CLI commands to modify or delete this schedule. If you have created multiple schedules, use the GUI or CLI commands to associate the desired schedule with the AA. (You do not have to reboot the system to have the new schedule take effect.)

When a caller reaches the AA, the AA plays the welcome prompt and checks if the current day is a holiday. If it is a holiday, the AA plays the holiday greeting to the caller and does not check the business-hours schedule.

If the current day is not a holiday, the system checks if the business is open. If so, the business open prompt plays. In the canned AA, this prompt (AABusinessOpen.wav) is empty. If the business is closed, the system plays the business closed prompt. In the canned AA, this prompt (AABusinessClosed.wav) says "We are currently closed. Please call back later."

You can customize these two prompts by recording more meaningful messages. The prompts must be .wav files with the format G.711 u-law, 8 kHz, 8 bit, Mono. Use the GUI **Voice Mail > Prompts** option or the CLI commands to upload the customer prompts. Alternatively, you can record these prompts using the Administration Via Telephone (AvT) system. After uploading or recording these custom prompts, use the GUI **Voice Mail > Auto Attendants** option or the CLI commands to associate the new prompts with the AA. The new prompts take effect as soon as they are configured; the system does not need to be restarted.

### **Prerequisites**

The following information is required to configure a business-hours schedule:

Schedule name

The maximum length of the name is 31 alphanumeric characters, including uppercase letters A through Z, lowercase letters a through z, digits 0 through 9, underscore (\_), and dash (-). The first character of the name must be a letter.

If a schedule with this name does not exist, the system will create it. If the schedule already exists, any changes will modify the schedule. If the maximum number of schedules exists and you request another one, the system displays an error message.

- Day of the week
- Starting and ending clock times when the business is open and when the business is closed

Use the 24-hour clock format for the hours. Valid minute values are 00 to 30.

For a new schedule, specify the closed hours; the remaining hours are open because a newly created schedule has 24 hours open each day by default.

### **SUMMARY STEPS**

- 1. config t
- 2. calendar biz-schedule schedule-name
- 3. closed day day-of-week from hh:mm to hh:mm
- 4. open day day-of-week from hh:mm to hh:mm
- 5. end
- 6. exit

|        | Command or Action                                                                                                    | Purpose                                                                                                    |
|--------|----------------------------------------------------------------------------------------------------|----------------------------------------------------------------------------------------------------|
| Step 1 | config t                                                                                                    | Enters configuration mode.                                                                                                    |
|        | <b>Example:</b><br>se-10-0-0-0# config t<br>se-10-0-0-0(config)#                                                                                          |                                                                                                    |
| Step 2 | calendar biz-schedule schedule-name                                                                                                    | Specifies the name for the business-hours schedule and<br>enters business configuration mode. The name must be one<br>word.                                                                                                    |
|        | se-10-0-0-0(config)# calendar biz-schedule<br>normal_hours                                                                                                | If a schedule with this name does not exist, the system<br>creates it. If the schedule already exists, any changes<br>modify the schedule. If the maximum number of schedules<br>exists, the system displays an error message. |
| Step 3 | closed day day-of-week from hh:mm to hh:mm                                                                                                    | Enter the day of the week and the times when the business<br>is closed for that day. Valid values for <i>day-of-week</i> are 1 to                                                                                              |
|        | <b>Example:</b><br>se-10-0-0-0(config-business)# closed day 2<br>from 00:00 to 08:30<br>se-10-0-0-0(config-business)# closed day 2<br>from 17:30 to 24:00 | 7, where 1 represents Sunday, 2 is Monday, 3 is Tuesday, 4 is Wednesday, 5 is Thursday, 6 is Friday, and 7 is Saturday. Use the 24-hour clock format for <i>hh</i> . Valid <i>mm</i> values are 00 to 30.                      |

|        | Command or Action                                                                  | Purpose                                                                                                    |
|--------|------------------------------------------------------------------------------------|----------------------------------------------------------------------------------------------------|
| Step 4 | open day day-of-week from hh:mm to hh:mm                                           | Enter the day of the week and the times when the business<br>is open for that day. Valid values for <i>day-of-week</i> are 1 to |
|        | <b>Example:</b><br>se-10-0-0-0(config-business)# open day 2 from<br>08:30 to 17:30 | 7, where 1 represents Sunday. Use the 24-hour clock format for <i>hh</i> . Valid <i>mm</i> values are 00 to 30.                 |
| Step 5 | Repeat Steps 3 and 4 for each day of the week that needs business hours scheduled. |                                                                                                    |
| Step 6 | end                                                                                | Exits business configuration mode.                                                                                              |
|        | <pre>Example:<br/>se-10-0-0(config-business)# end<br/>se-10-0-0(config)#</pre>     |                                                                                                    |
| Step 7 | exit                                                                               | Exits configuration mode.                                                                                                    |
|        | <b>Example:</b><br>se-10-0-0-0(config)# exit<br>se-10-0-0-0#                       |                                                                                                    |

## **Examples**

The following example configures a new business schedule:

```
se-10-0-0-0# config t
se-10-0-0(config)# calendar biz-schedule normal
Adding new schedule
se-10-0-0-0(config-business)# closed day 1 from 00:00 to 24:00
se-10-0-0.(config-business)# closed day 2 from 00:00 to 08:30
se-10-0-0.(config-business)# closed day 2 from 17:30 to 24:00
se-10-0-0.(config-business)# closed day 3 from 00:00 to 08:30
se-10-0-0(config-business)# closed day 3 from 17:30 to 24:00
se-10-0-0.(config-business)# closed day 4 from 00:00 to 08:30
se-10-0-0(config-business)# closed day 4 from 17:30 to 24:00
se-10-0-0.(config-business)# closed day 5 from 00:00 to 08:30
se-10-0-0(config-business)# closed day 5 from 20:00 to 24:00
se-10-0-0(config-business)# closed day 6 from 00:00 to 08:30
se-10-0-0(config-business)# closed day 6 from 18:00 to 24:00
se-10-0-0(config-business)# closed day 7 from 00:00 to 09:00
se-10-0-0-0(config-business)# closed day 7 from 13:00 to 24:00
se-10-0-0-0(config-business)# end
se-10-0-0(config)# exit
```

## **Displaying Business-Hours Schedules**

Several CLI commands are available in the Cisco Unity Express EXEC mode for displaying the business-hours schedules.

## **Displaying a Specific Schedule**

The following command displays a specific business schedule:

#### show calendar biz-schedule schedule-name

where *schedule-name* is the name of the schedule. This command displays each day of the week and the open hours. The output for this command may appear similar to the following.

se-10-0-0-0# show calendar biz-schedule normal

| ************************************** | * * * * * * * * * * * |
|----------------------------------------|-----------------------|
| Day                                    | Open Hours            |
|                                        |                       |
| Sunday                                 | None                  |
| Monday                                 | 08:30 to 17:30        |
| Tuesday                                | 08:30 to 17:30        |
| Wednesday                              | 08:30 to 17:30        |
| Thursday                               | 08:30 to 20:00        |
| Friday                                 | 08:30 to 18:00        |
| Saturday                               | 09:00 to 13:00        |

## **Displaying All Businesses Schedules**

The following command displays all the configured business schedules in the system:

#### show calendar biz-schedule all

This command displays the open hours for each day of the week for each schedule. The output for this command may appear similar to the following:

```
sse-10-0-0-0# show calendar biz-schedule all
*****
Schedule: systemschedule
           Open Hours
Day
                   _____
SundayOpen all dayMondayOpen all dayTuesdayOpen all dayWednesdayOpen all dayThursdayOpen all dayFridayOpen all day
Saturday
                   Open all day
*****
Schedule: normal
                  Open Hours
Day
_____
           None
08:30 to 17:30
08:30 to 17:30
08:30 to 17:30
08:30 to 20:00
08:30 to 18:00
Sunday
Monday
Tuesday
Wednesday
Thursday
Friday
Friday
Saturday
                  09:00 to 13:00
Schedule: holiday-season
Dav
     Open Hours
Sunday09:00 to 15:00Monday08:30 to 17:30Tuesday08:30 to 17:30Wednesday08:30 to 17:30
```

| Thursday | 08:00 | to | 21:00 |
|----------|-------|----|-------|
| Friday   | 08:00 | to | 21:00 |
| Saturday | 08:00 | to | 21:30 |

## **Modifying Business Schedules**

The following configuration mode command modifies an existing business schedule:

#### calendar biz-schedule schedule-name

where *schedule-name* is the name of the business schedule to modify. If a schedule with the specified business name does not exist, the system creates it.

The following example modifies the existing "normal" business schedule:

```
se-10-0-0(config)# calendar biz-schedule normal
Modifying existing schedule
se-10-0-00(config-business)# open day 1 from 09:00 to 12:00
se-10-0-00(config-business)# end
se-10-0-00(config)# exit
se-10-0-00#
```

#### **Changing the Status of Open or Closed Hours**

To modify an existing schedule, specify the open and closed hours for each day as needed.

#### Changing an Open Slot to a Closed Slot

Use either of the following configuration mode commands to change an open slot to a closed slot:

no open day day-of-week from hh:mm to hh:mm

closed day day-of-week from hh:mm to hh:mm

where *day-of-week* is the numeric day of the week (1 equals Sunday), *hh* are hours in the 24-hour clock format, and *mm* are minutes, either 00 or 30.

For example, if Monday is open from 09:00 to 17:00, then **no open day 2 from 09:00 to 10:00** or **closed day 2 from 09:00 to10:00** closes Monday 9:00 a.m. to 10:00 a.m.

#### **Changing a Closed Slot to an Open Slot**

Use either of the following commands to change a closed slot to an open slot:

no closed day day-of-week from hh:mm to hh:mm

open day day-of-week from hh:mm to hh:mm

where *day-of-week* is the numeric day of the week (1 equals Sunday), *hh* are hours in the 24-hour clock format, and *mm* are minutes, either 00 or 30.

For example, if Monday is closed from 00:00 to 10:00, then **no closed day 2 from 09:00 to 10:00** or **open day 2 from 09:00 to 10:00** opens the Monday time slot 9:00 a.m. to 10:00 a.m.

#### **Examples**

The following output shows the "normal" business schedule:

se-10-0-0-0# show calendar biz-schedule normal

The following commands modify the "normal" business hours by closing Monday hours from 8:30 to 9:30 and opening Saturday hours from 1:00 p.m. to 2:00 p.m.:

```
se-10-0-0-0# config t
se-10-0-0-0(config)# calendar biz-schedule normal
se-10-0-0-0(config-business)# no open day 2 from 08:30 to 09:30
se-10-0-0-0(config-business)# no closed day 7 from 13:00 to 14:00
se-10-0-0-0(config-business)# end
se-10-0-0-0(config)# exit
```

The following output shows the changed schedule:

se-10-0-0-0# show calendar biz-schedule normal

### **Deleting a Business Schedule**

The following configuration mode command deletes a specified business schedule:

no calendar biz-schedule schedule-name

where schedule-name is the name of the business schedule to delete.

The following example deletes the "normal" business schedule:

```
se-10-0-0-0# config t
se-10-0-0-0(config)# no calendar biz-schedule normal
se-10-0-0-0(config)# exit
se-10-0-0-0#
```

## **Configuring a Holiday List**

Cisco Unity Express permits configuration of a holiday list that causes the auto attendant (AA) to play a customizable greeting to callers when the company is closed for a holiday. The following sections describe the configuration process:

- Configuring a Holiday List, page 101
- Displaying the Holiday List, page 102
- Deleting Holidays from the List, page 103

## **Configuring a Holiday List**

The system administrator can configure a company's holiday list with the following properties:

• Cisco Unity Express supports up to three holiday lists: the previous year, the current year, and the next year. If a year has no configured entries, the system treats that year as having no holidays.

For example, if the current year is 2005 and you have not configured entries for 2004 (the previous year), the system treats 2004 as having zero (0) holidays. You may configure holidays for 2005 and 2006 (the next year) but not for 2007.

- The list can contain a maximum of 26 holidays per year.
- No default holiday list is available in the system.
- The administrator can delete entries from a previous year list but cannot add or modify that list in any other way.
- The system automatically deletes the previous year list at the beginning of the new calendar year. For example, the system will delete the 2004 holiday list on January 1, 2006.
- To configure the holiday list for the current year and next year, use the graphical user interface (GUI)
   Voice Mail > Holiday Settings option or the command-line interface (CLI) commands described in this section.
- To copy holidays from one year to the next, use the GUI option Copy all to next year under Voice Mail > Holiday Settings.

When a caller reaches the AA, the AA plays the welcome prompt and checks if the current day is a holiday. If it is a holiday, the AA plays the holiday prompt to the caller. In the canned AA script provided with the Cisco Unity Express package, this prompt (AAHolidayPrompt.wav) is "We are closed today. Please call back later."

You can customize this prompt by recording a more meaningful message, such as "We are closed today for a holiday. If this is an emergency, please call 1-222-555-0150 for assistance. Otherwise, please call back later."

The prompt must be a .wav file with the format G.711 u-law, 8 kHz, 8 bit, Mono. Use the GUI **Voice Mail > Prompts** option or CLI commands to upload the custom prompt. Alternatively, you can record the prompt using the Administration via Telephone (AvT) system. After uploading or recording the custom prompt, use the GUI **Voice Mail > Auto Attendant** option or the CLI commands to associate the new prompt with the AA. The new prompt takes effect as soon as it is configured; the system does not need to be restarted.

### Procedure

Use the following command in Cisco Unity Express configuration mode to configure a holiday list:

calendar holiday date yyyy mm dd [description holiday-description]

where *yyyy* is the 4-digit year, *mm* is the 2-digit month, *dd* is the 2-digit day, and *holiday-description* is an optional description of the holiday. If the description is more than one word, enclose the text in double quotes ("").

The valid values for *yyyy* are the current year or the next year. An error message appears if the year or date is out of range.

#### Example:

```
se-10-0-0-0# config t
se-10-0-0-0(config)# calendar holiday date 2005 05 30 description "Memorial Day"
se-10-0-0-0(config)# exit
se-10-0-0-0#
```

## **Displaying the Holiday List**

Several CLI commands are available in the Cisco Unity Express EXEC mode for displaying the holiday list.

#### **Displaying All Holiday Lists**

The following command displays all the holiday lists configured on the system:

#### show calendar holiday

This command displays the date and description for all holidays for all years. The output for this command may appear similar to the following:

#### **Displaying Holiday Lists for a Specific Year**

The following command displays the holidays configured for a specific year:

show calendar holiday year yyyy

where *yyyy* is the 4-digit year. This command displays the date and description for all holidays configured for the specified year. If no holidays are configured for that year, the message "No holidays found for the specified year" appears. The output for this command may appear similar to the following:

se-10-0-0-0# show calendar holiday year 2005

| * * * * * * * * * | * * * * * * | * * * * * * * * * * * * * * * * * |
|-------------------|-------------|-----------------------------------|
|                   | Year        | : 2005                            |
| * * * * * * * * * | * * * * * * | * * * * * * * * * * * * * * * * * |
| July              | 04          | July 4th                          |
| September         | 05          | Labor Day                         |
| November          | 24          | Thanksgiving                      |
| December          | 25          | Christmas                         |

#### **Displaying Holiday Lists for a Specific Month**

The following command displays the holidays configured for a specific month in a specified year:

show calendar holiday year yyyy month mm

where *yyyy* is the 4-digit year and *mm* is the 2-digit month. This command displays the date and description for all holidays configured for the specified month in the specified year. If no holidays are configured for that month, the message "No holidays found for the specified month" appears. The output for this command may appear similar to the following:

## **Deleting Holidays from the List**

Several CLI commands are available in the Cisco Unity Express EXEC mode for deleting holidays from the list.

### **Deleting a Specific Holiday from the Holiday List**

December 25 Christmas

The following command deletes a specific holiday:

Use this command with caution, as this operation is irreversible. Do not press the "Enter" key after the year; doing so deletes the holiday list for the entire year.

#### no calendar holiday date yyyy mm dd

where yyyy is the 4-digit year, mm is the 2-digit month, and dd is the 2-digit day.

Example:

se-10-0-0-0# no calendar holiday date 2004 11 25

I

### **Deleting Holidays from a Specific Month**

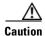

Use this command with caution, as this operation is irreversible and may cause loss of holiday configuration for the entire month.

The following command deletes the holidays configured for a specific month in a specified year:

no calendar holiday year yyyy month mm

where yyyy is the 4-digit year and mm is the 2-digit month.

Example:

se-10-0-0-0# no calendar holiday year 2004 month 09

### **Deleting Holidays for a Specific Year**

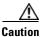

Use this command with caution, as this operation is irreversible and may cause loss of holiday configuration for the entire year.

The following command deletes all the holidays configured for a specific year:

no calendar holiday year yyyy

where yyyy is the 4-digit year.

Example:

se-10-0-0-0# no calendar holiday year 2004

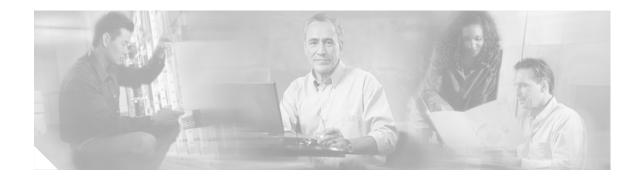

# **Configuring Users, Groups, and Mailboxes**

All configuration and administration functions for Cisco Unity Express are available through the graphical user interface (GUI). However, you may find using the command-line interface (CLI) is more efficient than using the GUI. For example, you may want to create a script to configure a large number of users or mailboxes for a specific system. In this case, the CLI may be more useful.

This chapter describes the commands that would do the following tasks and contains the following sections:

- Prerequisites, page 105
- Adding and Modifying a User, page 106
- Adding and Modifying a Group, page 112
- Creating and Modifying a Voice Mailbox, page 117
- Unlocking a Voice Mailbox, page 123
- Refreshing Message Waiting Indicators, page 124

## **Prerequisites**

Verify that the telephones and extensions connected to the router are configured. If you have not completed the configuration, refer to the *Cisco CallManager Express System Administrator Guide 3.0* or go back to the Cisco Unity Express GUI for the procedures.

## **Adding and Modifying a User**

Users configured in Cisco CME may be imported in to the Cisco Unity Express database. Users defined using the Cisco Unity Express GUI or CLI are not copied to the Cisco CME database.

The procedure described in this section allows you to create a new user in the system. Use the same commands to modify an existing user's properties.

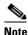

To associate a telephone number with a user, you must configure the telephone before using this procedure. If you have not configured the telephone, refer to the Cisco CME documentation or the Cisco Unity Express GUI for the procedures.

## **Privilege Levels for Users**

The Cisco Unity Express software recognizes several privileges for users:

- Superuser—An administrator, also called a *superuser*, has the capability, or privilege, of accessing all the configuration and maintenance functions, including the Administration via Telephone (AvT).
- ManagePrompts—The prompt management user has access to the AvT but not to any other administrative functions.
- Broadcast—The broadcast privilege permits the user to send broadcast messages across the network.
- ManagePublicList—The ManagePublicList privilege permits the user to create and modify public distribution lists.
- ViewPrivateList—The ViewPrivateList privilege allows the user to view another user's private distribution lists. The user can not modify or delete the private lists.

These privilege levels are assigned to a group, and any member of the group is granted the privilege rights. The software initialization process created an Administrator group from the imported users designated as administrators. Other groups can be created with these privileges. Assign users to an existing group using the CLI commands or the GUI option **Configuration > Users**.

To display the current list of privileges, use the **show privileges** command in Cisco Unity Express EXEC mode.

## **Users and Mailboxes**

Cisco Unity Express supports twice as many users as mailboxes. Some users, such as system administrators, may not be assigned a voice mailbox. The maximum number of mailboxes is determined by the license of the module. See "Software Licenses and Factory-Set Limits" on page 15 for the maximum number of mailboxes permitted for your module.

## **Prerequisites**

The following information is required for adding or modifying a user:

• Username—The user ID. The username must be at least 3 and no more than 32 characters in length. Cisco Unity Express allows only letters, numbers, and the characters underscore (\_), dot (.), and dash (-) in user IDs. Users IDs must start with a letter. Do not use spaces in the username.

- (Optional) Full name—First and last name of the user. Enter this name in quotation marks ("").
- (Optional) Group—Name of an existing group in which this user is a member.
- Password—Temporary password for this user. The password must be at least 3 and no more than 32 characters in length. Spaces are not allowed. When the user logs in to the GUI for the first time, the application requires the user to change the password. The user's password does not expire.
- PIN—Personal identification number. The PIN must be at least 3 and no more than 16 digits in length. When the user logs in to the voice-mail system for the first time, the application requires the user to change the PIN. The PIN does not expire.

#### **SUMMARY STEPS**

EXEC mode:

- 1. username name [create | delete | fullname [first "first-name" | last "last "last-name" | display "full-name"] | group group-name | language | password password | pin number]
- 2. show users
  - or show user detail username name
- 3. copy running-config startup-config

Configuration mode:

- 1. config t
- 2. username name [create | phonenumber phone-number | phonenumberE164 full-number]
- 3. exit
- 4. show users
  - or

show user detail username name

5. copy running-config startup-config

L

#### **DETAILED STEPS**

#### EXEC Mode:

| Command or Action                                                                                                    | Purpose                                                                                                    |
|----------------------------------------------------------------------------------------------------|----------------------------------------------------------------------------------------------------|
| <pre>username name [create   delete   fullname [first "first-name"   last "last-name"   display "full-name"]   group group-name   language   password "password"   pin number]</pre>                                                                                             | Creates the user with user ID <i>name</i> value. The optional parameters configure more information for the user:                                                                                                    |
| Example:<br>se-10-0-0-0# username user1 create<br>se-10-0-0-0# username user2 fullname display "User 2"<br>se-10-0-0-0# username user2 group sales<br>se-10-0-0-0# username user2 password "green"<br>se-10-0-0-0# username user2 pin 4444<br>se-10-0-0-0# username user2 delete | <ul> <li>name—User ID of the user. The user ID must be at least 3 and no more than 32 characters in length. Cisco Unity Express allows only letters, numbers, and the characters underscore (_), dot (.), and dash (-) in user IDs. Do not use spaces in the username.</li> <li>create—Creates the user with no other</li> </ul>                        |
|                                                                                                    | information.                                                                                                    |
|                                                                                                    | delete—Deletes an existing user.     full name for this user                                                                                                    |
|                                                                                                    | • <b>fullname</b> —Specifies a full name for this user.<br>This full name appears on telephone displays.                                                                                                    |
|                                                                                                    | • <b>group</b> —Associates this user with an existing group.                                                                                                    |
|                                                                                                    | • <b>language</b> —Specifies a language for this user.<br>Cisco Unity Express supports only one<br>language installed on the system. This option<br>cannot be changed.                                                                                                    |
|                                                                                                    | <ul> <li>password—Specifies a password for this user.<br/>The <i>password</i> value must be entered within quotation marks (""). Spaces are not allowed.<br/>Acceptable password characters are lowercase letters a to z, uppercase letters A to Z, digits 0 to 9, and the following symbols: -, . + = _ ! @ # \$ ^* ()? /~&lt;&gt; &amp; %.</li> </ul> |
|                                                                                                    | • <b>pin</b> —Specifies a personal identification number<br>(PIN) for this user. The user enters this number<br>from the telephone when accessing the<br>voice-mail system. The PIN may contain a<br>maximum number of 16 digits. The asterisk (*)<br>and pound sign (#) may not be used.                                                               |

|        | Command or Action                                        | Purpose                                                        |
|--------|----------------------------------------------------------|----------------------------------------------------------------|
| Step 2 | show users                                               | Displays a list of usernames for all configured users.         |
|        |                                                          | This command does not display the details for the              |
|        | or                                                       | users.                                                         |
|        | show user detail username name                           | or                                                             |
|        | Example:                                                 | Displays the detailed configuration information for            |
|        | Example.<br>se-10-0-0-0# show user detail username user2 | the user with the <i>name</i> value.                           |
| Step 3 | copy running-config startup-config                       | Copies the configuration changes to the startup configuration. |
|        | Example:                                                 |                                                                |
|        | se-10-0-0-0# copy running-config startup-config          |                                                                |

### **Examples**

The following output illustrates the show users and show user detail username commands:

```
se-10-0-0-0# show users
user1
user2
se-10-0-0-0# show user detail username user2
Full Name:
                   User 2
First Name:
Last Name:
                   user2
Nickname:
                   user2
Phone:
Phone(E.164):
Language:
                    en_US
se-10-0-0-0#
```

#### **Configuration Mode:**

|        | Command or Action                                                                                                    | Purpose                                                                                                    |  |  |  |
|--------|----------------------------------------------------------------------------------------------------|----------------------------------------------------------------------------------------------------|--|--|--|
| Step 1 | config t                                                                                                    | Enters configuration mode.                                                                                                    |  |  |  |
|        | <b>Example:</b><br>se-10-0-0-0# config t                                                                                                    |                                                                                                    |  |  |  |
| Step 2 | username name [create   phonenumber phone-number   phonenumberE164 full-number]                                                                                                    | Creates the user with user ID <i>name</i> value. The optional parameters configure more information for the user:                                                                                                    |  |  |  |
|        | <pre>Example:<br/>se-10-0-0-0(config)# username user3 create<br/>se-10-0-0-0(config)# username user3 phonenumber<br/>50180<br/>se-10-0-0(config)# username user3 phonenumberE164<br/>13335550180</pre> | • <i>name</i> —User ID of the user. The user ID must be at least 3 and no more than 32 characters in length. Cisco Unity Express allows only letters, numbers, and the characters underscore (_), dot (.), and dash (-) in user IDs. Do not use spaces in the username. |  |  |  |
|        |                                                                                                    | • <b>create</b> —Creates the user with no other information.                                                                                                    |  |  |  |
|        |                                                                                                    | • <b>phonenumber</b> —Specifies a number or extension for this user. No spaces or dashes are allowed.                                                                                                    |  |  |  |
|        |                                                                                                    | • <b>phonenumberE164</b> —Specifies a telephone number with area code for this user. No spaces or dashes are allowed.                                                                                                    |  |  |  |
| Step 3 | exit                                                                                                    | Exits configuration mode.                                                                                                    |  |  |  |
|        | <b>Example:</b><br>se-10-0-0(config)# exit                                                                                                    |                                                                                                    |  |  |  |
| Step 4 | show users<br>Of                                                                                                    | Displays a list of usernames for all configured users.<br>This command does not display the details for the<br>users.                                                                                                    |  |  |  |
|        | show user detail username name                                                                                                    | or                                                                                                    |  |  |  |
|        | <b>Example:</b><br>se-10-0-0-0# show user detail username user2                                                                                                    | Displays the detailed configuration information for the user <i>name</i> value.                                                                                                    |  |  |  |
| Step 5 | copy running-config startup-config                                                                                                    | Copies the configuration changes to the startup configuration.                                                                                                    |  |  |  |
|        | <b>Example:</b><br>se-10-0-0-0# copy running-config startup-config                                                                                                    |                                                                                                    |  |  |  |

### **Examples**

The following example illustrates configuring a user and the output from the show commands:

```
se-10-0-0(config)# username user3 create
se-10-0-0(config)# username user3 phonenumber 50180
se-10-0-0(config)# exit
se-10-0-0-0# show users
user1
user2
user3
se-10-0-0-0# show user detail username user3
Full Name:
                   User 3
First Name:
Last Name:
                  user3
Nickname:
                  user3
Phone:
                   50180
Phone(E.164):
Language:
                   en_US
```

# **Adding and Modifying a Group**

A group is a collection of users, usually with a common function or purpose, such as sales, main office, customer service, or technicians. A group has the following characteristics:

- Members of the group can be individual users or other groups.
- The group is assigned an extension. If the members of the group are configured with the extension as a shared line, anyone who calls this extension reaches a member of the group.
- The group usually has a mailbox assigned to it. This mailbox is called a general delivery mailbox. All members of the group access the mailbox to retrieve messages stored there. See "Types of Mailboxes" on page 117 for more information about general delivery mailboxes.
- At least one user must be designated as the owner of the group. The owner adds and deletes users from the group.
- Members may belong to more than one group.
- Members can be added to the group using the configuration mode **groupname** command or using the EXEC mode **username** command. See "Adding and Modifying a User" on page 106 for details about the **username** command.

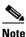

**e** Users must exist before being added to a group. See "Adding and Modifying a User" on page 106 to configure the user's detailed information.

- Only members have access to the messages in a group's voice mailbox. The owner is not considered a member of the group. If the owner needs to access the group's mailbox, add the owner as a member of the group. (The owner's name appears twice in the group, once as a member and once as the owner.)
- A group may be assigned a privilege level. The privilege level permits the members of the group to access all or a restricted set of administrative functions. Use the **show privileges** command to display the privilege levels installed on your system. Use the **show groups privileges** command to display the privileges assigned to each group. See "Privilege Levels for Users" on page 106 for more information about privilege levels.

See "Software Licenses and Factory-Set Limits" on page 15 for the maximum number of groups, owners, and members permitted on your system.

The procedure described in this section allows you to create a new group in the system. Use the same commands to modify an existing group's properties.

## **Prerequisites**

The following information is required to define a group:

- EXEC mode:
  - Name of the group
  - (Optional) Description of the group
  - (Optional) Full name of the group
- Configuration mode:
  - Name of the group

- (Optional) One or more existing member user IDs
- (Optional) User ID of the owner
- (Optional) Extension or telephone number of the group
- (Optional) Full E.164 telephone number of the group
- (Optional) Privilege level for the group

#### **SUMMARY STEPS**

#### EXEC Mode:

or

- 1. groupname name [create | delete | description "description" | fullname "full-name"]
- 2. show groups

show group detail groupname name

3. copy running-config startup-config

Configuration Mode:

- 1. config t
- 2. groupname name [member username | owner ownername | phonenumber phone-number | phonenumberE164 full-number | privilege privilege-id]
- 3. exit
- 4. show groups or

show group detail groupname name

5. copy running-config startup-config

Γ

#### **DETAILED STEPS**

#### EXEC Mode:

|        | Command or Action                                                                              | Purpose                                                                                                    |  |  |  |
|--------|------------------------------------------------------------------------------------------------|----------------------------------------------------------------------------------------------------|--|--|--|
| Step 1 | <pre>groupname name [create   delete   description "description"   fullname "full-name"]</pre> | Creates the group with group ID <i>name</i> value. The optional parameters configure more information for the group:      |  |  |  |
|        | <b>Example:</b><br>se-10-0-0-0# groupname sales fullname "Sales<br>Department"                 | • <b>create</b> —Creates the group with no other information.                                                             |  |  |  |
|        | se-10-0-0-0# groupname sales description "Retail                                               | • <b>delete</b> —Deletes an existing group.                                                                               |  |  |  |
|        | Sales Department"<br>se-10-0-0-0# groupname sales delete                                       | • <b>description</b> —Specifies a description of the group.                                                               |  |  |  |
|        |                                                                                                | • <b>fullname</b> —Specifies a long name for the group.                                                                   |  |  |  |
| Step 2 | show groups<br>OI                                                                              | Displays a list of group names for all configured<br>groups. This command does not display the details<br>for the groups. |  |  |  |
|        | show group detail groupname name                                                               | or                                                                                                    |  |  |  |
|        | <b>Example:</b><br>se-10-0-0-0# show group detail groupname sales                              | Displays the detailed configuration information for the group <i>name</i> value.                                          |  |  |  |
| Step 3 | copy running-config startup-config                                                             | Copies the configuration changes to the startup configuration.                                                            |  |  |  |
|        | <b>Example:</b> se-10-0-0-0# copy running-config startup-config                                |                                                                                                    |  |  |  |

### **Examples**

The following example creates a group and displays the output of the show commands:

```
se-10-0-0-0# groupname sales fullname "Sales Department"
se-10-0-0-0# groupname sales description "CA office"
se-10-0-0-0# show groups
Administrators
sales
se-10-0-0-0# show group detail groupname sales
Full Name: Sales Department
Description:
                 CA office
Phone:
Phone(E.164):
Language:
                 en_US
Owners:
Members:
se-10-0-0#
```

#### **Configuration Mode:**

| Command or Action                                                                                                    | Purpose                                                                                                    |  |  |
|----------------------------------------------------------------------------------------------------|----------------------------------------------------------------------------------------------------|--|--|
| config t                                                                                                    | Enters configuration mode.                                                                                                    |  |  |
| <b>Example:</b><br>se-10-0-0# config t                                                                                                    |                                                                                                    |  |  |
| groupname name [member username   owner ownername  <br>phonenumber phone-number   phonenumberE164 full-number  <br>privilege privilege-id]                                                                                                    | Creates the user with user ID <i>name</i> value. The optional parameters configure more information fo the user:                                                                                                    |  |  |
| Example:<br>se-10-0-0-0(config)# groupname sales member user1<br>se-10-0-0-0(config)# groupname sales owner user2<br>se-10-0-0-0(config)# groupname sales phonenumber 50163<br>se-10-0-0-0(config)# groupname sales phonenumberE164<br>14445550163<br>se-10-0-0-0(config)# groupname sales privilege<br>ManagePrompts | <ul> <li>member—Associates an existing user as a member of this group. Repeat this command to assign multiple users to the group.</li> <li>owner—Specifies the owner of the group. The owner is not considered a member. If the owner is to have access to the group's voice mailbox, also assign the owner as a member.</li> </ul> |  |  |
|                                                                                                    | • <b>phonenumber</b> —Associates a number or extension with this group. No spaces or dashes are allowed.                                                                                                    |  |  |
|                                                                                                    | • <b>phonenumberE164</b> —Associates a telephone<br>number and area code with this group. No spac<br>or dashes are allowed.                                                                                                    |  |  |
|                                                                                                    | • <b>privilege</b> —Specifies the privilege level for the group. Members assigned to this group have the designated privilege rights.                                                                                                    |  |  |
| exit                                                                                                    | Exits configuration mode.                                                                                                    |  |  |
| Example:<br>se-10-0-0(config)# exit                                                                                                    |                                                                                                    |  |  |
| show groups                                                                                                    | Displays a list of group names for all configured groups. This command does not display the details                                                                                                    |  |  |
| show group detail groupname name                                                                                                    | for the groups.                                                                                                    |  |  |
| <b>Example:</b><br>se-10-0-0-0# show group detail groupname sales                                                                                                    | Displays the detailed configuration information fo<br>the group <i>name</i> value.                                                                                                    |  |  |
| copy running-config startup-config                                                                                                    | Copies the configuration changes to the startup configuration.                                                                                                    |  |  |
| <b>Example:</b><br>se-10-0-0-0# copy running-config startup-config                                                                                                    |                                                                                                    |  |  |

### **Examples**

The following example adds an owner and two members to the group sales and assigns sales a phone number:

```
se-10-0-0-0# config t
se-10-0-0-0(config)# groupname sales member user1
se-10-0-0-0(config)# groupname sales member user2
se-10-0-0-0(config)# groupname sales owner user1
se-10-0-0-0(config)# groupname sales phonenumber 50163
se-10-0-0-0(config)# groupname sales phonenumberE164 12225550163
se-10-0-0-0(config)# groupname sales privilege ManagePrompts
sse-10-0-0-0(config)# exit
```

```
se-10-0-0(# show groups
Administrators
sales
```

#### se-10-0-0-0# show group detail groupname sales

| Full Name:    | Sales Department |
|---------------|------------------|
| Description:  | CA office        |
| Phone:        | 50163            |
| Phone(E.164): | 12225550163      |
| Language:     | en_US            |
| Owners:       | user1            |
| Members:      | user1 user2      |
| se-10-0-0-0(# |                  |

## **Creating and Modifying a Voice Mailbox**

Assign a voice mailbox to a user configured in the Cisco Unity Express database. A mailbox user is either an individual or the owner of a user group. The user must have an assigned extension.

Not all users or extensions require a voice mailbox. To use mailboxes efficiently, consider the function or purpose of the user or extension before assigning the mailbox.

The commands to create or modify a voice mailbox are the same.

## **Types of Mailboxes**

Cisco Unity Express supports two types of mailboxes:

- Personal mailbox—This mailbox is assigned to a specific user and is accessible only by this user. When a caller leaves a message in this mailbox, the Message Waiting Indicator (MWI) light turns on.
- General delivery mailbox (GDM)—This mailbox is assigned to a group of users. (See "Adding and Modifying a Group" on page 112 for the definition of group members.) All members in the group have access to the mailbox. When a caller leaves a message in this mailbox, no MWI is turned on. Instead, when a member logs in to the personal mailbox, the mailbox menu allows the member to access the messages in each GDM to which the member belongs. Only one person can access the GDM at a time. After the first person saves or deletes a message in the GDM, the message is no longer played as "new" for any subsequent members.

## **Mailbox Limitations**

- Mailboxes are assigned to an IP telephone under the control of the Cisco CME system that resides on the same router as the Cisco Unity Express module. IP telephones under the control of Cisco CME on another router need their own on-site Cisco Unity Express application.
- Cisco Unity Express supports IP telephones using Skinny Client Control Protocol (SCCP) or analog telephones behind an SCCP gateway (such as the Cisco VG248 or the Cisco ATA). Session Initiation Protocol (SIP) or Media Gateway Control Protocol (MGCP) IP telephones, analog FXS telephones on the Cisco CME router, and soft telephones are not supported.
- Only the owner of a personal mailbox can delete messages in the mailbox. Members of a GDM can delete messages in the mailbox. The administrator cannot delete messages or display the length of time for which messages are stored in the system. When the mailbox owner logs in to the voice mailbox, the application notifies the owner of any expired messages. The owner can delete or save each message. If a message is saved from the expired messages menu, the expiry timer is restarted for that message.
- Mailboxes can have different storage sizes. Consider the purpose of the mailbox when assigning a
  smaller or larger size than the default. The aggregate of all mailboxes cannot exceed the maximum
  storage allowed on your system. See "Software Licenses and Factory-Set Limits" on page 15 for the
  mailbox storage capacity for your system, and use the show voicemail usage command to display
  the amount of storage already configured.

## **Prerequisites**

- Verify that the users and groups that will have voice mailboxes are configured before using this procedure. If you have not created the users and groups, see "Adding and Modifying a User" on page 106 or "Adding and Modifying a Group" on page 112 or return to the Cisco Unity Express GUI for the procedures.
- System-wide mailbox default values were configured during the installation process. If necessary, modify any of the following values for a specific mailbox:
  - Mailbox size
  - Expiration time in days
  - Message size

Use the show voicemail limits command to display the default values.

• The default greeting type is standard. Modify this value if the user or group owner has recorded an alternate greeting.

#### **SUMMARY STEPS**

- 1. config t
- 2. voicemail mailbox owner name [size seconds]
- 3. default parameter
- 4. description "text"
- 5. enable

or **disable** 

- 6. expiration time *days*
- 7. greeting {alternate | standard }
- 8. mailboxsize seconds
- 9. messagesize seconds
- 10. no parameter
- 11. tutorial
- 12. zerooutnumber "number"
- 13. end
- 14. exit
- 15. show voicemail {detail {mailbox | user} name | limits | mailboxes [idle days] | usage | users}
- 16. copy running-config startup-config

### **DETAILED STEPS**

| Command or Action                                                                                                    | Purpose                                                                                                    |
|----------------------------------------------------------------------------------------------------|----------------------------------------------------------------------------------------------------|
| config t                                                                                                    | Enters configuration mode.                                                                                                    |
| Example:<br>se-10-0-0-0# config t                                                                                             |                                                                                                    |
| voicemail mailbox owner name [size seconds]                                                                                   | Creates a mailbox for the <i>name</i> value and with storage size <i>seconds</i> value, and enters mailbox configuration mode.                                |
| <pre>Example:<br/>se-10-0-0(config)# voicemail mailbox owner user3<br/>se-10-0-0(config)# voicemail mailbox owner sales</pre> |                                                                                                    |
| default parameter                                                                                                    | (Optional) Resets the mailbox parameter to the default system value.                                                                                          |
| <pre>Example:<br/>se-10-0-0(config-mailbox)# default mailboxsize</pre>                                                        |                                                                                                    |
| description "text"                                                                                                    | (Optional) Enters a description of the mailbox. Use double quotes around the text.                                                                            |
| <pre>Example:<br/>se-10-0-0-0(config-mailbox)# description "User 3<br/>mailbox"</pre>                                         |                                                                                                    |
| enable<br>Or                                                                                                    | Activates or deactivates the new mailbox or reactivates the disabled mailbox.                                                                                 |
| <pre>Example:<br/>se-10-0-0(config-mailbox)# enable<br/>se-10-0-0(config-mailbox)# disable</pre>                              |                                                                                                    |
| expiration time days                                                                                                    | Sets the number of days for which messages are stored in the mailbox. The default is 30 days.                                                                 |
| <pre>Example:<br/>se-10-0-0(config-mailbox)# expiration time 10</pre>                                                         |                                                                                                    |
| greeting {alternate   standard}                                                                                               | Specifies which greeting to use when a caller reaches<br>the mailbox. The mailbox owner can record standard<br>and alternate messages from the telephone user |
| <pre>Example:<br/>se-10-0-0(config-mailbox)# greeting standard</pre>                                                          | interface (TUI). If the user has not recorded any messages, the default recording is used.                                                                    |
| mailboxsize seconds                                                                                                    | Specifies the storage size of the mailbox, in seconds<br>This is the same as the <b>size</b> parameter.                                                       |
| <pre>Example:<br/>se-10-0-0(config-mailbox)# mailboxsize 300</pre>                                                            |                                                                                                    |
| messagesize seconds                                                                                                    | Specifies the maximum size of an incoming message in seconds.                                                                                                 |
| Example:                                                                                                    |                                                                                                    |
| se-10-0-0(config-mailbox)# messagesize 120                                                                                    |                                                                                                    |

|         | Command or Action                                                                                                    | Purpose                                                                                                    |
|---------|----------------------------------------------------------------------------------------------------|----------------------------------------------------------------------------------------------------|
| Step 10 | no parameter                                                                                                    | Deletes or disables the mailbox parameter.                                                                                                    |
|         | <b>Example:</b><br>se-10-0-0(config-mailbox)# no tutorial                                                                                                    |                                                                                                    |
| Step 11 | <pre>tutorial Example: se-10-0-0(config-mailbox)# tutorial</pre>                                                                                                    | Enables the mailbox tutorial program when the telephone user logs in to the voice-mail system for the first time. The default is enabled. If the <b>tutorial</b> command is enabled after the mailbox is configured, the tutorial will start again but will confirm the user's previous choices, rather than erasing them all.                                                                                                    |
| Step 12 | <pre>zerooutnumber "number" Example: se-10-0-0(config-mailbox)# zerooutnumber "2100"</pre>                                                                                                    | Specifies the extension where a caller is routed when<br>the caller presses "0' to reach an operator after being<br>transferred to a subscriber's mailbox.                                                                                                    |
| Step 13 | end                                                                                                    | Exits mailbox configuration mode.                                                                                                    |
|         | <b>Example:</b><br>se-10-0-0(config-mailbox)# end                                                                                                    |                                                                                                    |
| Step 14 | exit                                                                                                    | Exits configuration mode.                                                                                                    |
|         | <b>Example:</b><br>se-10-0-0(config)# exit                                                                                                    |                                                                                                    |
| Step 15 | <pre>show voicemail {detail {mailbox   user} } name   limits   mailboxes [idle days]   usage   users} Example: se-10-0-0-0# show voicemail detail mailbox sales se-10-0-0-0# show voicemail detail user user3 se-10-0-0-0# show voicemail limits se-10-0-0-0# show voicemail mailboxes se-10-0-0-0# show voicemail usage se-10-0-0-0# show voicemail usage se-10-0-0-0# show voicemail users</pre> | <ul> <li>Displays voice mailbox properties.</li> <li>detail—Displays the details for a configured mailbox or user with the <i>name</i> value. For a group mailbox, this is the name of the mailbox, not the owner of the mailbox. If a user is an owner of a group mailbox, details for both the user's personal and group mailboxes are displayed.</li> <li>limits—Displays the default values for all mailboxes.</li> <li>mailboxes—Displays all configured mailboxes and their current mailbox storage status. The idle parameter displays the mailboxes that have been inactive for at least the specified number of days.</li> <li>usage—Displays how much of the system's voice-mail capacity has been used or configured.</li> </ul> |
| Step 16 | copy running-config startup-config                                                                                                    | • users—Lists the local voice-main users.<br>Copies the configuration changes to the startup                                                                                                    |
|         | <b>Example:</b><br>se-10-0-0# copy running-config startup-config                                                                                                    | configuration.                                                                                                    |

## **Examples**

The following example configures a mailbox for a user and displays the output of the **show** commands:

```
se-10-0-0-0# config t
```

```
se-10-0-0-0(config)# voicemail mailbox owner user3
se-10-0-0-0(config-mailbox)# description "User 3 mailbox"
se-10-0-0-0(config-mailbox)# expiration time 10
se-10-0-0-0(config-mailbox)# greeting alternate
se-10-0-0-0(config-mailbox)# mailboxsize 480
se-10-0-0-0(config-mailbox)# messagesize 120
se-10-0-0-0(config-mailbox)# no tutorial
se-10-0-0-0(config-mailbox)# zerooutnumber "2100"
se-10-0-0-0(config-mailbox)# enable
se-10-0-0-0(config-mailbox)# end
se-10-0-0-0(config-mailbox)# end
```

se-10-0-0-0# show voicemail detail mailbox user3

| Owner:                             | /sw/local/users/user3    |
|------------------------------------|--------------------------|
| Type:                              | Personal                 |
| Description:                       | User 3 mailbox           |
| Busy state:                        | idle                     |
| Enabled:                           | enabled                  |
| Mailbox Size (seconds):            | 480                      |
| Message Size (seconds):            | 120                      |
| Play Tutorial:                     | false                    |
| Space Used (seconds):              | 0                        |
| Total Message Count:               | 0                        |
| New Message Count:                 | 0                        |
| Saved Message Count:               | 0                        |
| Expiration (days):                 | 10                       |
| Greeting:                          | alternate                |
| Created/Last Accessed:             | Feb 28 1993 19:31:15 PST |
|                                    |                          |
| se-10-0-0-0# show voicemail limits |                          |
|                                    |                          |
| Default Mailbox Size (seconds):    | 3000                     |

Default Caller Message Size (seconds):60Maximum Recording Size (seconds):900Default Message Age (days):30System Capacity (minutes):6000Default Prompt Language:en\_USOperator Telephone:7000

se-10-0-0-0# show voicemail mailboxes

| OWNER   | MSGS | NEW | SAVED | MSGTIME | MBXSIZE | USED |
|---------|------|-----|-------|---------|---------|------|
| "user3" | 0    | 0   | 0     | 0       | 480     | 0 %  |

se-10-0-0# show voicemail mailboxes idle 3

| OWNER   | IDLE | MSGS | MSGTIME | MBXSIZE |
|---------|------|------|---------|---------|
| "user1" | 10   | 0    | 0       | 3000    |
| "user2" | 10   | 0    | 0       | 3000    |
| "user3" | 10   | 0    | 0       | 3000    |
| "user4" | 10   | 0    | 0       | 3000    |
| "user5" | 10   | 0    | 0       | 3000    |
| "user6" | 10   | 0    | 0       | 3000    |

```
se-10-0-0-0# show voicemail mailboxes idle 20
OWNER
                                  IDLE MSGS MSGTIME MBXSIZE
se-10-0-0-0# show voicemail detail user user3
-- Mailboxes owned --
"/sw/local/users/user3"
                            User 3 mailbox
-- Mailboxes accessible --
se-10-0-0-0# show voicemail usage
personal mailboxes:
                                       1
general delivery mailboxes:
                                       0
orphaned mailboxes:
                                       0
                                       6000
capacity of voicemail (minutes):
                                       8.0
allocated capacity (minutes):
                                       0
message time used (seconds):
message count:
                                       0
average message length (seconds):
                                       0.0
greeting time used (seconds):
                                       0
greeting count:
                                       0
average greeting length (seconds):
                                       0.0
total time used (seconds):
                                       0
                                       0.0
total time used (minutes):
percentage used time (%):
                                       0
se-10-0-0-0#
```

Cisco Unity Express 2.1/2.2 CLI Administrator Guide for Cisco CallManager Express

# **Unlocking a Voice Mailbox**

If a mailbox becomes locked, the telephone user will hear a message stating that the mailbox is unavailable. Use the **voice mailbox unlock** command to unlock the mailbox.

Starting in Cisco Unity EXEC mode, enter the following command:

voicemail mailbox unlock {owner name | telephonenumber tel-number}

| name       | Name of the mailbox owner.                    |
|------------|-----------------------------------------------|
| tel-number | Extension or telephone number of the mailbox. |

#### **Example:**

```
se-10-0-0-0# voicemail mailbox unlock owner user3
se-10-0-0-0# voicemail mailbox unlock telephonenumber 50174
```

This command is equivalent to the GUI operation of clicking the **Unlock** icon under **Voice Mail > Mailboxes**.

# **Refreshing Message Waiting Indicators**

Occasionally the MWI lights on a user's telephone get out of synchronization with the voice message status of the mailbox. When this condition happens, the MWI light is lit although the mailbox has no new messages or the MWI light is not lit although the mailbox has new messages.

Use the **mwi refresh all** or **mwi refresh telephonenumber** command to refresh the MWI lights and to synchronize the mailbox message status and MWI lights. If the user has no messages, the MWI turns off. If the user has voice messages, the MWI light turns on.

Starting in Cisco Unity EXEC mode, enter the following command:

#### mwi refresh all

or

#### mwi refresh telephonenumber tel-number

where *tel-number* is the telephone number of a specific extension.

#### Example:

se-10-0-0-0# mwi refresh all se-10-0-0-0# mwi refresh telephonenumber 50174

This command is equivalent to the GUI operation of clicking the **Refresh All** or **Refresh Selected** icons under **Voice Mail > Message Waiting Indicators > Refresh**.

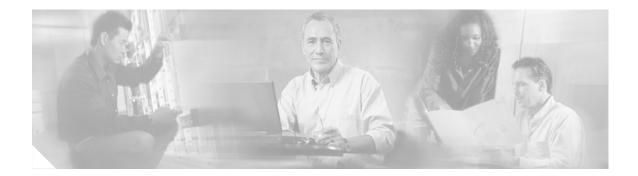

# **Monitoring Active Calls**

This chapter describes the commands that permit monitoring of active calls on the Cisco Unity Express system and contains the following sections:

- Displaying Active Calls by Application, page 125
- Displaying Active Calls by Route, page 127
- Terminating an Active Call, page 129

## **Displaying Active Calls by Application**

To display active calls by Cisco Unity Express application, use the following command in Cisco Unity Express EXEC mode:

where **all** displays active calls for all applications, *application-name* displays active calls for the specified application, and **jtapi** and **sip** display active calls for those subsystems.

The command displays information about the port, the call, and the media.

The following is sample output for the show ccn call application command:

se-10-0-0-0# show ccn call application voicemail

```
Active Call Details for Subsystem :SIP

**** Details for route ID :1200 ****

** Active Port #1:Call and Media info **

Port ID :4

Port Impl ID :16904

Port State :IN_USE

Call Id :241

Call Impl Id :FFCE47C8-669711D6-8C4BF237-80EC4A17010.4.39.35

Call State :CALL_ANSWERED

Call active time(in seconds) :1

Application Associated :voicemail
```

I

```
Application Task Id :1700000122
Called Number :1200
Dialed Number :
Calling Number :1005
ANI :
DNIS :
CLID :sip:1005@10.4.39.35
Arrival Type :DIRECT
Last Redirected Number :
Original Called Number :
Original Dialed Number :
Media Id :6
Media State :IN_USE
Media Destination Address :10.4.39.35
Media Destination Port :16970
Destination Size :20
Destination Payload :G711ULAW64K
Media Source Address :10.4.39.135
Media Source Port :16904
Source Size :30
Source Payload :G711ULAW64K
se-10-0-0-0# show ccn call application promptmgmt
Active Call Details for Subsystem :SIP
-----
 **** Details for route ID :1202 ****
 _____
   ** Active Port #1:Call and Media info **
   _____
Port ID :3
Port Impl ID :16902
Port State :IN_USE
Call Id :242
Call Impl Id :92023CF-669811D6-8C50F237-80EC4A17@10.4.39.35
Call State :CALL_ANSWERED
Call active time(in seconds) :1
Application Associated :promptmgmt
Application Task Id :1700000123
Called Number :1202
Dialed Number :
Calling Number :1005
ANI :
DNIS :
CLID :sip:1005@10.4.39.35
Arrival Type :DIRECT
Last Redirected Number :
Original Called Number :
Original Dialed Number :
Media Id :5
Media State :IN_USE
Media Destination Address :10.4.39.35
Media Destination Port :18534
Destination Size :20
Destination Payload :G711ULAW64K
Media Source Address :10.4.39.135
Media Source Port :16902
```

```
Source Size :30
Source Payload :G711ULAW64K
```

## **Displaying Active Calls by Route**

Cisco Unity Express supports displaying active calls by route, which is a trigger number configured for an application. Use the **show ccn trigger** command to display a list of configured triggers.

To display active calls by route, use the following command in Cisco Unity Express EXEC mode:

show ccn call route [all [subsystem {jtapi | sip}] | route-address [subsystem {jtapi | sip}]]

where **all** displays active calls for all applications, *route-address* displays active calls for the specified route, and **jtapi** and **sip** display active calls for those subsystems.

The command displays information about the port, the call, and the media for both JTAPI and SIP subsystems.

The following example is sample output for the **show ccn call route all** command:

```
se-10-0-0-0# show ccn call route all
Active Call Details for Subsystem : JTAPT
 **** Details for route ID :2200 ****
 _____
    ** Active Port #1:Call and Media info **
    -----
Port ID :2
Port Impl ID :4086502013
Port State : IN_USE
Call Id :9
Call Impl Id :1566/1
Call State :CALL_ANSWERED
Call active time(in seconds) :6
Application Associated :voicemail
Application Task Id :1700000010
Called Number :2200
Dialed Number :
Calling Number :2001
ANI :
DNIS :
CLID :
Arrival Type :DIRECT
Last Redirected Number :
Original Called Number :2200
Original Dialed Number :
Media Id :2
Media State :IN_USE
Media Destination Address :172.16.59.11
Media Destination Port :22814
Destination Size :20
Destination Payload :G711ULAW64K
Media Source Address :10.4.14.133
Media Source Port :16388
```

```
Source Size :20
Source Payload :G711ULAW64K
    ** Active Port #2:Call and Media info **
    -----
Port ID :1
Port Impl ID :4086502014
Port State :IN_USE
Call Id :10
Call Impl Id :1567/1
Call State :CALL_ANSWERED
Call active time(in seconds) :6
Application Associated :voicemail
Application Task Id :1700000011
Called Number :2200
Dialed Number :
Calling Number :2003
ANI :
DNIS :
CLID :
Arrival Type :DIRECT
Last Redirected Number :
Original Called Number :2200
Original Dialed Number :
Media Id :1
Media State : IN_USE
Media Destination Address :172.16.59.12
Media Destination Port :27928
Destination Size :20
Destination Payload :G711ULAW64K
Media Source Address :10.4.14.133
Media Source Port :16386
Source Size :20
Source Payload :G711ULAW64K
Active Call Details for Subsystem :SIP
```

\_\_\_\_\_

The following example displays active calls for the route 1200, which is a trigger number for the voice-mail application.

Application Task Id :1700000127 Called Number :1200 Dialed Number : Calling Number :1005 ANT : DNIS : CLID :sip:1005@10.4.39.35 Arrival Type :DIRECT Last Redirected Number : Original Called Number : Original Dialed Number : Media Id :1 Media State :IN\_USE Media Destination Address :10.4.39.35 Media Destination Port :18812 Destination Size :20 Destination Payload :G711ULAW64K Media Source Address :10.4.39.135 Media Source Port :16912 Source Size :30 Source Payload :G711ULAW64K

# **Terminating an Active Call**

An active call can be terminated using the call's implementation ID or the implementation ID of the port through which the call came in to the system. Use the **show ccn call route** command to obtain the call or port implementation ID. See "Displaying Active Calls by Route" on page 127.

To terminate an active call, use the following command in Cisco Unity Express EXEC mode:

ccn call terminate {callimplid | portimplid} impli-id

where *impli-id* is the implementation ID of the call or port.

The following examples terminate a call with implementation ID 1567/1:

se-10-0-0-0# ccn call terminate call 1567/1

The following examples terminate a call coming through a port with implementation 4086502014: se-10-0-0-0# ccn call terminate port 4086502014

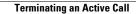

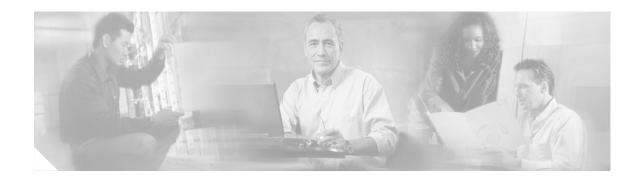

# **Backing Up and Restoring Data**

Cisco Unity Express backup and restore functions use an FTP server to store and retrieve data. The backup function copies the files from the Cisco Unity Express application to the FTP server and the restore function copies the files from the FTP server to the Cisco Unity Express application. The FTP server can reside anywhere in the network if the backup and restore functions can access it with an IP address.

We recommend that backups be done daily to preserve voice-mail messages and configuration data.

Backup and restore commands are available in configuration mode and in offline mode.

- In configuration mode, commands are available to set the following parameters:
  - Number of backup files to keep (the oldest file is deleted).
  - URL of the FTP server where the files will be stored.
- In offline mode, perform the backup or restore procedure. Decide the following:
  - Type of files to be backed up: all files (configuration and data), only configuration files, or only data files. Data files consist of voice-mail messages. Configuration files consist of all other system and application parameters.
  - Backup filename (used for restore procedure).
  - URL of the FTP server where the files will be stored.

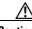

Caution

Offline mode terminates all existing voice-mail calls, and no new voice-mail calls are allowed. Calls to auto attendant are allowed. We recommend doing a backup when telephone users are not active on calls.

In Cisco Unity Express EXEC mode, the startup configuration and running configuration can be saved to various locations, such as the network FTP server, the network TFTP server, and Flash memory.

This chapter contains the following sections:

- Restrictions, page 132
- Setting Backup Parameters, page 133
- Backing Up Files, page 135
- Restoring Files, page 138
- Copying Configurations, page 140
- Restoring Factory Default Values, page 143

L

# Restrictions

Cisco Unity Express does not support the following backup and restore capabilities:

- Scheduled backup and restore operations. The backup and restore procedures begin when the appropriate command is entered.
- Centralized message storage arrangement. Cisco Unity Express backup files cannot be used or integrated with other message stores.
- Selective backup and restore. Only full backup and restore functions are available. Individual voice-mail messages or other specific data cannot be stored or retrieved.

## **Setting Backup Parameters**

The backup parameters define the FTP server to use for storing Cisco Unity Express backup files and the number of files that are stored before the system deletes the oldest one.

All Cisco Unity Express backup files are stored on the specified server. You can copy the backup files to other locations or servers, if necessary.

Cisco Unity Express automatically assigns a backup ID to the backup file, and you use the backup ID to restore the file.

## **Prerequisites**

The following information is required for setting the backup parameters:

- Number of revisions to save before the oldest file is written over
- FTP server URL
- User ID of the FTP server login
- Password of the FTP server login

#### **SUMMARY STEPS**

- 1. config t
- 2. backup {revisions number | server url ftp-url username ftp-username password ftp-password}
- 3. exit
- 4. show backup

#### **DETAILED STEPS**

|        | Command or Action                                                                                                    | Purpose                                                                                                    |  |
|--------|----------------------------------------------------------------------------------------------------|----------------------------------------------------------------------------------------------------|--|
| Step 1 | <pre>config t se-10-0-0# config t</pre>                                                                                                    | Enters configuration mode.                                                                                                    |  |
| Step 2 | <pre>backup {revisions number   server url ftp-url username ftp-username password ftp-password}</pre>                                                         | <ul> <li>Sets the backup parameters.</li> <li>server url—The <i>ftp-url</i> value is the URL to the network FTP server where the backup files will</li> </ul> |  |
|        | <pre>Example:<br/>se-10-0-0(config)# backup server url<br/>ftp://main/backups username "admin" password "wxyz"<br/>se-10-0-0(config)# backup server url</pre> | be stored. The <i>ftp-username</i> and <i>ftp-password</i> values are the user ID and password for the network FTP server.                                    |  |
|        | ftp://172.168.10.10/backups username "admin"<br>password "wxyz"<br>se-10-0-0-0(config)# backup revisions 5                                                    | <b>Note</b> The backup server must be configured before the backup revisions can be configured.                                                               |  |
|        |                                                                                                    | • <b>revisions</b> —The number of backup files that will be stored. When this number is reached, the system deletes the oldest stored file.                   |  |
|        |                                                                                                    | In the example, <b>main</b> is the hostname of the FTP server and <b>backups</b> is the directory where backup files are stored.                              |  |

L

|        | Command or Action                           | Purpose                                                                                       |  |  |
|--------|---------------------------------------------|-----------------------------------------------------------------------------------------------|--|--|
| Step 3 | exit                                        | Exits configuration mode.                                                                     |  |  |
|        | <b>Example:</b><br>se-10-0-0(config)# exit  |                                                                                               |  |  |
| Step 4 | show backup                                 | Displays the backup server configuration<br>information, including the FTP server URL and the |  |  |
|        | <b>Example:</b><br>se-10-0-0-0# show backup | number of revisions.                                                                          |  |  |

## **Examples**

The following example configures a backup server and displays the **show backup** output:

```
se-10-0-0-0# config t
se-10-0-0-0# (config)# backup server url ftp://172.16.0.0/backups username admin password
voice
se-10-0-0-0# (config)# backup revisions 10
se-10-0-0-0# (config)# exit
se-10-0-0-0#
se-10-0-0-0# show backup
Server URL: ftp://172.16.0.0/backups
User Account on Server: admin
Number of Backups to Retain: 10
se-10-0-0-0#
```

# **Backing Up Files**

Backup commands must be entered in EXEC mode while the system is in offline mode. Active calls are terminated, and no new calls are accepted. Consider doing the backup procedure at a time when telephone users are least likely to be on the telephone.

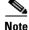

We recommend that you back up your configuration files whenever changes are made to the system or application files. Data files, which contain voice messages, should be backed up daily to minimize data loss, such as from a hardware failure.

## **Numbering Scheme for Backup Files**

Three types of backup requests are available: data only, configuration only, or all.

- Data—Backs up greetings, voice-mail messages, recorded names, and custom scripts and prompts.
- Configuration—Backs up only the running configuration. Use the **show run** command to display the current running configuration.
- All—Backs up all data and configuration information.

Cisco Unity Express automatically numbers and dates the backup files and identifies the revision number in a backupid field.

Performing different backup types at various times causes different backup IDs for data backups and configuration backups. For example, the last data backup ID might be 3, and the last configuration backup might be 4. Performing an "all" backup might result in a backup ID of 5 for both data and configuration.

When restoring the files, refer to the backup ID for the backup file that you want to use. Use the **show backup server** command for a list of backup IDs.

∕!∖ Caution

Offline mode terminates all existing voice-mail calls, and no new voice-mail calls are allowed. Calls to auto attendant are allowed. We recommend doing a backup when telephone users are not active on calls.

#### SUMMARY STEPS

- 1. offline
- 2. backup category {all | configuration | data}
- 3. continue
- 4. show backup history
- 5. show backup server

L

#### **DETAILED STEPS**

|   | Command or Action                                                                                                    | Purpose                                                                                                 |
|---|----------------------------------------------------------------------------------------------------|----------------------------------------------------------------------------------------------------|
|   | offline                                                                                                    | Enters offline mode. All active voice-mail calls are terminated.                                        |
|   | Example:<br>se-10-0-0-0# offline                                                                                                    |                                                                                                    |
| 2 | backup category {all   configuration   data}                                                                                                    | Specifies the type of data to be backed up and stored.                                                  |
|   | <pre>Example:<br/>se-10-0-0(offline)# backup category all<br/>se-10-0-0(offline)# backup category configuration<br/>se-10-0-0(offline)# backup category data</pre> |                                                                                                    |
|   | continue                                                                                                    | Exits offline mode and returns to EXEC mode.                                                            |
|   | <b>Example:</b><br>se-10-0-0(offline)# continue                                                                                                    |                                                                                                    |
|   | show backup history                                                                                                    | Displays the backup and restore procedures and the success or failure of those attempts.                |
|   | Example:<br>se-10-0-0-0# show backup history                                                                                                    |                                                                                                    |
|   | show backup server                                                                                                    | Displays the backup files available on the backup server, the date of each backup, and that backup file |
|   | Example:<br>se-10-0-0-0# show backup server                                                                                                    | ID.                                                                                                    |

## **Examples**

The following example displays the output from the show backup commands:

```
se-10-0-0-0# show backup history
```

```
#Start Operation
Category: Configuration
Backup Server: ftp://10.100.10.215/CUE_backup
Operation: Backup
Backupid: 2
Restoreid: -1
Description: CUE test backup
             Sun Jun 13 12:32:48 PDT 1993
Date:
Result:
             Success
Reason:
#End Operation
#Start Operation
Category: Data
Backup Server: ftp://10.100.10.215/CUE_backup
Operation: Backup
             2
Backupid:
Restoreid: -1
Description: CUE test backup
```

Date: Result:

```
Reason:
#End Operation
#Start Operation
Category: Configuration
Backup Server: ftp://10.100.10.215/CUE_backup
Operation: Restore
Backupid:
              2
Restoreid:
              1
Description:
              Sun Jun 13 12:37:52 PDT 1993
Date:
Result:
             Success
Reason:
#End Operation
#Start Operation
Category:
              Data
Backup Server: ftp://10.100.10.215/CUE_backup
Operation:
             Restore
Backupid:
              2
Restoreid:
              1
Description:
              Sun Jun 13 12:38:00 PDT 1993
Date:
Result:
             Success
Reason:
#End Operation
se-10-0-0-0# show backup server
Category:
              Data
Details of last 5 backups
Backupid: 1
             Tue Jul 22 10:55:52 PDT 2003
Date:
Description:
Backupid:
             2
             Tue Jul 29 18:06:33 PDT 2003
Date:
Description:
Backupid:
             3
             Tue Jul 29 19:10:32 PDT 2003
Date:
Description:
              Configuration
Category:
Details of last 5 backups
Backupid:
            1
             Tue Jul 22 10:55:48 PDT 2003
Date:
Description:
Backupid:
             2
             Tue Jul 29 18:06:27 PDT 2003
Date:
Description:
Backupid:
             3
             Tue Jul 29 19:10:29 PDT 2003
Date:
Description:
se-10-0-0#
```

Sun Jun 13 12:32:57 PDT 1993

Success

# **Restoring Files**

After the backup files are created, you can restore them when needed. Restoring is done in offline mode, which terminates all voice-mail active calls and does not permit new voice-mail calls (auto attendant calls are permitted). You should consider doing the restore when telephone users are least likely to be on the telephone.

Use the show backup server command to locate the backup ID of the file that you want to restore.

#### **SUMMARY STEPS**

- 1. show backup server
- 2. offline
- 3. restore id *backupid* category {all | configuration | data}
- 4. reload
- 5. show backup history

|        | Command or Action                                                                                                    | Purpose                                                                                                    |
|--------|----------------------------------------------------------------------------------------------------|----------------------------------------------------------------------------------------------------|
| Step 1 | show backup server                                                                                                    | Lists the data and configuration backup files. Look at the backup ID field for the revision number of the file |
|        | <b>Example:</b><br>se-10-0-0-0# show backup server                                                                                                    | that you want to restore.                                                                                      |
| Step 2 | offline                                                                                                    | Enters offline mode. All active voice-mail calls are terminated.                                               |
|        | Example:<br>se-10-0-0-0# offline                                                                                                    |                                                                                                    |
| Step 3 | <pre>restore id backupid category {all   configuration   data}</pre>                                                                                                    | Specifies the backup ID <i>backupid</i> value and the file type to be restored.                                |
|        | <pre>Example:<br/>se-10-0-0(offline)# restore id 22 category all<br/>se-10-0-0(offline)# restore id 8 category<br/>configuration<br/>se-10-0-0(offline)# restore id 3 category data</pre> |                                                                                                    |
| Step 4 | reload                                                                                                    | Resets the Cisco Unity Express module so that the restored values take effect.                                 |
|        | <pre>Example:<br/>se-10-0-0(offline)# reload</pre>                                                                                                    |                                                                                                    |
| Step 5 | show backup history                                                                                                    | Displays the backup and restore procedures and the success or failure of those attempts.                       |
|        | <b>Example:</b> se-10-0-0-0# show backup history                                                                                                    |                                                                                                    |

### **Example**

The following example displays the backup server and backup history:

```
se-10-0-0-0# show backup server
Category:
               Data
Details of last 5 backups
Backupid:
          1
Date:
             Tue Jul 22 10:55:52 PDT 2003
Description:
Backupid:
             2
Date:
             Tue Jul 29 18:06:33 PDT 2003
Description:
Backupid:
             3
             Tue Jul 29 19:10:32 PDT 2003
Date:
Description:
Category:
              Configuration
Details of last 5 backups
Backupid: 1
             Tue Jul 22 10:55:48 PDT 2003
Date:
Description:
Backupid:
             2
             Tue Jul 29 18:06:27 PDT 2003
Date:
Description:
Backupid:
             3
             Tue Jul 29 19:10:29 PDT 2003
Date:
Description:
se-10-0-0#
se-10-0-0-0# show backup history
Start Operation
Category: Configuration
Backup Server: ftp://10.100.10.215/CUE_backup
Operation: Backup
Backupid:
             1
Restoreid:
             -1
Description: test backup 1
Date:
              Sun Jun 13 12:23:38 PDT 1993
Result:
              Failure
Reason:
              Script execution failed: /bin/BR_VMConfg_backup.sh: returnvalue:1
 ; Server Url:ftp://10.100.10.215/CUE_backup: returnvalue:9 Unable to authenticate
#End Operation
#Start Operation
Category:
             Data
Backup Server: ftp://10.100.10.215/CUE_backup
Operation: Backup
Backupid:
              1
Restoreid:
              -1
Description: test backup 1
Date:
              Sun Jun 13 12:23:44 PDT 1993
Result:
              Failure
Reason:
             Script execution failed: /bin/BR_VMData_backup.sh: returnvalue:1
Voicemail Backup failed; Server Url:ftp://10.100.10.215/CUE_backup: returnvalue:9
```

```
Unable to authenticate
#End Operation
#Start Operation
Category: Configuration
Backup Server: ftp://10.100.10.215/CUE_backup
Operation: Backup
Backupid: 2
Restoreid: -1
             -1
Description: CUE test backup
             Sun Jun 13 12:32:48 PDT 1993
Date:
            Success
Result:
Reason:
#End Operation
#Start Operation
Category: Data
Backup Server: ftp://10.100.10.215/CUE_backup
Operation: Backup
Backupid:
             2
Restoreid:
             -1
Description: CUE test backup
         Sun Jun 13 12:32:57 PDT 1993
Date:
Result:
            Success
Reason:
#End Operation
```

# **Copying Configurations**

The following Cisco Unity Express EXEC commands are available to copy the startup configuration and running configuration to and from Flash memory, the network FTP server, and the network TFTP server.

### **Copying from Flash Memory to Another Location**

Starting in Cisco Unity Express EXEC mode, use the following command to copy the startup configuration in Flash memory to another location:

| Keyword or Argument      | Description                                                                                                    |  |
|--------------------------|----------------------------------------------------------------------------------------------------|--|
| ftp: user-id:password@   | User ID and password for the FTP server. Include the colon (:) and the at sign (@) in your entry.                                        |  |
| ftp-server-address       | IP address of the FTP server.                                                                                                    |  |
| Idirectory               | (Optional) Directory on the TFTP server where the copied file will reside<br>If you use it, precede the name with the forward slash (/). |  |
| tftp:tftp-server-address | IP address of the TFTP server.                                                                                                    |  |
| filename                 | Name of the destination file that will contain the copied startup configuration.                                                         |  |

**copy startup-config** {**ftp:** *user-id:password@ftp-server-address*/[*directory*] | **tftp:***tftp-server-address*} *filename* 

This command is interactive and prompts you for the information. You cannot enter the parameters in one line. The following examples illustrate this process.

In this example, the startup configuration is copied to the FTP server, which requires a user ID and password to transfer files. The IP address of the FTP server is 172.16.231.193. The startup configuration file is saved on the FTP server with the filename start.

```
se-10-0-0-0# copy startup-config ftp
Address or name of remote host? admin:voice@172.16.231.193
Source filename? start
```

The following example shows the startup configuration copied to the TFTP server, which does not require a user ID and password. The IP address of the TFTP server is 172.16.231.190. The startup configuration is saved in the TFTP directory configs as filename temp\_start.

```
se-10-0-0-0# copy startup-config tftp
Address or name of remote host? 172.16.231.190/configs
Source filename? temp_start
```

### **Copying from the Network FTP Server to Another Location**

Starting in Cisco Unity Express EXEC mode, use the following command to copy the network FTP server configuration to another location:

**copy ftp:** {**running-config** | **startup-config**} *user-id:password@ftp-server-address/*[*directory*] *filename* 

| Keyword or Argument                                                                                                    | Description                                                                                                    |  |
|----------------------------------------------------------------------------------------------------|----------------------------------------------------------------------------------------------------|--|
| running-config                                                                                                    | Active configuration in Flash memory.                                                                          |  |
| startup-config                                                                                                    | Startup configuration in Flash memory.                                                                         |  |
| <i>user-id:password</i> <sup>@</sup> User ID and password for the FTP server. Include the colo at sign (@) in your entry. |                                                                                                    |  |
| <i>ftp-server-address</i> IP address of the FTP server.                                                                   |                                                                                                    |  |
| <i>Idirectory</i>                                                                                                    | (Optional) Directory name for retrieving the file. If you use it, precede the name with the forward slash (/). |  |
| filename                                                                                                    | Name of the source file to be copied.                                                                          |  |

This command is interactive and prompts you for the information. You cannot enter the parameters in one line. The following example illustrates this process.

In this example, the FTP server requires a user ID and password. The IP address of the FTP server is 10.3.61.16. The file start in the FTP server configs directory is copied to the startup configuration.

```
se-10-0-0-0# copy ftp: startup-config
!!!WARNING!!! This operation will overwrite your startup configuration.
Do you wish to continue[y]? y
Address or name or remote host? admin:voice@10.3.61.16/configs
Source filename? start
```

### **Copying the Flash Running Configuration to Another Location**

Starting in Cisco Unity Express EXEC mode, use the following command to copy the running configuration in Flash memory to another location:

**copy running-config** {**ftp:** *user-id:password@ftp-server-address/*[*directory*] | **startup-config** | **tftp:***tftp-server-address* } *filename* 

| Keyword or Argument      | Description                                                                                                    |  |
|--------------------------|----------------------------------------------------------------------------------------------------|--|
| ftp: user-id:password@   | User ID and password for the FTP server. Include the colon (:) and the at sign (@) in your entry.                                        |  |
| ftp-server-address       | IP address of the FTP server.                                                                                                    |  |
| <i>Idirectory</i>        | (Optional) Directory on the FTP server where the copied file will reside.<br>If you use it, precede the name with the forward slash (/). |  |
| startup-config           | Startup configuration in Flash memory.                                                                                                   |  |
| tftp:tftp-server-address | IP address of the TFTP server.                                                                                                    |  |
| filename                 | Name of the destination file that will contain the copied running configuration.                                                         |  |

When you copy the running configuration to the startup configuration, enter the command on one line.

When you copy to the FTP or TFTP server, this command becomes interactive and prompts you for the information. You cannot enter the parameters in one line. The following example illustrates this process.

In the following example, the running configuration is copied to the FTP server, which requires a user ID and password. The IP address of the FTP server is 172.16.231.193. The running configuration is copied to the configs directory as file saved\_start.

```
se-10-0-0-0# copy running-config ftp:
Address or name of remote host? admin:voice@172.16.231.193/configs
Source filename? saved_start
```

In the following example, the running configuration is copied to the startup configuration as file start. In this instance, enter the command on a single line.

se-10-0-0-0# copy running-config startup-config start

## **Copying the Network TFTP Configuration to Another Location**

Starting in Cisco Unity Express EXEC mode, use the following command to copy the network TFTP configuration to another location:

| Keyword or Argument | Description                                                                                                    |
|---------------------|----------------------------------------------------------------------------------------------------|
| running-config      | Active configuration in Flash memory.                                                                                                    |
| startup-config      | Startup configuration in Flash memory.                                                                                                    |
| tftp-server-address | IP address of the TFTP server.                                                                                                    |
| Idirectory          | (Optional) Directory on the TFTP server where the copied file will reside.<br>If you use it, precede the name with the forward slash (/). |
| filename            | Name of the source file to be copied.                                                                                                    |

**copy tftp:** {**running-config** | **startup-config**} *tftp-server-address1* [*directory*] *filename* 

This command is interactive and prompts you for the information. You cannot enter the parameters in one line. The following example illustrates this process.

In this example, the TFTP server has IP address 10.3.61.16. The file start in directory configs on the TFTP server is copied to the startup configuration.

```
se-10-0-0-0# copy tftp: startup-config
!!!WARNING!!! This operation will overwrite your startup configuration.
Do you wish to continue[y]? y
Address or name of remote host? 10.3.61.16/configs
Source filename? start
```

## **Restoring Factory Default Values**

Cisco Unity Express provides a command to restore the factory default values for the entire system. Restoring the system to the factory defaults erases the current configuration. This function is available in offline mode.

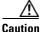

Cautio

This feature is not reversible. All data and configuration files are erased. Use this feature with caution. It is recommended that you do a full system backup before proceeding with this feature.

After the administrator enters the command to restore system defaults, the system requests confirmation before starting the procedure. Upon receiving the confirmation, the system does the following:

- Replaces the current database with an empty database.
- Initializes the Lightweight Directory Access Protocol (LDAP) to an empty state.
- Replaces the startup configuration with the template startup configuration that ships with the system.
- Erases all postinstallation configuration data.
- Deletes all user and custom prompts.

When the system is clean, the administrator sees a message that the system will reload, and the system begins to reload. When the reload is complete, the system prompts the administrator to go through the postinstallation process.

When logging in to the graphical user interface (GUI), the administrator has the option to run the initialization wizard.

Perform the following steps to reset the system to Cisco Unity Express factory default values.

Step 1 se-10-0-0# offline

This command puts the system into offline mode.

Step 2 (offline)# restore factory default

This operation will cause all the configuration and data on the system to be erased. This operation is not reversible. Do you wish to continue? (n)

- **Step 3** Do one of the following:
  - Enter **n** if want to retain the system configuration and data.

The operation is cancelled, but the system remains in offline mode. To return to online mode, enter **continue**.

• Enter **y** if you want to erase the system configuration and data.

L

When the system is clean, a message appears indicating that the system will start to reload. When the reload is complete, a prompt appears to start the postinstallation process.

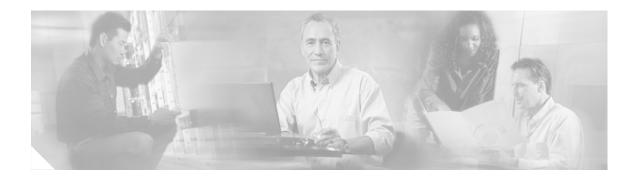

# **Troubleshooting**

This chapter provides information on troubleshooting some Cisco Unity Express problems and contains the following sections:

- Troubleshooting Guidelines, page 145
- Troubleshooting Commands, page 149

Also check "Restrictions for Implementing Cisco Unity Express" on page 13 in case system limitations are involved in the problem under consideration.

## **Troubleshooting Guidelines**

The following sections provide information and suggestions for resolving some problems with the Cisco Unity Express configuration and applications:

- System Reports, page 145
- Log Files, page 146
- Users and Groups, page 146
- Hardware and Software, page 146
- Voice Mail, page 149
- Message Waiting Indicators (MWIs), page 149
- Auto-Attendant Prompts, page 149

### **System Reports**

Cisco Unity Express provides the following system reports in both the graphical user interface (GUI) and the command-line interface (CLI):

- Mailbox and message statistics
- Mailbox size monitoring
- Backup and restore history
- System hardware parameters
- Memory and CPU usage (CLI only)
- Call history

## **Log Files**

Problem: I cannot display log files in the GUI.

**Explanation** Log files are kept for error reporting and troubleshooting. The GUI does not have access to system error messages.

#### **Recommended Action**

Use the CLI to display log files.

### **Users and Groups**

Problem: I cannot get in to the GUI.

**Explanation** You forgot to enter a system administrator during the initialization wizard.

**Recommended Action** Use the administrator login ID created during the post-installation procedure or create an administrator login ID using the following CLI commands, starting in Cisco Unity Express EXEC mode, where *user-id* is the user ID and *password* is the user's password:

- a. cue-10-0-0# username user-id create
- b. cue-10-0-0# username user-id password password
- **c**. cue-10-0-0# **config t**
- d. cue-10-0-0(config)# groupname Administrators member user-id

**Problem**: I need to recover a user's password or personal identification number (PIN).

Explanation The user has forgotten the password or PIN.

**Recommended Action** For security reasons, passwords and PINs are not displayed on the screen or printed out. You must create a new password or PIN and give that new code to the user. See for the commands to create a new password or PIN.

### **Hardware and Software**

#### **Rebooting the System**

Problem: Is it necessary to reboot the router when rebooting the Cisco Unity Express module?

**Explanation** A reboot of the Cisco Unity Express module does not require a reboot of the router. The Cisco Unity Express module and the router can be rebooted independently of each other. However, if you reboot the router, no calls will reach the module until IP connectivity is reestablished between the router and the module.

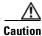

Always do a shutdown of the module before power-cycling the router to avoid data loss or file corruption.

### Setting Daylight Savings Time

Problem: I need to set daylight savings time.

**Explanation** Cisco Unity Express sets daylight savings time automatically on the basis of the time zone, which is selected during the installation procedure or with the Administration > Network Time & Time Zone Settings GUI screen.

#### **Communicating Between Components**

**Problem**: I cannot open a session in to the Cisco Unity Express module.

**Explanation** The TTY line associated with the module is occupied.

**Recommended Action** Use the **service-module service-engine** *slot/port* **session clear** command to clear the TTY line.

**Problem**: I cannot change or remove the IP address or IP default-gateway configurations with the Cisco Unity Express CLI.

**Explanation** The IP address and IP default-gateway configurations are controlled from the Cisco IOS software.

**Recommended Action** Make the required changes from the service-engine interface.

Problem: Service-module commands do not seem to take effect.

**Explanation** The service-module status might not be steady state. RBCP configuration messages go through only when the service-module is in steady state.

**Recommended Action** Use the **service-module service-engine** *slot/port* **reload** command to reload the Cisco Unity Express module.

**Problem**: I cannot ping the internal address when using the IP unnumbered scheme.

Explanation The IP route table is not correct.

**Recommended Action** When using IP unnumbered, add a static route that points to the service-engine interface.

**Problem**: I cannot set the speed of the terminal line from the router side or the Cisco Unity Express side.

**Explanation** Cisco Unity Express does not have a CLI command to set the speed. The speed is set to 9600, 8-N-1 on both the Cisco CallManager and Cisco Unity Express sides. Although Cisco IOS software allows you to change the speed settings, the changes do not take effect.

#### **Online Insertion and Removal (OIR)**

**Problem**: I did an OIR of the Cisco Unity Express network module on my router but it does not seem to be working.

**Explanation** Only the Cisco 3745 and 3845 routers support OIR. OIR is not available on the AIM.

Problem: I did an OIR on the Cisco 3745. Now the Cisco Unity Express network module is not working.

**Explanation** The Cisco Unity Express network module must be shutdown before OIR.

**Recommended Action** OIR requires the following steps:

- **a**. Shut down the service-engine interface.
- b. Issue the service-module service-engine *slot/port* shutdown command.
- c. Wait for confirmation that the network module has been shut down.
- **d**. Proceed with the OIR.

### **Saving and Viewing Log Files**

**Problem**: I need to be able to store log files to a remote location.

**Recommended Action** Log files are stored on the disk, which is the default location. You can configure Cisco Unity Express to store the log files to a separate server. Also, you can copy log files on the disk to a separate server if they need to be kept for history purposes, for example:

copy log filename.log url ftp://ftp-user-id:ftp-user-passwd@ftp-ip-address/directory

se-10-0-0-0# copy log messages.log url ftp://admin:voice@172.168.0.5/log\_history

**Problem**: I cannot display the contents of log files on the GUI.

**Explanation** The GUI cannot display log files. Troubleshooting commands and files are available only through the CLI.

**Recommended Action** Copy the log files from Cisco Unity Express to an external server and use a text editor, such as vi, to display the content.

### **Saving Configuration Changes**

**Problem**: I lost some configuration data when the GUI timer expired.

Explanation You did not save the data while you were entering it.

**Recommended Action** While making some configuration changes in the GUI, use the **Apply** icon to save your changes to the running configuration before the timer logs you out of the system. If the timer logs you out and you did not use the **Apply** icon, your changes are not saved.

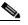

**Note** The timer affects only the GUI, not the CLI.

Problem: I lost configuration data when I rebooted the system.

**Explanation** You did not save the data before the reboot.

**Recommended Action** Perform a **Save Configuration** operation in the GUI or enter a **copy running-config startup-config** command in the CLI to copy your changes from the running configuration to the startup configuration. When Cisco Unity Express reboots, it reloads the startup configuration.

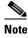

Voice-mail messages, which are considered application data and are saved directly to the disk, are preserved automatically in the startup configuration. (They should be backed up to preserve them on another server in case of a power outage or a new installation.) All other configuration changes require an explicit "save configuration" operation to preserve them in the startup configuration.

### **Voice Mail**

**Problem:** A user received a message with an envelope that says "unknown caller."

**Explanation** Cisco Unity Express has a Lightweight Directory Access Protocol (LDAP) directory with the names and extensions of the users who have voice mailboxes. When a message comes in, Cisco Unity Express tries to match the caller's ID (name or extension) to an entry in the LDAP directory. If a match is found, the user's name or extension is included in the message envelope.

If a user is configured on Cisco CallManager Express but not in Cisco Unity Express, for example, Cisco Unity Express has no record of that user in its LDAP directory and announces that caller as "unknown caller."

**Recommended Action** You may want to synchronize the Cisco CallManager Express and Cisco Unity Express databases if some Cisco CallManager Express users are not defined in the LDAP directory.

Cisco Unity Express databases if some Cisco CME users are not defined in the LDAP directory.

### Message Waiting Indicators (MWIs)

**Problem**: After upgrading to a new version of Cisco Unity Express, the MWIs do not light up even when messages are left in the mailboxes.

**Explanation** The upgrade procedure removed the IP address of the Session Initiation Protocol (SIP) subsystem.

Recommended Action Reconfigure the SIP IP address to point to the Cisco CME router.

### **Auto-Attendant Prompts**

**Problem**: The custom auto-attendant prompt is not working.

Recommended Action Verify that the prompt format is CCITT G.711 U-law, 8kHz, 8-bit, Mono.

## **Troubleshooting Commands**

Table 9 lists Cisco Unity Express troubleshooting commands. The Cisco Technical Assistance Center (TAC) may request that you run one or more of these commands when troubleshooting a problem. TAC personnel will provide additional information about the commands at that time.

### 

Some of these commands may impact performance of your system. We recommend that you do not use these commands unless directed to do so by the TAC.

| Command           | Purpose                                                       | Cisco Unity Express<br>EXEC Mode | Cisco Unity Express<br>Configuration Mode |  |
|-------------------|---------------------------------------------------------------|----------------------------------|-------------------------------------------|--|
| log console       | Displays messages on the console based on severity.           | _                                | Yes                                       |  |
| log filter        | Displays messages on the console based on a filter.           | _                                | Yes                                       |  |
| log server        | Configures an external server for storing log files.          | _                                | Yes                                       |  |
| show arp          | Displays the Cisco Unity Express<br>ARP table entries.        | Yes                              |                                           |  |
| show crash        | Displays the most recent crash log.                           | Yes                              | _                                         |  |
| show errors       | Displays any errors reported in the messages log.             | Yes                              |                                           |  |
| show exception    | Displays any exceptions that are thrown out.                  | Yes                              |                                           |  |
| show interfaces   | Displays all available interfaces.                            | Yes                              | —                                         |  |
| show log          | Displays a specific log.                                      | Yes                              | —                                         |  |
| show logging      | Displays the current active logging level.                    | Yes                              |                                           |  |
| show logs         | Displays a list of log files.                                 | Yes                              | —                                         |  |
| show memory       | Displays current<br>Cisco Unity Express memory<br>statistics. | Yes                              | _                                         |  |
| show processes    | Displays CPU or memory processes.                             | Yes                              | —                                         |  |
| show software     | Displays configured software information.                     | Yes                              | —                                         |  |
| show tech-support | Displays complete system information.                         | Yes                              | —                                         |  |
| show trace        | Do not use except with tac guidance.                          | Yes                              | —                                         |  |
| show version      | Displays the version of all hardware components.              | Yes                              | —                                         |  |
| trace all         | Do not use except with tac guidance.                          | Yes                              | —                                         |  |
| trace ccn         | Do not use except with tac guidance.                          | Yes                              | _                                         |  |

#### Table 9Troubleshooting Commands

| Command               | Purpose                              | Cisco Unity Express<br>EXEC Mode | Cisco Unity Express<br>Configuration Mode |
|-----------------------|--------------------------------------|----------------------------------|-------------------------------------------|
| trace config-ccn      | Do not use except with tac guidance. | Yes                              | _                                         |
| trace overwrite       | Do not use except with tac guidance. | —                                | Yes                                       |
| trace server          | Do not use except with tac guidance. | _                                | Yes                                       |
| trace voicemail       | Do not use except with tac guidance. | Yes                              | _                                         |
| trace<br>webInterface | Do not use except with tac guidance. | Yes                              | —                                         |

#### Table 9 Troubleshooting Commands (continued)

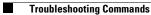

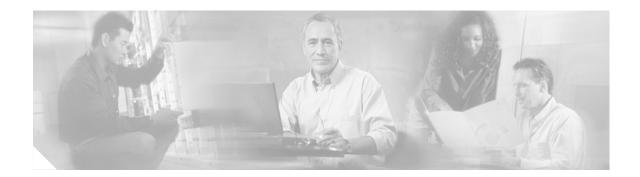

# **Advanced Configuration**

This chapter describes advanced configuration procedures for modifying application parameters after the initial installation and configuration process described in the section, "Configuring System Components" on page 63. That earlier chapter includes commands not described in this chapter.

The advanced configuration procedures include:

- Configuring System Engine Parameters, page 154
- Configuring Application Parameters, page 156
- Configuring Multiple Triggers for an Application, page 160
- Configuring the Hostname, page 164
- Configuring the DNS Server, page 166
- Configuring NTP Servers, page 168
- Configuring an External Syslog Server, page 172
- Configuring the Clock Time Zone, page 174

# **Configuring System Engine Parameters**

Use this procedure to configure parameters that are used across all systems and subsystems in Cisco Unity Express. This set of parameters affects the underlying software programs, or engine, that comprise Cisco Unity Express.

Only the parameter **maxsteps** is available. A script uses this value to limit the number of steps that can execute for an application script. For example, if a script has an error such that a customer is returned to the same menu choice in an infinite loop, the system stops the loop when the maxstep value is reached. Similarly, if a script has procedures with nested steps that exceed the maxstep value when the script executes, the system stops the script. When this happens, the caller hears a system message that the system is not available.

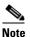

Script steps are described in detail in the Cisco Unity Express Script Editor Guide.

### **Prerequisites**

The following information is required to configure system engine parameters.

• Maximum number of times a script step can execute before an alternate path is invoked.

#### **SUMMARY STEPS**

- 1. config t
- 2. ccn engine
- 3. default parameter
- 4. maxsteps steps-limit
- 5. end
- 6. exit
- 7. show ccn engine
- 8. copy running-config startup-config

|        | Command or Action                                | Purpose                                                       |
|--------|--------------------------------------------------|---------------------------------------------------------------|
| Step 1 | config t                                         | Enters configuration mode.                                    |
|        | <b>Example:</b><br>se-10-0-0-0# config t         |                                                               |
| Step 2 | ccn engine                                       | Enters Cisco Communication Network engine configuration mode. |
|        | <b>Example:</b><br>se-10-0-0(config)# ccn engine |                                                               |

|       | Command or Action                                                               | Purpose                                                                                                    |
|-------|---------------------------------------------------------------------------------|----------------------------------------------------------------------------------------------------|
| tep 3 | default parameter                                                               | (Optional) Sets the parameter to the system default value. The default value for maxsteps is 1000.                                                                           |
|       | <b>Example:</b><br>se-10-0-0-0(config-engine)# default maxsteps                 |                                                                                                    |
| tep 4 | <pre>maxsteps steps-limit Example: se-10-0-0(config-engine)# maxsteps 200</pre> | Specifies the maximum number of steps in the telephony application. Refer to the <i>Cisco Unity Express Script Editor Guide</i> for detailed information about script steps. |
| tep 5 | end                                                                             | Exits Cisco Communication Network engine configuration mode.                                                                                                    |
|       | <pre>Example:<br/>se-10-0-0(config-engine)# end</pre>                           |                                                                                                    |
| tep 6 | exit                                                                            | Exits configuration mode.                                                                                                    |
|       | <b>Example:</b><br>se-10-0-0(config)# exit                                      |                                                                                                    |
| tep 7 | show ccn engine                                                                 | Displays configured Cisco Communication Network engine parameters.                                                                                                    |
|       | <b>Example:</b><br>se-10-0-0-0# show ccn engine                                 |                                                                                                    |
| tep 8 | copy running-config startup-config                                              | Copies the configuration changes to the startup configuration.                                                                                                    |
|       | <b>Example:</b><br>se-10-0-0-0# copy running-config startup-config              |                                                                                                    |

# Examples

The following example illustrates the show ccn engine output:

se-10-0-0-0# show ccn engine

| Maximum number | of | Tasks: | 0   |
|----------------|----|--------|-----|
| Maximum number | of | Steps: | 200 |
| se-10-0-0-0#   |    |        |     |

# **Configuring Application Parameters**

The section, "Configuring System Components" on page 63 described how to configure parameters for the applications that shipped with Cisco Unity Express. This procedure describes how to configure parameters for your custom auto-attendant application script.

## **Prerequisites**

- Application name.
- Script name for the application.
- Maxsessions value. See the section "Sharing Ports Among Applications and Triggers" on page 66.
- Name and value for each parameter that the script requires. These may vary, depending on the script that you have created.

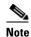

For more information about creating scripts, refer to the *Cisco Unity Express Script Editor Guide*.

#### **SUMMARY STEPS**

- 1. config t
- **2**. **ccn application** *full-name*
- 3. default parameter
- 4. description "text"
- 5. maxsessions number
- 6. no parameter
- 7. parameter name "value"
- 8. script name [description "description"]
- 9. enabled
- 10. end
- 11. exit
- 12. show ccn scripts
- 13. show ccn application
- 14. copy running-config startup-config

| Command or Action                                                                                                    | Purpose                                                                                                    |
|----------------------------------------------------------------------------------------------------|----------------------------------------------------------------------------------------------------|
| config t                                                                                                    | Enters configuration mode.                                                                                                    |
| <b>Example:</b><br>se-10-0-0-0# config t                                                                                                    |                                                                                                    |
| <pre>ccn application full-name Example: se-10-0-0(config)# ccn application myscript</pre>                                                     | Specifies the application to configure and enters application configuration mode. Use the full name of the application for the <i>full-name</i> argument.                                                                               |
| default parameter                                                                                                    | (Optional) Resets the application parameter as follows:                                                                                                    |
| <pre>Example:<br/>se-10-0-0(config-application)# default maxsessions</pre>                                                                    | <ul> <li>default description—Uses the name of the application.</li> <li>default enabled—Enables the application.</li> </ul>                                                                                                    |
|                                                                                                    | <ul> <li>default enabled—Enables the application.</li> <li>default maxsessions—Uses the number of ports on your Cisco Unity Express module.<br/>See Table 2 on page 15 or Table 4 on page 1 for the maximum number of ports.</li> </ul> |
|                                                                                                    | <ul> <li>default script—No effect.</li> <li>default parameter—Uses the script's defau<br/>value.</li> </ul>                                                                                                    |
| description "text"                                                                                                    | (Optional) Enter a description of the application<br>Use double quotes around the text.                                                                                                    |
| <pre>Example:<br/>se-10-0-0(config-application)# description "my<br/>application"</pre>                                                       |                                                                                                    |
| <pre>maxsessions number Example: se-10-0-0(config-application)# maxsessions 5</pre>                                                           | Specifies the number of users who can access the application simultaneously. See "Port Sharing Among Multiple Triggers" on page 160 for guidelines on assigning this value.                                                             |
| no parameter                                                                                                    | (Optional) Deletes or disables a script value.                                                                                                    |
| <b>Example:</b><br>se-10-0-0(config-application)# no description                                                                              |                                                                                                    |
| parameter name "value"<br>Example:                                                                                                    | Specifies parameters for the application. Each<br>parameter must have a name and a value, which<br>written within double quotes.                                                                                                    |
| <pre>se-10-0-0(config-application)# parameter MaxRetry "4"<br/>se-10-0-0(config-application)# parameter<br/>WelcomePrompt "Welcome.wav"</pre> |                                                                                                    |

|         | Command or Action                                                                                          | Purpose                                                                                                    |
|---------|----------------------------------------------------------------------------------------------------|----------------------------------------------------------------------------------------------------|
| Step 8  | <pre>script name [description "description"]</pre>                                                         | Specifies the name of the script and an optional description, which must be written within double quotes. If no description is provided, the system |
|         | <pre>Example:<br/>se-10-0-0(config-application)# script myscript.aef<br/>description "My New Script"</pre> | uses the <i>name</i> value for the description.                                                                                                    |
| Step 9  | enabled                                                                                                    | Allows the application to be accessible to the system.                                                                                              |
|         | <pre>Example:<br/>se-10-0-0(config-application)# enabled</pre>                                             |                                                                                                    |
| Step 10 | end                                                                                                    | Exits application configuration mode.                                                                                                    |
|         | <b>Example:</b><br>se-10-0-0(config-application)# end                                                      |                                                                                                    |
| Step 11 | exit                                                                                                    | Exits configuration mode.                                                                                                    |
|         | <b>Example:</b><br>se-10-0-0(config)# exit                                                                 |                                                                                                    |
| Step 12 | show ccn scripts                                                                                           | Displays the configured script names and their descriptions.                                                                                        |
|         | <b>Example:</b><br>se-10-0-0# show ccn scripts                                                             |                                                                                                    |
| tep 13  | show ccn application                                                                                       | Displays details about each configured application.                                                                                                 |
|         | <b>Example:</b><br>se-10-0-0-0# show ccn application                                                       |                                                                                                    |
| Step 14 | copy running-config startup-config                                                                         | Copies the configuration changes to the startup configuration.                                                                                      |
|         | <b>Example:</b><br>se-10-0-0-0# copy running-config startup-config                                         |                                                                                                    |

## **Examples**

The following example illustrates the **show ccn scripts** output:

se-10-0-0-0# show ccn scripts

Name: Description: se-10-0-0-0# myscript.aef My New Script

The following example illustrates the show ccn application output:

se-10-0-0-0# show ccn application

| myscript       |
|----------------|
| my application |
| myscript.aef   |
| 2              |
| yes            |
|                |

Maximum number of sessions: Retries: WelcomePrompt: se-10-0-0-0# 5 4 Welcome.wav

## **Configuring Multiple Triggers for an Application**

Your network may require additional triggers for one or more Cisco Unity Express applications. For example, customers may be able to dial more than one telephone number to contact your company. These telephone numbers would activate the auto-attendant application.

Use this procedure to configure the additional triggers. The trigger must match a dial peer configured on Cisco CME. If you configure a trigger on Cisco Unity Express, verify that the dial peer exists in Cisco CME.

Cisco Unity Express supports a maximum of 8 triggers for all applications combined. This applies to both the NM and the AIM.

## **Port Sharing Among Multiple Triggers**

Each trigger is assigned a **maxsessions** value. In addition to the guidelines described in "Port Sharing Among Multiple Triggers" on page 160, one other consideration is needed.

The maximum number of callers that can access an application concurrently is determined by the application's maxsession value if the total maxsessions values from all its triggers exceeds the application's maxsessions value.

For example, suppose your module has 8 ports and you assigned the auto-attendant application a maxsessions value of 5. Your auto-attendant application has 2 triggers. You configure one trigger with a maxsessions value of 2 and the other trigger with a maxsessions value of 4. The maximum number of callers that can access the auto-attendant application simultaneously is 5, not 6.

Suppose, instead, that you configure one trigger with a maxsessions value of 2 and the other trigger with a maxsessions value of 2. The maximum number of simultaneous callers to the application is 4, not 5.

### **Prerequisites**

The following information is required to configure the triggers:

- Telephone number that invokes the application. The number must not be the same for voice-mail, auto-attendant, and the greeting management system.
- Number of milliseconds that the system must wait for a caller response before it times out and drops the call.
- Language to use for the prompts. Cisco Unity Express supports only one language installed on the system. This option cannot be changed.
- Maximum number of callers, or sessions, that the application can handle simultaneously. The total for all applications must not exceed the maximum number of ports for the system. (See Table 2 on page 15 or Table 4 on page 16 for the maximum number of ports.) The applications need not have the same maximum number; for example, voice mail might need three sessions, while auto attendant needs five sessions.

#### **SUMMARY STEPS**

- 1. config t
- 2. ccn trigger sip phonenumber *number*
- 3. application string

- 4. default parameter
- 5. idletimeout *time*
- 6. locale language
- 7. maxsessions number
- 8. no parameter
- 9. enabled
- 10. end
- **11.** Repeat Step 2 to Step 10 to configure additional triggers for this application.
- 12. exit
- 13. show ccn trigger
- 14. copy running-config startup-config

|        | Command or Action                                                                                                    | Purpose                                                                                                    |
|--------|----------------------------------------------------------------------------------------------------|----------------------------------------------------------------------------------------------------|
| Step 1 | config t                                                                                                    | Enters configuration mode.                                                                                                    |
|        | <b>Example:</b><br>se-10-0-0-0# config t                                                                                                    |                                                                                                    |
| Step 2 | <pre>ccn trigger sip phonenumber number Example: se-10-0-0-0(config)# ccn trigger sip phonenumber 50150 se-10-0-0-0(config)# ccn trigger sip phonenumber 50160</pre> | Specifies the telephone number that acts as the trigger<br>to start the application and enters trigger<br>configuration mode. The <i>number</i> value must match a<br>dial peer configured on Cisco CME.                                                    |
| Step 3 | <pre>application string Example: se-10-0-0(config-trigger)# application myapplication</pre>                                                                          | Specifies the name of the application to start when the telephone number is dialed, which, in turn, invokes the appropriate application script. This application name must match the name that was configured with the <b>ccn application name</b> command. |

|         | Command or Action                                                                    | Purpose                                                                                                    |
|---------|--------------------------------------------------------------------------------------|----------------------------------------------------------------------------------------------------|
| Step 4  | <pre>default parameter Example: se-10-0-0(config-trigger)# default idletimeout</pre> | (Optional) Resets the application parameter to the script-defined default value. Using the <b>default</b> command on Cisco Unity Express system parameters has the following effects:      |
|         |                                                                                      | • default application—No effect.                                                                                                    |
|         |                                                                                      | • <b>default enabled</b> —Enables the application.                                                                                                    |
|         |                                                                                      | • default idletimeout—Uses 5000 (5 seconds).                                                                                                    |
|         |                                                                                      | • <b>default locale</b> —Uses the system default.                                                                                                    |
|         |                                                                                      | • <b>default maxsessions</b> —Uses the number of ports<br>on your Cisco Unity Express module. See<br>Table 2 on page 15 or Table 4 on page 16 for the<br>maximum number of ports.          |
| Step 5  | idletimeout time                                                                     | Specifies the number of milliseconds to wait for a caller's response before timing out and disconnecting                                                                                   |
|         | <b>Example:</b><br>se-10-0-0(config-trigger)# idletimeout 500                        | the call.                                                                                                    |
| Step 6  | locale language Example:                                                             | Specifies the language to use for the prompts heard<br>by the caller. Cisco Unity Express supports only one<br>language installed on the system. This option cannot                        |
|         | se-10-0-0(config-trigger)# locale en_US                                              | be changed.                                                                                                    |
| Step 7  | <pre>maxsessions number Example: se-10-0-0(config-trigger)# maxsessions 3</pre>      | Specifies the maximum number of callers the<br>application can handle simultaneously. See "Port<br>Sharing Among Multiple Triggers" on page 160 for<br>guidelines on assigning this value. |
| Step 8  | no parameter                                                                         | (Optional) Deletes or disables the <i>parameter</i> value.<br>Using the <b>no</b> command on Cisco Unity Express<br>system parameters has the following effects:                           |
|         | <pre>Example:<br/>se-10-0-0(config-trigger)# no maxsessions</pre>                    | • <b>no application</b> —No effect.                                                                                                    |
|         |                                                                                      | • <b>no enabled</b> —Disables the application.                                                                                                    |
|         |                                                                                      | • <b>no idletimeout</b> —No effect.                                                                                                    |
|         |                                                                                      | • <b>no locale</b> —Uses the system default.                                                                                                    |
|         |                                                                                      | • <b>no maxsessions</b> —Sets the value to 0.                                                                                                    |
| Step 9  | enabled                                                                              | Enables the trigger.                                                                                                    |
|         | <b>Example:</b><br>se-10-0-0(config-trigger)# enabled                                |                                                                                                    |
| Step 10 | end                                                                                  | Exits trigger configuration mode.                                                                                                    |
|         | <b>Example:</b><br>se-10-0-0(config-trigger)# end                                    |                                                                                                    |
| Step 11 | Repeat Step 2 to Step 10 to configure additional triggers for this application.      | —                                                                                                    |

|         | Command or Action                                                | Purpose                                                        |
|---------|------------------------------------------------------------------|----------------------------------------------------------------|
| Step 12 | exit                                                             | Exits configuration mode.                                      |
|         | <b>Example:</b><br>se-10-0-0(config)# exit                       |                                                                |
| Step 13 | show ccn trigger                                                 | Displays the parameter values for all configured triggers.     |
|         | <b>Example:</b><br>se-10-0-0# show ccn trigger                   |                                                                |
| Step 14 | copy running-config startup-config                               | Copies the configuration changes to the startup configuration. |
|         | <b>Example:</b><br>se-10-0-0# copy running-config startup-config |                                                                |

## **Examples**

The following sample configuration sets two triggers for the voice-mail application:

```
se-10-0-0-0# config t
se-10-0-0(config)# ccn trigger sip phonenumber 50150
se-10-0-0(config-trigger)# application voicemail
se-10-0-0(config-trigger)# idletimeout 500
se-10-0-0(config-trigger)# maxsessions 4
se-10-0-0(config-trigger)# enabled
se-10-0-0(config-trigger)# end
se-10-0-0-0(config)#
se-10-0-0(config)# ccn trigger sip phonenumber 50160
se-10-0-0(config-trigger)# application voicemail
se-10-0-0(config-trigger)# idletimeout 1000
se-10-0-0(config-trigger)# maxsessions 8
se-10-0-0(config-trigger)# enabled
se-10-0-0(config-trigger) # end
se-10-0-0(config)# exit
se-10-0-0-0#
```

The output for the **show ccn trigger** command might look similar to the following:

se-10-0-0-0# show ccn trigger

| Name:                                                                                                    | 50150                                                  |
|----------------------------------------------------------------------------------------------------|--------------------------------------------------------|
| Type:                                                                                                    | SIP                                                    |
| Application:                                                                                                    | voicemail                                              |
| Locale:                                                                                                    | en_US                                                  |
| Idle Timeout:                                                                                                    | 500                                                    |
| Enabled:                                                                                                    | yes                                                    |
| Maximum number of sessions:                                                                                           | 4                                                      |
| Name:<br>Type:<br>Application:<br>Locale:<br>Idle Timeout:<br>Enabled:<br>Maximum number of sessions:<br>se-10-0-0-0# | 50160<br>SIP<br>voicemail<br>en_US<br>1000<br>yes<br>8 |

# **Configuring the Hostname**

During the software postinstallation process, the hostname was configured. Use this procedure to change the hostname.

#### **SUMMARY STEPS**

- 1. config t
- 2. hostname hostname
- 3. exit
- 4. show hosts
- 5. copy running-config startup-config

#### **DETAILED STEPS**

|        | Command or Action                                               | Purpose                                                                                                    |
|--------|-----------------------------------------------------------------|----------------------------------------------------------------------------------------------------|
| Step 1 | config t                                                        | Enters configuration mode.                                                                                                    |
|        | <b>Example:</b><br>se-10-0-0-0# config t                        |                                                                                                    |
| Step 2 | hostname hostname                                               | Specifies the hostname that identifies the local<br>Cisco Unity Express system. Do not include the domain name                                                                                         |
|        | Example:                                                        | as part of the hostname.                                                                                                    |
|        | se-10-0-0(config)# hostname mainhost<br>mainhost(config)#       | The Cisco Unity Express prompt changes to reflect the<br>hostname. If you do not enter a hostname, the prompt is formed<br>using "se" and the IP address of the Cisco Unity Express<br>network module. |
| Step 3 | exit                                                            | Exits configuration mode.                                                                                                    |
|        | <b>Example:</b><br>mainhost(config)# exit                       |                                                                                                    |
| Step 4 | show hosts                                                      | Displays the host servers configured on the system.                                                                                                    |
|        | <b>Example:</b><br>mainhost# show hosts                         |                                                                                                    |
| Step 5 | copy running-config startup-config                              | Copies the configuration changes to the startup configuration.                                                                                                    |
|        | <b>Example:</b><br>mainhost# copy running-config startup-config |                                                                                                    |

## **Examples**

The following commands configure the hostname:

```
se-10-0-0-0# config t
se-10-0-0-0(config)# hostname ca-west
ca-west(config)# exit
ca-west#
```

The output from the **show hosts** command might look similar to the following:

ca-west# **show hosts** 

| Hostname: |          | ca-west       |
|-----------|----------|---------------|
| Doma      | ain:     | myoffice      |
| DNS       | Server1: | 10.100.10.130 |
| DNS       | Server2: | 10.5.0.0      |
| ca-west#  |          |               |

# **Configuring the DNS Server**

During the software postinstallation process, the DNS server and IP addresses were configured. Use this procedure to change the server name and IP addresses.

#### **SUMMARY STEPS**

- 1. config t
- 2. ip domain-name dns-server-name
- 3. ip name-server *ip-address* [*ip-address*] [*ip-address*] [*ip-address*]
- 4. exit
- 5. show ip route
- 6. copy running-config startup-config

|        | Command or Action                                                                                                    | Purpose                                                        |
|--------|----------------------------------------------------------------------------------------------------|----------------------------------------------------------------|
| Step 1 | config t                                                                                                    | Enters configuration mode.                                     |
|        | <b>Example:</b><br>se-10-0-0-0# config t                                                                                                    |                                                                |
| Step 2 | ip domain-name dns-server-name                                                                                                    | Specifies the domain name of the DNS server.                   |
|        | <b>Example:</b><br>se-10-0-0(config)# ip domain-name mycompany.com                                                                                       |                                                                |
| Step 3 | <b>ip name-server</b> <i>ip-address</i> [ <i>ip-address</i> ] [ <i>ip-address</i> ] [ <i>ip-address</i> ]                                                | Specifies up to four IP addresses for the DNS servers.         |
|        | Example:<br>se-10-0-0-0(config)# ip name-server 192.168.0.5<br>se-10-0-0-0(config)# ip name-server 192.168.0.5<br>192.168.0.10 192.168.0.12 192.168.0.20 |                                                                |
| Step 4 | exit                                                                                                    | Exits configuration mode.                                      |
|        | <b>Example:</b><br>se-10-0-0(config)# exit                                                                                                    |                                                                |
| Step 5 | show ip route                                                                                                    | Displays the IP route destinations, gates, and masks.          |
|        | <b>Example:</b> se-10-0-0-0# show ip route                                                                                                    |                                                                |
| Step 6 | copy running-config startup-config                                                                                                    | Copies the configuration changes to the startup configuration. |
|        | <b>Example:</b><br>se-10-0-0-0# copy running-config startup-config                                                                                       |                                                                |

## **Examples**

The following commands configure the DNS server:

```
se-10-0-0-0# config t
se-10-0-0-0(config)# ip domain-name myoffice
se-10-0-0-0(config)# ip name-server 10.100.10.130 10.5.0.0
se-10-0-0-0(config)# exit
se-10-0-0-0#
```

The output from the **show ip route** command might look similar to the following:

se-10-0-0-0# show ip route

| DEST         | GATE       | MASK IFACE         |
|--------------|------------|--------------------|
| 10.100.6.9   | 0.0.0.0    | 255.255.255.0 eth1 |
| 172.16.0.0   | 0.0.0.0    | 255.0.0.0 lo       |
| 0.0.0.0      | 10.100.6.9 | 0.0.0.0 eth1       |
| se-10-0-0-0# |            |                    |

# **Configuring NTP Servers**

You can configure Network Time Protocol (NTP) servers using the GUI options, the CLI commands, or during the software postinstallation process. Cisco Unity Express accepts a maximum of three NTP servers. Use this procedure to add or delete NTP servers.

### **Adding NTP Servers**

You can designate an NTP server using its IP address or its hostname.

- If you use an IP address, you must always refer to the NTP server by that IP address. You cannot use a hostname to refer to that NTP server.
- If you use a hostname, you must always refer to the NTP server by that hostname. You cannot use an IP address to refer to that NTP server.

Cisco Unity Express uses the DNS server to resolve the hostname to an IP address and stores the IP address as an NTP server. If DNS resolves the hostname to more than one IP address, Cisco Unity Express randomly chooses one of the IP addresses that is not already designated as an NTP server.

To configure an NTP server with multiple IP addresses for a hostname, repeat the configuration steps using the same hostname. Each iteration assigns the NTP server to its remaining IP addresses.

#### **SUMMARY STEPS**

- 1. config t
- 2. **ntp server** {*hostname* | *ip-address*} [**prefer**]
- 3. exit
- 4. show ntp status
- 5. show ntp configuration
- 6. copy running-config startup-config

|        | Command or Action                                                                                                | Purpose                                                                                                    |
|--------|----------------------------------------------------------------------------------------------------|----------------------------------------------------------------------------------------------------|
| Step 1 | config t                                                                                                    | Enters configuration mode.                                                                                       |
|        | <b>Example:</b><br>se-10-0-0-0# config t                                                                         |                                                                                                    |
| Step 2 | <pre>ntp server {hostname   ip_address} [prefer]</pre>                                                           | Specifies the name or IP address of the NTP server.                                                              |
|        | <b>Example:</b><br>se-10-0-0-0(config)# ntp server 10.0.3.4<br>se-10-0-0-0(config)# ntp server 10.0.10.20 prefer | If more than one server is configured, the server with<br>the <b>prefer</b> attribute is used before the others. |

|        | Command or Action                                                  | Purpose                                                        |
|--------|--------------------------------------------------------------------|----------------------------------------------------------------|
| Step 3 | exit                                                               | Exits configuration mode.                                      |
|        | <b>Example:</b><br>se-10-0-0(config)# exit                         |                                                                |
| Step 4 | show ntp status                                                    | Displays the NTP subsystem status.                             |
|        | <b>Example:</b><br>se-10-0-0-0# show ntp status                    |                                                                |
| Step 5 | show ntp configuration                                             | Displays the configured NTP servers.                           |
|        | <b>Example:</b><br>se-10-0-0-0# show ntp configuration             |                                                                |
| Step 6 | copy running-config startup-config                                 | Copies the configuration changes to the startup configuration. |
|        | <b>Example:</b><br>se-10-0-0-0# copy running-config startup-config |                                                                |

### **Examples**

The following commands configure the NTP server:

```
se-10-0-0-0# config t
se-10-0-0-0(config)# ntp server 10.100.6.9
se-10-0-0-0(config)# exit
se-10-0-0-0#
```

The output from the show ntp status command might look similar to the following:

se-10-0-0-0# show ntp status

| NTP reference server 1: | 10.100.6.9          |
|-------------------------|---------------------|
| Status:                 | sys.peer            |
| Time difference (secs): | 3.268110099434328E8 |
| Time jitter (secs):     | 0.1719226837158203  |
| se-10-0-0-0#            |                     |

The following example configures an NTP server with a hostname that points to two IP addresses 172.16.10.1 and 172.16.10.2:

```
se-10-0-0-0# config t
se-10-0-0-0(config)# ntp server NTP.mine.com
se-10-0-0-0(config)# exit
se-10-0-0-0#
se-10-0-0-0# config t
se-10-0-0-0(config)# ntp server NTP.mine.com
se-10-0-0-0(config)# exit
```

The output from the show ntp status command might look similar to the following:

se-10-0-0-0# show ntp status

se-10-0-0-0#

NTP reference server 1: 172.16.10.1 Status: sys.peer

| Time difference (secs): | 3.268110099434328E8 |
|-------------------------|---------------------|
| Time jitter (secs):     | 0.1719226837158203  |
|                         |                     |
| NTP reference server 1: | 172.16.10.2         |
| Status:                 | sys.peer            |
| Time difference (secs): | 3.268110099434328E8 |
| Time jitter (secs):     | 0.1719226837158203  |
| se-10-0-0-0#            |                     |

### **Removing an NTP Server**

Remove an NTP server using its IP address or hostname.

- If the NTP server was configured using its IP address, use that IP address to remove the server. You cannot remove the server with its hostname.
- If the NTP server was configured using its hostname, use that hostname to remove the server. You cannot remove the server with an IP address.

If the NTP server hostname is associated with more than one IP address, you cannot specify which IP address to remove. Cisco Unity Express deletes the IP address based on a response from the DNS server and cannot guarantee which configured NTP server IP address is deleted.

If you need to remove the NTP server with a specific IP address, repeat the removal steps enough times to delete all the NTP servers, update the DNS server with the correct IP address information, and then add the NTP server enough times to assign the NTP server to its appropriate number of IP addresses.

#### **SUMMARY STEPS**

- 1. config t
- 2. no ntp server {hostname | ip-address} [prefer]
- 3. exit
- 4. show ntp status
- 5. show ntp configuration
- 6. copy running-config startup-config

|        | Command or Action                                                                                           | Purpose                                                           |
|--------|----------------------------------------------------------------------------------------------------|-------------------------------------------------------------------|
| Step 1 | config t                                                                                                    | Enters configuration mode.                                        |
|        | <b>Example:</b><br>se-10-0-0-0# config t                                                                    |                                                                   |
| Step 2 | <pre>no ntp server {hostname   ip-address} [prefer]</pre>                                                   | Specifies the hostname or IP address of the NTP server to remove. |
|        | <b>Example:</b><br>se-10-0-0-0(config)# no ntp server 10.0.3.4<br>se-10-0-0-0(config)# no ntp server myhost |                                                                   |

|   | Command or Action                               | Purpose                                                        |  |
|---|-------------------------------------------------|----------------------------------------------------------------|--|
| 3 | exit                                            | Exits configuration mode.                                      |  |
|   | Example:                                        |                                                                |  |
|   | se-10-0-0(config)# exit                         |                                                                |  |
| 4 | show ntp status                                 | Displays the NTP subsystem status.                             |  |
|   | Example:                                        |                                                                |  |
|   | se-10-0-0-0# show ntp status                    |                                                                |  |
| 5 | show ntp configuration                          | Displays the configured NTP servers.                           |  |
|   | Example:                                        |                                                                |  |
|   | se-10-0-0# show ntp configuration               |                                                                |  |
| 5 | copy running-config startup-config              | Copies the configuration changes to the startup configuration. |  |
|   | Example:                                        |                                                                |  |
|   | se-10-0-0-0# copy running-config startup-config |                                                                |  |

# **Displaying NTP Server Information**

The following commands are available to display NTP server configuration information and status:

- show ntp associations
- show ntp server
- show ntp source

# **Configuring an External Syslog Server**

Cisco Unity Express captures messages that describe activities in the system. Use CLI commands to display the messages; viewing the messages is not available from the GUI.

The activities are categorized into four different levels of severity with regard to their impact on the system's functioning:

- Information—The message describes normal system activity, including debug, information, and notice messages.
- Warning—The message is an alert that a non-normal activity is occurring. The Cisco Unity Express system continues to function.
- Error—The message indicates that a system error has occurred. The Cisco Unity Express system may or may not have stopped functioning.
- Fatal—The message describes a critical, alert, or emergency situation with the system. The Cisco Unity Express system has stopped functioning.

These messages are collected and directed to three possible destinations:

- Messages.log file—This option is the default. The file contains all system messages and resides on the Cisco Unity Express module hard disk in /var/log/messages.log. You can print the messages, view them on the console, or copy them to a server to review for troubleshooting and error reporting.
- Console—Display the messages.log file using the **show log name messages.log** command. View the system messages as they occur with the **log console info** command.
- External system log (syslog) server—Cisco Unity Express copies the messages to another server and collects them in a file on that server's hard disk. The syslog daemon configuration on the external server determines which directory will save the messages log.

The external server must be configured to listen for UDP on port 514 from the IP address of the Cisco Unity Express module.

# **Prerequisites**

You need the hostname or IP address of the designated log server.

### SUMMARY STEPS

- 1. config t
- 2. log server address {hostname | IP-address}
- 3. exit
- 4. show running-config

### **DETAILED STEPS**

|        | Command or Action                                                 | Purpose                                                                              |  |
|--------|-------------------------------------------------------------------|--------------------------------------------------------------------------------------|--|
| Step 1 | config t                                                          | Enters configuration mode.                                                           |  |
|        | Example:                                                          |                                                                                      |  |
|        | se-10-0-0# config t                                               |                                                                                      |  |
| Step 2 | <b>log server address</b> { <i>hostname</i>   <i>IP-address</i> } | Specifies the hostname or IP address of the NTP server designated as the log server. |  |
|        | Example:                                                          |                                                                                      |  |
|        | se-10-0-0(config)# log server 10.187.240.31                       |                                                                                      |  |
|        | se-10-0-0(config)# log server logpc                               |                                                                                      |  |
| Step 3 | exit                                                              | Exits configuration mode.                                                            |  |
|        | Example:                                                          |                                                                                      |  |
|        | se-10-0-0(config)# exit                                           |                                                                                      |  |
| Step 4 | show running-config                                               | Displays the system configuration, which includes the configured log server.         |  |
|        | Example:                                                          |                                                                                      |  |
|        | se-10-0-0-0# show running-config                                  |                                                                                      |  |

# **Examples**

The output from the show running-config command might look similar to the following:

```
se-10-0-0-0# show running-config
clock timezone America/Los_Angeles
hostname se-10-0-0-0
ip domain-name localdomain
ntp server 10.100.60.1
.
.
log server address 10.100.10.210
voicemail default mailboxsize 3000
voicemail capacity time 6000
end
```

# **Configuring the Clock Time Zone**

During the software postinstallation process, the time zone of the local Cisco Unity Express module was configured. Use this procedure to change the module's time zone.

Cisco Unity Express automatically updates the clock for daylight savings time on the basis of the selected time zone.

#### **SUMMARY STEPS**

- 1. config t
- 2. clock timezone timezone
- 3. exit
- 4. show clock detail
- 5. copy running-config startup-config

#### **DETAILED STEPS**

|        | Command or Action                                                  | Purpose                                                                                                    |
|--------|--------------------------------------------------------------------|----------------------------------------------------------------------------------------------------|
| Step 1 | config t                                                           | Enters configuration mode.                                                                                                    |
|        | <b>Example:</b><br>se-10-0-0-0# config t                           |                                                                                                    |
| Step 2 | clock timezone timezone Example:                                   | Specifies the local time zone. To enter a value for the <i>timezone</i> argument, you must know the phrase that represents your time zone. |
|        | se-10-0-0-0(config)# clock timezone<br>America/Los_Angeles         | If you do know the phrase, press <b><enter></enter></b> . A series of menus will appear to help you choose the time zone.                  |
| Step 3 | exit                                                               | Exits configuration mode.                                                                                                    |
|        | <b>Example:</b><br>se-10-0-0(config)# exit                         |                                                                                                    |
| Step 4 | show clock detail                                                  | Displays the time zone, clocking resolution, and current clock time.                                                                       |
|        | <b>Example:</b><br>se-10-0-0-0# show clock detail                  |                                                                                                    |
| Step 5 | copy running-config startup-config                                 | Copies the configuration change to the startup configuration.                                                                              |
|        | <b>Example:</b><br>se-10-0-0-0# copy running-config startup-config |                                                                                                    |

## **Examples**

```
The following commands configure the clock time zone:
```

```
se-10-0-0-0# config t
se-10-0-0(config)# clock timezone
Please identify a location so that time zone rules can be set correctly.
Please select a continent or ocean.
1) Africa 4) Arctic Ocean 7) Australia
                                           10) Pacific Ocean
2) Americas
             5) Asia 8) Europe
3) Antarctica
                6) Atlantic Ocean 9) Indian Ocean
#? 2
Please select a country.
1) Anguilla 18) Ecuador
                                          35) Paraguay
 2) Antigua & Barbuda 19) El Salvador
                                        36) Peru
 3) Argentina 20) French Guiana 37) Puerto Rico
                     21) Greenland 38) St Kitts & Nevis
 4) Aruba
                    22) Grenada
 5) Bahamas
                                          39) St Lucia
                      23) Guadeloupe
 6) Barbados
                                          40) St Pierre & Miquelon
                     24) Guatemala
 7) Belize
                                               41) St Vincent
 8) Bolivia
                      25) Guyana
                                               42) Suriname
                    26) Haiti
9) Brazil
                                              43) Trinidad & Tobago
10) Canada
                    27) Honduras
                                              44) Turks & Caicos Is
11) Cayman Islands 28) Jamaica
                                               45) United States
                      29) Martinique
12) Chile
                                              46) Uruguay
                      30) Mexico
13) Colombia
                                                47) Venezuela
                      31) Montserrat
14) Costa Rica
                                                48) Virgin Islands (UK)
15) Cuba
                       32) Netherlands Antilles 49) Virgin Islands (US)
                       33) Nicaragua
16) Dominica
17) Dominican Republi
                       34) Panama
#? 45
Please select one of the following time zone regions.
1) Eastern Time
 2) Eastern Time - Michigan - most locations
 3) Eastern Time - Kentucky - Louisville area
 4) Eastern Time - Kentucky - Wayne County
 5) Eastern Standard Time - Indiana - most locations
 6) Eastern Standard Time - Indiana - Crawford County
 7) Eastern Standard Time - Indiana - Starke County
 8) Eastern Standard Time - Indiana - Switzerland County
 9) Central Time
10) Central Time - Michigan - Wisconsin border
11) Central Time - North Dakota - Oliver County
12) Mountain Time
13) Mountain Time - south Idaho & east Oregon
14) Mountain Time - Navajo
15) Mountain Standard Time - Arizona
16) Pacific Time
17) Alaska Time
18) Alaska Time - Alaska panhandle
19) Alaska Time - Alaska panhandle neck
20) Alaska Time - west Alaska
21) Aleutian Islands
22) Hawaii
#? 16
The following information has been given:
```

United States Pacific Time

L

```
Therefore TZ='America/Los_Angeles' will be used.
Is the above information OK?
1) Yes
2) No
#? 1
```

The output from the show clock detail command might look similar to the following:

se-10-0-0-0# show clock detail

| 19:20:33.724 PST Wed Feb 4 2004    |                     |
|------------------------------------|---------------------|
| time zone:                         | America/Los_Angeles |
| clock state:                       | unsync              |
| delta from reference (microsec):   | 0                   |
| estimated error (microsec):        | 175431              |
| time resolution (microsec):        | 1                   |
| clock interrupt period (microsec): | 10000               |
| time of day (sec):                 | 732424833           |
| time of day (microsec):            | 760817              |

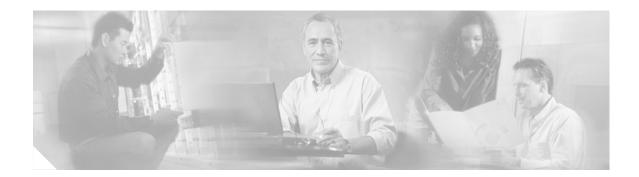

# **Networking Cisco Unity Express**

This chapter describes the procedures for configuring the networking capability on the local Cisco Unity Express voice-mail system and contains the following sections:

- Cisco Unity Express Networking Overview, page 177
- Configuring Network Locations, page 179
- Downloading and Uploading Network Location Spoken Names, page 186
- Disabling a Network Location, page 187
- Adding Remote Users to the Local Directory, page 189
- Downloading and Uploading Remote User Spoken Names, page 195
- Configuring Caller ID for Incoming Messages, page 196
- Configuring a Location with vCard Information, page 197
- Configuring the LRU Cache, page 201
- Configuring Network Broadcast Messages, page 202
- Configuring Distribution Lists, page 208

# **Cisco Unity Express Networking Overview**

Cisco Unity Express supports the Voice Profile for Internet Mail (VPIM) version 2 protocol to permit voice-mail message networking between Cisco Unity Express and Cisco Unity voice-mail systems that are not co-located on the same router or server. The voice-mail systems can reside on Cisco CallManager or Cisco CallManager Express call control platforms. Supported networked voice-mail configurations include:

- Cisco Unity Express to Cisco Unity Express
- Cisco Unity Express to Cisco Unity
- Cisco Unity to Cisco Unity Express

#### **Non-Delivery Record (NDR)**

Voice-mail message networking uses Non-Delivery Records (NDRs) for handling undelivered messages. Currently, when a message cannot be delivered to a local subscriber, the sender receives an immediate notification of the reason. However, when sending to a remote subscriber, immediate feedback may not be possible due to repeated attempts to contact the remote location or to deliver the message.

I

After a specified amount of time, the sender receives a new voice-mail message indicating the reason for non-delivery. If non-delivery is due to the recipient's mailbox being full, non-existent, or is disabled, the non-delivery message includes the sender's original message. When the sender plays the NDR, the sender can readdress and resend the original message or delete the message.

#### **Blind Addressing**

When a subscriber sends a message to another subscriber on the same (local) Cisco Unity Express voice-mail system, the sender can address the recipient using spell-by-name or an extension number. The sender hears a confirmation of the recipient's spoken name, if it is recorded, or the recipient's extension number.

When a subscriber sends a message to a remote subscriber, the sender will not hear a confirmation of the recipient's name or extension. This is blind addressing. The address of the remote recipient is the location ID of the remote system plus the recipient's extension number at the remote location.

#### **Spoken Name Confirmation for Remote Users**

Beginning with Release 2.1, administrators or other privileged users can add remote users to the local directory using the Administration via Telephone (AvT) feature, which is part of the Telephone User Interface (TUI). Administrators can record spoken names for these remote users. The Cisco Unity Express network module (NM) supports up to 50 remote users; the Advanced Integration Module (AIM) supports up to 20 remote users.

This directory permits local voice-mail senders to address messages to the remote users using dial-by-name and to receive spoken name confirmation of the recipients. If a recipient is not in the directory, the sender receives the recipient's location ID and extension.

If the local system has vCard information enabled, incoming vCard information updates the remote user directory. The vCard information also updates a dynamic cache of remote users. This cache contains the first names, last names, and spoken names of remote users and is updated on a least recently used (LRU) basis. If a local sender addresses a voice message to a remote user who is not in the local directory but is in the LRU cache, the sender hears a spoken name for the remote user. If the remote user is not in the directory or the cache, the sender does not receive spoken name confirmation.

## Components

- Cisco Unity Express—Configure the Cisco Unity Express system at each location for networking between the systems.
- Cisco CallManager—Releases 3.3.3, 3.3.4, and 4.0.1 are supported.
- Cisco CallManager Express—Releases 3.0 and 3.1 are supported. For more information on integrating Cisco CME and Cisco Unity Express, see the documentation in the "Additional References" section on page 19.
- Cisco Unity—Releases 4.03 and 4.04 are supported. You must configure VPIM networking on Cisco Unity, including the primary location for Cisco Unity and the delivery locations for remote Cisco Unity Express locations. See the documentation in the "Additional References" section on page 19 for more information.

## **Prerequisites**

• Cisco Unity Express must be installed at each remote location.

 Network connectivity between all Cisco Unity Express and Cisco call control system sites must be established.

# **Restrictions**

- The VPIM version 2 protocol is supported only between Cisco Unity Express and Cisco Unity. Interworking with other voice-mail systems that use the VPIM version 2 protocol is not supported.
- For Cisco Unity Express, network configuration is available only with the command-line interface (CLI). Network tracing is available using the CLI or the Cisco Unity Express graphical user interface (GUI). From the GUI, choose Administration > Traces. See the "Troubleshooting Commands" section on page 184 for more information on trace options.

# **Configuring Network Locations**

To configure network locations in Cisco Unity Express, perform the following tasks at each network location.

# **Prerequisites**

The following information is required to configure networking on Cisco Unity Express:

- Network location ID number—Unique ID number for each location used by the voice-mail sender to send a remote message. The maximum length of the number is 7 digits. Cisco Unity Express supports a maximum of 500 locations.
- (Optional) Location name—Descriptive name of the network location.
- (Optional) Abbreviated location name—Abbreviated description of the network location.
- E-mail domain name—E-mail domain name or IP address for the remote voice-mail system. The domain name is attached to the local voice-mail originator's extension when sending a VPIM message. The local system's e-mail domain name must be configured to receive remote voice-mail messages.
- Voice-mail system telephone number prefix—Phone number prefix that is added to a local voice-mail originator's extension to create a VPIM address. A prefix is required only if an e-mail domain services multiple locations, and extensions between the locations are not unique. The maximum length of the prefix is 15 digits.
- Length of the local voice-mail system extensions.
- VPIM encoding scheme—Encoding scheme options for translating voice-mail messages at the local Cisco Unity Express system are dynamic, G.711mu-law, or G.726.
- (Optional) Voice-mail spoken name capability—Enabling this functionality permits receipt of a voice-mail originator's spoken name, which is played at the beginning of the received voice-mail message.

#### SUMMARY STEPS

- 1. config t
- 2. network location id number

- 3. name location-name
- 4. abbreviation name
- 5. email domain domain-name
- 6. voicemail phone-prefix digit string
- 7. voicemail extension-length number [min number | max number]
- 8. voicemail vpim-encoding {dynamic | G711ulaw | G726}
- 9. voicemail spoken-name
- 10. end
- 11. network local location id number
- 12. end
- 13. show network locations
- 14. show network detail location id number
- 15. show network detail local
- 16. show network queues

### **DETAILED STEPS**

|        | Command or Action                                                                    | Purpose                                                                                                    |
|--------|--------------------------------------------------------------------------------------|----------------------------------------------------------------------------------------------------|
| Step 1 | config t                                                                             | Enters configuration mode.                                                                                                    |
|        | <b>Example:</b><br>se-10-0-0-0# config t                                             |                                                                                                    |
| Step 2 | network location id number                                                           | Enters location configuration mode to allow you to add or modify a location.                                                                                                    |
|        | <b>Example:</b> se-10-0-0(config)# network location id 9                             | • <i>number</i> —A unique numeric ID assigned to the location. This number is used to identify the location and is entered when a user performs addressing functions in the telephone user interface. The maximum length of the number is 7 digits. Cisco Unity Express supports up to 500 locations on a single system. |
|        |                                                                                      | • To delete a location, use the <b>no</b> form of this command.                                                                                                    |
| Step 3 | name location-name                                                                   | (Optional) Descriptive name used to identify the location.<br>Enclose the name in double quotes if spaces are used.                                                                                                    |
|        | <b>Example:</b><br>se-10-0-0-0(config-location)# name "San Jose"                     | • To delete a location name, use the <b>no</b> form of this command.                                                                                                    |
| Step 4 | <pre>abbreviation name Example: se-10-0-0(config-location)# abbreviation sjcal</pre> | (Optional) Creates an alphanumeric abbreviation for the location that is spoken to a user when the user performs addressing functions in the telephone user interface. You cannot enter more than 5 characters.                                                                                                    |
|        |                                                                                      | • To delete an abbreviation, use the <b>no</b> form of this command.                                                                                                    |

|                                                                                                    | Purpose                                                                                                    |  |
|----------------------------------------------------------------------------------------------------|----------------------------------------------------------------------------------------------------|--|
| <pre>email domain domain-name Example: se-10-0-0(config-location)# email domain cisco.com</pre>                                                                                                    | <ul> <li>Configures the e-mail domain name or IP address for the location. The domain name is added when sending a VPIM message to the remote location (for example, "4843000@cisco.com"). If you do not configure a domain name or IP address, the Cisco Unity Express system at this location cannot receive network messages.</li> <li>To remove the e-mail domain name or IP address and disable networking, use the <b>no</b> form of this command.</li> </ul>                                               |  |
|                                                                                                    | CautionIf you remove the e-mail domain for this<br>location, and the location was also configured as<br>the network local location (see Step 11), then if<br>you save your configuration and reload Cisco<br>Unity Express, the network local location will<br>remain disabled. After Cisco Unity Express<br>restarts, reenter the network local location id<br>command to reenable networking at this location.                                                                                                  |  |
| <pre>voicemail phone-prefix digit-string Example: se-10-0-0(config-location)# voicemail phone-prefix 484</pre>                                                                                              | Configures the phone number prefix that is added to an<br>extension to create a VPIM address for a user at the<br>location. A prefix is required only if an e-mail domain<br>services multiple locations and extensions between the<br>locations are not unique. Valid values: 1 to 15 digits.<br>Default value: empty.                                                                                                    |  |
| <pre>voicemail extension-length {number   min number max number} Example: se-10-0-0(config-location)# voicemail extension-length 8 se-10-0-0(config-location)# voicemail extension-length min 5 max 9</pre> | <ul> <li>To delete a phone prefix, use the no form of this command.</li> <li>Configures the voice mail extension length for the location.</li> <li><i>number</i>—Configures the number of digits contained in extensions at the location.</li> <li>max <i>number</i>—Sets the minimum number of digits for extensions. Default value: 2.</li> <li>min <i>number</i>—Sets the maximum number of digits for extensions. Default value: 15.</li> <li>To remove the configuration for the number of digits</li> </ul> |  |
|                                                                                                    | <pre>Example:<br/>se-10-0-0(config-location)# email domain<br/>cisco.com<br/>voicemail phone-prefix digit-string<br/>Example:<br/>se-10-0-0(config-location)# voicemail<br/>phone-prefix 484<br/>voicemail extension-length {number   min number<br/>max number}<br/>Example:<br/>se-10-0-0(config-location)# voicemail<br/>extension-length 8<br/>se-10-0-0-0(config-location)# voicemail</pre>                                                                                                    |  |

|         | Command or Action                                                               | Purpose                                                                                                    |  |
|---------|---------------------------------------------------------------------------------|----------------------------------------------------------------------------------------------------|--|
| Step 8  | voicemail vpim-encoding {dynamic   G711ulaw  <br>G726}                          | Configures the encoding method used to transfer voice-mail messages to this location.                                                                                                    |  |
|         | Example:                                                                        | • <b>dynamic</b> —Cisco Unity Express negotiates with the location to determine the encoding method                                                                                                    |  |
|         | se-10-0-0-0(config-location)# voicemail<br>vpim-encoding G711ulaw               | • <b>G711ulaw</b> —Cisco Unity Express always sends<br>messages as G711 mu-law .wav files. Set this only if<br>the receiving system supports G711 mu-law encoding<br>(such as Cisco Unity).                                                                                                    |  |
|         |                                                                                 | • <b>G726</b> —Cisco Unity Express always sends messages as G726 (32K ADPCM). Use for low-bandwidth connections or when the system to which Cisco Unity Express is connecting does not support G711mu-law.                                                                                                    |  |
|         |                                                                                 | • Default value: <b>dynamic</b> .                                                                                                    |  |
|         |                                                                                 | • To return to the default value for encoding, use the <b>no</b> form of this command.                                                                                                    |  |
| Step 9  | <pre>voicemail spoken-name Example: se-10-0-0(config-location)# voicemail</pre> | (Optional) Enables sending the spoken name of the<br>voice-mail originator as part of the message. If the spoken<br>name is sent, it is played as the first part of the received<br>message. Default: enabled.                                                                                                    |  |
|         | spoken-name                                                                     | • To disable sending the spoken name, use the <b>no</b> form of this command.                                                                                                    |  |
| Step 10 | end                                                                             | Exits location configuration mode.                                                                                                    |  |
|         | <b>Example:</b><br>se-10-0-0(config-location)# end                              |                                                                                                    |  |
| Step 11 | network local location id number                                                | Enables networking for the local Cisco Unity Express system identified by the location ID number.                                                                                                    |  |
|         | <b>Example:</b> se-10-0-0(config)# network local location id 1                  | • To delete the local location, use the <b>no</b> form of this command.                                                                                                    |  |
|         |                                                                                 |                                                                                                    |  |
|         |                                                                                 | <b>Caution</b> If you delete the network local location and then save your configuration, when you reload Cisco Unity Express, the network local location will remain disabled. After Cisco Unity Express restarts, reenter the <b>network local location id</b> command to reenable networking at this location. |  |
| Step 12 | exit                                                                            | Exits configuration mode.                                                                                                    |  |
|         | <b>Example:</b><br>se-10-0-0(config)# exit                                      |                                                                                                    |  |
| Step 13 | show network locations                                                          | (Optional) Displays the location ID, name, abbreviation,<br>and domain name for each configured Cisco Unity Express                                                                                                    |  |
|         | <b>Example:</b><br>se-10-0-0-0# show network locations                          | location.                                                                                                    |  |

|         | Command or Action                                                 | Purpose                                                                                                    |  |
|---------|-------------------------------------------------------------------|----------------------------------------------------------------------------------------------------|--|
| Step 14 | show network detail location id number                            | (Optional) Displays network information for the specified location ID, including the number of messages sent and                                                          |  |
|         | <b>Example:</b><br>se-10-0-0-0# show network detail location id 9 | received.                                                                                                    |  |
| Step 15 | show network detail local                                         | (Optional) Displays network information for the local Cisco<br>Unity Express location, including the number of messages                                                   |  |
|         | <b>Example:</b><br>se-10-0-0-0# show network detail local         | sent and received.                                                                                                    |  |
| Step 16 | show network queues                                               | (Optional) Displays information about messages in the<br>outgoing queue that are to be sent from this Cisco Unity<br>Express system. The queue information contains three |  |
|         | <b>Example:</b><br>se-10-0-0-0# show network queues               | displays: one for urgent job queue information, one for<br>normal job queue information, and one for running job<br>information.                                          |  |

# **Examples**

The following examples illustrate the output from the **show network** commands on company ABC's call control system in San Jose with remote voice-mail provided by six remote Cisco Unity Express sites.

se-10-0-0-0# show network locations

| ID  | NAME                | ABBREV | DOMAIN           |
|-----|---------------------|--------|------------------|
| 101 | 'San Jose'          | SJC    | sjc.cue.abc.com  |
| 102 | 'Dallas/Fort Worth' | DFW    | dfw.cue.abc.com  |
| 201 | 'Los Angeles'       | LAX    | lax.cue.abc.com  |
| 202 | 'Canada '           | CAN    | can.cue.abc.com  |
| 301 | 'Chicago'           | CHI    | chi.cue.abc.com  |
| 302 | 'New York'          | NYC    | nyc.cue.abc.com  |
| 401 | 'Bangalore'         | BAN    | bang.cue.abc.com |

#### se-10-0-0-0# show network detail location id 102

| Name:                     | Dallas/Fort Worth |
|---------------------------|-------------------|
| Abbreviation:             | DFW               |
| Email domain:             | dfw.cue.abc.com   |
| Minimum extension length: | 2                 |
| Maximum extension length: | 15                |
| Phone prefix:             |                   |
| VPIM encoding:            | G726              |
| Send spoken name:         | enabled           |
| Sent msg count:           | 10                |
| Received msg count:       | 110               |

#### se-10-0-0-0# show network detail local

| Location Id:              | 101             |
|---------------------------|-----------------|
| Name:                     | San Jose        |
| Abbreviation:             | SJC             |
| Email domain:             | sjc.cue.abc.com |
| Minimum extension length: | 2               |
| Maximum extension length: | 15              |
| Phone prefix:             |                 |
| VPIM encoding:            | dynamic         |
| Send spoken name:         | enabled         |

The following example illustrates output from the **show network queues** command. The output includes the following fields:

- ID—Job ID.
- Retry—Number of times that Cisco Unity Express has tried to send this job to the remote location.
- Time—Time when the job will be resent.

se-10-0-0-0# show network queues

| Running Job Queue |                                             |                   |                                |                                                           |
|-------------------|---------------------------------------------|-------------------|--------------------------------|-----------------------------------------------------------|
|                   |                                             |                   |                                |                                                           |
| ID<br>107<br>106  | TYPE TIME<br>VPIM 06:13:26<br>VPIM 06:28:25 | RETRY<br>20<br>20 | SENDER<br>jennifer<br>jennifer | RECIPIENT<br>1001@sjc.cue.abc.com<br>1001@sjc.cue.abc.com |
| Urgen             | t Job Queue                                 |                   |                                |                                                           |
| =====             | ======                                      |                   |                                |                                                           |
|                   |                                             |                   |                                |                                                           |
| ID                | TYPE TIME                                   | RETRY             | SENDER                         | RECIPIENT                                                 |
| 123               | VPIM 16:33:39                               | 1                 | andy                           | 9003@lax.cue.abc.com                                      |
| Normal Job Queue  |                                             |                   |                                |                                                           |
| ID                | TYPE TIME                                   | RETRY             | SENDER                         | RECIPIENT                                                 |
| 122               | VPIM 16:33:23                               | 1                 | andy                           | 9001@lax.cue.abc.com                                      |
| 124               | VPIM 16:34:28                               | 1                 | andy                           | 9003@lax.cue.abc.com                                      |
| 125               | VPIM 16:34:57                               | 1                 | andy                           | 9002@lax.cue.abc.com                                      |
| 126               | VPIM 16:35:43                               | 1                 | andy                           | 9004@lax.cue.abc.com                                      |
|                   |                                             |                   |                                |                                                           |

# **Troubleshooting Commands**

To troubleshoot network configuration in Cisco Unity Express, use the following commands in EXEC mode.

#### **SUMMARY STEPS**

- 1. trace networking smtp [all | receive | send | work]
- 2. trace networking vpim [all | receive | send]
- 3. trace networking sysdb [all]
- 4. trace networking dns [all]
- 5. trace networking database [all | connection | execute | garbage | largeobject | mgmt | query | results | transaction]
- 6. trace networking jobqueue [all | job number]

## **DETAILED STEPS**

|        | Command or Action                                                                                                    | Purpose                                                                                                    |
|--------|----------------------------------------------------------------------------------------------------|----------------------------------------------------------------------------------------------------|
| Step 1 | trace networking smtp [all   receive   send                                                                                  | Enables tracing for SMTP network functions.                                                                                                    |
|        | work]                                                                                                    | • <b>all</b> —Traces every SMTP activity.                                                                                                    |
|        | Example:                                                                                                    | • <b>receive</b> —Traces SMTP receiving.                                                                                                    |
|        | se-10-0-0-0# trace networking smtp all                                                                                       | • <b>send</b> —Traces SMTP sending.                                                                                                    |
|        |                                                                                                    | • work—                                                                                                    |
| Step 2 | trace networking vpim [all   receive   send]                                                                                 | Enables tracing for VPIM network functions.                                                                                                    |
|        |                                                                                                    | • <b>all</b> —Traces every VPIM activity.                                                                                                    |
|        | Example:                                                                                                    | • <b>receive</b> —Traces VPIM receiving.                                                                                                    |
|        | se-10-0-0-0# trace networking vpim all                                                                                       | • <b>send</b> —Traces VPIM sending.                                                                                                    |
| Step 3 | trace networking sysdb [all]                                                                                                 | Enables tracing for sysdb events.                                                                                                    |
|        |                                                                                                    | • all—Traces every sysdb event.                                                                                                    |
|        | <b>Example:</b><br>se-10-0-0-0# trace networking sysdb                                                                       |                                                                                                    |
| Step 4 | trace networking dns [all]                                                                                                   | Enables tracing for DNS activities. Displays DNS lookups<br>that are performed and results that are given when a user<br>adds an e-mail domain to a location, and when a domain is |
|        | se-10-0-0-0# trace networking dns                                                                                            | <ul><li>verified and resolved using SMTP.</li><li>all—Traces every DNS event.</li></ul>                                                                                            |
| Step 5 | trace networking database [all   connection  <br>execute   garbage   largeobject   mgmt   query<br>  results   transaction]] | Enables tracing for database functions. The following keywords specify the type of traces:                                                                                         |
|        |                                                                                                    | • all—Every database event.                                                                                                    |
|        | Example:                                                                                                    | • connection—Database connections.                                                                                                    |
|        | se-10-0-0-0# trace networking database results                                                                               | • <b>execute</b> —Inserts and updates performed on database.                                                                                                    |
|        |                                                                                                    | • garbage—Garbage data collection process.                                                                                                    |
|        |                                                                                                    | • <b>largeobject</b> —Large object reads and writes to the database.                                                                                                    |
|        |                                                                                                    | • <b>mgmt</b> —Database management processes.                                                                                                    |
|        |                                                                                                    | • <b>query</b> —Queries performed on the database.                                                                                                    |
|        |                                                                                                    | • <b>results</b> —Results of queries, inserts, and updates.                                                                                                    |
|        |                                                                                                    | • <b>transactions</b> —Start and end of database transactions.                                                                                                    |
| Step 6 | <pre>trace networking jobqueue [all   job number]</pre>                                                                      | Enables tracing for the job queue.                                                                                                    |
|        |                                                                                                    | • <b>all</b> —Traces all jobs in the queue.                                                                                                    |
|        | <b>Example:</b><br>se-10-0-0-0# trace networking jobqueue job 101                                                            | • <b>job</b> <i>number</i> —Traces a specified job in the queue.                                                                                                    |

# **Downloading and Uploading Network Location Spoken Names**

Use the Administration via Telephone (AvT) options to record the spoken names. Those name files are stored in the Lightweight Directory Access Protocol (LDAP) on the Cisco Unity Express module. If you download the files to a server other than the Cisco Unity Express module, you can upload those spoken name files to another Cisco Unity Express module in the network.

The following sections describe this feature:

- Prerequisites, page 186
- Downloading the Location Spoken Name, page 186
- Downloading the Location Spoken Name, page 186

## **Prerequisites**

- Network location ID
- URL of the file with the recorded spoken name on the server
- Login and password to the server

# **Downloading the Location Spoken Name**

To download the network location spoken name, use the following command in Cisco Unity Express EXEC mode:

**network copy spokenname url** *url* **location id** *location-id* **loginname** *server-login* **password** *server-password* 

where the command arguments are defined as:

| url             | URL to the spoken name file on the server. |  |
|-----------------|--------------------------------------------|--|
| location-id     | Network location ID.                       |  |
| server-login    | Server login.                              |  |
| server-password | Server password.                           |  |

The following example uploads the spoken name file rename.wav for location 500:

 ${\tt se-10-0-0-0\#}$  network copy spokenname url ftp:/10.4.51.66/rename.wav location id 500 loginname admin password test

# **Uploading the Location Spoken Name**

To upload the network location spoken name, use the following command in Cisco Unity Express EXEC mode:

**network copy spokenname location id** *location-id* **url** *url* **loginname** *server-login* **password** *server-password* 

where the command arguments are defined as:

L

| location-id     | Network location ID.                       |
|-----------------|--------------------------------------------|
| url             | URL to the spoken name file on the server. |
| server-login    | Server login.                              |
| server-password | Server password.                           |

The following example uploads the spoken name file rename.way for location 500:

se-10-0-0-0 metwork copy spokenname location id 500 url ftp:/10.4.51.66/rename.wav loginname admin password test

# **Disabling a Network Location**

Cisco Unity Express supports disabling a location from the Cisco Unity Express network. A new command is available to disable a network location from sending or receiving Cisco Unity Express voice-mail messages. This command does not delete the network location from the Cisco Unity Express database.

To re-establish transmission of voice-mail messages to and from the network location, use the **enable** command.

# **Prerequisites**

You will need the network location ID to disable a network location.

#### SUMMARY STEPS

| 1. | config | t |
|----|--------|---|
|----|--------|---|

- 2. network location id location-id
- 3. no enable
- 4. y
- 5. end
- 6. exit

### **DETAILED STEPS**

|        | Command or Action                                                | Purpose                                                                          |
|--------|------------------------------------------------------------------|----------------------------------------------------------------------------------|
| Step 1 | config t                                                         | Enters configuration mode.                                                       |
|        | <b>Example:</b><br>se-10-0-0-0# config t<br>se-10-0-0-0(config)# |                                                                                  |
| Step 2 | network location id location-id                                  | Enters the location configuration mode for network location <i>location-id</i> . |
|        | <b>Example:</b><br>se-10-0-0-0(config)# network location id 15   |                                                                                  |

|        | Command or Action                                                                                                    | Purpose                                                                                         |  |
|--------|----------------------------------------------------------------------------------------------------|-------------------------------------------------------------------------------------------------|--|
| Step 3 | no enable                                                                                                    | Disables the network location <i>location-id</i> from sending or receiving voice-mail messages. |  |
|        | <pre>Example:<br/>se-10-0-0(config-location)# no enable<br/>!!!WARNING!!!:Disabling location will disable<br/>networking to/from this location.<br/>Do you wish to continue[n]?:</pre> |                                                                                                 |  |
| Step 4 | Enter <b>yes</b> to disable the location.                                                                                                    | <u> </u>                                                                                        |  |
| Step 5 | end                                                                                                    | Exits location configuration mode.                                                              |  |
|        | <pre>Example:<br/>se-10-0-0(config-location)# end<br/>se-10-0-0(config)#</pre>                                                                                                    |                                                                                                 |  |
| Step 6 | exit                                                                                                    | Exits configuration mode.                                                                       |  |
|        | <b>Example:</b><br>se-10-0-0(config)# exit<br>se-10-0-0-0#                                                                                                    |                                                                                                 |  |

# **Examples**

The following example displays the details for network location 15 with networking disabled:

```
se-10-0-0-0# config t
se-10-0-0-0(config)# network location id 15
se-10-0-0-0(config-location)# no enable
!!!WARNING!!!:Disabling location will disable
networking to/from this location.
Do you wish to continue[n]?:y
se-10-0-0-0(config-location)# end
se-10-0-0-0(config)# exit
se-10-0-0-0#
se-10-0-0-0# show network detail location id 15
```

| Name:                     | houston            |
|---------------------------|--------------------|
| Abbreviation:             | hou                |
| Email domain:             | how.cue.abcdef.com |
| Minimum extension length: | 2                  |
| Maximum extension length: | 15                 |
| Phone prefix:             | 4                  |
| VPIM encoding:            | dynamic            |
| Send spoken name:         | enabled            |
| Send vCard:               | enabled            |
| State:                    | disabled           |
| VPIM broadcast ID:        | vpim-broadcast     |
| Sent msg count:           | 1                  |
| Received msg count:       | 1                  |
|                           |                    |

The following example re-establishes voice-mail transmission to and from network location 15.

```
se-10-0-0-0# config t
se-10-0-0-0(config)# network location id 15
se-10-0-0-0(config-location)# enable
se-10-0-0-0(config-location)# end
se-10-0-0-0(config)# exit
```

# Adding Remote Users to the Local Directory

Cisco Unity Express permits the addition of remote users to the local voice- mail directory.

The local Cisco Unity Express directory is enhanced to allow inclusion of frequently addressed remote users. This capability allows a local voice-mail sender to address a remote recipient using dial-by-name. Additionally, the system provides the sender with a spoken name confirmation of the remote recipient so that the sender can verify that the name and location are correct.

Regardless of the license level, the network module (NM) supports a maximum of 50 remote users and the advanced integration module (AIM) supports a maximum of 20 remote users.

System administrators have a new menu option available on the Cisco Unity Express telephone user interface (TUI) to record the spoken name for the remote users. If a remote user does not have a spoken name recorded, the system uses the remote extension number and location as confirmation to the local sender.

If the vCard option is configured, the remote user's vCard updates the local system with the remote user's first name, last name, or extension.

The following sections describe this feature:

- Impact of Remote Messages on the Local User, page 189
- Configuring the Local Directory with Remote Users, page 190
- Displaying Remote Users, page 193
- Prerequisites, page 187

# Impact of Remote Messages on the Local User

Prior to Release 2.1, the local sender had to use blind addressing to send a message to a remote recipient. Now the local sender can use dial-by-name for the remote recipient's address. If a name or number conflicts with another, the system presents the sender with all conflicting addresses to make a selection.

The local sender hears the remote user's spoken name if it is configured by one of the following methods:

- The spoken name is recorded on the local system.
- The local system receives a message from the remote user, whose spoken name is recorded on the remote system, and the remote system is configured to send the spoken name to the local system.

If the remote sender's spoken name is not configured either locally or remotely, the local user hears the remote extension number and remote location name.

When a local user plays back a message from a remote user, the local user hears the remote sender's spoken name or remote phone number, spoken name of the remote office, the date, and the time that the message was sent. If the local system received the message more than 30 minutes after the message was sent, the local user also hears the time when the message was received. If the local user replies to this message, the local system automatically sets up the appropriate remote address information.

If the system cannot deliver a message to a remote site after 6 hours, the local user receives a non-delivery record (NDR) indicating that the message was not sent or that the message was not delivered to the recipient's mailbox. Beginning with Release 2.1, Cisco Unity Express adds a delayed delivery record (DDR), which is a notification left in the sender's mailbox after 60 minutes of trying to deliver the original message. Unlike the NDR, the DDR does not contain the original message as an attachment and does not count against the sender's mailbox capacity. Additionally, the DDR cannot be

L

saved, only deleted. The system stores only one copy of a DDR for a particular message in the sender's mailbox. The user must delete the existing DDR in order to receive an updated DDR for the same message.

# **Configuring the Local Directory with Remote Users**

Configuring remote users requires the following procedures:

Configuring the local system for networking.

CLI commands exist to configure the local and remote sites in the system. GUI screens are available to configure the location parameters.

• Configuring vCard information on the local system.

See the chapter "Configuring a Location with vCard Information" on page 197 for that procedure.

• Adding the remote user information to the local directory.

This section describes this procedure.

• Adding a spoken name and location for the remote user.

The administrator uses the TUI to record a spoken name for the remote user and a spoken name for the remote location.

Configuring the remote user can be done in the Cisco Unity Express configuration mode and the EXEC mode. Both modes permit adding the remote user to the local directory but have different capabilities for other user information. Use the **remote username location** command once, in either mode, to associate the remote user with a network location.

### **Configuration Mode**

Use this Cisco Unity Express configuration mode procedure to configure remote users on the local system.

#### **Prerequisites**

The following information is required to configure remote users on the local system:

- Remote username
- Remote user's extension number
- Remote location ID

#### **SUMMARY STEPS**

- 1. config t
- 2. remote username username location location-id created
- 3. remote username username phonenumber extension-number
- 4. exit

## **DETAILED STEPS**

|        | Command or Action                                                          | Purpose                                                                                                    |
|--------|----------------------------------------------------------------------------|----------------------------------------------------------------------------------------------------|
| tep 1  | config t                                                                   | Enters configuration mode.                                                                                                    |
|        | <b>Example:</b><br>se-10-0-0-0# config t<br>se-10-0-0-0(config)#           |                                                                                                    |
| Step 2 | remote username username location location-id create                       | Adds the user with <i>username</i> at the location <i>location-id</i> to the local directory.                                   |
|        | <pre>Example:<br/>se-10-0-0(config)# remote username abrown location</pre> | An error message appears if one of the following conditions occurs:                                                             |
|        | sjc create                                                                 | • A user, group, or remote user exists with this username.                                                                      |
|        |                                                                            | • The maximum number of remote users is already configured on the system.                                                       |
|        |                                                                            | • <i>location-id</i> does not exist.                                                                                            |
|        |                                                                            | • <i>location-id</i> is the local location.                                                                                     |
| Step 3 | remote username username phonenumber extension-number                      | Associates the remote user <i>username</i> with <i>extension-number</i> .                                                       |
|        | <b>Example:</b> se-10-0-0(config)# remote username abrown                  | The local system does not verify the remote extension number.                                                                   |
|        | phonenumber 75555                                                          | An error message appears if one of the following conditions occurs:                                                             |
|        |                                                                            | • <i>username</i> does not exist.                                                                                               |
|        |                                                                            | • The length of <i>extension-number</i> does not fall within the maximum and minimum extension lengths for the user's location. |
| step 4 | exit                                                                       | Exits configuration mode.                                                                                                    |
|        | <b>Example:</b><br>se-10-0-0(config)# exit                                 |                                                                                                    |
|        | se-10-0-0-0#                                                               |                                                                                                    |

## **EXEC Mode**

Use this Cisco Unity Express EXEC mode procedure to configure remote users on the local system.

#### **Prerequisites**

The following information is required to configure remote users on the local system:

- Remote username
- Remote location ID
- Remote user's first name, last name, and full name for display purposes

### **SUMMARY STEPS**

- 1. remote username username location location-id created
- 2. remote username username fullname display display-name
- 3. remote username username fullname first first-name
- 4. remote username username fullname last last-name

### **DETAILED STEPS**

|        | Command or Action                                                                     | Purpose                                                                                       |
|--------|---------------------------------------------------------------------------------------|-----------------------------------------------------------------------------------------------|
| Step 1 | remote username username location location-id create                                  | Adds the user with <i>username</i> at the location <i>location-id</i> to the local directory. |
|        | <b>Example:</b> se-10-0-0-0# remote username abrown location sjc                      | An error message appears if one of the following conditions occurs:                           |
|        | create                                                                                | • A user, group, or remote user exists with this username.                                    |
|        |                                                                                       | • The maximum number of remote users is already configured on the system.                     |
|        |                                                                                       | • <i>location-id</i> does not exist.                                                          |
|        |                                                                                       | • <i>location-id</i> is the local location.                                                   |
| tep 2  | remote username username fullname display display-name                                | Associates the remote user <i>username</i> with a display name.                               |
|        | <b>Example:</b><br>se-10-0-0-0# remote username abrown fullname display<br>"Al Brown" |                                                                                               |
| tep 3  | <pre>remote username username fullname first first-name</pre>                         | Associates the remote user <i>username</i> with a first name for display.                     |
|        | <b>Example:</b><br>se-10-0-0-0# remote username abrown fullname first Al              |                                                                                               |
| tep 4  | remote username username fullname last last-name                                      | Associates the remote user <i>username</i> with a last name for display.                      |
|        | <b>Example:</b><br>se-10-0-0-0# remote username abrown fullname last<br>Brown         |                                                                                               |

### **Examples**

The following example configures several remote users.

```
se-10-0-0-0# config t
se-10-0-0(config)# remote username asmith location sjc created
se-10-0-0(config)# remote username asmith phonenumber 84444
se-10-0-0(config)# remote username tbrown location sjc created
se-10-0-0(config) # remote username tbrown phonenumber 81111
se-10-0-0(config)# remote username jdoe location nyc created
se-10-0-0(config)# remote username jdoe phonenumber 92222
se-10-0-0(config) # remote username sjones location nyc created
se-10-0-0(config) # remote username sjones phonenumber 93333
se-10-0-0(config)# end
se-10-0-0-0# remote username asmith fullname display "Al Smith"
se-10-0-0-0# remote username asmith fullname first Al
se-10-0-0-0# remote username asmith fullname last Smith
se-10-0-0# remote username tbrown fullname display "Tom Brown"
se-10-0-0-0# remote username tbrown fullname first Tom
se-10-0-0# remote username tbrown fullname last Brown
se-10-0-0-0# remote username jdoe fullname display "Jane Doe"
se-10-0-0-0# remote username jdoe fullname first Jane
se-10-0-0-0# remote username jdoe fullname last Doe
se-10-0-0# remote username sjones fullname display "Susan Jones"
se-10-0-0-0# remote username sjones fullname first Susan
se-10-0-0-0# remote username sjones fullname last Jones
se-10-0-0-0#
```

## **Displaying Remote Users**

Several commands are available to display remote users.

#### **Displaying All Remote Users**

The following command displays all remote users configured on the local system:

#### show remote users

The output for this command may appear similar to the following:

```
se-10-0-0# show remote users
asmith
tbrown
```

### **Displaying a Specific Remote User**

jdoe sjones

The following command displays the details for a specific remote user:

show remote user detail username username

where *username* is the specific remote user.

The output for this command may appear similar to the following:

se-10-0-0-0# show remote user detail username asmith

```
Full Name: Al Smith
First Name: Al
Last Name: Smith
Nick Name:
Extension: 84444
Location Id: sjc
```

# **Deleting Remote User Information**

Several commands are available to delete remote user information from the local directory.

## **Deleting an Extension Number**

The following configuration mode command deletes a remote user's extension number:

no remote username username phonenumber extension-number

where *username* is the name of the remote user and *extension-number* is the remote user's extension.

The following example deletes extension 75555 from remote user Al Smith:

```
se-10-0-0-0# config t
se-10-0-0-0(config)# no remote username asmith phonenumber 84444
se-10-0-0-0(config)# end
```

## **Deleting a Display Name**

The following EXEC mode command deletes the remote user's display name:

no remote username username fullname display display-name

where username is the name of the remote user and display-name is the remote user's display name.

The following example deletes the display name from remote user Al Smith:

se-10-0-0-0# no remote username asmith fullname display "Al Smith"

## **Deleting a First Name**

The following EXEC mode command deletes the remote user's first name:

no remote username username fullname first first-name

where *username* is the name of the remote user and *first-name* is the remote user's first name.

The following example deletes the first name from remote user Al Smith:

se-10-0-0-0# no remote username asmith fullname first Al

## **Deleting a Last Name**

The following EXEC mode command deletes the remote user's last name:

no remote username username fullname last last-name

where *username* is the name of the remote user and *last-name* is the remote user's last name.

The following example deletes the last name from remote user Al Smith:

se-10-0-0-0# no remote username asmith fullname last Smith

## **Deleting a Remote User Entry in Local Directory**

The following EXEC mode command deletes the remote user from the local directory:

no remote username username

where username is the name of the remote user.

The following example deletes the remote user Al Smith:

```
se-10-0-0-0# config t
se-10-0-0-0(config)# no remote username asmith
se-10-0-0-0(config)# end
```

# **Downloading and Uploading Remote User Spoken Names**

Use the Administration via Telephone (AvT) options to record the spoken names. Those name files are stored in the Lightweight Directory Access Protocol (LDAP) on the Cisco Unity Express module. If you download the files to a server other than the Cisco Unity Express module, you can upload those spoken name files to another Cisco Unity Express module in the network.

The following sections describe this feature:

- Prerequisites, page 195
- Downloading the Remote User Spoken Name, page 195
- Uploading the Remote User Spoken Name, page 196

## **Prerequisites**

- User name
- URL of the file with the recorded spoken name on the server
- Login and password to the server

## **Downloading the Remote User Spoken Name**

To download the remote user spoken name, use the following command in Cisco Unity Express EXEC mode:

**remote copy spokenname url** *url* **username** *username* **loginname** *server-login* **password** *server-password* 

where the command arguments are defined as:

| url      | URL to the spoken name file on the server. |
|----------|--------------------------------------------|
| username | Remote user ID.                            |

L

| server-login    | Server login.    |
|-----------------|------------------|
| server-password | Server password. |

The following example uploads the spoken name file abrown.wav for remote user abrown:

se-10-0-0-0# remote copy spokenname url ftp:/10.4.51.66/abrown.wav username abrown
loginname admin password test

# Uploading the Remote User Spoken Name

To upload the network location spoken name, use the following command in Cisco Unity Express EXEC mode:

remote copy spokenname username username url url loginname server-login password server-password

where the command arguments are defined as:

| username        | Remote user ID.                            |
|-----------------|--------------------------------------------|
| url             | URL to the spoken name file on the server. |
| server-login    | Server login.                              |
| server-password | Server password.                           |

The following example uploads the spoken name file abrown.wav for remote user abrown:

se-10-0-0-0# remote copy spokenname username abrown url ftp:/10.4.51.66/abrown.wav loginname admin password test

# **Configuring Caller ID for Incoming Messages**

Cisco Unity Express supports caller ID information for incoming voice-mail messages.

When receiving an incoming voice-mail message from an external caller, the system attempts to match the associated caller ID information with an entry in the local directory. If a match is not found and the system is configured to play caller ID information, the system plays the sender's telephone number in the message envelope when the recipient listens to that message. If the system is not configured to play caller ID information, the system plays "Unknown Caller" in the message envelope.

Cisco Unity Express does not verify that the caller ID information is valid. That function is dependent on the central office (CO) and the incoming trunk setup. Additionally, the local system plays caller ID information for Cisco CallManager Express or Cisco CallManager extensions that are not configured in the local Cisco Unity Express directory.

The default caller ID status is disabled. Use the GUI **Defaults > Voice Mail** option or the CLI command described below to enable or disable playing of caller ID information.

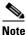

An external call is any telephone number that is not listed in the Cisco Unity Express user directory. Possible sources of external calls are the local telephone company, an IP telephone, or an H.323 gateway. These sources must be configured to present caller ID information to the Cisco Unity Express system.

The following sections describe this feature:

- Enabling Caller ID on the Local System, page 197
- Disabling Caller ID on the Local System, page 197

## **Enabling Caller ID on the Local System**

Use the following Cisco Unity Express configuration mode command to enable the playing of caller ID information in the message envelope of incoming external calls.

#### voicemail callerid

The following example illustrates enabling caller ID information on local system:

```
se-10-0-0-0# config t
se-10-0-0-0(config)# voicemail callerid
se-10-0-0-0(config)# exit
```

## Disabling Caller ID on the Local System

Use the following Cisco Unity Express configuration mode command to disable the playing of caller ID information in the message envelope of incoming external calls.

no voicemail callerid

The following example illustrates disabling caller ID information on local system:

```
se-10-0-0-0# config t
se-10-0-0-0(config)# no voicemail callerid
se-10-0-0-0(config)# exit
```

# **Configuring a Location with vCard Information**

Cisco Unity Express supports sending and receiving vCard information in voice-mail messages. A remote user's vCard information contains the user's first name, last name, and extension. Cisco Unity Express uses the vCard information from incoming voice profile for Internet mail (VPIM) messages and the recorded spoken name to populate and update a least recent user (LRU) cache with the remote user information. (For more information about configuring the spoken name, see "Adding Remote Users to the Local Directory" on page 189.)

When addressing a message to a remote user, the local sender hears the spoken name as a confirmation of the intended recipient. The LRU cache is a source of the spoken name.

The maximum length of the LRU cache is 50 users on the network module (NM) and 20 users on the advanced integration module (AIM).

The following sections describe this feature:

• Enabling a Location to Receive vCard Information, page 198

L

- Displaying vCard Status, page 199
- Disabling Receipt of vCard Information, page 200

# **Enabling a Location to Receive vCard Information**

The remote location numeric ID is required to enable the location to receive vCard information. The system default is to send the vCard information.

### **SUMMARY STEPS**

- 1. config t
- 2. network location id location-id
- 3. voicemail vcard
- 4. end
- 5. exit

#### **DETAILED STEPS**

|        | Command or Action                                                   | Purpose                                                                          |
|--------|---------------------------------------------------------------------|----------------------------------------------------------------------------------|
| Step 1 | config t                                                            | Enters configuration mode.                                                       |
|        | Example:                                                            |                                                                                  |
|        | se-10-0-0-0# config t<br>se-10-0-0-0(config)#                       |                                                                                  |
| Step 2 | network location id location-id                                     | Enters the location configuration mode for network location <i>location-id</i> . |
|        | <b>Example:</b><br>se-10-0-0-0(config)# network location id 15      |                                                                                  |
| Step 3 | voicemail vcard                                                     | Enables the network location <i>location-id</i> to receive vCard information.    |
|        | <pre>Example:<br/>se-10-0-0(config-location)# voicemail vcard</pre> |                                                                                  |
| Step 4 | end                                                                 | Exits location configuration mode.                                               |
|        | Example:                                                            |                                                                                  |
|        | se-10-0-0(config-location)# end<br>se-10-0-0-0(config)#             |                                                                                  |
| Step 5 | exit                                                                | Exits configuration mode.                                                        |
|        | <b>Example:</b><br>se-10-0-0(config)# exit<br>se-10-0-0-0#          |                                                                                  |

### **Examples**

The following example enables receipt of vCard information to network locations 23 and nyc:

```
se-10-0-0-0# config t
se-10-0-0-0(config)# network location 23
se-10-0-0-0(config-location)# voicemail vcard
se-10-0-0-0(config-location)# end
se-10-0-0-0(config-location)# voicemail vcard
se-10-0-0-0(config-location)# voicemail vcard
se-10-0-0-0(config-location)# end
se-10-0-0-0(config)# exit
```

# **Displaying vCard Status**

Several commands are available to display vCard status.

## **Displaying vCard Status For a Specific Location**

The following Cisco Unity Express EXEC mode command displays details about a specific remote location:

#### show network detail location id location-id

where *location-id* is the remote location number.

The following example displays details about network location 15, which has vCard enabled:

se-10-0-0-0# show network detail location id 15

| Name:                     | houston            |
|---------------------------|--------------------|
| Abbreviation:             | hou                |
| Email domain:             | how.cue.abcdef.com |
| Minimum extension length: | 2                  |
| Maximum extension length: | 15                 |
| Phone prefix:             | 4                  |
| VPIM encoding:            | dynamic            |
| Send spoken name:         | enabled            |
| Send vCard:               | enabled            |
| State:                    | enabled            |
| VPIM broadcast ID:        | vpim-broadcast     |
| Sent msg count:           | 0                  |
| Received msg count:       | 0                  |

### Displaying vCard Status For the Local System

The following EXEC mode command displays details for the local Cisco Unity Express system:

#### show network detail local

The following example displays details for the local system with vCard enabled:

se-10-0-0-0# show network detail local

Location ID: 10 Name: SanJoseCA Abbreviation: sjc Email domain: sjc.cue.abcdef.com Minimum extension length: 2

L

| Maximum extension length: | 15             |
|---------------------------|----------------|
| Phone prefix:             |                |
| VPIM encoding:            | G726           |
| Send spoken name:         | enabled        |
| Send vCard:               | enabled        |
| State:                    | enabled        |
| VPIM broadcast ID:        | vpim-broadcast |
|                           |                |

# **Disabling Receipt of vCard Information**

Use this procedure to disable receipt of vCard information.

## **SUMMARTY STEPS**

- 1. config t
- 2. network location id location-id
- 3. no voicemail vcard
- 4. end
- 5. exit

### **DETAILED STEPS**

| Command or Action                                     | Purpose                                                                            |
|-------------------------------------------------------|------------------------------------------------------------------------------------|
| config t                                              | Enters configuration mode.                                                         |
| Example:                                              |                                                                                    |
| se-10-0-0-0# config t<br>se-10-0-0-0(config)#         |                                                                                    |
| network location id location-id                       | Enters the location configuration mode for network location <i>location-id</i> .   |
| Example:                                              |                                                                                    |
| se-10-0-0(config)# network location id 15             |                                                                                    |
| no voicemail vcard                                    | Disables the network location <i>location-id</i> from receiving vCard information. |
| Example:                                              |                                                                                    |
| se-10-0-0(config-location)# no voicemail vcard        |                                                                                    |
| end                                                   | Exits location configuration mode.                                                 |
| Example:                                              |                                                                                    |
| se-10-0-0(config-location)# end<br>se-10-0-0(config)# |                                                                                    |
| exit                                                  | Exits configuration mode.                                                          |
| Example:                                              |                                                                                    |
| se-10-0-0(config)# exit<br>se-10-0-0-0#               |                                                                                    |

### **Examples**

The following command disables receipt of vCard information to network location nyc:

```
se-10-0-0-0# config t
se-10-0-0-0(config)# network location nyc
se-10-0-0-0(config-location)# no voicemail vcard
se-10-0-0-0(config-location)# end
se-10-0-0-0(config)# exit
```

# **Configuring the LRU Cache**

Cisco Unity Express supports a least recent user (LRU) cache that contains vCard information about remote users. An LRU cache is a database of remote users' first names, last names, and spoken names. These remote users are not configured in the Remote User Directory. The users contained in the cache are referred to as cached users.

Network messages update the contents of the LRU cache. When a local sender addresses a voice-mail message to a remote user, the system accesses this information to send a spoken name confirmation about the remote user to the local sender. Each time a network message arrives from a cached user or each time a local sender sends a voice message to a cached user, the system updates the timestamp of the cached user's entry in the LRU cache.

The maximum capacity of the LRU cache is 50 users on the network module (NM) and 20 users on the advanced integration module (AIM). When the LRU cache reaches its maximum capacity, a new entry erases the existing entry with the oldest timestamp. This means that the next time a local sender calls a remote user, the sender will not receive a spoken name confirmation if the remote user is no longer in the LRU cache.

Do one or both of the following to avoid the inconsistent confirmation response:

- To ensure that a sender always receives a spoken name confirmation for a remote user, configure the remote user in to the Remote User Directory.
- Disable the LRU cache.

The LRU cache contents are saved after system reloads.

By default, the LRU cache is enabled on the local system. Use the GUI **Defaults > Voice Mail** option or the CLI commands described below to change the status of the LRU cache.

The following sections describe this feature:

- Enabling the LRU Cache, page 201
- Disabling the LRU Cache, page 202
- Displaying LRU Cache Data, page 202

## **Enabling the LRU Cache**

Use the following Cisco Unity Express configuration mode command to enable the LRU cache on the local system:

#### remote cache enable

The following example illustrates enabling the LRU cache on the local system:

```
se-10-0-0-0# config t
```

```
se-10-0-0(config)# remote cache enable
se-10-0-0(config)# exit
```

## **Disabling the LRU Cache**

Disabling the cache clears all cache entries and prevents new user entries from being stored in the cache.

Use the following Cisco Unity Express configuration mode command to disable the LRU cache on the local system.

#### no remote cache enable

The following example illustrates disabling the LRU cache on the local system:

```
se-10-0-0-0# config t
se-10-0-0-0(config)# no remote cache enable
se-10-0-0-0(config)# exit
```

## **Displaying LRU Cache Data**

Use the following Cisco Unity Express EXEC mode command to display the local system's LRU cache data:

#### show remote cache

The system displays the user ID, location, extension, and last accessed time for each cached user.

se-10-0-0-0# show remote cache

| Remote user | cache is en | nabled    |                              |
|-------------|-------------|-----------|------------------------------|
| ID          | LOCATION    | EXTENSION | LAST ACCESSED TIME           |
| 3014001     | sjc         | 5555      | Tue Sep 21 10:38:28 PDT 2004 |
| 6661005     | nyc         | 1111      | Tue Sep 21 14:55:11 PDT 2004 |

# **Configuring Network Broadcast Messages**

Cisco Unity Express permits sending broadcast messages to local and remote network locations. Cisco Unity Express permits users with the broadcast privilege to send local and network broadcast messages. Users obtain this privilege as members of a group that has the broadcast privilege.

Sending a broadcast message is available through the Cisco Unity Express telephone user interface (TUI).

The broadcast message sender has the option to re-address, re-record, and review the message before sending it out. The sender also has the option to set the number of days the broadcast message plays before the system deletes it. The maximum life of a broadcast message is 30 days. The default message lifetime is 30 days.

The sender can include any or all of the remote locations configured on the local system. The remote addresses can be location numbers or location names. When using the location name, the number of matches may resolve into several locations. If the number of locations is less than or equal to 4, the system gives the sender the option to select the exact location. If the number of matches is greater than 4, the sender has to enter more letters to narrow the search.

All subscribers at the remote location receive the broadcast message. The recipients hear the message immediately after logging in to their voice mailboxes. The recipients cannot interrupt the message with any DTMF key. Recipients can save or delete the broadcast message; they cannot reply or forward a broadcast message.

The system administrator at each location determines how or when the message waiting indicator (MWI) lights up.

It is possible for the MWI lights to turn on for a broadcast message on some systems but not for others.

The following sections describe this feature:

- Configuring Broadcast Messages, page 203
- Configuring the Broadcast Message VPIM ID for a Network Location, page 204
- Enabling the MWI Lights for Broadcast Messages, page 206
- Displaying Broadcast Messages, page 206
- Deleting a Broadcast Message, page 207
- Changing the Broadcast Message Start and End Times, page 207
- Disabling the Broadcast Privileges for a Group, page 208
- Disabling the MWI Lights for Broadcast Messages, page 208

# **Configuring Broadcast Messages**

Perform the following procedures to configure broadcast messages:

- Configuring a Group with Broadcast Privileges, page 203.
- Configuring the Broadcast Message Length and Expiration Time, page 203

## **Configuring a Group with Broadcast Privileges**

Use the following EXEC mode command to configure a group with broadcast privileges:

group group-name privilege broadcast

where *group-name* is the set of users who will have the capability of creating and sending broadcast messages.

The following example assigns the broadcast privilege to a group named managers:

se-10-0-0-0# group managers privilege broadcast

### Configuring the Broadcast Message Length and Expiration Time

Use the following procedure to configure the local system for broadcast messages.

#### Prerequisites

The following information is required to configure the broadcast message length and expiry time:

- Broadcast message length, in seconds
- Broadcast message expiry time, in days

#### **SUMMARY STEPS**

- 1. config t
- 2. voicemail broadcast recording time broadcast-length
- 3. voicemail default broadcast expiration time broadcast-days
- 4. exit

#### **DETAILED STEPS**

|        | Command or Action                                                                       | Purpose                                                                                      |  |
|--------|-----------------------------------------------------------------------------------------|----------------------------------------------------------------------------------------------|--|
| Step 1 | config t                                                                                | Enters configuration mode.                                                                   |  |
|        | <b>Example:</b><br>se-10-0-0-0# config t<br>se-10-0-0-0(config)#                        |                                                                                              |  |
| tep 2  | voicemail broadcast recording time broadcast-length                                     | Specifies the maximum length of broadcast messages, in seconds. Valid values are 10 to 3600. |  |
|        | <b>Example:</b><br>se-10-0-0-0(config)# voicemail broadcast recording<br>time 120       |                                                                                              |  |
| ep 3   | <b>voicemail default broadcast expiration time</b><br>broadcast-days                    | Specifies the number of days to store broadcast messages. The maximum value is 30 days.      |  |
|        | <b>Example:</b><br>se-10-0-0(config)# voicemail default broadcast<br>expiration time 90 |                                                                                              |  |
| ep 4   | exit                                                                                    | Exits configuration mode.                                                                    |  |
|        | <b>Example:</b><br>se-10-0-0(config)# exit<br>se-10-0-0-0#                              |                                                                                              |  |

## **Examples**

The following example sets the broadcast message length to 20 seconds and the expiration time to 2 days.

```
se-10-0-0-0# config t
se-10-0-0-0(config)# voicemail broadcast recording time 20
se-10-0-0-0(config)# voicemail default broadcast expiration time 2
se-10-0-0-0(config)# exit
```

# **Configuring the Broadcast Message VPIM ID for a Network Location**

Use the following procedure to configure the VPIM ID for broadcast messages for a network location.

## **Prerequisites**

I

The following information is required to configure the broadcast message VPIM ID for a network location:

- Network location ID
- Network location VPIM ID

#### **SUMMARY STEPS**

- 1. config t
- 2. network location id location-id
- 3. voicemail broadcast vpim-id vpim-id
- 4. end
- 5. exit

#### **DETAILED STEPS**

|        | Command or Action                                                                                                    | Purpose                                                                                                    |
|--------|----------------------------------------------------------------------------------------------------|----------------------------------------------------------------------------------------------------|
| Step 1 | config t                                                                                                    | Enters configuration mode.                                                                                                    |
|        | <b>Example:</b><br>se-10-0-0-0# config t<br>se-10-0-0-0(config)#                                                       |                                                                                                    |
| Step 2 | network location id location-id                                                                                        | Specifies the network location.                                                                                                    |
|        | <b>Example:</b><br>se-10-0-0(config)# network location id 15                                                           |                                                                                                    |
| Step 3 | <pre>voicemail broadcast vpim-id vpim-id Example: se-10-0-0-0(config-location)# voicemail broadcast vpim-id 159a</pre> | Specifies the VPIM ID for the location. Valid VPIM IDs contain letters, numbers, and the special characters underscore (_), dash (-), and dot (.). The maximum length is 32 characters. |
| Step 4 | end                                                                                                    | Exits location configuration mode.                                                                                                    |
|        | <pre>Example:<br/>se-10-0-0-0(config-location)# end<br/>se-10-0-00(config)#</pre>                                      |                                                                                                    |
| Step 5 | exit                                                                                                    | Exits configuration mode.                                                                                                    |
|        | <b>Example:</b><br>se-10-0-0(config)# exit<br>se-10-0-0-0#                                                             |                                                                                                    |

## **Examples**

The following example sets the VPIM ID to ny-270 for network location 150:

```
se-10-0-0-0# config t
se-10-0-0-0(config)# network location id 150
se-10-0-0-0(config-location)# voicemail broadcast vpim-id ny-270
se-10-0-0-0(config-location)# end
se-10-0-0-0(config)# exit
```

## **Enabling the MWI Lights for Broadcast Messages**

Use the following Cisco Unity Express configuration mode command to enable the MWI lights to turn on when a voice mailbox receives a broadcast message.

voicemail broadcast mwi

The following example illustrates enabling the MWI lights for broadcast messages:

```
se-10-0-0-0# config t
se-10-0-0-0(config)# voicemail broadcast mwi
se-10-0-0-0(config)# end
```

## **Displaying Broadcast Messages**

Several commands are available to display information about broadcast messages.

### **Displaying Current Broadcast Messages**

Use the following EXEC mode command to display broadcast messages:

show voicemail broadcast messages

The output for this command may appear similar to the following:

se-10-0-0-0# show voicemail broadcast messages

| Message ID:   | JMX0824L4R4-NM-FOC08221WSQ-1103139552166-NBCM |
|---------------|-----------------------------------------------|
| Sender:       | 1005@nyc.cue.abcdef.com                       |
| Length(secs): | 10                                            |
| Start time:   | 21:12:54 Nov 23 2004 PST                      |
| End time:     | 11:48:06 Dec 4 2004 PST                       |
| Message ID:   | JMX0824L4R4-NM-FOC08221WSQ-1103084723247-NBCM |
| Sender:       | 5555@nyc.cue.abcdef.com                       |
| Length(secs): | 30                                            |
| Start time:   | 08:41:09 Dec 7 2004 PST                       |
| End time:     | 09:00:00 Jan 3 2005 PST                       |

### **Displaying Broadcast Messages Received Per Mailbox**

The following command is modified to display broadcast message information:

show voicemail mailboxes

A new column BCST displays the number of broadcast messages received by the mailboxes. The output for this command may appear similar to the following:

se-10-0-0-0# show voicemail mailboxes

| OWNER | MSGS | NEW | SAVE | DEL | BCST | MSGTIME | MBXSIZE | USED |
|-------|------|-----|------|-----|------|---------|---------|------|
| user1 | 16   | 16  | 0    | 0   | 4    | 3000    | 3000    | 100% |
| user2 | 16   | 16  | 0    | 0   | 4    | 3000    | 3000    | 100% |
| user3 | 16   | 16  | 0    | 0   | 4    | 3000    | 3000    | 100% |
| user4 | 16   | 16  | 0    | 0   | 4    | 3000    | 3000    | 100% |
|       |      |     |      |     |      |         |         |      |

### Displaying Broadcast Messages Received by the Voice-Mail System

The following command is modified to display broadcast message information:

#### show voicemail usage

A new row **broadcast message count** displays the number of broadcast messages received by the voice mail system. The output for this command may appear similar to the following:

```
se-10-0-0-0# show voicemail usage
```

```
personal mailboxes:
                                   120
general delivery mailboxes:
                                  0
orphaned mailboxes
                                  0
capacity of voicemail (minutes):
                                 6000
                                 6000.0
allocated capacity (minutes):
total message time used (seconds): 7543
total message count:
                                 7001
average message length (seconds): 1.0774175117840308
broadcast message count:
                                  4
networking message count:
                                  0
greeting time used (seconds):
                                  3
greeting count:
                                  1
average greeting length (seconds): 3.0
total time used (seconds):
                                  7546
total time used (minutes):
                                  125.76667022705078
percentage time used (%):
                                  2
```

## **Deleting a Broadcast Message**

Use the following EXEC mode command to delete a broadcast message:

voicemail broadcast message message-id delete

where *message-id* is the coded identifier for the message. Use the **show voicemail broadcast messages** command to obtain the message ID.

The following example deletes a broadcast message:

se-10-0-0-0# voicemail broadcast message JMX0824L4R4-NM-FOC08221WSQ-1103139552166-NBCM delete

## **Changing the Broadcast Message Start and End Times**

Use the following EXEC mode commands to change the start and end times of a broadcast message:

voicemail broadcast message message-id starttime time date

voicemail broadcast message message-id endtime time date

L

where *message-id* is the coded identifier for the message, *time* is the time in the 24-hour clock format, and *date* has the format YYYY-MM-DD. Use the **show voicemail broadcast messages** command to obtain the message ID.

The following examples change the start and end times for a broadcast message:

```
se-10-0-0-0# voicemail broadcast message JMX0824L4R4-NM-FOC08221WSQ-1103139552166-NBCM starttime 10:00 2004-09-15
```

se-10-0-0-0# voicemail broadcast message JMX0824L4R4-NM-FOC08221WSQ-1103139552166-NBCM endtime 15:30 2004-09-16

# **Disabling the Broadcast Privileges for a Group**

Use the following EXEC mode command to remove the broadcast privileges from a group:

no group groupname privilege broadcast

where *groupname* is the group to have the broadcast privileges removed.

The following example disables the broadcast privilege for the group named managers:

se-10-0-0-0# no group managers privilege broadcast

# **Disabling the MWI Lights for Broadcast Messages**

Use the following Cisco Unity Express configuration mode command to turn off the MWI lights for broadcast messages.

#### no voicemail broadcast mwi

The following example illustrates disabling the MWI lights for broadcast messages:

```
se-10-0-0-0# config t
se-10-0-0-0(config)# no voicemail broadcast mwi
se-10-0-0-0(config)# end
```

# **Configuring Distribution Lists**

Cisco Unity Express permits configuration of distribution lists that allow users to send a voice-mail message to multiple recipients at one time. This section describes distribution lists and contains the following sections:

- Members of a Distribution List, page 209
- Public Distribution Lists, page 209
- Private Distribution Lists, page 210
- Properties of Distribution Lists, page 211
- Differences Between Cisco Unity Express and Cisco Unity Distribution Lists, page 212
- Configuring Public Distribution Lists, page 213
- Displaying Distribution Lists, page 216
- Deleting Distribution Lists, page 218

L

# **Members of a Distribution List**

Members of a distribution list can be any combination of the following:

• Local and remote users

A remote user that is statically configured on the local system can be a member of a distribution list. However, that remote user cannot own a distribution list on the local system.

- General delivery mailboxes (GDMs)
- Groups
- Other distribution lists

Recursive distribution lists are permitted; for example, list A can be a member of list B, and list B can be a member of list A.

• Blind addresses

Specify the location ID and extension of the blind address. The system verifies the location ID and the extension length.

# **Public Distribution Lists**

All local users of the system can use a public distribution list in the address of a voice-mail message. Table 10 describes the features of a public distribution list.

Γ

| Feature                                        | Number Permitted | Description                                                                                                    |
|------------------------------------------------|------------------|----------------------------------------------------------------------------------------------------|
| Maximum number of lists on the system          | 15               | Cisco Unity Express supports up to 15<br>user-defined public lists. Local users who belong<br>to the Administrators group or to any group that<br>has the ManagePublicList privilege can create<br>these lists.                                                                         |
|                                                |                  | The system generates a special list, the <b>everyone</b> list, which contains all the local users but no groups, GDMs, or other lists. The system automatically creates this list when the system receives a request for it. A user cannot manually add or delete members of this list. |
| Number of owners of a list                     | 0 to 50          | The 15 public lists can have owners. The <b>everyone</b> list cannot have an owner.                                                                                                    |
|                                                |                  | The owner can be any local user or group. If the<br>owner is a group, all the members of the group are<br>owners of the list.                                                                                                    |
|                                                |                  | The owners can edit or delete members of the list and can assign other owners to the list.                                                                                                    |
|                                                |                  | Members of the Administrators group are implicit<br>owners of all public distribution lists and can edit<br>any public list at any time. If all the owners of a<br>list are deleted, the Administrator group continues<br>to have ownership of the list.                                |
| Maximum number of list<br>members on the local | 1000             | This total is the sum of all members in all public lists on the system, excluding the <b>everyone</b> list.                                                                                                    |
| system                                         |                  | This maximum applies to all voice mailbox license levels.                                                                                                    |
| Maximum number of list owners on the local     | 50               | This total is the sum of all owners of all public lists on the system, excluding the <b>everyone</b> list.                                                                                                    |
| system                                         |                  | This maximum applies to all voice mailbox license levels.                                                                                                    |

Use the Cisco Unity Express graphical user interface (GUI), telephone user interface (TUI), or command-line interface (CLI) to create and manage public distribution lists.

# **Private Distribution Lists**

Any local user can create private distribution lists that are visible and accessible only to the user. Table 11 describes the features of private distribution lists.

| Feature                                          | Description                                                                                                    |  |
|--------------------------------------------------|----------------------------------------------------------------------------------------------------|--|
| Owner of a private list                          | The owner of a private distribution list is the local user who created<br>it. The owner of a private list cannot be changed.                                                                                                    |  |
|                                                  | If the local user is deleted from the system, the user's private lists are also deleted.                                                                                                    |  |
| List creation and management                     | Use the GUI or TUI to create and manage private lists. No CLI commands are available to create or manage private lists.                                                                                                    |  |
| Viewing private lists                            | The list owner and any local users who are members of the<br>Administrator group or any group with the ViewPrivateList<br>privilege can use the GUI to view the private lists that belong to a<br>specific user. CLI commands are available to view private lists and<br>their details. |  |
|                                                  | Members of the ViewPrivateList or Administrator groups cannot create or modify a private list for a user.                                                                                                    |  |
| Maximum number of private<br>lists per user      | A user can have a maximum of 5 private lists.                                                                                                    |  |
| Maximum number of members per user               | The sum of all members in a user's private lists is 50.                                                                                                    |  |
| Maximum number of members<br>on the local system | 50*n, where <i>n</i> is the number of mailboxes (not users) allowed by the voice mailbox license level.                                                                                                    |  |

# **Properties of Distribution Lists**

Cisco Unity Express distribution lists have the following properties:

• Identification—Each list must have a unique name or number.

Valid names have a maximum of 64 characters and include the letters A to Z, a to z, digits 0 to 9, and the characters underscore (\_), dot (.), and dash (-). Names must start with a letter. Do not use spaces in the name.

Valid private list numbers are 1 to 5.

Public list numbers have a maximum length of 15 digits. A list number can match the user's or GDM's telephone number but must not match another local public list number.

The system automatically assigns 9999 to the default **everyone** public list. An administrator can change this number using the GUI menu option **Voice Mail > Distribution Lists > Public Lists**. The 9999 number cannot be changed using TUI options or CLI commands.

• Members—Distribution lists can comprise a variety of members: local users, remote users, blind addresses, GDMs, groups, and other lists.

A public list member can be another public list but may not be a private list.

A private list member can be any public list and may be another private list owned by the same user.

When a user addresses a voice message to a public or private distribution list, the system verifies that the list has members. If the list is empty, the system plays a prompt indicating that the list contains no members and does not allow the list to be used as a recipient of the message.

L

• Spoken name—The owner of a public or private distribution list can record a spoken name for the list using the TUI. Recording or uploading the spoken name cannot be done through the GUI or CLI.

The default **everyone** public list has a spoken name by default. An administrator can change this name using the TUI.

• Removal of a list member—If a local or remote user is removed from the system, the user is removed from all public and private distribution lists on the system. The user's private distribution lists are removed from the system and the user is removed as owner of any public distribution list. If the user was the sole owner of a public distribution list, the Administrator group assumes ownership of that list.

This same series of actions applies to the removal of a group, except for private lists (a group cannot own a private list).

• Access to remote distribution lists—A local user cannot modify a remote distribution list and cannot use a remote distribution list as the recipient of a voice message.

# **Differences Between Cisco Unity Express and Cisco Unity Distribution Lists**

Table 12 describes important differences between the Cisco Unity Express and Cisco Unity distribution lists.

| Feature                                                                               | <b>Cisco Unity Implementation</b>                | <b>Cisco Unity Express Implementation</b>                                                                                                    |
|---------------------------------------------------------------------------------------|--------------------------------------------------|----------------------------------------------------------------------------------------------------|
| Managing distribution<br>lists through the TUI                                        | Not permitted for public distribution lists.     | Permitted for public and private distribution lists.                                                                                                    |
|                                                                                       | Permitted for private distribution lists.        | Extra TUI menu options are available for managing public lists.                                                                                                    |
|                                                                                       |                                                  | Key presses for private distribution<br>lists are the same as for Cisco Unity.                                                                                                    |
| reating distribution lists Created by the system.<br>No TUI options are available for | Created and deleted by the user using TUI menus. |                                                                                                    |
|                                                                                       | users to create or delete<br>distribution lists. | Implicit list creation is available for<br>both public and private lists. If a user<br>tries to add a member to a<br>nonexistent list, the system creates<br>the list and adds the member to it. If<br>a user tries to record the spoken name<br>for a nonexistent list, the system<br>creates the list and records the<br>spoken name. In both cases, the user<br>hears a prompt stating that a new list<br>was created. |

Table 12 Differences Between Cisco Unity Express and Cisco Unity Distribution Lists

| Feature                              | <b>Cisco Unity Implementation</b>                                                                                                    | <b>Cisco Unity Express Implementation</b>                                                                                                   |
|--------------------------------------|----------------------------------------------------------------------------------------------------|----------------------------------------------------------------------------------------------------|
| Removing members of a list           | The system assigns a sequence of<br>numbers to the list members'<br>names and extensions. The user<br>presses the sequence number to<br>remove the member. | The user removes a list member by<br>name or extension, similar to the<br>dial-by-name and extension flow for<br>addressing voice messages. |
| Adding private lists to another list | Not permitted.                                                                                                    | A private list may be added to<br>another private list owned by the<br>same user.                                                           |

# **Configuring Public Distribution Lists**

Use this procedure to create public distribution lists.

Note

Use the TUI or GUI to create private distribution lists. No CLI commands are available for private distribution lists.

### **Prerequisites**

Local and remote users must be previously defined on the system.

The following information is required to create a public distribution list:

- List name and number
- (Optional) List description—The description can have a maximum of 64 characters.

The following information is required to add members to a distribution list:

- Member type (user, group, GDM, list, remote, or blind)
- Member name or extension

### **SUMMARY STEPS**

- 1. config t
- 2. list name list-name number list-number create
- 3. list number list-number owner owner-ID
- 4. list number *list-number* member {*member-name* | *extension*} type {group | user | gdm | list | remote | blind}
- 5. (Optional) list number list-number description description
- 6. exit

### **DETAILED STEPS**

|        | Command or Action                                                            | Purpose                                                                                                    |
|--------|------------------------------------------------------------------------------|----------------------------------------------------------------------------------------------------|
| Step 1 | config t                                                                     | Enters configuration mode.                                                                                                    |
|        | <b>Example:</b><br>se-10-0-0-0# config t<br>se-10-0-0-0(config)#             |                                                                                                    |
| Step 2 | <b>list name</b> list-name <b>number</b> list-number <b>create</b>           | Creates a list named <i>list-name</i> with the number <i>list-number</i> .                                                                                                    |
|        | <b>Example:</b><br>se-10-0-0(config)# list name engineers number 5<br>create | <ul> <li><i>list-number</i> can be up to 15 digits in length.</li> <li>An error message appears if <i>list-name</i> or <i>list-number</i> already exists.</li> <li>An error message appears if the maximum number of public lists (15) already exists.</li> </ul> |
| Step 3 | list number list-number owner owner-ID                                       | Assigns an owner to the list. The owner can be a local user or a local group.                                                                                                    |
|        | <b>Example:</b><br>se-10-0-0(config)# list number 5 owner mbrown             | • An error message appears if <i>listnumber</i> or <i>owner-ID</i> does not exist.                                                                                                    |
|        |                                                                              | • An error message appears if the maximum number of owners on the system (50) has been reached.                                                                                                    |
|        |                                                                              | • Use the <b>no</b> form of the command to remove the owner of the list.                                                                                                    |

|        | Command or Action                                                                                                    | Purpose                                                                                                    |  |  |
|--------|----------------------------------------------------------------------------------------------------|----------------------------------------------------------------------------------------------------|--|--|
| Step 4 | <pre>list number list-number member {member-name   extension} type {group   user   gdm   list   remote   blind}</pre>   | Assigns a member to the list. Valid member types include:                                                                                                    |  |  |
|        |                                                                                                    | • <b>group</b> —Local or remote group                                                                                                    |  |  |
|        | Example:                                                                                                    | • user—Local user                                                                                                    |  |  |
|        | <pre>se-10-0-0-0(config)# list number 5 member wsmith type user</pre>                                                   | • <b>gdm</b> —Local or remote GDM                                                                                                    |  |  |
|        | se-10-0-0(config)# list number 5 member managers<br>type group                                                          | • <b>list</b> —Any local public list that belong to the list owner                                                                                                    |  |  |
|        | <pre>se-10-0-0(config)# list number 5 member sale type gdm co 10 0 0 0(config)# list number 5 member muliet2 type</pre> | • remote—Remote user                                                                                                    |  |  |
|        | se-10-0-0-0(config)# list number 5 member mylist3 type<br>list                                                          | • <b>blind</b> —Blind address of a remote user                                                                                                    |  |  |
|        | se-10-0-0-0(config)# list number 5 member tjones type remote                                                            | Valid members include:                                                                                                    |  |  |
|        | <pre>se-10-0-0(config)# list number 5 member abc5555 type</pre>                                                         | • Local or remote user                                                                                                    |  |  |
|        | blind                                                                                                    | Group ID                                                                                                    |  |  |
|        |                                                                                                    | • GDM name                                                                                                    |  |  |
|        |                                                                                                    | • Voice mailbox extension (blind address)                                                                                                    |  |  |
|        |                                                                                                    | • List number                                                                                                    |  |  |
|        |                                                                                                    | List name                                                                                                    |  |  |
|        |                                                                                                    | An error message appears if the list or member does not exist.                                                                                                    |  |  |
|        |                                                                                                    | An error message appears if the maximum number of public list members (1000) has been reached.                                                                                              |  |  |
|        |                                                                                                    | Use the <b>no</b> form of this command to delete the member from the list.                                                                                                    |  |  |
| Step 5 | list number list-number description description                                                                         | (Optional) Adds a description to the public list.<br>Enclose the description in quotes if the description<br>is more than one word.<br>An error message appears if the list does not exist. |  |  |
|        | <b>Example:</b><br>se-10-0-0(config)# list number 5 description "SJ                                                     |                                                                                                    |  |  |
|        | Engineers"                                                                                                    | Use the <b>no</b> form of this command to delete the                                                                                                    |  |  |
|        |                                                                                                    | description.                                                                                                    |  |  |
| Step 6 | exit                                                                                                    | Exits configuration mode.                                                                                                    |  |  |
|        | <b>Example:</b><br>se-10-0-0-0(config)# exit<br>se-10-0-0-0#                                                            |                                                                                                    |  |  |

### **Examples**

The following example creates public distribution list number 5 for engineers:

```
se-10-0-0-0# config t
se-10-0-0-0(config)# list name engineers number 5 create
se-10-0-0-0(config)# list number 5 owner abcdef
se-10-0-0-0(config)# list number 5 owner progmgrs
se-10-0-0-0(config)# list number 5 member abcdef type user
se-10-0-0-0(config)# list number 5 member xxyyzz type user
```

```
se-10-0-0.(config)# list number 5 member betamgrs type group
se-10-0-0.(config)# list number 5 member tech type gdm
se-10-0-0.(config)# list number 5 member nyc7777 type blind
se-10-0-0.(config)# exit
```

# **Displaying Distribution Lists**

Several commands are available to display distribution lists and their members.

### **Displaying All Public Distribution Lists**

The following Cisco Unity Express EXEC mode command displays all the public distribution lists on the local system:

#### show lists public

This command displays the lists in alphabetical order with each list name, number, and type, followed by the details of each list.

Output from this command may appear similar to the following:

se-10-0-0-0# show lists public

| List number<br>5<br>9999<br>Number: 5<br>Name: engineers<br>Type: Public<br>Description:<br>Owners: | List Name<br>engineers<br>everyone | Type<br>Public<br>Public |
|----------------------------------------------------------------------------------------------------|------------------------------------|--------------------------|
| abcdef                                                                                              | Local User                         |                          |
| progmgrs                                                                                            | Group                              |                          |
| Members:                                                                                            |                                    |                          |
| abcdef                                                                                              | Local User                         |                          |
| xxyyzz                                                                                              | Local User                         |                          |
| progmgrs                                                                                            | Group                              |                          |
| techs                                                                                               | General Delivery Mailbox           |                          |
| tech25                                                                                              | Remote User                        |                          |
| nyc5555                                                                                             | Blind Address                      |                          |

### **Displaying Details of a Public Distribution List**

The following Cisco Unity Express EXEC mode command displays details of a specific public distribution list:

**show lists detail public** (name *list-name* | number *list-number*)

where *list-name* is the name of the list and *list-number* is the number of the list.

This command displays the list number, list name, list type, owners, and members of the list with their type categories.

Output from this command may appear similar to the following:

se-10-0-0-0# show lists detail public name engineers
Number: 5
Name: engineers

```
Type: Public
Description:
Owners:
abcdef user
progmgrs group
Members:
abcdef user
xxyyzz user
betamgrs group
techs gdm
tech25 remote
nyc5555 blind
```

The command **show list detail public number 5** would display the same output as shown above.

### **Displaying an Owner's Lists**

The following Cisco Unity Express EXEC mode command displays the public and private lists owned by a specific user or group:

show lists owner owner-id

where *owner-id* is the name of a user or group. An error message appears if *owner-id* does not exist.

This command displays the list number, list name, and list type for all the public and private lists that belong to the specified owner. The lists appear in alphabetical order, private lists first followed by public lists.

Output from this command may appear similar to the following:

se-10-0-0-0# show lists owner abcdef Owner: abcdef List Number List Name List Type 4 projectteam Private List 5 engineers Public List 25 managers Public List

### **Displaying Details of a Private Distribution List**

The following Cisco Unity Express EXEC mode command displays the details of a specific private distribution list for a specific user:

show lists detail private (name list-name | number list-number) owner owner-id

where *list-name* is the name of the private list, *list-number* is the number of the private list, and *owner-id* is the name of a user. An error message appears if *list-name*, *list-number*, or *owner-id* does not exist.

The list owner and local users who are members of the ViewPrivateList or Administrators groups can view the private lists that belong to a particular user.

This command displays the list number, list name, owner, members, and member types of the specified private distribution list.

Output from this command may appear similar to the following:

se-10-0-0-0# show lists detail private name projectteam owner abcdef
Number: 4
Name: projectteam
Type: Private
Description:

L

```
Owner:
abcdef
Members:
tech1 user
tech2 user
testers group
tech10 remote
```

The command **show lists detail private number 4 owner abcdef** would display the same output as shown above.

# **Deleting Distribution Lists**

The TUI and GUI have options for deleting private and public distribution lists. Additionally, the CLI has a command for deleting public lists on the local system.

Use the following Cisco Unity Express configuration mode command to delete public distribution lists:

list number list-number delete

where *list-number* is the number of the public distribution list.

The following example deletes list number 10 from the local system:

```
se-10-0-0-0# config t
se-10-0-0-0(config)# list number 10 delete
se-10-0-0-0(config)# exit
se-10-0-0-0#
```

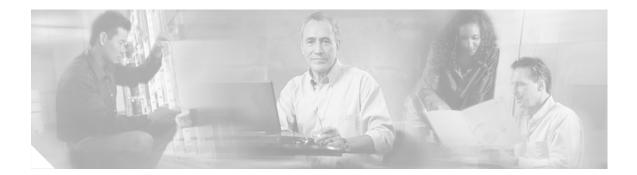

# **Appendix A: Software Copyrights and Licenses**

The following software packages are distributed under the terms of the General Public License version 2 :

bash devfsd e2fsprogs fileutils findutils gawk grep hrtimers kernel2.4.18 mingetty modutils ncurses net-tools procps sh-utils sysklogd syslog-ng sysvinit tar textutils utils-linux

#### **GNU SOFTWARE**

Copyright Notice:

GNU GENERAL PUBLIC LICENSE

Version 2, June 1991

Copyright (C) 1989, 1991 Free Software Foundation, Inc. 59 Temple Place, Suite 330, Boston, MA 02111-1307 USA

Everyone is permitted to copy and distribute verbatim copies of this license document, but changing it is not allowed. Preamble

The licenses for most software are designed to take away your freedom to share and change it. By contrast, the GNU General Public License is intended to guarantee your freedom to share and change free software--to make sure the software is free for all its users. This General Public License applies to most of the Free Software Foundation's software and to any other program whose authors commit to using it. (Some other Free Software Foundation software is covered by the GNU Library General Public License instead.) You can apply it to your programs, too.

I

When we speak of free software, we are referring to freedom, not price. Our General Public Licenses are designed to make sure that you have the freedom to distribute copies of free software (and charge for this service if you wish), that you receive source code or can get it if you want it, that you can change the software or use pieces of it in new free programs; and that you know you can do these things.

To protect your rights, we need to make restrictions that forbid anyone to deny you these rights or to ask you to surrender the rights. These restrictions translate to certain responsibilities for you if you distribute copies of the software, or if you modify it.

For example, if you distribute copies of such a program, whether gratis or for a fee, you must give the recipients all the rights that you have. You must make sure that they, too, receive or can get the source code. And you must show them these terms so they know their rights.

We protect your rights with two steps: (1) copyright the software, and (2) offer you this license which gives you legal permission to copy, distribute and/or modify the software.

Also, for each author's protection and ours, we want to make certain that everyone understands that there is no warranty for this free software. If the software is modified by someone else and passed on, we want its recipients to know that what they have is not the original, so that any problems introduced by others will not reflect on the original authors' reputations.

Finally, any free program is threatened constantly by software patents. We wish to avoid the danger that redistributors of a free program will individually obtain patent licenses, in effect making the program proprietary. To prevent this, we have made it clear that any patent must be licensed for everyone's free use or not licensed at all.

The precise terms and conditions for copying, distribution andmodification follow.

#### GNU GENERAL PUBLIC LICENSE

#### TERMS AND CONDITIONS FOR COPYING, DISTRIBUTION AND MODIFICATION

0. This License applies to any program or other work which contains a notice placed by the copyright holder saying it may be distributed under the terms of this General Public License. The "Program", below, refers to any such program or work, and a "work based on the Program" means either the Program or any derivative work under copyright law: that is to say, a work containing the Program or a portion of it, either verbatim or with modifications and/or translated into another language. (Hereinafter, translation is included without limitation in the term "modification".) Each licensee is addressed as "you".

Activities other than copying, distribution and modification are not covered by this License; they are outside its scope. The act of running the Program is not restricted, and the output from the Program is covered only if its contents constitute a work based on the Program (independent of having been made by running the Program). Whether that is true depends on what the Program does.

1. You may copy and distribute verbatim copies of the Program's source code as you receive it, in any medium, provided that you conspicuously and appropriately publish on each copy an appropriate copyright notice and disclaimer of warranty; keep intact all the notices that refer to this License and to the absence of any warranty; and give any other recipients of the Program a copy of this License along with the Program.

You may charge a fee for the physical act of transferring a copy, and you may at your option offer warranty protection in exchange for a fee.

2. You may modify your copy or copies of the Program or any portion of it, thus forming a work based on the Program, and copy and distribute such modifications or work under the terms of Section 1 above, provided that you also meet all of these conditions:

a) You must cause the modified files to carry prominent notices stating that you changed the files and the date of any change.

b) You must cause any work that you distribute or publish, that inwhole or in part contains or is derived from the Program or any part thereof, to be licensed as a whole at no charge to all third parties under the terms of this License.

c) If the modified program normally reads commands interactivelywhen run, you must cause it, when started running for such interactive use in the most ordinary way, to print or display an announcement including an appropriate copyright notice and a notice that there is no warranty (or else, saying that you provide a warranty) and that users may redistribute the program under these conditions, and telling the user how to view a copy of this License. (Exception: if the Program itself is interactive but does not normally print such an announcement, your work based on the Program is not required to print an announcement.)

These requirements apply to the modified work as a whole. If identifiable sections of that work are not derived from the Program, and can be reasonably considered independent and separate works in themselves, then this License, and its terms, do not apply to those sections when you distribute them as separate works. But when you distribute the same sections as part of a whole which is a work based on the Program, the distribution of the whole must be on the terms of this License, whose permissions for other licensees extend to the entire whole, and thus to each and every part regardless of who wrote it.

Thus, it is not the intent of this section to claim rights or contest your rights to work written entirely by you; rather, the intent is to exercise the right to control the distribution of derivative or collective works based on the Program.

In addition, mere aggregation of another work not based on the Program with the Program (or with a work based on the Program) on a volume of a storage or distribution medium does not bring the other work under the scope of this License.

3. You may copy and distribute the Program (or a work based on it, under Section 2) in object code or executable form under the terms of Sections 1 and 2 above provided that you also do one of the following:

a) Accompany it with the complete corresponding machine-readable source code, which must be distributed under the terms of Sections 1 and 2 above on a medium customarily used for software interchange; or,

b) Accompany it with a written offer, valid for at least three years, to give any third party, for a charge no more than your cost of physically performing source distribution, a complete machine-readable copy of the corresponding source code, to be distributed under the terms of Sections 1 and 2 above on a medium customarily used for software interchange; or,

c) Accompany it with the information you received as to the offer to distribute corresponding source code. (This alternative is allowed only for noncommercial distribution and only if you received the program in object code or executable form with such an offer, in accord with Subsection b above.)

The source code for a work means the preferred form of the work for making modifications to it. For an executable work, complete source code means all the source code for all modules it contains, plus any associated interface definition files, plus the scripts used to control compilation and installation of the executable. However, as a special exception, the source code distributed need not include anything that is normally distributed (in either source or binary form) with the major components (compiler, kernel, and so on) of the operating system on which the executable runs, unless that component itself accompanies the executable.

If distribution of executable or object code is made by offering access to copy from a designated place, then offering equivalent access to copy the source code from the same place counts as distribution of the source code, even though third parties are not compelled to copy the source along with the object code.

4. You may not copy, modify, sublicense, or distribute the Programexcept as expressly provided under this License. Any attempt otherwise to copy, modify, sublicense or distribute the Program is void, and will automatically terminate your rights under this License. However, parties who have received copies, or rights, from you under this License will not have their licenses terminated so long as such parties remain in full compliance.

5. You are not required to accept this License, since you have not signed it. However, nothing else grants you permission to modify or distribute the Program or its derivative works. These actions are prohibited by law if you do not accept this License. Therefore, by modifying or distributing the Program (or any work based on the Program), you indicate your acceptance of this License to do so, and all its terms and conditions for copying, distributing or modifying the Program or works based on it.

6. Each time you redistribute the Program (or any work based on the Program), the recipient automatically receives a license from the original licensor to copy, distribute or modify the Program subject to these terms and conditions. You may not impose any further restrictions on the recipients' exercise of the rights granted herein. You are not responsible for enforcing compliance by third parties to this License.

7. If, as a consequence of a court judgment or allegation of patent infringement or for any other reason (not limited to patent issues), conditions are imposed on you (whether by court order, agreement or otherwise) that contradict the conditions of this License, they do not excuse you from the conditions of this License. If you cannot distribute so as to satisfy simultaneously your obligations under this License and any other pertinent obligations, then as a consequence you may not distribute the Program at all. For example, if a patent license would not permit royalty-free redistribution of the Program by all those who receive copies directly or indirectly through you, then the only way you could satisfy both it and this License would be to refrain entirely from distribution of the Program. If any portion of this section is held invalid or unenforceable under any particular circumstance, the balance of the section is intended to apply and the section as a whole is intended to apply in other circumstances.

It is not the purpose of this section to induce you to infringe any patents or other property right claims or to contest validity of any such claims; this section has the sole purpose of protecting the integrity of the free software distribution system, which is implemented by public license practices. Many people have made generous contributions to the wide range of software distributed through that system in reliance on consistent application of that system; it is up to the author/donor to decide if he or she is willing to distribute software through any other system and a licensee cannot impose that choice.

This section is intended to make thoroughly clear what is believed to be a consequence of the rest of this License.

8. If the distribution and/or use of the Program is restricted in certain countries either by patents or by copyrighted interfaces, the original copyright holder who places the Program under this License may add an explicit geographical distribution limitation excluding those countries, so that distribution is permitted only in or among countries not thus excluded. In such case, this License incorporates the limitation as if written in the body of this License.

9. The Free Software Foundation may publish revised and/or new versions of the General Public License from time to time. Such new versions will be similar in spirit to the present version, but may differ in detail to address new problems or concerns.

Each version is given a distinguishing version number. If the Program specifies a version number of this License which applies to it and "any later version", you have the option of following the terms and conditions either of that version or of any later version published by the Free Software Foundation. If the Program does not specify a version number of this License, you may choose any version ever published by the Free Software Foundation.

10. If you wish to incorporate parts of the Program into other freeprograms whose distribution conditions are different, write to the author to ask for permission. For software which is copyrighted by the Free Software Foundation, write to the Free Software Foundation; we sometimes make exceptions for this. Our decision will be guided by the two goals of preserving the free status of all derivatives of our free software and of promoting the sharing and reuse of software generally.

#### NO WARRANTY

11. BECAUSE THE PROGRAM IS LICENSED FREE OF CHARGE, THERE IS NO WARRANTY FOR THE PROGRAM, TO THE EXTENT PERMITTED BY APPLICABLE LAW. EXCEPT WHEN OTHERWISE STATED IN WRITING THE COPYRIGHT HOLDERS AND/OR OTHER PARTIES PROVIDE THE PROGRAM "AS IS" WITHOUT WARRANTY OF ANY KIND, EITHER EXPRESSED OR IMPLIED, INCLUDING, BUT NOT LIMITED TO, THE IMPLIED WARRANTIES OF MERCHANTABILITY AND FITNESS FOR A PARTICULAR PURPOSE. THE ENTIRE RISK AS TO THE QUALITY AND PERFORMANCE OF THE PROGRAM IS WITH YOU. SHOULD THE PROGRAM PROVE DEFECTIVE, YOU ASSUME THE COST OF ALL NECESSARY SERVICING, REPAIR OR CORRECTION.

12. IN NO EVENT UNLESS REQUIRED BY APPLICABLE LAW OR AGREED TO IN WRITING WILL ANY COPYRIGHT HOLDER, OR ANY OTHER PARTY WHO MAY MODIFY AND/OR REDISTRIBUTE THE PROGRAM AS PERMITTED ABOVE, BE LIABLE TO YOU FOR DAMAGES, INCLUDING ANY GENERAL, SPECIAL, INCIDENTAL OR CONSEQUENTIAL DAMAGES ARISING OUT OF THE USE OR INABILITY TO USE THE PROGRAM (INCLUDING BUT NOT LIMITED TO LOSS OF DATA OR DATA BEING RENDERED INACCURATE OR LOSSES SUSTAINED BY YOU OR THIRD PARTIES OR A FAILURE OF THE PROGRAM TO OPERATE WITH ANY OTHER PROGRAMS), EVEN IF SUCH HOLDER OR OTHER PARTY HAS BEEN ADVISED OF THE POSSIBILITY OF SUCH DAMAGES.

END OF TERMS AND CONDITIONS

How to Apply These Terms to Your New Programs

If you develop a new program, and you want it to be of the greatest possible use to the public, the best way to achieve this is to make it free software which everyone can redistribute and change under these terms.

To do so, attach the following notices to the program. It is safest to attach them to the start of each source file to most effectively convey the exclusion of warranty; and each file should have at lease the "copyright" line and a pointer to where the full notice is found.

<one line to give the program's name and a brief idea of what it does.> Copyright (C) <year> <name of author>

This program is free software; you can redistribute it and/or modify it under the terms of the GNU General Public License as published by the Free Software Foundation; either version 2 of the License, or (at your option) any later version.

This program is distributed in the hope that it will be useful, but WITHOUT ANY WARRANTY; without even the implied warranty of MERCHANTABILITY or FITNESS FOR A PARTICULAR PURPOSE. See the GNU General Public License for more details.

You should have received a copy of the GNU General Public License along with this program; if not, write to the Free Software Foundation, Inc., 59 Temple Place, Suite 330, Boston, MA 02111-1307 USA

Also add information on how to contact you by electronic and paper mail. If the program is interactive, make it output a short notice like this when it starts in an interactive mode:

Gnomovision version 69, Copyright (C) year name of author Gnomovision comes with ABSOLUTELY NO WARRANTY; for details type `show w'. This is free software, and you are welcome to redistribute it under certain conditions; type `show c' for details.

The hypothetical commands `show w' and `show c' should show the appropriate parts of the General Public License. Of course, the commands you use may be called something other than `show w' and `show c'; they could even be mouse-clicks or menu items--whatever suits your program. You should also get your employer (if you work as a programmer) or your school, if any, to sign a "copyright disclaimer" for the program, if necessary. Here is a sample; alter the names:

Yoyodyne, Inc., hereby disclaims all copyright interest in the program Gnomovision' (which makes passes at compilers) written by James Hacker.

<signature of Ty Coon>, 1 April 1989 Ty Coon, President of Vice

This General Public License does not permit incorporating your program into proprietary programs. If your program is a subroutine library, you may consider it more useful to permit linking proprietary applications with the library. If this is what you want to do, use the GNU Library General Public License instead of this License.

#### **CURL SOFTWARE**

Curl software is distributed under the terms of the copyright andpermission notice below:

COPYRIGHT AND PERMISSION NOTICE

Copyright (c) 1996 - 2002, Daniel Stenberg, <daniel@haxx.se>. All rights reserved.

Permission to use, copy, modify, and distribute this software for any purpose with or without fee is hereby granted, provided that the above copyright notice and this permission notice appear in all copies.

THE SOFTWARE IS PROVIDED "AS IS", WITHOUT WARRANTY OF ANY KIND, EXPRESS OR IMPLIED, INCLUDING BUT NOT LIMITED TO THE WARRANTIES OF MERCHANTABILITY, FITNESS FOR A PARTICULAR PURPOSE AND NONINFRINGEMENT OF THIRD PARTY RIGHTS. IN NO EVENT SHALL THE AUTHORS OR COPYRIGHT HOLDERS BE LIABLE FOR ANY CLAIM, DAMAGES OR OTHER LIABILITY, WHETHER IN AN ACTION OF CONTRACT, TORT OR OTHERWISE, ARISING FROM, OUT OF OR IN CONNECTION WITH THE SOFTWARE OR THE USE OR OTHER DEALINGS IN THE SOFTWARE.

Except as contained in this notice, the name of a copyright holder shall not be used in advertising or otherwise to promote the sale, use or other dealings in this Software without prior written authorization of the copyright holder.

#### **EXPAT SOFTWARE**

expat software is distributed under the terms of the copyright and permission notice below:

Copyright (c) 1998, 1999, 2000 Thai Open Source Software Center Ltd and Clark Cooper

Permission is hereby granted, free of charge, to any person obtaining a copy of this software and associated documentation files (the "Software"), to deal in the Software without restriction, including without limitation the rights to use, copy, modify, merge, publish, distribute, sublicense, and/or sell copies of the Software, and to permit persons to whom the Software is furnished to do so, subject to the following conditions:

The above copyright notice and this permission notice shall be included in all copies or substantial portions of the Software.

THE SOFTWARE IS PROVIDED "AS IS", WITHOUT WARRANTY OF ANY KIND, EXPRESS OR IMPLIED, INCLUDING BUT NOT LIMITED TO THE WARRANTIES OF MERCHANTABILITY, FITNESS FOR A PARTICULAR PURPOSE AND NONINFRINGEMENT. IN NO EVENT SHALL THE AUTHORS OR COPYRIGHT HOLDERS BE LIABLE FOR ANY CLAIM, DAMAGES OR OTHER LIABILITY, WHETHER IN AN ACTION OF CONTRACT, TORT OR OTHERWISE, ARISING FROM, OUT OF OR IN CONNECTION WITH THE SOFTWARE OR THE USE OR OTHER DEALINGS IN THE SOFTWARE.

#### **ZLIB SOFTWARE**

zlib software is distributed under the terms of the copyright and permission notice below:

Copyright notice: (C) 1995-2002 Jean-loup Gailly and Mark Adler

This software is provided 'as-is', without any express or implied warranty. In no event will the authors be held liable for any damages arising from the use of this software.

Permission is granted to anyone to use this software for any purpose, including commercial applications, and to alter it and redistribute it freely, subject to the following restrictions:

1. The origin of this software must not be misrepresented; you must not claim that you wrote the original software. If you use this software in a product, an acknowledgment in the product documentation would be appreciated but is not required.

2. Altered source versions must be plainly marked as such, and must not be misrepresented as being the original software.

3. This notice may not be removed or altered from any source distribution.

Jean-loup Gailly Mark Adler

jloup@gzip.org madler@alumni.caltech.edu

If you use the zlib library in a product, we would appreciate \*not\* receiving lengthy legal documents to sign. The sources are provided for free but without warranty of any kind. The library has been entirely written by Jean-loup Gailly and Mark Adler; it does not include third-party code.

#### **APACHE SOFTWARE**

The following software packages are distributed under APACHE software foundation license.

xerces

jakarta-oro

jakarta-tomcat

Copyright Notice:

The Apache Software License, Version 1.1 Copyright (c) 1999 The Apache Software Foundation. All rights reserved.

Redistribution and use in source and binary forms, with or without modification, are permitted provided that the following conditions are met:

1. Redistributions of source code must retain the above copyright notice, this list of conditions and the following disclaimer.

2. Redistributions in binary form must reproduce the above copyright notice, this list of conditions and the following disclaimer in the documentation and/or other materials provided with the distribution.

3. The end-user documentation included with the redistribution, if any, must include the following acknowlegement: "This product includes software developed by the Apache Software Foundation (http://www.apache.org/)." Alternately, this acknowlegement may appear in the software itself, if and wherever such third-party acknowlegements normally appear.

4. The names "The Jakarta Project", "Tomcat", and "Apache Software Foundation" must not be used to endorse or promote products derived from this software without prior written permission. For written permission, please contact apache@apache.org.

5. Products derived from this software may not be called "Apache" nor may "Apache" appear in their names without prior written permission of the Apache Group.

THIS SOFTWARE IS PROVIDED ``AS IS" AND ANY EXPRESSED OR IMPLIED WARRANTIES, INCLUDING, BUT NOT LIMITED TO, THE IMPLIED WARRANTIES OF MERCHANTABILITY AND FITNESS FOR A PARTICULAR PURPOSE ARE DISCLAIMED. IN NO EVENT SHALL THE APACHE SOFTWARE FOUNDATION OR ITS CONTRIBUTORS BE LIABLE FOR ANY DIRECT, INDIRECT, INCIDENTAL, SPECIAL, EXEMPLARY, OR CONSEQUENTIAL DAMAGES (INCLUDING, BUT NOT LIMITED TO, PROCUREMENT OF SUBSTITUTE GOODS OR SERVICES; LOSS OF USE, DATA, OR PROFITS; OR BUSINESS INTERRUPTION) HOWEVER CAUSED AND ON ANY THEORY OF LIABILITY, WHETHER IN CONTRACT, STRICT LIABILITY, OR TORT (INCLUDING NEGLIGENCE OR OTHERWISE) ARISING IN ANY WAY OUT OF THE USE OF THIS SOFTWARE, EVEN IF ADVISED OF THE POSSIBILITY OF SUCH DAMAGE.

This software consists of voluntary contributions made by many individuals on behalf of the Apache Software Foundation. For more information on the Apache Software Foundation, please see <a href="http://www.apache.org/">http://www.apache.org/</a>>.

#### LDAP SOFTWARE

ldap software is distributed under the terms of the copyright and permission notice below:

Copyright 1998-2003 The OpenLDAP Foundation

All rights reserved.

Redistribution and use in source and binary forms, with or without modification, are permitted only as authorized by the OpenLDAP Public License. A copy of this license is available at http://www.OpenLDAP.org/license.html or in file LICENSE in the top-level directory of the distribution.

OpenLDAP is a registered trademark of the OpenLDAP Foundation.

Individual files and/or contributed packages may be copyright by other parties and subject to additional restrictions.

This work is derived from the University of Michigan LDAP v3.3 distribution. Information concerning this software is available at: http://www.umich.edu/~dirsvcs/ldap/

This work also contains materials derived from public sources. Additional information about OpenLDAP can be obtained at: http://www.openldap.org/

Portions Copyright (c) 1992-1996 Regents of the University of Michigan.

All rights reserved.

Redistribution and use in source and binary forms are permitted provided that this notice is preserved and that due credit is given to the University of Michigan at Ann Arbor. The name of the University may not be used to endorse or promote products derived from this software without specific prior written permission. This software is provided ``as is'' without express or implied warranty.

#### **GLIBC SOFTWARE**

glibc software is distributed under the terms of the Lesser General Public License version 2.1 Copyright Notice:

GNU LESSER GENERAL PUBLIC LICENSE

#### Version 2.1, February 1999

Copyright (C) 1991, 1999 Free Software Foundation, Inc. 59 Temple Place, Suite 330, Boston, MA 02111-1307 USA

Everyone is permitted to copy and distribute verbatim copies of this license document, but changing it is not allowed.

[This is the first released version of the Lesser GPL. It also counts as the successor of the GNU Library Public License, version 2, hence the version number 2.1.]

#### Preamble

The licenses for most software are designed to take away your

freedom to share and change it. By contrast, the GNU General Public Licenses are intended to guarantee your freedom to share and change free software--to make sure the software is free for all its users.

This license, the Lesser General Public License, applies to some specially designated software packages--typically libraries--of the Free Software Foundation and other authors who decide to use it. You can use it too, but we suggest you first think carefully about whether this license or the ordinary General Public License is the better strategy to use in any particular case, based on the explanations below.

When we speak of free software, we are referring to freedom of use, not price. Our General Public Licenses are designed to make sure that you have the freedom to distribute copies of free software (and charge for this service if you wish); that you receive source code or can get it if you want it; that you can change the software and use pieces of it in new free programs; and that you are informed that you can do these things.

To protect your rights, we need to make restrictions that forbid distributors to deny you these rights or to ask you to surrender these rights. These restrictions translate to certain responsibilities for you if you distribute copies of the library or if you modify it.

For example, if you distribute copies of the library, whether gratis or for a fee, you must give the recipients all the rights that we gave you. You must make sure that they, too, receive or can get the source code. If you link other code with the library, you must provide complete object files to the recipients, so that they can relink them with the library after making changes to the library and recompiling it. And you must show them these terms so they know their rights.

We protect your rights with a two-step method: (1) we copyright the library, and (2) we offer you this license, which gives you legal permission to copy, distribute and/or modify the library.

To protect each distributor, we want to make it very clear that there is no warranty for the free library. Also, if the library is modified by someone else and passed on, the recipients should know that what they have is not the original version, so that the original author's reputation will not be affected by problems that might be introduced by others.

Finally, software patents pose a constant threat to the existence of any free program. We wish to make sure that a company cannot effectively restrict the users of a free program by obtaining a restrictive license from a patent holder. Therefore, we insist that any patent license obtained for a version of the library must be consistent with the full freedom of use specified in this license.

Most GNU software, including some libraries, is covered by the ordinary GNU General Public License. This license, the GNU Lesser General Public License, applies to certain designated libraries, and is quite different from the ordinary General Public License. We use this license for certain libraries in order to permit linking those libraries into non-free programs.

When a program is linked with a library, whether statically or using a shared library, the combination of the two is legally speaking a combined work, a derivative of the original library. The ordinary General Public License therefore permits such linking only if the entire combination fits its criteria of freedom. The Lesser General Public License permits more lax criteria for linking other code with the library.

We call this license the "Lesser" General Public License because it does Less to protect the user's freedom than the ordinary General Public License. It also provides other free software developers Less of an advantage over competing non-free programs. These disadvantages are the reason we use the ordinary General Public License for many libraries. However, the Lesser license provides advantages in certain special circumstances.

For example, on rare occasions, there may be a special need to encourage the widest possible use of a certain library, so that it becomes a de-facto standard. To achieve this, non-free programs must be allowed to use the library. A more frequent case is that a free library does the same job as widely used non-free libraries. In this case, there is little to gain by limiting the free library to free software only, so we use the Lesser General Public License.

In other cases, permission to use a particular library in non-free programs enables a greater number of people to use a large body of free software. For example, permission to use the GNU C Library in non-free programs enables many more people to use the whole GNU operating system, as well as its variant, the GNU/Linux operating system.

Although the Lesser General Public License is Less protective of the users' freedom, it does ensure that the user of a program that is linked with the Library has the freedom and the wherewithal to run that program using a modified version of the Library.

The precise terms and conditions for copying, distribution and modification follow. Pay close attention to the difference between a "work based on the library" and a "work that uses the library". The former contains code derived from the library, whereas the latter must be combined with the library in order to run.

#### GNU LESSER GENERAL PUBLIC LICENSE

#### TERMS AND CONDITIONS FOR COPYING, DISTRIBUTION AND MODIFICATION

0. This License Agreement applies to any software library or other program which contains a notice placed by the copyright holder or other authorized party saying it may be distributed under the terms of this Lesser General Public License (also called "this License"). Each licensee is addressed as "you".

A "library" means a collection of software functions and/or data prepared so as to be conveniently linked with application programs (which use some of those functions and data) to form executables.

The "Library", below, refers to any such software library or work which has been distributed under these terms. A "work based on the Library" means either the Library or any derivative work under copyright law: that is to say, a work containing the Library or a portion of it, either verbatim or with modifications and/or translated straightforwardly into another language. (Hereinafter, translation is included without limitation in the term "modification".)

"Source code" for a work means the preferred form of the work for making modifications to it. For a library, complete source code means all the source code for all modules it contains, plus any associated interface definition files, plus the scripts used to control compilation and installation of the library.

Activities other than copying, distribution and modification are not covered by this License; they are outside its scope. The act of running a program using the Library is not restricted, and output from such a program is covered only if its contents constitute a work based on the Library (independent of the use of the Library in a tool for writing it). Whether that is true depends on what the Library doesand what the program that uses the Library does.

1. You may copy and distribute verbatim copies of the Library's complete source code as you receive it, in any medium, provided that you conspicuously and appropriately publish on each copy an appropriate copyright notice and disclaimer of warranty; keep intact all the notices that refer to this License and to the absence of any warranty; and distribute a copy of this License along with the Library.

You may charge a fee for the physical act of transferring a copy, and you may at your option offer warranty protection in exchange for a fee.

2. You may modify your copy or copies of the Library or any portion of it, thus forming a work based on the Library, and copy and distribute such modifications or work under the terms of Section 1 above, provided that you also meet all of these conditions:

a) The modified work must itself be a software library.

b) You must cause the files modified to carry prominent notices stating that you changed the files and the date of any change.

c) You must cause the whole of the work to be licensed at no charge to all third parties under the terms of this License.

d) If a facility in the modified Library refers to a function or a table of data to be supplied by an application program that uses the facility, other than as an argument passed when the facility is invoked, then you must make a good faith effort to ensure that, in the event an application does not supply such function or table, the facility still operates, and performs whatever part of its purpose remains meaningful.

(For example, a function in a library to compute square roots has a purpose that is entirely well-defined independent of the application. Therefore, Subsection 2d requires that any application-supplied function or table used by this function must be optional: if the application does not supply it, the square root function must still compute square roots.)

These requirements apply to the modified work as a whole. If identifiable sections of that work are not derived from the Library, and can be reasonably considered independent and separate works in themselves, then this License, and its terms, do not apply to those sections when you distribute them as separate works. But when you distribute the same sections as part of a whole which is a work based on the Library, the distribution of the whole must be on the terms of this License, whose permissions for other licensees extend to the entire whole, and thus to each and every part regardless of who wrote it.

Thus, it is not the intent of this section to claim rights or contest your rights to work written entirely by you; rather, the intent is to exercise the right to control the distribution of derivative or collective works based on the Library.

In addition, mere aggregation of another work not based on the Library with the Library (or with a work based on the Library) on a volume of a storage or distribution medium does not bring the other work under the scope of this License.

3. You may opt to apply the terms of the ordinary GNU General Public License instead of this License to a given copy of the Library. To do this, you must alter all the notices that refer to this License, so that they refer to the ordinary GNU General Public License, version 2, instead of to this License. (If a newer version than version 2 of the ordinary GNU General Public License has appeared, then you can specify that version instead if you wish.) Do not make any other change in these notices.

Once this change is made in a given copy, it is irreversible for that copy, so the ordinary GNU General Public License applies to all subsequent copies and derivative works made from that copy.

This option is useful when you wish to copy part of the code of the Library into a program that is not a library.

4. You may copy and distribute the Library (or a portion or derivative of it, under Section 2) in object code or executable form under the terms of Sections 1 and 2 above provided that you accompany it with the complete corresponding machine-readable source code, which must be distributed under the terms of Sections 1 and 2 above on a medium customarily used for software interchange.

If distribution of object code is made by offering access to copy from a designated place, then offering equivalent access to copy the source code from the same place satisfies the requirement to distribute the source code, even though third parties are not compelled to copy the source along with the object code.

5. A program that contains no derivative of any portion of the Library, but is designed to work with the Library by being compiled or linked with it, is called a "work that uses the Library". Such a work, in isolation, is not a derivative work of the Library, and therefore falls outside the scope of this License.

However, linking a "work that uses the Library" with the Library creates an executable that is a derivative of the Library (because it contains portions of the Library), rather than a "work that uses the library". The executable is therefore covered by this License. Section 6 states terms for distribution of such executables.

When a "work that uses the Library" uses material from a header file that is part of the Library, the object code for the work may be a derivative work of the Library even though the source code is not. Whether this is true is especially significant if the work can be linked without the Library, or if the work is itself a library. The threshold for this to be true is not precisely defined by law.

If such an object file uses only numerical parameters, data structure layouts and accessors, and small macros and small inline functions (ten lines or less in length), then the use of the object file is unrestricted, regardless of whether it is legally a derivative work. (Executables containing this object code plus portions of the Library will still fall under Section 6.)

Otherwise, if the work is a derivative of the Library, you may distribute the object code for the work under the terms of Section 6. Any executables containing that work also fall under Section 6, whether or not they are linked directly with the Library itself.

6. As an exception to the Sections above, you may also combine or link a "work that uses the Library" with the Library to produce a work containing portions of the Library, and distribute that work under terms of your choice, provided that the terms permit modification of the work for the customer's own use and reverse engineering for debugging such modifications.

You must give prominent notice with each copy of the work that the Library is used in it and that the Library and its use are covered by this License. You must supply a copy of this License. If the work during execution displays copyright notices, you must include the copyright notice for the Library among them, as well as a reference directing the user to the copy of this License. Also, you must do one of these things:

a) Accompany the work with the complete corresponding machine-readable source code for the Library including whatever changes were used in the work (which must be distributed under Sections 1 and 2 above); and, if the work is an executable linked with the Library, with the complete machine-readable "work that uses the Library", as object code and/or source code, so that the user can modify the Library and then relink to produce a modified executable containing the modified Library. (It is understood that the user who changes the contents of definitions files in the Library will not necessarily be able to recompile the application to use the modified definitions.)

b) Use a suitable shared library mechanism for linking with the Library. A suitable mechanism is one that (1) uses at run time a copy of the library already present on the user's computer system rather than copying library functions into the executable, and (2) will operate properly with a modified version of the library, if the user installs one, as long as the modified version is interface-compatible with the version that the work was made with.

c) Accompany the work with a written offer, valid for at least three years, to give the same user the materials specified in Subsection 6a, above, for a charge no more than the cost of performing this distribution.

d) If distribution of the work is made by offering access to copy from a designated place, offer equivalent access to copy the above specified materials from the same place.

e) Verify that the user has already received a copy of these materials or that you have already sent this user a copy.

For an executable, the required form of the "work that uses the Library" must include any data and utility programs needed for reproducing the executable from it. However, as a special exception, the materials to be distributed need not include anything that is normally distributed (in either source or binary form) with the major components (compiler, kernel, and so on) of the operating system on which the executable runs, unless that component itself accompanies the executable.

It may happen that this requirement contradicts the license restrictions of other proprietary libraries that do not normally accompany the operating system. Such a contradiction means you cannot use both them and the Library together in an executable that you distribute.

7. You may place library facilities that are a work based on the Library side-by-side in a single library together with other library facilities not covered by this License, and distribute such a combined library, provided that the separate distribution of the work based on the Library and of the other library facilities is otherwise permitted, and provided that you do these two things:

a) Accompany the combined library with a copy of the same work based on the Library, uncombined with any other library facilities. This must be distributed under the terms of the Sections above.

b) Give prominent notice with the combined library of the fact that part of it is a work based on the Library, and explaining where to find the accompanying uncombined form of the same work.

8. You may not copy, modify, sublicense, link with, or distribute the Library except as expressly provided under this License. Any attempt otherwise to copy, modify, sublicense, link with, or distribute the Library is void, and will automatically terminate your rights under this License. However, parties who have received copies, or rights, from you under this License will not have their licenses terminated so long as such parties remain in full compliance.

9. You are not required to accept this License, since you have not signed it. However, nothing else grants you permission to modify or distribute the Library or its derivative works. These actions are prohibited by law if you do not accept this License. Therefore, by modifying or distributing the Library (or any work based on the Library), you indicate your acceptance of this License to do so, and all its terms and conditions for copying, distributing or modifying the Library or works based on it.

10. Each time you redistribute the Library (or any work based on the Library), the recipient automatically receives a license from the original licensor to copy, distribute, link with or modify the Library subject to these terms and conditions. You may not impose any further restrictions on the recipients' exercise of the rights granted herein. You are not responsible for enforcing compliance by third parties with this License.

11. If, as a consequence of a court judgment or allegation of patent infringement or for any other reason (not limited to patent issues), conditions are imposed on you (whether by court order, agreement or otherwise) that contradict the conditions of this License, they do not excuse you from the conditions of this License. If you cannot distribute so as to satisfy simultaneously your obligations under this License and any other pertinent obligations, then as a consequence you may not distribute the Library at all. For example, if a patent license would not permit royalty-free redistribution of the Library by all those who receive copies directly or indirectly through you, then the only way you could satisfy both it and this License would be to refrain entirely from distribution of the Library.

If any portion of this section is held invalid or unenforceable under any particular circumstance, the balance of the section is intended to apply, and the section as a whole is intended to apply in other circumstances.

It is not the purpose of this section to induce you to infringe any patents or other property right claims or to contest validity of any such claims; this section has the sole purpose of protecting the integrity of the free software distribution system which is implemented by public license practices. Many people have made generous contributions to the wide range of software distributed through that system in reliance on consistent application of that system; it is up to the author/donor to decide if he or she is willing to distribute software through any other system and a licensee cannot impose that choice.

This section is intended to make thoroughly clear what is believed to be a consequence of the rest of this License.

12. If the distribution and/or use of the Library is restricted in certain countries either by patents or by copyrighted interfaces, the original copyright holder who places the Library under this License may add an explicit geographical distribution limitation excluding those countries, so that distribution is permitted only in or among countries not thus excluded. In such case, this License incorporates the limitation as if written in the body of this License.

13. The Free Software Foundation may publish revised and/or new versions of the Lesser General Public License from time to time. Such new versions will be similar in spirit to the present version, but may differ in detail to address new problems or concerns. Each version is given a distinguishing version number. If the Library specifies a version number of this License which applies to it and "any later version", you have the option of following the terms and conditions either of that version or of any later version published by the Free Software Foundation. If the Library does not specify a license version number, you may choose any version ever published by the Free Software Foundation.

14. If you wish to incorporate parts of the Library into other free programs whose distribution conditions are incompatible with these, write to the author to ask for permission. For software which is copyrighted by the Free Software Foundation, write to the Free Software Foundation; we sometimes make exceptions for this. Our decision will be guided by the two goals of preserving the free status of all derivatives of our free software and of promoting the sharing and reuse of software generally. NO WARRANTY

15. BECAUSE THE LIBRARY IS LICENSED FREE OF CHARGE, THERE IS NO WARRANTY FOR THE LIBRARY, TO THE EXTENT PERMITTED BY APPLICABLE LAW. EXCEPT WHEN OTHERWISE STATED IN WRITING THE COPYRIGHT HOLDERS AND/OR OTHER PARTIES PROVIDE THE LIBRARY "AS IS" WITHOUT WARRANTY OF ANY KIND, EITHER EXPRESSED OR IMPLIED, INCLUDING, BUT NOT LIMITED TO, THE IMPLIED WARRANTIES OF MERCHANTABILITY AND FITNESS FOR A PARTICULAR PURPOSE. THE ENTIRE RISK AS TO THE QUALITY AND PERFORMANCE OF THE LIBRARY IS WITH YOU. SHOULD THE LIBRARY PROVE DEFECTIVE, YOU ASSUME THE COST OF ALL NECESSARY SERVICING, REPAIR OR CORRECTION.

16. IN NO EVENT UNLESS REQUIRED BY APPLICABLE LAW OR AGREED TO IN WRITING WILL ANY COPYRIGHT HOLDER, OR ANY OTHER PARTY WHO MAY MODIFY AND/OR REDISTRIBUTE THE LIBRARY AS PERMITTED ABOVE, BE LIABLE TO YOU FOR DAMAGES, INCLUDING ANY GENERAL, SPECIAL, INCIDENTAL OR CONSEQUENTIAL DAMAGES ARISING OUT OF THE USE OR INABILITY TO USE THE LIBRARY (INCLUDING BUT NOT LIMITED TO LOSS OF DATA OR DATA BEING RENDERED INACCURATE OR LOSSES SUSTAINED BY YOU OR THIRD PARTIES OR A FAILURE OF THE LIBRARY TO OPERATE WITH ANY OTHER SOFTWARE), EVEN IF SUCH HOLDER OR OTHER PARTY HAS BEEN ADVISED OF THE POSSIBILITY OF SUCH DAMAGES.

#### END OF TERMS AND CONDITIONS

How to Apply These Terms to Your New Libraries

If you develop a new library, and you want it to be of the greatest possible use to the public, we recommend making it free software that everyone can redistribute and change. You can do so by permitting redistribution under these terms (or, alternatively, under the terms of the ordinary General Public License).

To apply these terms, attach the following notices to the library. It is safest to attach them to the start of each source file to most effectively convey the exclusion of warranty; and each file should have at least the "copyright" line and a pointer to where the full notice is found.

<one line to give the library's name and a brief idea of what it does.> Copyright (C) <year> <name of author>

This library is free software; you can redistribute it and/or modify it under the terms of the GNU Lesser General Public License as published by the Free Software Foundation; either version 2 of the License, or (at your option) any later version.

This library is distributed in the hope that it will be useful, but WITHOUT ANY WARRANTY; without even the implied warranty of MERCHANTABILITY or FITNESS FOR A PARTICULAR PURPOSE. See the GNU Lesser General Public License for more details.

You should have received a copy of the GNU Lesser General Public License along with this library; if not, write to the Free Software Foundation, Inc., 59 Temple Place, Suite 330, Boston, MA 02111-1307 USA

Also add information on how to contact you by electronic and paper mail.

You should also get your employer (if you work as a programmer) or

your school, if any, to sign a "copyright disclaimer" for the library, if necessary. Here is a sample; alter the names:

Yoyodyne, Inc., hereby disclaims all copyright interest in the library 'Frob' (a library for tweaking knobs) written by James Random Hacker.

<signature of Ty Coon>, 1 April 1990 Ty Coon, President of Vice

That's all there is to it!

#### **BSD LICENSE**

The following software packages are distributed under BSD license:

libpcap

tcpdump

tftp-hpa

Copyright Notice:

License: BSD

Redistribution and use in source and binary forms, with or without modification, are permitted provided that the following conditions are met:

1. Redistributions of source code must retain the above copyright notice, this list of conditions and the following disclaimer.

2. Redistributions in binary form must reproduce the above copyright notice, this list of conditions and the following disclaimer in the documentation and/or other materials provided with the distribution.

3. The names of the authors may not be used to endorse or promote products derived from this software without specific prior written permission.

THIS SOFTWARE IS PROVIDED ``AS IS'' AND WITHOUT ANY EXPRESS OR IMPLIED WARRANTIES, INCLUDING, WITHOUT LIMITATION, THE IMPLIED WARRANTIES OF MERCHANTABILITY AND FITNESS FOR A PARTICULAR PURPOSE.

#### **NTP SOFTWARE**

ntp software is distributed under the terms of the copyright and permission notice below:

Copyright Notice [sheepb.jpg] "Clone me," says Dolly sheepishly

The following copyright notice applies to all files collectively called the Network Time Protocol Version 4 Distribution. Unless specifically declared otherwise in an individual file, this notice applies as if the text was explicitly included in the file.

Copyright (c) David L. Mills 1992-2001 Permission to use, copy, modify, and distribute this software and its documentation for any purpose and without fee is hereby granted, provided that the above copyright notice appears in all copies and that both the copyright notice and this permission notice appear in supporting documentation, and that the name University of Delaware not be used in advertising or publicity pertaining to distribution of the software without specific, written prior permission. The University of Delaware makes no representations about the suitability this software for any purpose. It is provided "as is" without express or implied warranty.

The following individuals contributed in part to the Network Time Protocol Distribution Version 4 and are acknowledged as authors of this work.

1. [1]Mark Andrews <marka@syd.dms.csiro.au> Leitch atomic clock controller

2. [2]Bernd Altmeier <a href="mailto:</a> hopf Elektronik serial line and PCI-bus devices">PCI-bus devices</a>

3. [3]Viraj Bais <vbais@mailman1.intel.com> and [4]Clayton Kirkwood <kirkwood@striderfm.intel.com> port to WindowsNT 3.5

4. [5]Michael Barone <michael,barone@lmco.com> GPSVME fixes

5. [6]Karl Berry <karl@owl.HQ.ileaf.com> syslog to file option

6. [7]Greg Brackley <greg.brackley@bigfoot.com> Major rework of WINNT port. Clean up recvbuf and iosignal code into separate modules.

7. [8]Marc Brett <Marc.Brett@westgeo.com> Magnavox GPS clock driver

8. [9]Piete Brooks <Piete.Brooks@cl.cam.ac.uk> MSF clock driver, Trimble PARSE support

9. [10]Reg Clemens <reg@dwf.com> Oncore driver (Current maintainer)

10. [11]Steve Clift <clift@ml.csiro.au> OMEGA clock driver

11. [12]Casey Crellin <casey@csc.co.za> vxWorks (Tornado) port and help with target configuration

12. [13]Sven Dietrich <sven\_dietrich@trimble.com> Palisade reference clock driver, NT adj. residuals, integrated Greg's Winnt port.

13. [14] John A. Dundas III <dundas@salt.jpl.nasa.gov> Apple A/UX port

14. [15]Torsten Duwe <duwe@immd4.informatik.uni-erlangen.de> Linux port

15. [16]Dennis Ferguson <dennis@mrbill.canet.ca> foundation code for NTP Version 2 as specified in RFC-1119

16. [17]Glenn Hollinger <glenn@herald.usask.ca> GOES clock driver

17. [18]Mike Iglesias <iglesias@uci.edu> DEC Alpha port

18. [19]Jim Jagielski <jim@jagubox.gsfc.nasa.gov> A/UX port

19. [20]Jeff Johnson <jbj@chatham.usdesign.com> massive prototyping overhaul

20. [21]Hans Lambermont </ data and a comparison of the second second se

21. [23]Poul-Henning Kamp <phk@FreeBSD.ORG> Oncore driver (Original author)

22. [24]Frank Kardel [25]<Frank.Kardel@informatik.uni-erlangen.de> PARSE <GENERIC> driver (14 reference clocks), STREAMS modules for PARSE, support scripts, syslog cleanup

23. [26]William L. Jones <jones@hermes.chpc.utexas.edu> RS/6000 AIX modifications, HPUX modifications

24. [27]Dave Katz <dkatz@cisco.com> RS/6000 AIX port

25. [28]Craig Leres <leres@ee.lbl.gov> 4.4BSD port, ppsclock, Magnavox GPS clock driver

26. [29]George Lindholm <lindholm@ucs.ubc.ca> SunOS 5.1 port

27. [30]Louis A. Mamakos <louie@ni.umd.edu> MD5-based authentication

28. [31]Lars H. Mathiesen <thorinn@diku.dk> adaptation of foundation code for Version 3 as specified in RFC-1305

29. [32]David L. Mills <mills@udel.edu> Version 4 foundation: clock discipline, authentication, precision kernel; clock drivers: Spectracom, Austron, Arbiter, Heath, ATOM, ACTS, KSI/Odetics; audio clock drivers: CHU, WWV/H, IRIG

30. [33]Wolfgang Moeller <moeller@gwdgv1.dnet.gwdg.de> VMS port

31. [34]Jeffrey Mogul <mogul@pa.dec.com> ntptrace utility

32. [35]Tom Moore <tmoore@fievel.daytonoh.ncr.com> i386 svr4 port

33. [36]Kamal A Mostafa <kamal@whence.com> SCO OpenServer port

34. [37]Derek Mulcahy <derek@toybox.demon.co.uk> and [38]Damon Hart-Davis <d@hd.org> ARCRON MSF clock driver

35. [39]Rainer Pruy <Rainer.Pruy@informatik.uni-erlangen.de> monitoring/trap scripts, statistics file handling

36. [40]Dirce Richards <dirce@zk3.dec.com> Digital UNIX V4.0 port

37. [41]Wilfredo Sánchez <wsanchez@apple.com> added support for NetInfo

38. [42]Nick Sayer <mrapple@quack.kfu.com> SunOS streams modules

39. [43] Jack Sasportas <jack@innovativeinternet.com> Saved a Lot of space on the stuff in the html/pic/ subdirectory

40. [44]Ray Schnitzler <schnitz@unipress.com> Unixware1 port

41. [45]Michael Shields <shields@tembel.org> USNO clock driver

42. [46]Jeff Steinman <jss@pebbles.jpl.nasa.gov> Datum PTS clock driver

43. [47]Harlan Stenn <harlan@pfcs.com> GNU automake/autoconfigure makeover, various other bits (see the ChangeLog)

44. [48]Kenneth Stone <ken@sdd.hp.com> HP-UX port

45. [49]Ajit Thyagarajan <ajit@ee.udel.edu>IP multicast/anycast support

46. [50]Tomoaki TSURUOKA <tsuruoka@nc.fukuoka-u.ac.jp>TRAK clock driver

47. [51]Paul A Vixie <vixie@vix.com> TrueTime GPS driver, generic TrueTime clock driver

48. [52]Ulrich Windl <Ulrich.Windl@rz.uni-regensburg.de> corrected and validated HTML documents according to the HTML DTD

#### [53]gif

[54]David L. Mills <mills@udel.edu>

#### References

1. mailto:marka@syd.dms.csiro.au

2. mailto:altmeier@atlsoft.de

3. mailto:vbais@mailman1.intel.co

- 4. mailto:kirkwood@striderfm.intel.com
- 5. mailto:michael.barone@lmco.com
- 6. mailto:karl@owl.HQ.ileaf.com
- 7. mailto:greg.brackley@bigfoot.com
- 8. mailto:Marc.Brett@westgeo.com

- 9. mailto:Piete.Brooks@cl.cam.ac.uk
- 10. mailto:reg@dwf.com
- 11. mailto:clift@ml.csiro.au
- 12. mailto:casey@csc.co.za
- 13. mailto:Sven\_Dietrich@trimble.COM
- 14. mailto:dundas@salt.jpl.nasa.gov
- 15. mailto:duwe@immd4.informatik.uni-erlangen.de
- 16. mailto:dennis@mrbill.canet.ca
- 17. mailto:glenn@herald.usask.ca
- 18. mailto:iglesias@uci.edu
- 19. mailto:jagubox.gsfc.nasa.gov
- 20. mailto:jbj@chatham.usdesign.com
- 21. mailto:Hans.Lambermont@nl.origin-it.com
- 22. mailto:H.Lambermont@chello.nl
- 23. mailto:phk@FreeBSD.ORG
- 24. http://www4.informatik.uni-erlangen.de/~kardel
- 25. mailto:Frank.Kardel@informatik.uni-erlangen.de
- 26. mailto:jones@hermes.chpc.utexas.edu
- 27. mailto:dkatz@cisco.com
- 28. mailto:leres@ee.lbl.gov
- 29. mailto:lindholm@ucs.ubc.ca
- 30. mailto:louie@ni.umd.edu
- 31. mailto:thorinn@diku.dk
- 32. mailto:mills@udel.edu
- 33. mailto:moeller@gwdgv1.dnet.gwdg.de
- 34. mailto:mogul@pa.dec.com
- 35. mailto:tmoore@fievel.daytonoh.ncr.com
- 36. mailto:kamal@whence.com
- 37. mailto:derek@toybox.demon.co.uk
- 38. mailto:d@hd.org
- 39. mailto:Rainer.Pruy@informatik.uni-erlangen.de
- 40. mailto:dirce@zk3.dec.com
- 41. mailto:wsanchez@apple.com
- 42. mailto:mrapple@quack.kfu.com
- 43. mailto:jack@innovativeinternet.com
- 44. mailto:schnitz@unipress.com
- 45. mailto:shields@tembel.org
- 46. mailto:pebbles.jpl.nasa.gov
- 47. mailto:harlan@pfcs.com
- 48. mailto:ken@sdd.hp.com
- 49. mailto:ajit@ee.udel.edu
- 50. mailto:tsuruoka@nc.fukuoka-u.ac.jp
- 51. mailto:vixie@vix.com
- 52. mailto:Ulrich.Windl@rz.uni-regensburg.de
- 53. file://localhost/backroom/ntp-stable/html/index.htm
- 54. mailto:mills@udel.edu

#### **OPENSS1 SOFTWARE**

openssl software is distributed under the terms of the licenses from the OpenSSL Project and Eric Young (eay@cryptsoft.com). Both licenses are included below:

OpenSSL License

-----

Copyright (c) 1998-2002 The OpenSSL Project. All rights reserved.

Redistribution and use in source and binary forms, with or without modification, are permitted provided that the following conditions are met:

1. Redistributions of source code must retain the above copyright notice, this list of conditions and the following disclaimer.

2. Redistributions in binary form must reproduce the above copyright notice, this list of conditions and the following disclaimer in the documentation and/or other materials provided with the distribution.

3. All advertising materials mentioning features or use of this software must display the following acknowledgment: "This product includes software developed by the OpenSSL Project for use in the OpenSSL Toolkit. (http://www.openssl.org/)"

4. The names "OpenSSL Toolkit" and "OpenSSL Project" must not be used to endorse or promote products derived from this software without prior written permission. For written permission, please contact openssl-core@openssl.org.

5. Products derived from this software may not be called "OpenSSL" nor may "OpenSSL" appear in their names without prior written permission of the OpenSSL Project.

6. Redistributions of any form whatsoever must retain the following acknowledgment: "This product includes software developed by the OpenSSL Project for use in the OpenSSL Toolkit (http://www.openssl.org/)"

THIS SOFTWARE IS PROVIDED BY THE OpenSSL PROJECT ``AS IS" AND ANY EXPRESSED OR IMPLIED WARRANTIES, INCLUDING, BUT NOT LIMITED TO, THE IMPLIED WARRANTIES OF MERCHANTABILITY AND FITNESS FOR A PARTICULAR PURPOSE ARE DISCLAIMED. IN NO EVENT SHALL THE OpenSSL PROJECT OR ITS CONTRIBUTORS BE LIABLE FOR ANY DIRECT, INDIRECT, INCIDENTAL, SPECIAL, EXEMPLARY, OR CONSEQUENTIAL DAMAGES (INCLUDING, BUT NOT LIMITED TO, PROCUREMENT OF SUBSTITUTE GOODS OR SERVICES; LOSS OF USE, DATA, OR PROFITS; OR BUSINESS INTERRUPTION) HOWEVER CAUSED AND ON ANY THEORY OF LIABILITY, WHETHER IN CONTRACT, STRICT LIABILITY, OR TORT (INCLUDING NEGLIGENCE OR OTHERWISE) ARISING IN ANY WAY OUT OF THE USE OF THIS SOFTWARE, EVEN IF ADVISED OF THE POSSIBILITY OF SUCH DAMAGE.

\* \_\_\_\_\_

This product includes cryptographic software written by Eric Young (eay@cryptsoft.com). This product includes software written by Tim Hudson (tjh@cryptsoft.com).

Original SSLeay License

-----

Copyright (C) 1995-1998 Eric Young (eay@cryptsoft.com) All rights reserved.

This package is an SSL implementation written by Eric Young (eay@cryptsoft.com). The implementation was written so as to conform with Netscapes SSL.

This library is free for commercial and non-commercial use as long as the following conditions are aheared to. The following conditions apply to all code found in this distribution, be it the RC4, RSA, lhash, DES, etc., code; not just the SSL code. The SSL documentation included with this distribution is covered by the same copyright terms except that the holder is Tim Hudson (tjh@cryptsoft.com).

Copyright remains Eric Young's, and as such any Copyright notices in the code are not to be removed. If this package is used in a product, Eric Young should be given attribution as the author of the parts of the library used. This can be in the form of a textual message at program startup or in documentation (online or textual) provided with the package. Redistribution and use in source and binary forms, with or without modification, are permitted provided that the following conditions are met:

1. Redistributions of source code must retain the copyright notice, this list of conditions and the following disclaimer.

2. Redistributions in binary form must reproduce the above copyright notice, this list of conditions and the following disclaimer in the documentation and/or other materials provided with the distribution.

3. All advertising materials mentioning features or use of this software must display the following acknowledgement: "This product includes cryptographic software written by Eric Young (eay@cryptsoft.com)" The word 'cryptographic' can be left out if the rouines from the library being used are not cryptographic related :-).

4. If you include any Windows specific code (or a derivative thereof) from the apps directory (application code) you must include an acknowledgement: "This product includes software written by Tim Hudson (tjh@cryptsoft.com)"

THIS SOFTWARE IS PROVIDED BY ERIC YOUNG ``AS IS" AND ANY EXPRESS OR IMPLIED WARRANTIES, INCLUDING, BUT NOT LIMITED TO, THE IMPLIED WARRANTIES OF MERCHANTABILITY AND FITNESS FOR A PARTICULAR PURPOSE ARE DISCLAIMED. IN NO EVENT SHALL THE AUTHOR OR CONTRIBUTORS BE LIABLE

FOR ANY DIRECT, INDIRECT, INCIDENTAL, SPECIAL, EXEMPLARY, OR CONSEQUENTIAL DAMAGES (INCLUDING, BUT NOT LIMITED TO, PROCUREMENT OF SUBSTITUTE GOODS OR SERVICES; LOSS OF USE, DATA, OR PROFITS; OR BUSINESS INTERRUPTION) HOWEVER CAUSED AND ON ANY THEORY OF LIABILITY, WHETHER IN CONTRACT, STRICT LIABILITY, OR TORT (INCLUDING NEGLIGENCE OR OTHERWISE) ARISING IN ANY WAY OUT OF THE USE OF THIS SOFTWARE, EVEN IF ADVISED OF THE POSSIBILITY OF SUCH DAMAGE.

The licence and distribution terms for any publically available version or derivative of this code cannot be changed. i.e. this code cannot simply be copied and put under another distribution licence [including the GNU Public Licence.]

#### **PCRE LICENSE**

PCRE is a library of functions to support regular expressions whose syntax and semantics are as close as possible to those of the Perl 5 language.

Written by: Philip Hazel <ph10@cam.ac.uk>

University of Cambridge Computing Service,

Cambridge, England. Phone: +44 1223 334714.

Copyright (c) 1997-2001 University of Cambridge

Permission is granted to anyone to use this software for any purpose on any computer system, and to redistribute it freely, subject to the following restrictions:

1. This software is distributed in the hope that it will be useful, but WITHOUT ANY WARRANTY; without even the implied warranty of MERCHANTABILITY or FITNESS FOR A PARTICULAR PURPOSE.

2. The origin of this software must not be misrepresented, either by explicit claim or by omission. In practice, this means that if you use PCRE in software which you distribute to others, commercially or otherwise, you must put a sentence like this

Regular expression support is provided by the PCRE library package, which is open source software, written by Philip Hazel, and copyright by the University of Cambridge, England. somewhere reasonably visible in your documentation and in any relevant files or online help data or similar. A reference to the ftp site for the source, that is, to

ftp://ftp.csx.cam.ac.uk/pub/software/programming/pcre/ should also be given in the documentation.

3. Altered versions must be plainly marked as such, and must not be misrepresented as being the original software.

4. If PCRE is embedded in any software that is released under the GNU General Purpose Licence (GPL), or Lesser General Purpose Licence (LGPL), then the terms of that licence shall supersede any condition above with which it is incompatible.

The documentation for PCRE, supplied in the "doc" directory, is distributed under the same terms as the software itself. End

#### POSTGRESQL SOFTWARE

PostgreSQL software is distributed under the terms of the copyright and permission notice below:

COPYRIGHT NOTICE: PostgreSQL Database Management System (formerly known as Postgres, then as Postgres95)

Portions Copyright (c) 1996-2001, The PostgreSQL Global Development Group

Portions Copyright (c) 1994, The Regents of the University of California

Permission to use, copy, modify, and distribute this software and its documentation for any purpose, without fee, and without a written agreement is hereby granted, provided that the above copyright notice and this paragraph and the following two paragraphs appear in all copies.

IN NO EVENT SHALL THE UNIVERSITY OF CALIFORNIA BE LIABLE TO ANY PARTY FOR DIRECT, INDIRECT, SPECIAL, INCIDENTAL, OR CONSEQUENTIAL DAMAGES, INCLUDING LOST PROFITS, ARISING OUT OF THE USE OF THIS SOFTWARE AND ITS DOCUMENTATION, EVEN IF THE UNIVERSITY OF CALIFORNIA HAS BEEN ADVISED OF THE POSSIBILITY OF SUCH DAMAGE.

THE UNIVERSITY OF CALIFORNIA SPECIFICALLY DISCLAIMS ANY WARRANTIES, INCLUDING, BUT NOT LIMITED TO, THE IMPLIED WARRANTIES OF MERCHANTABILITY AND FITNESS FOR A PARTICULAR PURPOSE. THE SOFTWARE PROVIDED HEREUNDER IS ON AN "AS IS" BASIS, AND THE UNIVERSITY OF CALIFORNIA HAS NO OBLIGATIONS TO PROVIDE MAINTENANCE, SUPPORT, UPDATES, ENHANCEMENTS, OR MODIFICATIONS.

#### **TCL SOFTWARE**

tcl software is distributed under the terms of the copyright and permission notice below:

COPYRIGHT NOTICE: This software is copyrighted by the Regents of the University of California, Sun Microsystems, Inc., Scriptics Corporation, ActiveState Corporation and other parties. The following terms apply to all files associated with the software unless explicitly disclaimed in individual files.

The authors hereby grant permission to use, copy, modify, distribute, and license this software and its documentation for any purpose, provided that existing copyright notices are retained in all copies and that this notice is included verbatim in any distributions. No written agreement, license, or royalty fee is required for any of the authorized uses. Modifications to this software may be copyrighted by their authors and need not follow the licensing terms described here, provided that the new terms are clearly indicated on the first page of each file where they apply.

IN NO EVENT SHALL THE AUTHORS OR DISTRIBUTORS BE LIABLE TO ANY PARTY FOR DIRECT, INDIRECT, SPECIAL, INCIDENTAL, OR CONSEQUENTIAL DAMAGES ARISING OUT OF THE USE OF THIS SOFTWARE, ITS DOCUMENTATION, OR ANY DERIVATIVES THEREOF, EVEN IF THE AUTHORS HAVE BEEN ADVISED OF THE POSSIBILITY OF SUCH DAMAGE.

THE AUTHORS AND DISTRIBUTORS SPECIFICALLY DISCLAIM ANY WARRANTIES, INCLUDING, BUT NOT LIMITED TO, THE IMPLIED WARRANTIES OF MERCHANTABILITY, FITNESS FOR A PARTICULAR PURPOSE, AND NON-INFRINGEMENT. THIS SOFTWARE IS PROVIDED ON AN "AS IS" BASIS, AND THE AUTHORS AND DISTRIBUTORS HAVE NO OBLIGATION TO PROVIDE MAINTENANCE, SUPPORT, UPDATES, ENHANCEMENTS, OR MODIFICATIONS.

GOVERNMENT USE: If you are acquiring this software on behalf of the U.S. government, the Government shall have only "Restricted Rights" in the software and related documentation as defined in the Federal Acquisition Regulations (FARs) in Clause 52.227.19 (c) (2). If you are acquiring the software on behalf of the Department of Defense, the software shall be classified as "Commercial Computer Software" and the Government shall have only "Restricted Rights" as defined in Clause 252.227-7013 (c) (1) of DFARs. Notwithstanding the foregoing, the authors grant the U.S. Government and others acting in its behalf permission to use and distribute the software in accordance with the terms specified in this license.

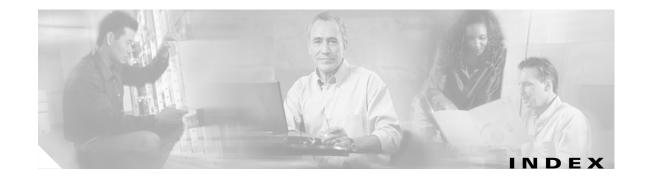

### Α

active calls backup 135 restore 138 addressing remote messages 178 administration **CLI 17** GU and CLI 35 **GUI 17** Administration via Telephone 106 Administration viaTelephone system configuring 69 administrative privilege 106 administrator, Cisco CME 19 administrator, Cisco Unity Express 19 administrator, web 19 AIM module usage 90 wear 90 alternate welcome greeting 12, 29 application command 160 applications deleting 83 atrace.log file 91 auto attendant AvT 75 configuring 69 deleting a greeting 76, 78 **GMS 13** maximum retries 71 maximum sessions 71 operator extension 71

recording a greeting 13, 71, 75, 77 telephone number 71 uploading greeting file 76, 77 auto-provisioning 14 AvT 69, 106 recording a greeting 75

### В

backup active calls 135 command 133 FTP server 131 numbering scheme 135 offline mode 131 parameters 133 procedure 135 restrictions 14, 131, 132 revision number 131 selective 14 backup category command 135 backup history report 145 blind addressing 178 boot helper installation 43 broadcast messaging restrictions 14 broadcast privilege 106 bulk provisioning 6

### С

call displaying by application 125 displaying by route 127

I

implementation ID 129 call agent 18 capacity configuring 86 ccn application command 67, 71, 89, 156 ccn call terminate command 129 ccn copy url command 76, 77 ccn delete command 76, 78 ccn engine command 154 ccn subsystem sip command 64 ccn trigger command 78, 160 centralized message storage 14 Cisco CME description 18 Flash memory files 10, 26 IP path command 10, 11, 26 web administrator 11, 27 Cisco CME router 18 **Cisco Unity Express** description 18 software files 48, 54, 57 Cisco Unity Express prompt 164 Cisco Unity Express software website 45, 48, 49, 54, 57, 58 CiscoWorks configmaker 15 clean installation, definition 43 CLI administration 17, 35 clock timezone command 174 **CNS/SNAP 14** command application 160 backup 133 backup category 135 ccn application 67, 71, 89, 156 ccn call terminate 129 ccn copy url 76, 77 ccn delete 76, 78 ccn engine 154 ccn subsystem sip 64 ccn trigger 78, 160

clock timezone 174 continue 135 copy ftp 141 copy running-config 107, 113, 141 copy startup-config 140 copy tftp 142 default 154, 156, 161 description 71, 118, 156 enabled enabled command 71 expiration 118 gateway address 64 gateway port 64 greeting 118 groupname config mode 113 EXEC mode 113 hostname 164 idletimeout 161 interface Service-Engine 31 ip address 31 ip domain-name 166 ip name-server 166 IP path 10, 26 ip unnumbered 31 locale 161 log trace 90 mailbox size 118 maxsessions 67, 71, 78, 156, 161 maxsteps 154 message size 118 mwi refresh 124 no ccn application 83 no ccn trigger 81, 83 no parameter 161 ntp server 168, 170 offline 135, 138 parameter 71, 89, 156 parameters

voicemail 67 reload 138 restore id 138 script 156 service-module 31, 33 session 33 show backup 133 show backup history 135, 138 show backup server 138 show backup server command 135 show ccn applicable 67 show ccn application 72, 83, 156 show ccn call application 125 show ccn call route 127 show ccn engine 154 show ccn scripts 67, 72, 156 show ccn subsystem sip 64 show ccn trigger 78, 81, 83, 161 show clock detail 174 show group detail groupname 113 show groups 113 show hosts 164 show interface ide 0 90 show ip route 166 show ntp configuration 168, 170 show ntp status 168, 170 show user detail username 107 show users 107 show voicemail 118 telnet 32 troubleshooting log 149 show 149 trace 149 username config mode 107 EXEC mode 107 voice mailbox unlock 123 voicemail capacity time 87

voicemail default 87 voicemail mailbox 118 voicemail operator telephone 87 voicemail recording time 87 command environment 32 commands 18, 147 communication link to Cisco CallManager 30 configuration 148 running 141 startup 140 **TFTP 142** configuration mode backup commands 131 definition 32 configurations, copying 140 configuring Administration via Telephone 69 auto attendant 69 capacity 86 dial peer 11, 27 DNS server 166 ephone-dn 12, 28 expiration date 86 host name 164 IP addresses 30 language 86 mailbox size 86 message length 86 multiple triggers 160 MWI lights 89 NTP server 168 operator extension parameters operator extension 87 recording time 87 script steps 154 system parameters 154 voice mail 66 configuring IP connectivity 27

L

configuring time zone 174 connectivity to Cisco CallManager 30 console display, system messages 172 continue command 135 copy ftp command 141 copy running-config command 107, 113, 141 copy startup-config command 140 copy tftp command 142 copying configurations 140 copying log files, troubleshooting 148 creating users and telephones 12, 28

### D

databases synchronization 12, 28 date and time restrictions 13 daylight savings time 147 default command 154, 156, 161 default gateway 30 default mailbox size 15, 16 default values system-wide 86 deleting applications 83 deleting messages 117 deleting triggers 83 deployment Cisco Unity 18 Cisco Unity Express 18 description command 71, 118, 156 dial peer 11, 27 differences passwords 19, 106, 108, 110 user IDs 19, 106, 108, 110 differences in voice applications 19 distribution lists restrictions 14 DNS server resolving host name to IP address 168 DNS server, configuring 166 downloading license files 45

### Е

editor for scripts 13 ephone 12, 28 ephone-dn 12, 28 Etherswitch module 27 EXEC mode, definition 32 expiration command 118 expiration date configuring 86 expired messages 117 expiry timer 117 extension group 112 external syslog server 172

### F

factory-set system limits 15 Fast Ethernet ports 14 file atrace.log 91 messages.log 91, 172 file size messages.log 91 prompt 75 script 77 Flash memory 141 log and trace 90 flash memory 32 Flash memory module wear 90 FTP server 45 FTP configuration 141

FTP server 7 backup and restore 131

### G

G.711 U-law 13 G.711 ulaw 11, 27 G711 ulaw 75 gateway address command 64 gateway port command 64 GDM 117 general delivery mailboxes 117 GMS telephone numbers 69 GMS, recording a greeting 13 graceful shutdown 10, 26 greeting recording alternate 12, 29 greeting command 118 greeting types 118 greetings deleting a file 76, 78 uploading 76, 77 greetings restrictions 14 group definition 112 mailbox 112 owner 112 groupname command config mode 113 EXEC mode 113 groups extension 112 GUI administration 17, 35

### Н

hard disk

replacing restrictions 14 host name 64 host name configuration 164 hostname command 164

### 

idletimeout 160 idletimeout command 161 implementation ID 129 initialization wizard 35 instalation boot helper 43 installation upgrade 43 installer file 45 installing software image 48, 57 integration Cisco Unity Express and Cisco CME 19 interaction Cisco Unity Express and Cisco CME 18 interface Service-Engine command 31 IP addressing 30, 147 communication link 30 default-gateway 147 unnumbered 147 ip address command 31 IP address, Cisco Unity Express module 12, 29 IP connectivity, configuring 27 ip domain-name command 166 ip name-server command 166 IP network access 6 IP path for Cisco CME 10, 11, 26 ip unnumbered command 31

### J

JTAPI route point 160

### L

language configuring 86 language restrictions 14 license SKUs 6 license files 45 downloading 45 installing 46 Linux software 5 Linux system access 14 locale command 161 location spoken name, uploading and downloading 186, 195 log files system 7 troubleshooting 146, 148 log trace command 90 loop, voice mail 87 lost data, troubleshooting 148 LRU maximum capacity 201

### Μ

mailbox zerooutnumber 118 mailbox size configuring 86 default 15, 16 mailbox size command 118 mailboxes 117 expiration time 118 general delivery 117

greetings 118 group 112 limitations 117 message size 118 number of 15, 16 number supported 106 personal 117 storage size 117 telephones supported 117 types 117 unlocking 123 ManagePrompts privilege 106 ManagePublicList privilege 106 maximum callers 78, 160 maximum number of triggers 17, 160 maximum retries auto attendant 71 maximum sessions 78, 160 auto attendant 71 maximum steps 154 maximum users voice mail 66 maxsessions command 67, 71, 78, 156, 161 maxsteps command 154 maxsteps parameter 154 members of a group definition 112 message tutorial 118 message length configuring 86 message size command 118 message storage restrictions 14 messages expired 117 messages.log file 91, 172 messages.log, file size 91 modes, EXEC and configuration 32

module IP address 12, 29 modules restrictions 14 MWI extensions 12, 28 MWI lights configuring 89 off extension 89 on extension 89 refresh 89 refreshing 124 troubleshooting 149 mwi refresh command 124

### Ν

NDR 177 network module restrictions 14 spare 6 network module card processor 6 software 5 networked configurations 177 networking 17 no ccn application command 83 no ccn trigger command 81, 83 no parameter command 161 Non Deliver Record 177 NTP server hostname 168 IP address 168 removing 170 ntp server command 168, 170 NTP server, configuring 168 number of mailboxes 15, 16 ports 15, 16 number of concurrent administrators 13 number of concurrent users 13 numbering scheme, backup files 135

### 0

offline command 135, 138 offline mode 135, 138 backup commands 131 OIR restrictions 14 troubleshooting 147 online insertion and replacement restrictions 14 operator extension auto attendant 71 configuring 87 owner of a group 112

### Ρ

parameter command 71, 89, 156 parameters backup 133 capacity 86 expiration date 86 language 86 mailbox size 86 maxsteps 154 message length 86 recording time 87 system-wide configuring 86 parameters command voicemail 67 passwords characters allowed 19, 106, 108, 110 personal mailboxes 117 pinging internal address 147 port, implementation ID 129 ports Fast Ethernet 14 number of 15, 16

restrictions 14 privilege administrative 106 broadcast 106 ManagePrompts 106 ManagePublicList 106 superuser 106 ViewPrivateList 106 prompt file size 75 prompt, formation 164 provisioning bulk 6 proxy server 64

### R

rebooting network module 146 rebooting router 146 recording AvT 75 recording a greeting 71 auto attendant 13, 75, 77 **GMS 13** recording time configuring 87 refreshing MWI lights 89, 124 reload command 138 removing an NTP server 170 reports backup 145 call history 145 CPU usage 145 mailbox 145 mailbox size 145 memory 145 message status 145 restore 145 system 7

system hardware 145 resolving host name to IP address 168 restore active calls 138 FTP server 131 procedure 138 restrictions 14, 131, 132 selective 14 restore history report 145 restore id command 138 restrictions administrators 13 auto-provisioning with CNS/SNAP 14 backup and restore 131, 132 backups 14 broadcast messaging 14 centralized message storage 14 CiscoWorks configmaker 15 date and time 13 distribution lists 14 greetings 14 language 14 Linux system access 14 managing with SNMP 14 modules 14 **OIR** 14 replacing hard disk 14 restores 14 selective backup 14 selective restore 14 users 13 router call agent 18 router, Cisco CME 18

### S

saving data, troubleshooting 148 script

file size 77 script command 156 script steps 154 scripts creating 13 editor software 13 file size 13 selective backup restrictions 14 selective restore restrictions 14 server syslog 172 service-module command 31, 33 service-module, troubleshooting 147 session command 33 sessions 78, 160 setting daylight savings time 147 severity level, system messages 172 show backup command 133 show backup history command 135, 138 show backup server command 138 show ccn applicable 67 show ccn application command 72, 83, 156 show ccn call application command 125 show ccn call route command 127 show ccn engine command 154 show ccn scripts command 67, 72, 156 show ccn subsystem sip command 64 show ccn trigger command 78, 81, 83, 161 show clock detail command 174 show group detail groupname command 113 show groups command 113 show hosts command 164 show interface ide 0 command 90 show ip route command 166 show ntp configuration command 168, 170 show ntp status command 168, 170 show user detail username command 107 show users command 107 show voicemail command 118

SIP dial peer 11, 27 SIP proxy server 64 hostname 64 ports 64 SIP triggers 78 deleting 81 SKUs 15, 16, 44 SNMP 14 software files 48, 54, 57 installer 45 license 45 software image, installing 48, 57 software image, upgrading 53 software install clean command 43 software install upgrade command 43 spare network modules 6 speed of internal line 147 spoken name confirmation 189 network location 186, 195 recording 189 remote user 190 vCard 197 Startup configuration 140 steps configuring 154 maximum number 154 storage hours 15, 16 superuser privilege 106 synchronization of databases 12, 28 syslog server 172 system access using IP network 6 system capacities 15, 16 system limits factory set 15 system log files 7 system messages console display 172 severity 172

system parameters configuring 154 system reports 7, 145 system-wide default values 86 system-wide parameters configuring 86

### Т

Table Table 4 Configuration Task Sequence 36 TCP port 64 telephone number auto attendant 71 triggers 78, 160 telephone numbers auto attendant 71 **GMS 69** voice mail 66 telephones supported for voice mail 117 telnet command 32 Telnet session 32 terminating a call 129 **TFTP configuration 142** time zone configuring 174 timeout 160 total storage hours 15, 16 triggers auto attendant 78 configuring multiple 160 deleting 81, 83 maximum number 17, 160 sessions 78, 160 telephone number 78, 160 timeout 160 voice mail 78 troubleshooting

access to GUI 146 copying log files 148 IP address 147 IP unnumbered 147 IP, default-gateway 147 log files 146 lost data 148 MWI lights 149 OIR 147 opening a session 147 pinging internal address 147 rebooting network module 146 rebooting router 146 saving data 148 service-module status 147 speed of terminal line 147 unknown caller 149 user password 146 user PIN 146 users and groups 146 voice mail 149 TUI recording a greeting 75 TUI, recording a greeting 13 tutorial command 118

### U

UDP port 64 uninterruptible power supply 10, 26 unknown caller troubleshooting 149 unlocking a mailbox 123 upgrade installation, definition 43 upgrading software image 53 UPS 10, 26 usage Flash memory 90 user IDs

characters allowed 19, 106, 108, 110 user password, troubleshooting 146 user PIN, troubleshooting 146 username command config mode 107 EXEC mode 107 users adding 106 modifying 106 number supported 106

### V

vCard spoken name 197 ViewPrivateList privilege 106 VLAN interface 27 voice mail configuring 66 conflicting extensions 87 networking 17 supported telephones 117 telephone numbers 66 telephones supported 117 troubleshooting 149 voice mail loop 87 voice mailbox unlock command 123 Voice Profile for Internet Mail protocol 177 voicemail maximum users 66 voicemail capacity time command 87 voicemail default command 87 voicemail mailbox command 118 voicemail operator telephone command 87 voicemail recording time command 87 **VPIM 177** 

### W

wav file 13, 75 wear Flash memory 90 web administrator 19 web administrator 11, 27

### Ζ

zerooutnumber command 118

Index